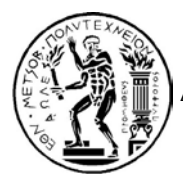

**ΕΘΝΙΚΟ ΜΕΤΣΟΒΙΟ ΠΟΛΥΤΕΧΝΕΙΟ ΔΙΑΤΜΗΜΑΤΙΚΟ ΠΡΟΓΡΑΜΜΑ ΜΕΤΑΠΤΥΧΙΑΚΩΝ ΣΠΟΥΔΩΝ«ΥΠΟΛΟΓΙΣΤΙΚΗ ΜΗΧΑΝΙΚΗ»**

**ΜΕΤΑΠΤΥΧΙΑΚΗ ΕΡΓΑΣΙΑ**

## **ΑΝΑΛΥΣΗ ΔΟΜΗΣ ΑΕΡΟΠΟΡΙΚΗΣ ΚΑΤΑΣΚΕΥΗΣ ΜΕ ΤΗΝ ΜΕΘΟΔΟ ΤΩΝ ΠΕΠΕΡΑΣΜΕΝΩΝ ΣΤΟΙΧΕΙΩΝ**

# **ΑΝΑΣΤΟΠΟΥΛΟΣ ΣΤΥΛΙΑΝΟΣ**

## **ΕΠΙΒΛΕΠΩΝ ΚΑΘΗΓΗΤΗΣ: ΠΡΟΒΑΤΙΔΗΣ ΧΡ. ΚΑΘΗΓΗΤΗΣ Ε.Μ.Π**

**Αθήνα, Ιούλιος 2014** 

### <span id="page-1-0"></span>**ΠΡΟΛΟΓΟΣ**

 Η ενασχόλησή μου στα πλαίσια του μεταπτυχιακού προγράμματος με θέματα Υπολογιστικής Μηχανικής Στερεών, καθώς και οι προπτυχιακές μου σπουδές στο Τμήμα Μηχανικών της Σχολής Ικάρων (Σ.Μ.Α), με ώθησαν στο να ασχοληθώ με την ανάλυση δομής αεροπορικής κατασκευής με τη μέθοδο των πεπερασμένων στοιχείων. Η παρούσα διπλωματική εργασία αποτελεί το επιστέγασμα μιας προσπάθειας να μελετηθεί διεξοδικά, συγκεκριμένη δομή αεροπορικής κατασκευής, η οποία υποβλήθηκε σε τροποποίηση, με σκοπό την βελτίωση του ρόλου της.

 Ολοκληρώνοντας τη διπλωματική μου εργασία και κλείνοντας τον κύκλο των μεταπτυχιακών σπουδών μου, θα ήθελα να ευχαριστήσω θερμά:

 Τον Καθηγητή κ. Χριστόφορο Προβατίδη για την ανάθεση της παρούσας διπλωματικής εργασίας, την πολύτιμη βοήθεια του και την ευκαιρία που μου έδωσε να ασχοληθώ με την εφαρμογή των γνώσεων που αποκτήσαμε στα πλαίσια του μεταπτυχιακού προγράμματος, στις αεροπορικές κατασκευές γεγονός ωφέλιμο για την υπόλοιπη επαγγελματική μου πορεία.

 Επίσης, θα ήθελα να ευχαριστήσω τον συνάδερφό μου κ. Αναστάσιο Παπαβασιλείου για τις εποικοδομητικές παρατηρήσεις, υποδείξεις, για τη συνολική του βοήθεια, αλλά και την άψογη συνεργασία.

 Τέλος, ένα μεγάλο ευχαριστώ στην σύζυγό μου για την αγάπη και την αμέριστη συμπαράστασή της, καθώς και στους γονείς μου για την υποστήριξή τους.

Αφιερώνεται στη σύζυγό μου

### <span id="page-3-0"></span>**ΠΕΡΙΛΗΨΗ**

 Η παρούσα διπλωματική εργασία πραγματεύεται την γραμμική, στατική ανάλυση και ανάλυση κόπωσης μίας ενισχυμένης δομής ελικοπτέρου. Η ενίσχυση της υπό μελέτη δομής, οφείλεται στην εγκατάσταση μίας εξωτερικής συσκευής στην βασική δομή της ατράκτου του ελικοπτέρου. Κράματα Αλουμινίου 2024-Τ3 και 7075-Τ6 τα οποία διαθέτουν τις κατάλληλες μηχανικές ιδιότητες - κυρίως, υψηλή αντοχή και χαμηλό βάρος – χρησιμοποιήθηκαν για την κατασκευή των εξαρτημάτων ενίσχυσης.

 Το μοντέλο της ενισχυτικής δομής σχεδιάστηκε με τη χρήση του λογισμικού CATIA.

 Στο λογισμικό πακέτο ANSYS Workbench πραγματοποιήθηκε με τη Μέθοδο των Πεπερασμένων Στοιχείων (FEM), η γραμμική-στατική ανάλυση, χρησιμοποιώντας έναν επαναληπτικό επιλύτη (Preconditioned Conjugate Gradient - PCG) και μία μέθοδο άμεσης επίλυσης, με τα αποτελέσματα να είναι συγκρίσιμα.

 Οι τιμές των τάσεων που υπολογίστηκαν από την στατική ανάλυση, χρησιμοποίηθηκαν για τους υπολογισμούς της ανάλυσης κόπωσης στα πλαίσια της stress-life προσέγγισης. Τα αποτελέσματα αποδεικνύουν την καταλληλότητα της ενισχυμένης δομής αναφορικά με την αντοχή σε κόπωση.

 Τα προβλεπόμενα αποτελέσματα της παρούσας ανάλυσης καταδεικνύουν ότι η τοποθέτηση των εξαρτημάτων ενίσχυσης μειώνουν τις αναπτυσσόμενες μέγιστες τάσεις και μετατοπίσεις. Ειδικά, η μέγιστη τάση (VON MISES) και η μέγιστη μετατόπιση μειώθηκε κατά 30 % περίπου.

 Με βάση όλα τα παραπάνω, η δομική ακεραιότητα και ασφάλεια της αρχικής δομής του ελικοπτέρου διασφαλίζεται μετά την τοποθέτηση της συσκευής.

#### <span id="page-4-0"></span>**ABSTRACT**

 The present study deals with the linear static and fatigue analysis of a reinforced helicopter structure. The structural reinforcement under study is due to the installation of an external equipment to the original helicopter fuselage structure. Aluminum 2024 T3 and 7075 T6 materials which have appropriate mechanical properties - mainly, high strength and light weight - have been used in order to manafacture the reinforcement parts.

A design model of the reiforced structure has been done using CATIA software.

 Linear static analysis has been performed with the use of Finite Element Method (FEM) and the Preconditioned Conjugate Gradient (PCG) iterative solver, as well direct solver and the results are comparable, using ANSYS Workbench software.

 The computed static stresses values have been used in fatigue analysis calculations within the framework of stress-life approach and the obtained result shows the useful fatigue life of the reinforced structure.

 The results predicted in the present analysis show that the application of the reinforcement parts decrease the maximum stresses and displacement values. Specifically, the maximum Von Mises stress and the maximum displacement is reduced 30% approximately.

 On the basis of the above obtained results, the structural integrity and safety of the original helicopter structure is ensured after the installation of the equipment within the calculated fatigue lifetime.

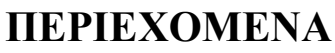

<span id="page-5-0"></span>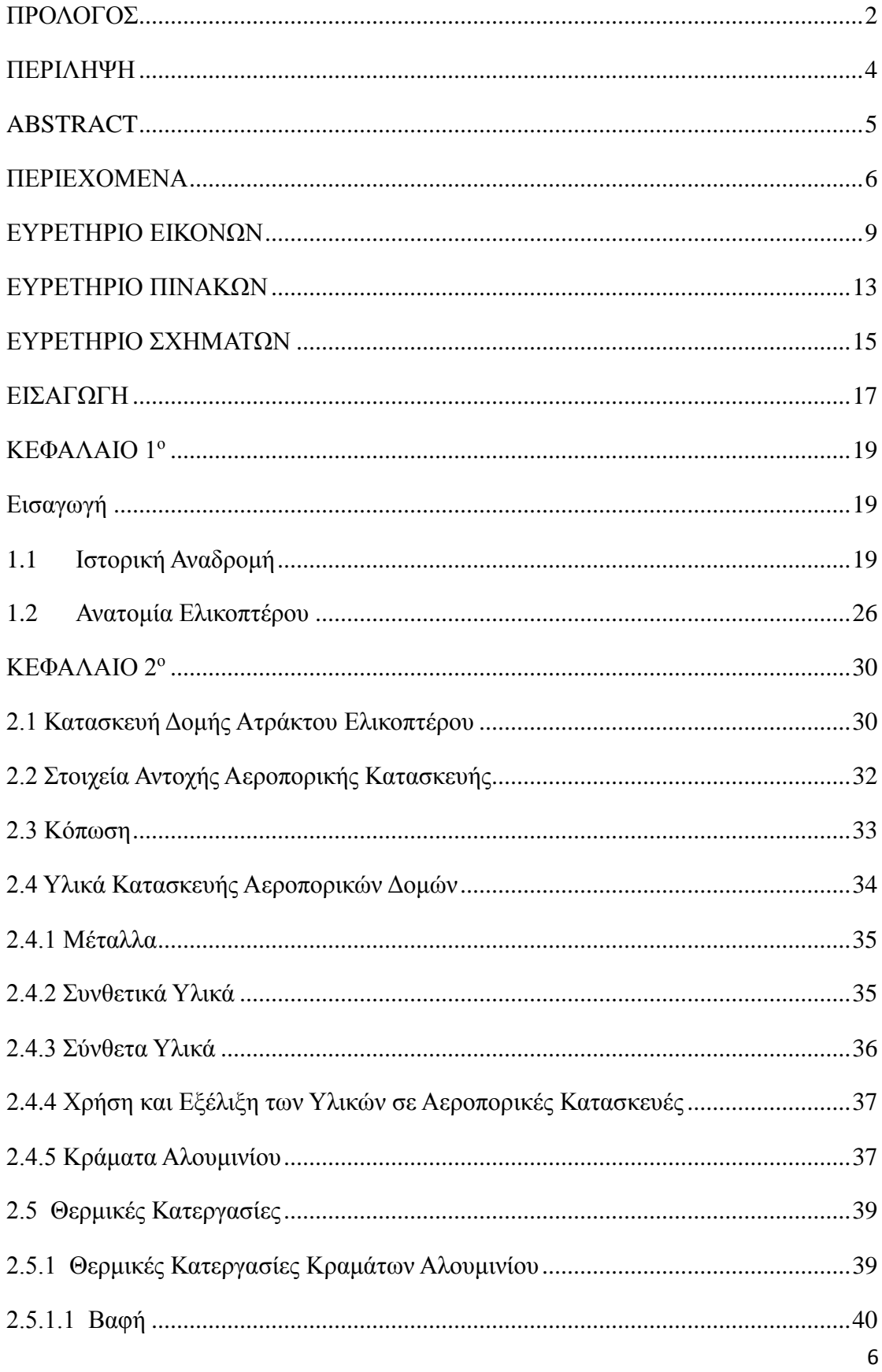

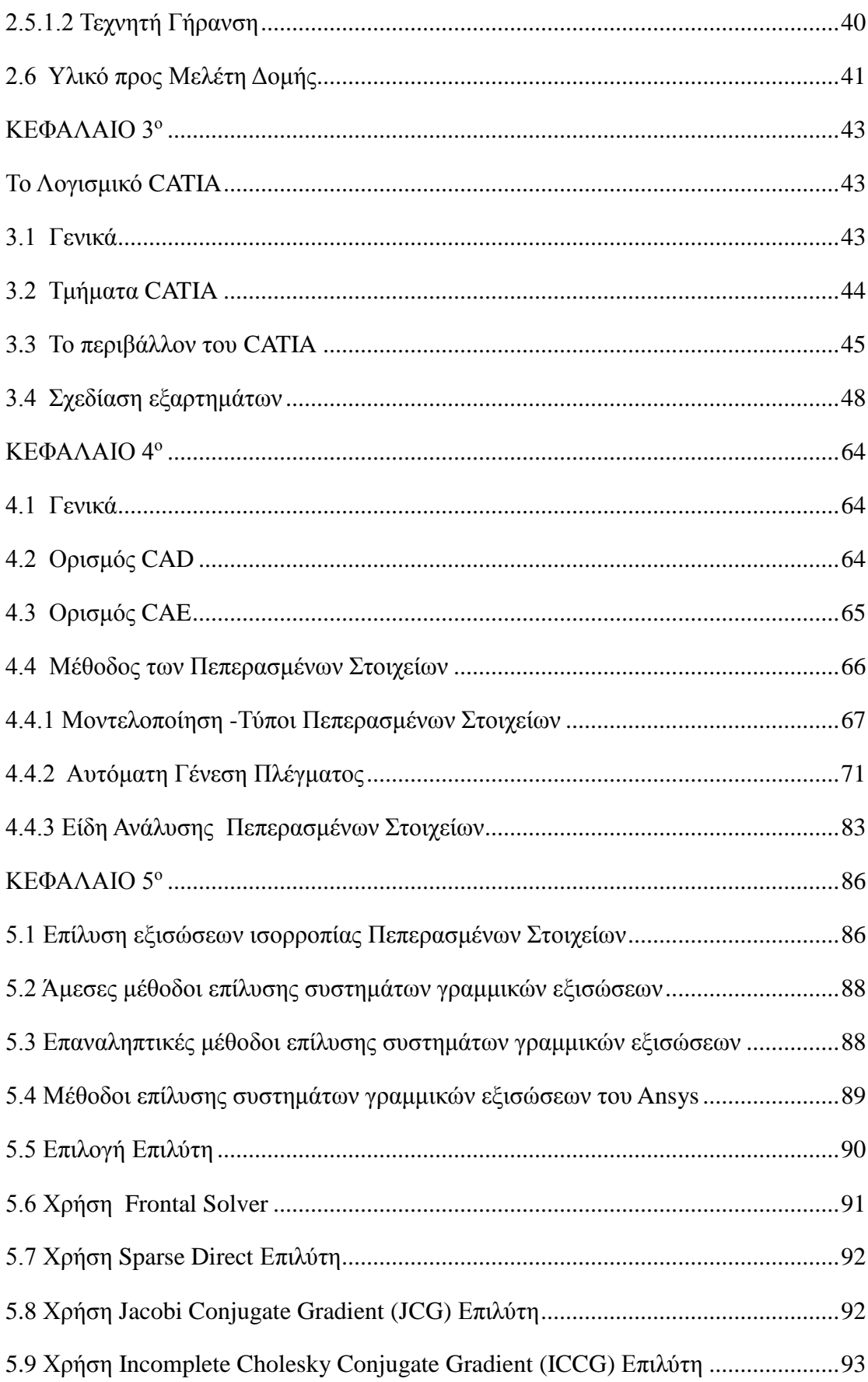

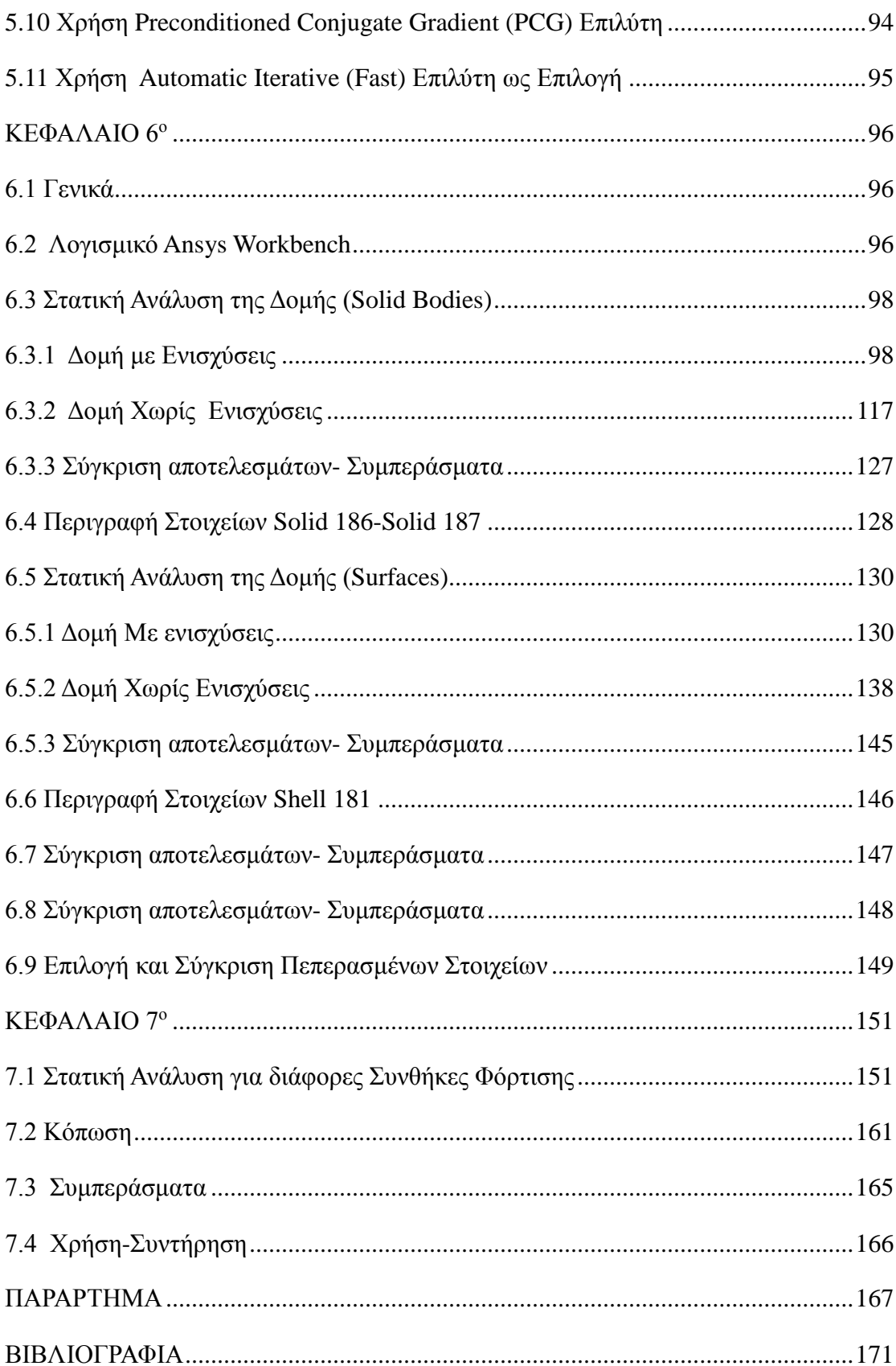

# **ΕΥΡΕΤΗΡΙΟ ΕΙΚΟΝΩΝ**

<span id="page-8-0"></span>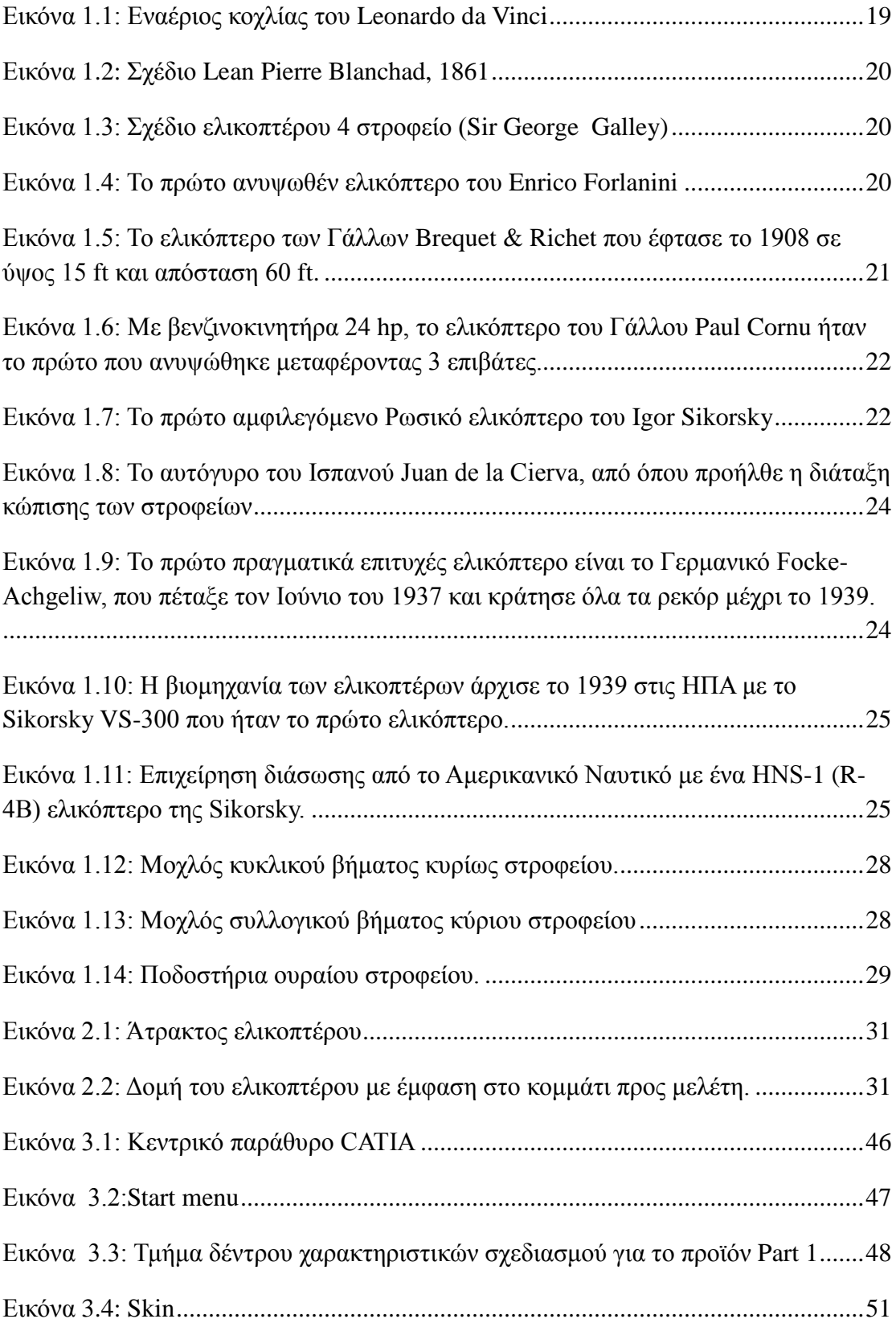

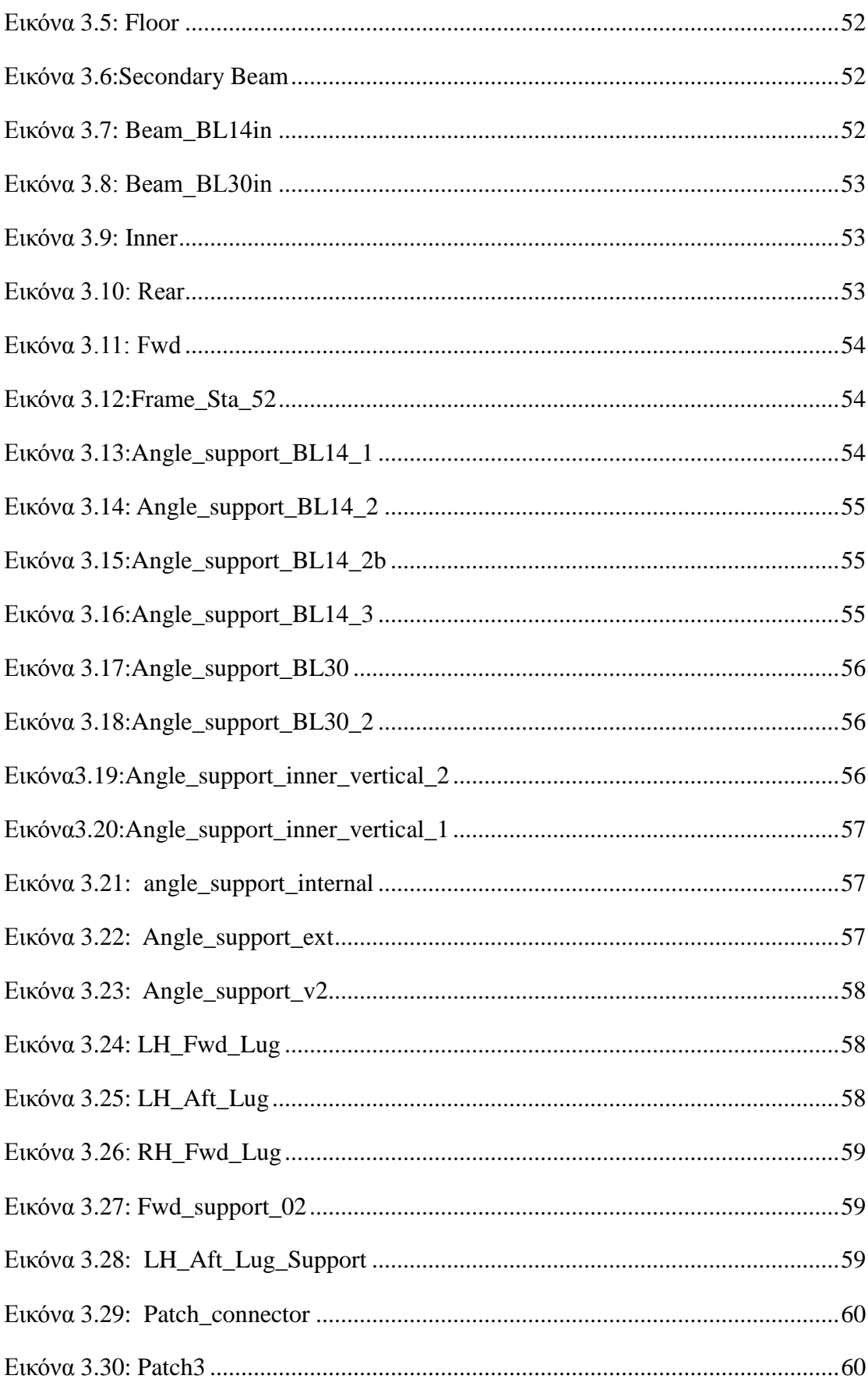

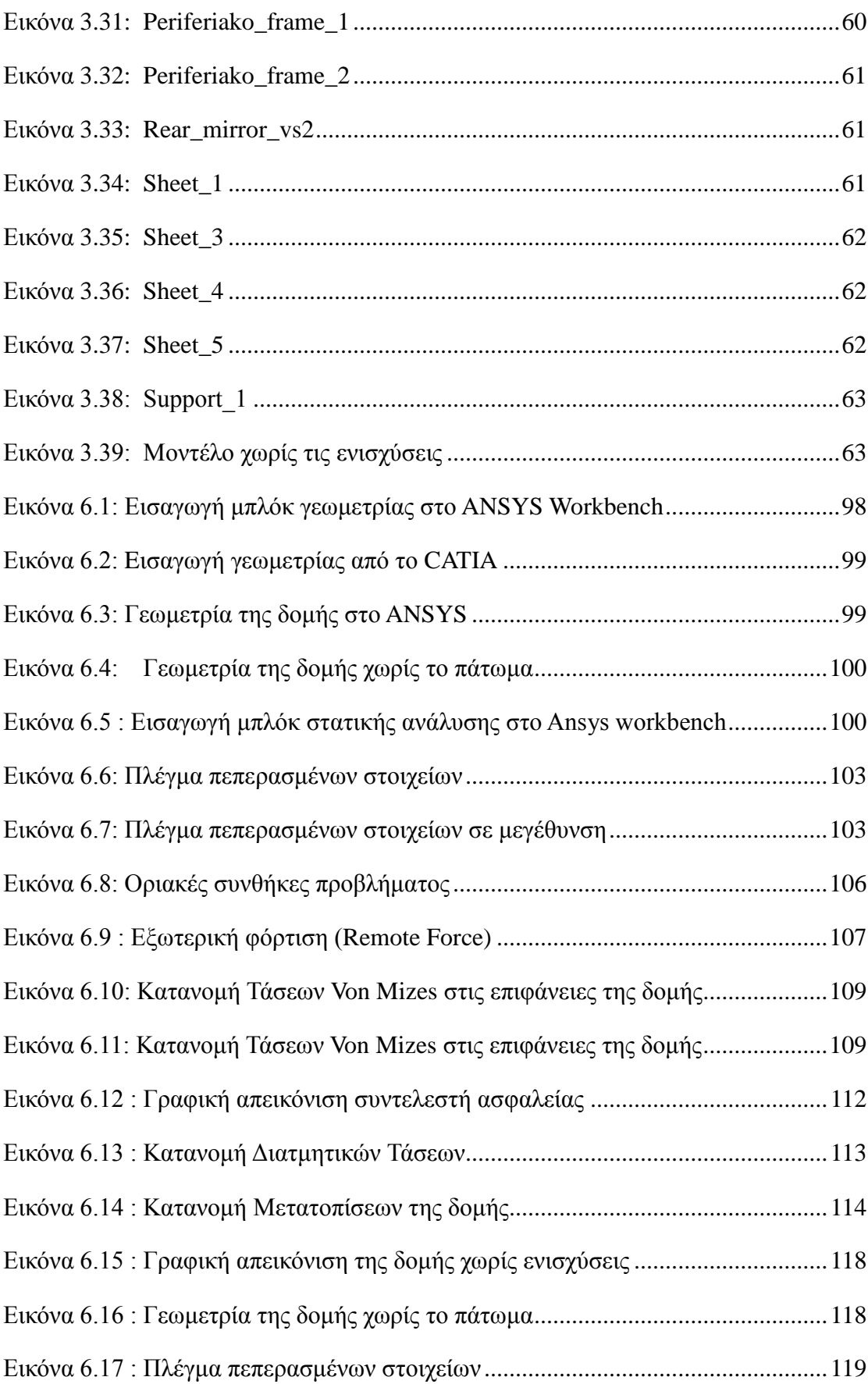

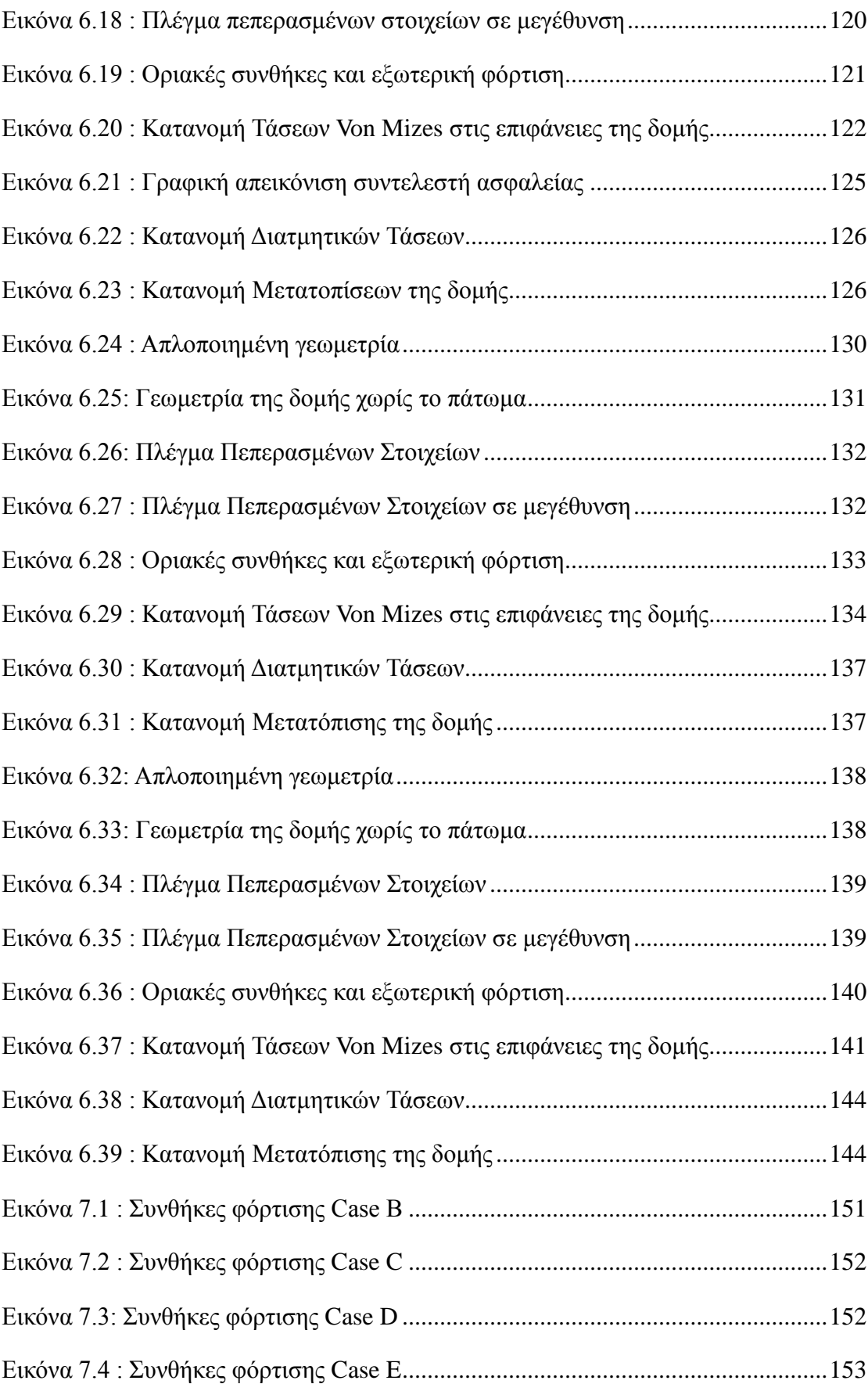

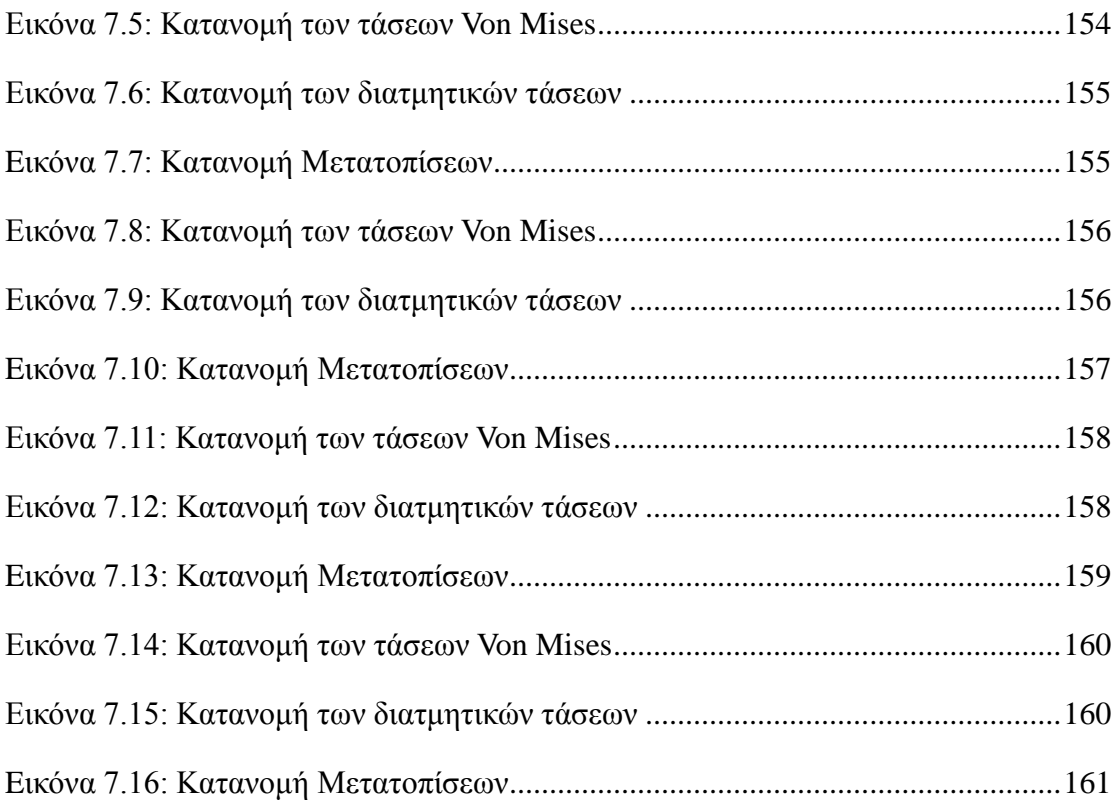

# **ΕΥΡΕΤΗΡΙΟ ΠΙΝΑΚΩΝ**

<span id="page-12-0"></span>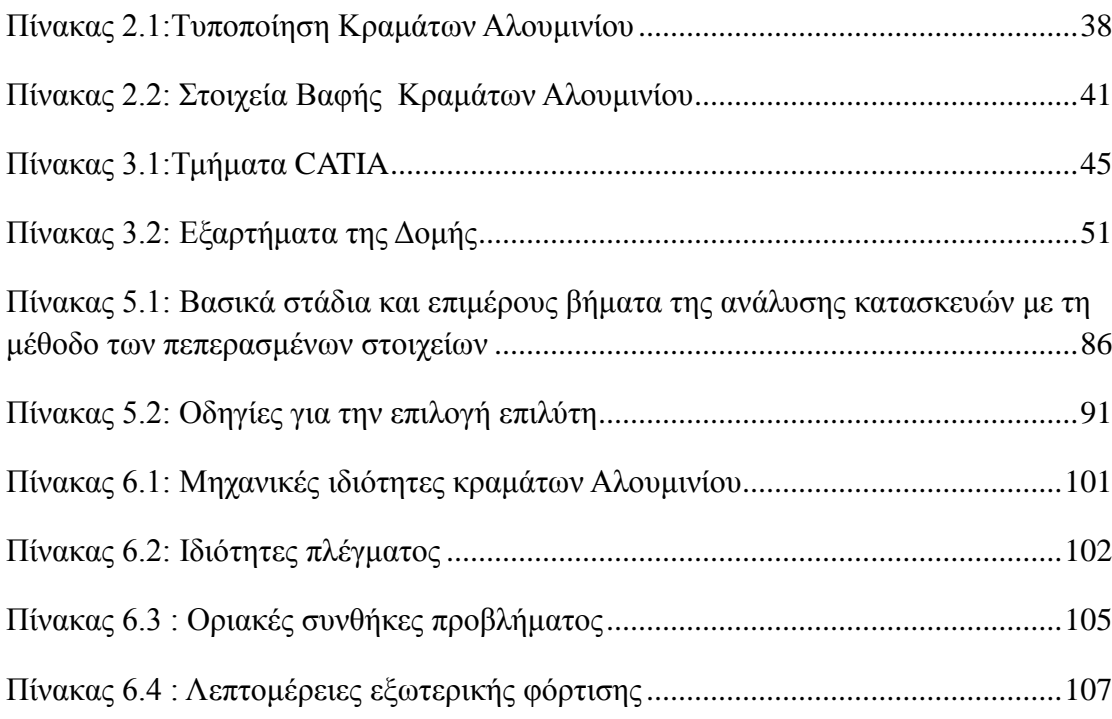

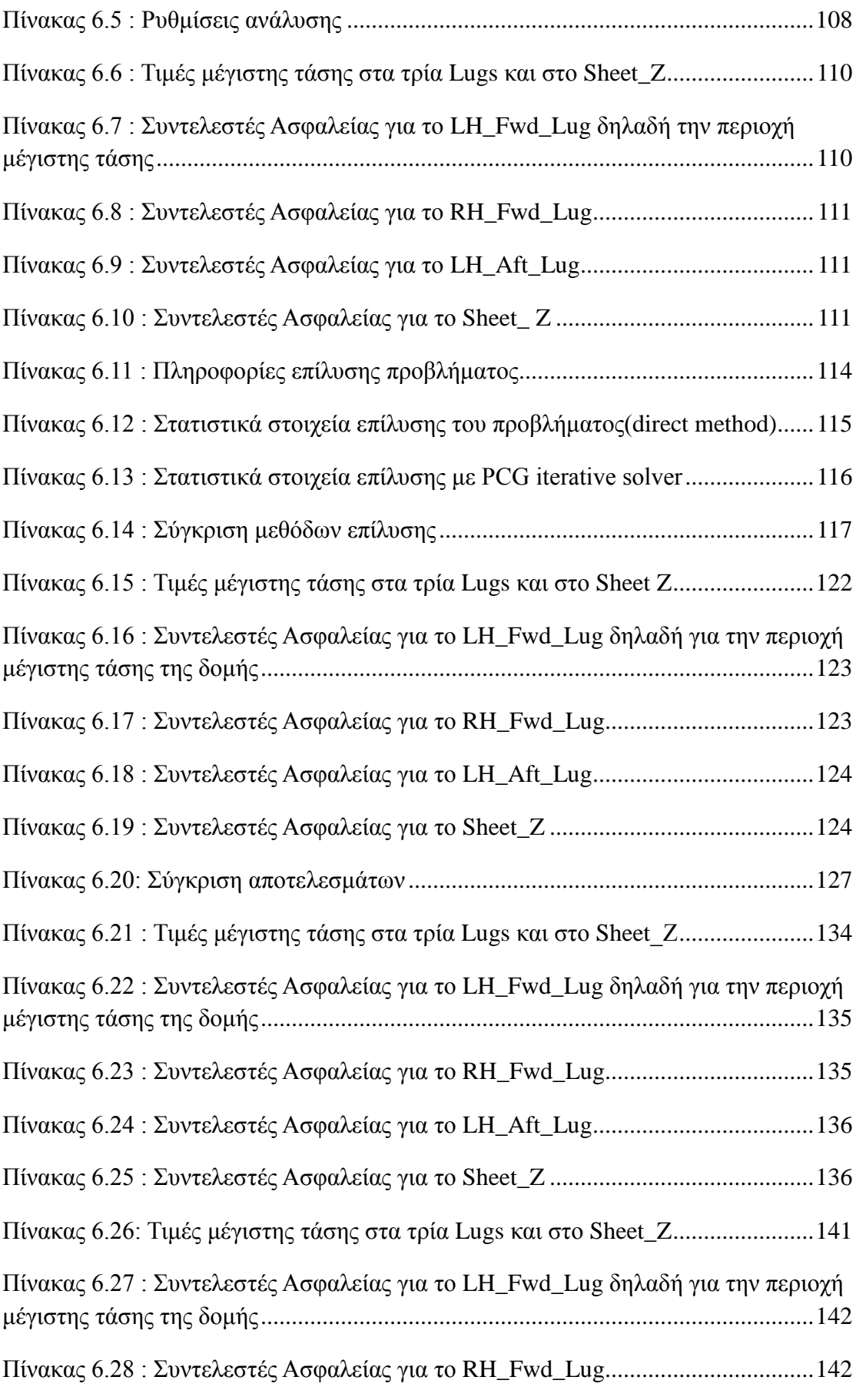

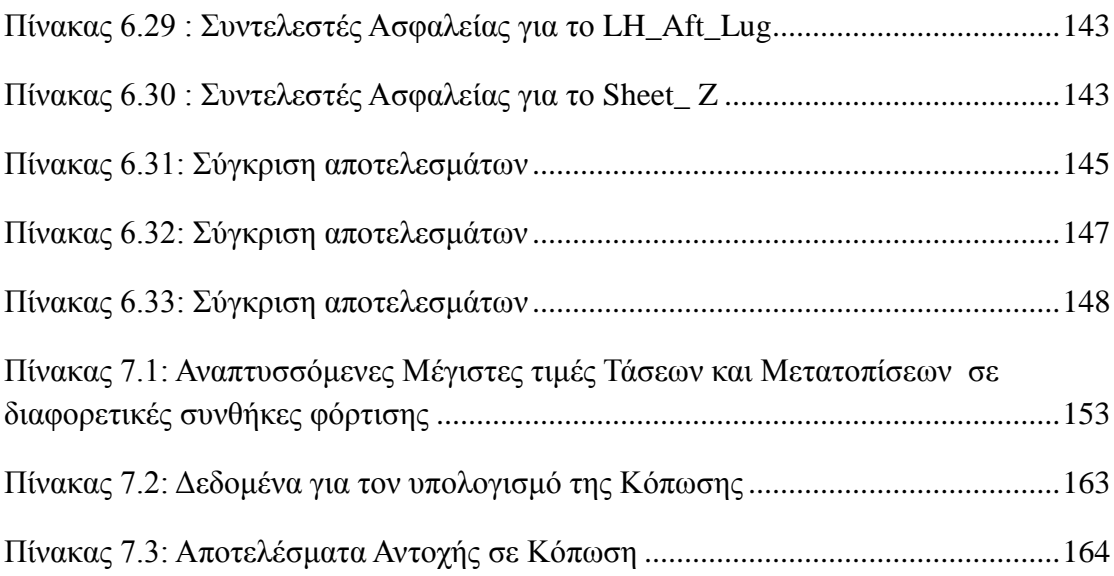

# **ΕΥΡΕΤΗΡΙΟ ΣΧΗΜΑΤΩΝ**

<span id="page-14-0"></span>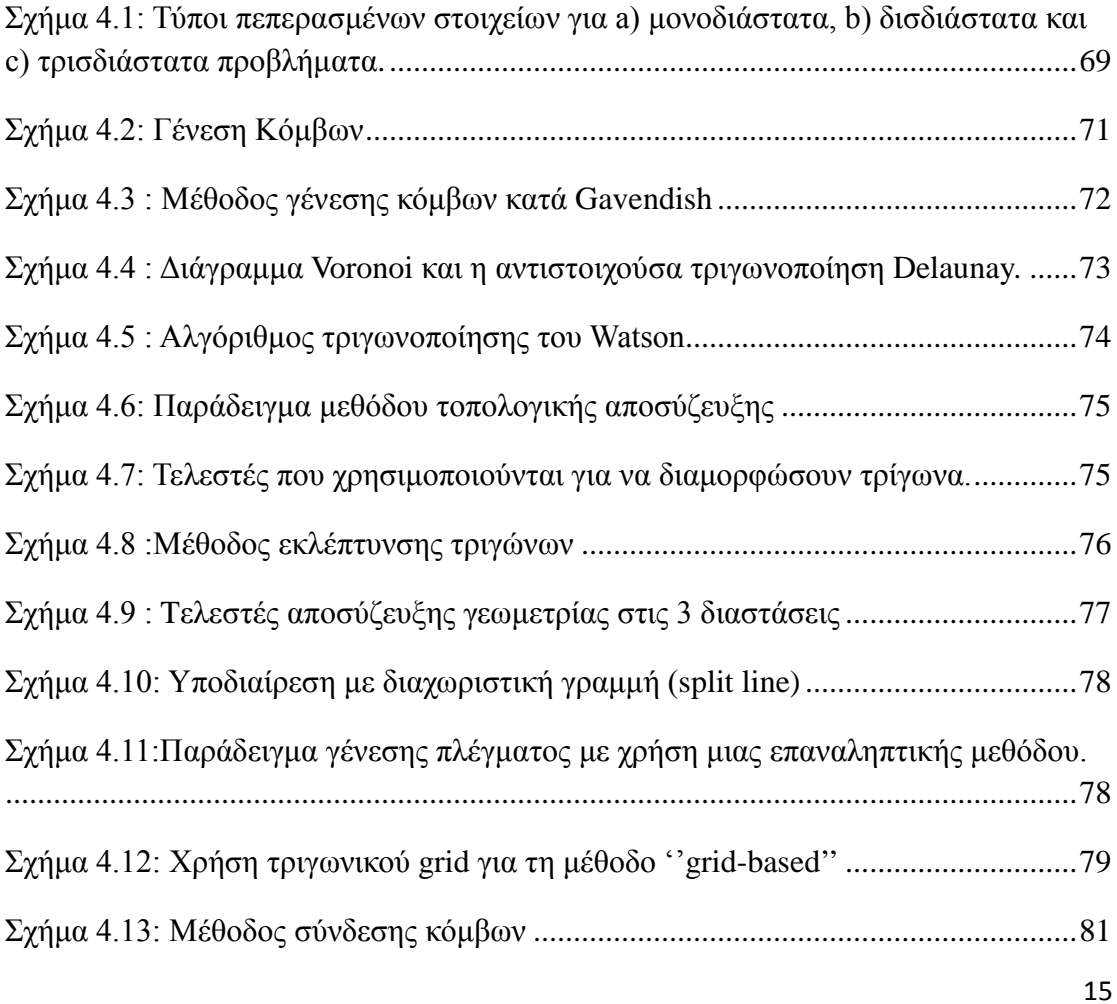

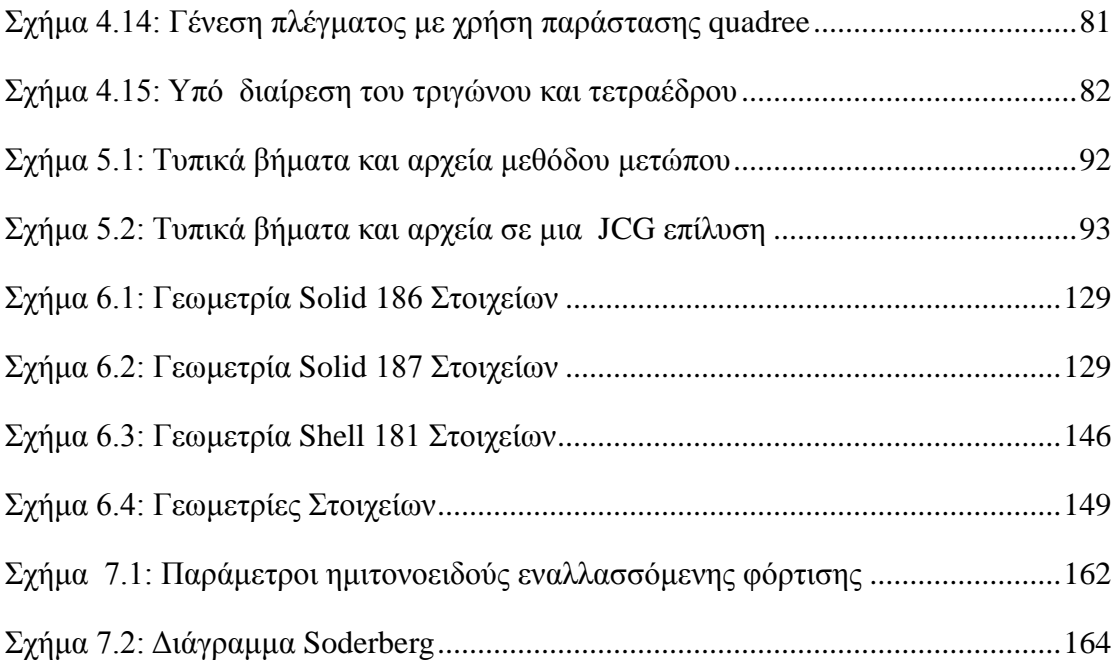

# <span id="page-16-0"></span>**ΕΙΣΑΓΩΓΗ**

Μέσω της παρούσας διπλωματικής εργασίας γίνεται μια προσπάθεια να μελετηθεί ένα μέρος της δομής ενός ελικοπτέρου, το οποίο υποβλήθηκε σε εργασίες τροποποίησης για λειτουργικούς λόγους. Η αλλαγή αυτή στην συγκεκριμένη δομή, επέφερε μεταβολή της αντοχής της σε διάφορες καταπονήσεις στις οποίες υπόκεινται. Σκοπός της εργασίας είναι η εξαγωγή συμπερασμάτων για το πόσο και πώς επηρεάστηκε η εν λόγω κατασκευή και το πλέον σημαντικό, αν η κατασκευή είναι ασφαλής.

 Η τροποποίηση αφορά στην τοποθέτηση συσκευής, η οποία συνδέεται με την κύρια δομή του ελικοπτέρου μέσω τριών ωτίων συγκράτησης. Λόγω του ιδίου βάρους της συσκευής, καθώς και της κίνησης του ελικοπτέρου στο χώρο προς όλες τις κατευθύνσεις, ήταν επιβεβλημένη η μελέτη αντοχής της επηρεαζόμενης δομής του ελικοπτέρου. Σημειώνεται ότι μέρος της τροποποίησης, εκτός από την τοποθέτηση της συσκευής πάνω στην δομή, ήταν και η τοποθέτηση ενισχυτικών εξαρτημάτων τα οποία έχουν ως σκοπό τη μείωση των αποτελεσμάτων της τροποποίησης στην αντοχή της δομής.

 Αρχικά, στο 1ο Κεφάλαιο παρουσιάζεται μια σύντομη εισαγωγή για το ελικόπτερο. Αναφέρονται στοιχεία που αφορούν την ιστορική του διαδρομή μέχρι την σημερινή σημαντικά τεχνολογικά εξελιγμένη μορφή του, καθιστώντας το μέσο με πολλαπλούς ρόλους στο εμπορικό, μεταφορικό και στρατιωτικό τομέα. Επίσης, πραγματοποιείται μια γενική αναφορά στα μέρη από τα οποία αποτελείται ένα σύγχρονο ελικόπτερο γενικού τύπου.

 Στο 2<sup>ο</sup> Κεφάλαιο, καταγράφονται λεπτομέρειες σχετικά με τη δομή της ατράκτου του ελικοπτέρου και γενικά στοιχεία αντοχής των αεροπορικών κατασκευών, με έμφαση φυσικά στο ελικόπτερο. Στη συνέχεια, γίνεται αναφορά στα υλικά με τα οποία είναι κατασκευασμένα τα ελικόπτερα, δίνοντας κάποιες λεπτομέρειες αναφορικά με τα κράματα αλουμινίου, λόγω του ότι από αυτά τα υλικά είναι κατασκευασμένη η προς μελέτη δομή.

 Στο 3ο Κεφάλαιο, γίνεται μια γενική εισαγωγή στο σχεδιαστικό λογισμικό CATIA, αναφέροντας τα τμήματά του καθώς και πληροφορίες που αφορούν το γραφικό του περιβάλλον. Τέλος, απεικονίζονται όλα τα εξαρτήματα τα οποία σχεδιάσθηκαν με την χρήση του λογισμικού και το συνολικό μοντέλο, το οποίο πλέον είναι έτοιμο να εισαχθεί σε οποιοδήποτε υπολογιστικό λογισμικό CAE (Computer – Aided Engineering), με κυρίαργη μέθοδο αυτή των πεπερασμένων στοιχείων.

 Στο 4ο Κεφάλαιο, περιγράφεται η Μέθοδος των Πεπερασμένων Στοιχείων. Αναφέρονται οι τύποι των Πεπερασμένων Στοιχείων που χρησιμοποιούνται στις διάφορες αναλύσεις, στοιχεία που αφορούν στην αυτόματη γένεση πλέγματος, καθώς και τα διάφορα είδη ανάλυσης Πεπερασμένων Στοιχείων.

 Στο 5ο Κεφάλαιο, εισάγονται οι έννοιες των άμεσων και επαναληπτικών μεθόδων επίλυσης συστημάτων γραμμικών εξισώσεων, δίνοντας έμφαση στις μεθόδους επίλυσης που χρησιμοποιεί το λογισμικό ANSYS, το οποίο θα χρησιμοποιηθεί για την ανάλυση του μοντέλου της παρούσας διπλωματικής εργασίας. Επισημαίνονται οι διαφορές των μεθόδων με τα πλεονεκτήματα και τα μειονεκτήματά τους.

 Στο 6ο Κεφάλαιο, αρχικά αναφέρονται κάποια βασικά στοιχεία για το λογισμικό Ansys Workbench. Επίσης, πραγματοποιείται η Στατική Ανάλυση του μοντέλου προς μελέτη. Στην αρχή μελετάται το μοντέλο αντιμετωπίζοντάς το, ως σύνθεση στερεών σωμάτων (Solid Bodies) με και χωρίς τα ενισχυτικά εξαρτήματα. Στη συνέχεια, μελετάται αντιμετωπίζοντάς το ως σύνθεση επιφανειών (Surfaces) με και χωρίς τα ενισχυτικά εξαρτήματα. Σκοπός όλης αυτής της μελέτης είναι κυρίως να εξάγουμε συμπεράσματα για το αν το ελικόπτερο, λόγω της τροποποίησης, είναι ασφαλές να εκτελέσει τις αποστολές του. Επίσης, θα αποφανθούμε για το αν τα απλοποιημένα μοντέλα που χρησιμοποιήθηκαν, παρουσιάζουν σημαντικές διαφορές όσον αφορά στα αποτελέσματα που μας δίνει η ανάλυση των κανονικών μοντέλων. Τέλος, θα συνάγουμε συμπεράσματα για το αν τα ενισχυτικά εξαρτήματα, τα οποία τοποθετήσαμε στη δομή, συνέβαλαν στην αντοχή της σε διάφορες καταπονήσεις. Το τελευταίο είναι πολύ χρήσιμο, διότι σε τυχόν άλλη παρόμοια τροποποίηση θα αποκτηθούν εμπειρίες με σκοπό τη βελτιστοποίηση της κατασκευής.

 Καταληκτικά, στο 7ο Κεφάλαιο, συγκεντρώνονται τα αποτελέσματα των αναπτυσσόμενων τάσεων και μετατοπίσεων της δομής σε διάφορες περιπτώσεις φόρτισης, με σκοπό την εξαγωγή χρήσιμων συμπερασμάτων. Επίσης, πραγματοποιείται ανάλυση της κατασκευής σε κόπωση, η οποία είναι και πολύ σημαντική για κατασκευές που καταπονούνται από δυναμικά φορτία.

# **ΚΕΦΑΛΑΙΟ 1ο**

# <span id="page-18-1"></span><span id="page-18-0"></span> **Εισαγωγή**

 Ελικόπτερο είναι ένα αεροσκάφος που ανυψώνεται και κινείται με τη βοήθεια ενός ή περισσότερων στροφείων που αποτελούνται από δύο ή περισσότερες έλικες.Η λέξη ΄΄ελικόπτερο΄΄ έχει προσαρμοστεί από το γαλλικό hélicoptère, που επινοήθηκε από τον Gustave de Ponton d'Amécourt το 1861, από τις ελληνικές λέξεις έλιξ και πτερό.Τα πλεονεκτήματα του ελικοπτέρου οφείλονται στις περιστρεφόμενες έλικες του στροφείου που περιστρέφονται μέσα στον αέρα, παρέχοντας άντωση χωρίς να απαιτείται για το αεροσκάφος να κινηθεί προς τα εμπρός. Αυτό δίνει την ικανότητα στο ελικόπτερο να απογειωθεί και να προσγειωθεί κάθετα, χωρίς την ανάγκη διαδρόμου. Φυσικά σε αυτό το σημείο, πρέπει να σημειωθεί η κατασκευή αεροσκαφών σταθερών πτερύγων τα τελευταία χρόνια, τα οποία όμως δεν είναι διαθέσιμα ευρέως ανά το κόσμό. Τα τελευταία έχουν την δυνατότητα της κάθετης απογείωσης και προσγείωσης λόγω της μεταβλητής διεύθυνσης του ακροφυσίου από το οποίο εξέρχονται τα καυσαέρια με πολύ μεγάλη ταχύτητα. Για το λόγο αυτό, τα ελικόπτερα χρησιμοποιούνται συχνά σε δύσβατες, απομονωμένες περιοχές καθώς και θαλάσσιες περιοχές για σκοπούς έρευνας και διάσωσης. Η άντωση από το στροφείο επιτρέπει στο ελικόπτερο να αιωρείται ακίνητο (hovering) κάνοντας το να επιχειρεί πιο αποτελεσματικά από κάθε άλλο είδος αεροσκάφους. Το ελικόπτερο απαιτεί μεγάλη επιδεξιότητα και κατάρτιση, καθώς και η συνεχής προσοχή. Ο πιλότος πρέπει να σκέπτεται σε τρεις διαστάσεις και πρέπει να χρησιμοποιεί και τα δύο χέρια και τα δύο πόδια συνεχώς για να κρατήσει το ελικόπτερο στον αέρα.

# <span id="page-18-2"></span>**1.1 Ιστορική Αναδρομή**

 Η δημιουργία ενός ελικοπτέρου υπήρξε ένα όνειρο εκατοντάδων ετών. Το πρώτο σχεδιάγραμμα μιας τέτοιας συσκευής χρονολογείται το 1483 και ο σχεδιαστής ήταν ο Leonardo da Vinci. Η συσκευή αυτή ήταν μια ΄΄αερόβιδα΄΄ που είχε την ικανότητα να κινείται κάθετα μέσα στην αεροροή, με ένα στροφείο κατασκευασμένο από πτερύγια μήκους 96 ποδιών (εικόνα 1.1).

<span id="page-18-3"></span>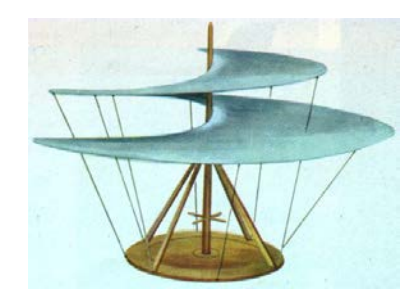

**Εικόνα 1.1: Εναέριος κοχλίας του Leonardo da Vinci**

 Μέχρι το τέλος του 18ου αιώνα, δεν εκδηλώθηκε κανένα ιδιαίτερο ενδιαφέρον για την κατασκευή μιας ιπτάμενης μηχανής. Στο τέλος του αιώνα όμως εκδηλώθηκε ταυτόχρονα ενδιαφέρον από τους Γάλλους και τους Άγγλους.

 Ο Jean Pierre Blanchad πέταξε ένα είδος ελικοπτέρου (εικόνα 1.2) για λογαριασμό της Γαλλικής Ακαδημίας Επιστημών (French Acadamie de Science), ενώ ο Sir George Galley, για την Αγγλία, παρουσίασε πολλά σχέδια ελικοπτέρων (εικόνα 1.3) και παράλληλα έδωσε διαλέξεις γύρω από τις βασικές αρχές πτήσεως του ελικοπτέρου. Το πρώτο πάντως ανυψωθέν (ατμοκίνητο) ελικόπτερο ανήκει στον Enrico Forlanini το 1877 (εικόνα 1.4).

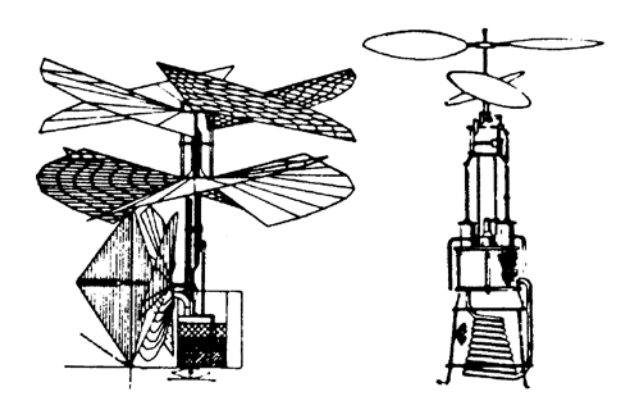

**Εικόνα 1.2: Σχέδιο Lean Pierre Blanchad, 1861**

<span id="page-19-0"></span>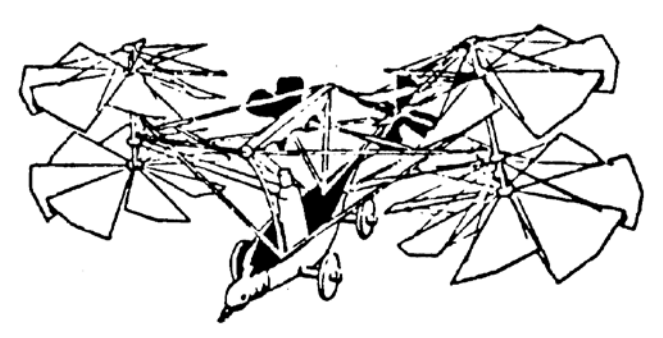

**Εικόνα 1.3: Σχέδιο ελικοπτέρου 4 στροφείο (Sir George Galley)**

<span id="page-19-1"></span>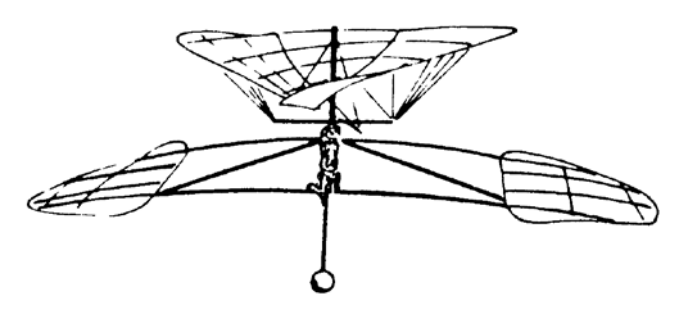

<span id="page-19-2"></span>**Εικόνα 1.4: Το πρώτο ανυψωθέν ελικόπτερο του Enrico Forlanini**

 Μέσα στο 19ο αιώνα, με την ανακάλυψη των κινητήρων εσωτερικής καύσης, ερευνητές από όλες τις χώρες άρχισαν να ασχολούνται ξανά με το πρόβλημα της πτήσης. Παρόλο αυτά όμως δεν παρουσιάστηκε καμία βελτίωση στο θέμα αυτό.

 Προς το τέλος του 19ου αιώνα και αρχές του 20ου, δόθηκε μεγάλη έμφαση στην κατασκευή αυτοκινούμενων αιωροπτέρων.

 Ο Thomas Edison έκανε κατανοητή την κατάσταση που παρουσιάζεται στα αεροσκάφη κινητών πτερύγων δηλώνοντας ότι ο μεγάλος περιορισμός στη δημιουργία ενός ελικοπτέρου αυτή την εποχή ήταν η έλλειψη ενός ισχυρού αλλά και μικρού βάρους κινητήρα. Αυτό το πρόβλημα φυσικά δεν ίσχυε για τα αεροσκάφη σταθερών πτερύγων καθώς αυτά είχαν και τη βοήθεια του αέρα για την ανύψωσή τους.

 Το 1903 οι αδερφοί Wright πραγματοποιούν την πρώτη επανδρωμένη πτήση σε αεροσκάφος με κινητήρα. Με την επιτυχία τους αυτή, έστρεψαν όλα τα βλέμματα των ερευνητών από τα αεροσκάφη κινητών πτερύγων στα αεροσκάφη σταθερών πτερύγων. Μόνο λίγοι από αυτούς μπόρεσαν να συνειδητοποιήσουν τα μειονεκτήματα του αεροσκάφους σταθερών πτερύγων, ότι δηλαδή χρειάζεται μεγάλο διάδρομο για απογείωση και προσγείωση, καθώς και μεγάλη εμπρόσθια ταχύτητα για να αποφύγει την απώλεια στήριξης.

 Το 1907 οι Γάλλοι Louis Brequet και ο καθηγητής Richet, κατασκεύασαν ένα ελικόπτερο με κινητήρα 45 hp και 4 πτερύγια στροφείου (εικόνα 1.5).

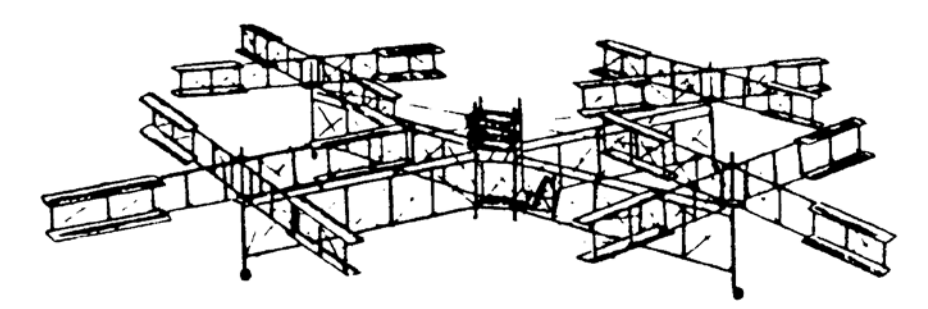

#### <span id="page-20-0"></span>**Εικόνα 1.5: Το ελικόπτερο των Γάλλων Brequet & Richet που έφτασε το 1908 σε ύψος 15 ft και απόσταση 60 ft.**

 Η μηχανή αυτή ανυψώθηκε περίπου 15 πόδια. Δεν πήρε όμως τον χαρακτηρισμό της πρώτης πτήσης με ελικόπτερο λόγω του ότι κρατιόταν σε σταθερή θέση από 4 βοηθούς στο έδαφος. Αντίθετα ο χαρακτηρισμός αυτός δόθηκε σε ένα άλλο Γάλλο, τον Paul Cornu, μερικές εβδομάδες αργότερα (13/11/1907), ο οποίος πραγματοποίησε πτήση 5 ποδιών πάνω από το έδαφος χωρίς βοήθεια και με επιπλέον επιβάτη ( εικόνα 1.6).

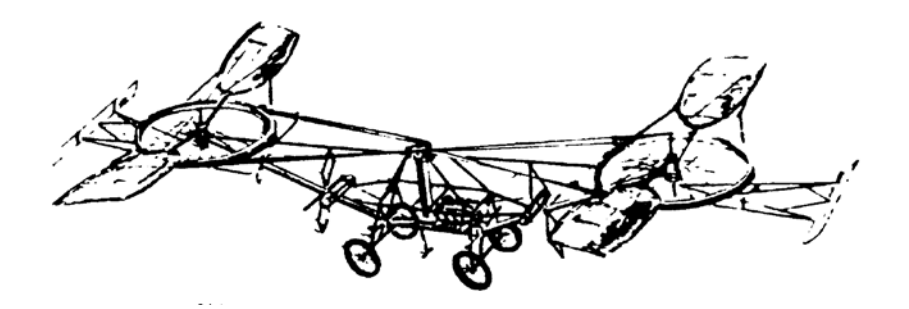

**Εικόνα 1.6: Με βενζινοκινητήρα 24 hp, το ελικόπτερο του Γάλλου Paul Cornu ήταν το πρώτο που ανυψώθηκε μεταφέροντας 3 επιβάτες.**

<span id="page-21-0"></span> Το 1910 ένας νέος Ρώσος σχεδιαστής με το όνομα Igor Sikorsky κατασκεύασε ένα ομοαξονικό ελικόπτερο με κινητήρα 25 hp. Το ελικόπτερο αυτό ήταν ικανό να σηκώνει μόνο το ίδιο του το φορτίο (εικόνα 1.7).

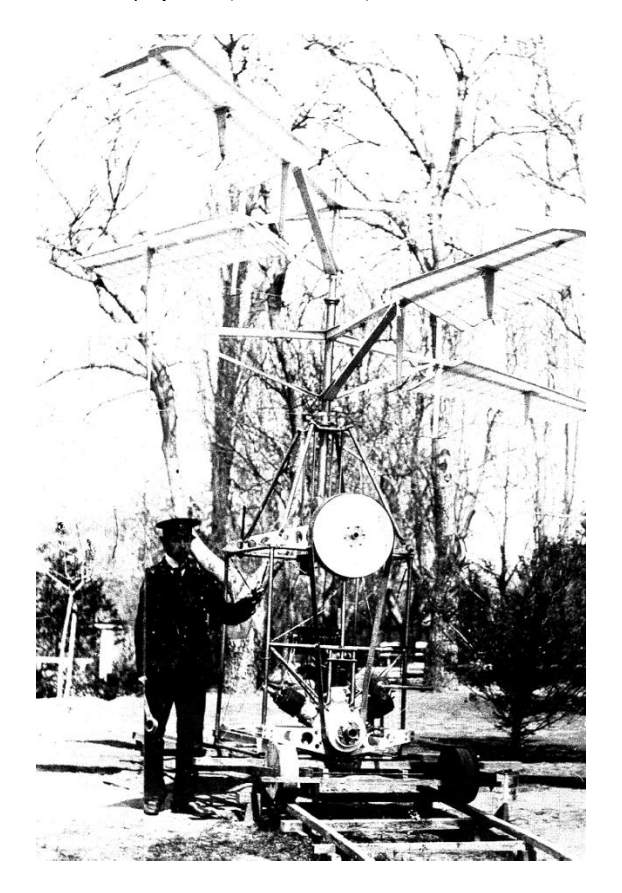

**Εικόνα 1.7: Το πρώτο αμφιλεγόμενο Ρωσικό ελικόπτερο του Igor Sikorsky**

<span id="page-21-1"></span> Την εποχή αυτή ο ταλαντούχος αυτός σχεδιαστής είχε επικεντρώσει το ενδιαφέρον του στα αεροσκάφη σταθερών πτερύγων και μόνο πολλά χρόνια αργότερα ασχολήθηκε αποκλειστικά με τα ελικόπτερα.

 Κατά την διάρκεια του ¼ του αιώνα, μετά από την πρώτη πτήση των Wright, σχεδιαστές όλων των εθνοτήτων άρχισαν να ασχολούνται με τα αεροσκάφη κινητών πτερύγων. Κανένα από αυτά δεν πέρασε τα τεστ στα οποία υποβλήθηκε. Παρόλο αυτά όμως οι σχεδιαστές διδάχθηκαν πάρα πολλά σχετικά με το ελικόπτερο, κάτι που τους βοήθησε αργότερα στην σχεδίαση ενός επιτυχημένου ελικοπτέρου. Τα προβλήματα που είχαν να λύσουν ήταν τριών κατηγοριών.

 Η ροπή του κινητήρα και του στροφείου έτεινε να στρέφει την άτρακτο του ελικοπτέρου σε διεύθυνση αντίθετη από το στροφείο.

 Η περιστρεφόμενη μάζα του στροφείου επηρεαζόταν από τη γυροσκοπική προπορεία. (Γυροσκοπική προπορεία είναι η τάση του στροφείου να αντιλαμβάνεται την κλίση του 90<sup>0</sup> μακριά από το σημείο εφαρμογής της).

 Η δύναμη αντώσεως που παράγει το προχωρούν πτερύγιο είναι μεγαλύτερη από την άντωση που παράγει το υποχωρούν πτερύγιο, έχοντας σαν αποτέλεσμα ασυμμετρία αντώσεως που θα μπορούσε να αναποδογυρίσει το ελικόπτερο.

 Σε πείσμα όλων αυτών των προβλημάτων, τα πειράματα συνεχίστηκαν και το 1920. Ένας ερευνητής ήταν και ο de la Cierva, που είχε σχεδιάσει το πρώτο Ισπανικό αεροσκάφος σταθερών πτερύγων. Μετά όμως από την συντριβή ενός από τα αεροσκάφη του εξαιτίας απώλειας στήριξης, αφιέρωσε το υπόλοιπο της ζωής του στην κατασκευή ενός πιο ασφαλούς, χαμηλής ταχύτητας αεροσκάφους που να μην εξαρτάται από την εμπρόσθια ταχύτητα του η επιτυχημένη του προσγείωση. Για να τα πετύχει όλα αυτά σχεδίασε ένα αεροσκάφος το οποίο είχε ελεύθερες τις πτέρυγες του να περιστρέφονται γύρω από τον κάθετο άξονα τους, δίνοντας έτσι στα πτερύγια τη δικιά τους ταχύτητα.

 Η εφεύρεση του Cierva έδωσε τη δυνατότητα σε ένα απλό αεροσκάφος να παράγει εμπρόσθια ώση περιστρέφοντας ελεύθερα τα πτερύγια του και παράγοντας άντωση. Αυτό το είδος κίνησης είναι γνωστό σαν αυτοπεριστροφή. Από αυτό πήραν το όνομα τους τα αυτόγυρα. Το πρώτο μοντέλο που που δημιούργησε ο Cierva είχε δύο αντιπεριστρεφόμενες ρότορες. Έτσι ήλπιζε ότι θα εξουδετερώσει τα γυροσκοπικά φαινόμενα και ότι θα ομαλοποιούσε την ασυμμετρία αντώσεως. Δυστυχώς η ανομοιογενής συμπεριφορά της αεροροής γύρω από τα στροφεία δημιούργησε νέα προβλήματα. Ο Cierva τότε αποφάσισε να σχεδιάσει ένα ελικόπτερο με μονό στροφείο, παρόλο που ήξερε τα προβληματά του. Οι δύο πρώτες του προσπάθειες απότυχαν. Όμως η επόμενη προσπάθεια, με νέα σχεδίαση που έλυσε τα προβλήματά του αυτόγυρου, άνοιξε το δρόμο για την κατασκευή του ελικοπτέρου. Τα πτερύγια του νέου αυτού στροφείου ήταν έτσι συνδεδεμένα ώστε να έχουν ελευθερία κίνησης πάνω –κάτω (κώπιση), κατά τη διάρκεια της πτήσης. Ο γυγγλισμός κώπισης επέτρεπε στα πτερύγια να εξουδετερώνουν κάθε αλλαγή στην ταχύτητα και στην άντωση Εκτός από το γυγγλισμό κώπισης, ο Cierva τοποθέτησε και γυγγλισμό παλινδρόμησης (κίνηση μπρος –πίσω).

 Η μηχανή του Cierva μπορούσε να προσγειώνεται χωρίς ισχύ (αυτοπεριστροφή), αλλά και να αλλάζει βήμα κατά την πτήση (εικόνα 1.8).

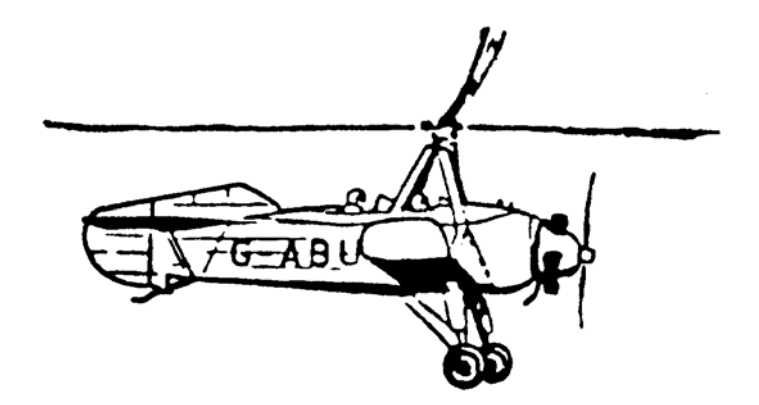

**Εικόνα 1.8: Το αυτόγυρο του Ισπανού Juan de la Cierva, από όπου προήλθε η διάταξη κώπισης των στροφείων**

<span id="page-23-0"></span> Το 1936, εποχή του θανάτου του Cierva, το αυτόγυρο είχε καθιερωθεί και κατασκευαστεί σε πολλές ευρωπαϊκές χώρες αλλά και στις ΗΠΑ. Τo πραγματικό ελικόπτερο όμως εξακολουθούσε να είναι άπιαστο όνειρο.

 Το 1937, παρουσιάστηκε στο Βερολίνο και μπροστά σε ένα τεράστιο ακροατήριο από την Hanna Reitsch (η πρώτη γυναίκα πιλότος ελικοπτέρου) το Focke-Achgelis FW-61. Σε μια περιοχή 100Χ250 ft αιώρησε, κίνησε μπροστά και πίσω, αλλά και έκανε στροφή 360<sup>0</sup> στο σκάφος της. Το ελικόπτερο αυτό αργότερα έσπασε όλα τα ρεκόρ και βοήθησε ώστε να καταρρεύσουν όλες οι αμφιβολίες σχετικά με το μέλλον του ελικοπτέρου (εικόνα 1.9).

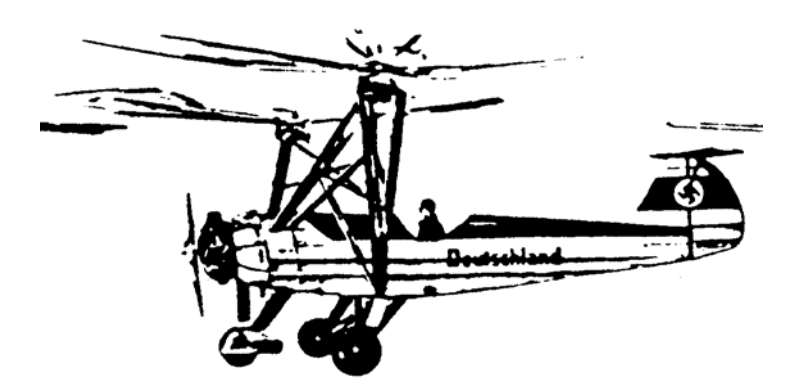

#### <span id="page-23-1"></span>**Εικόνα 1.9: Το πρώτο πραγματικά επιτυχές ελικόπτερο είναι το Γερμανικό Focke- Achgeliw, που πέταξε τον Ιούνιο του 1937 και κράτησε όλα τα ρεκόρ μέχρι το 1939.**

 Ο Anto Flettner, ένας άλλος Γερμανός σχεδιαστής ελικοπτέρων, ανακάλυψε το σύστημα συγχρονισμένων στροφείων, το οποίο είχε δύο αντιστρεφόμενα στροφεία, το ένα δίπλα στο άλλο. Το 1941, ένα άλλο μοντέλο του Flettner μπήκε σε μαζική παραγωγή για την προστασία των Γερμανικών νηοπομπών από τα εχθρικά υποβρύχια. Αν δεν ήταν ο Δεύτερος Παγκόσμιος πόλεμος, το ελικόπτερο αυτό θα είχε σπάσει κάθε άλλο ρεκόρ πτήσης.

 Το 1939, 30 χρόνια ύστερα από την πρώτη αποτυχημένη του προσπάθεια, ο Igor Sikorsky ξαναγύρισε στον τομέα των ελικοπτέρων με το μοντέλο του VS-300 (το πρώτο με oυραίo στροφείο) και το Μάιο του 1941 έσπασε το ρεκόρ πτήσης με ελικόπτερο που κατείχε το FW -61 ( εικόνα 1.10).

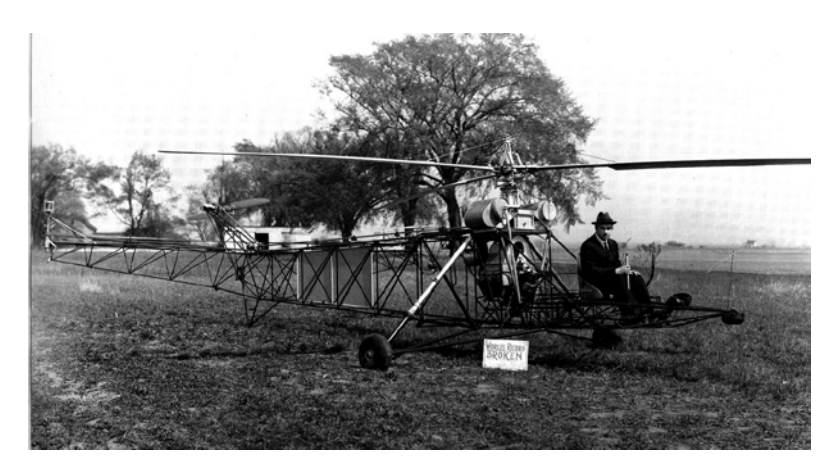

**Εικόνα 1.10: Η βιομηχανία των ελικοπτέρων άρχισε το 1939 στις ΗΠΑ με το Sikorsky VS-300 που ήταν το πρώτο ελικόπτερο.**

<span id="page-24-0"></span> Το 1942 ο Sikorsky άρχισε την παραγωγή του μοντέλου R-4 (εικόνα 1.11), κατασκευάζοντας περίπου 400 από αυτά, για να καλύψει τις ανάγκες του στρατού, της αεροπορίας, αλλά και του ναυτικού των ΗΠΑ.

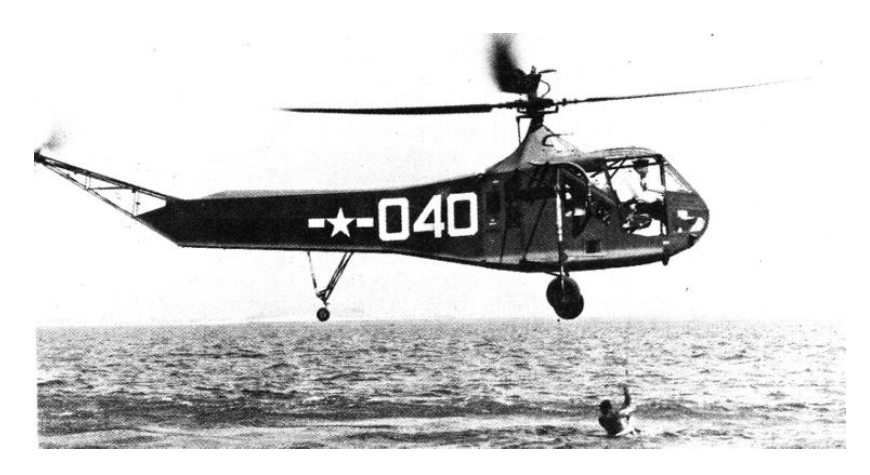

**Εικόνα 1.11: Επιχείρηση διάσωσης από το Αμερικανικό Ναυτικό με ένα ΗNS-1 (R-4B) ελικόπτερο της Sikorsky.**

<span id="page-24-1"></span> Μετά από αυτή την πρώτη μαζική παραγωγή, νέες εταιρείες παρουσιάστηκαν στο χώρο του ελικοπτέρου όπως η Bell, Hiller, και Piasecki. Μια νέα γενιά αεροσκαφών περιστρεφόμενων πτερύγων, γεννιόταν. Τα αεροσκάφη αυτά δημιούργησαν την πρώτη γενιά ελικοπτέρων. Τα περισσότερα από αυτά τα ελικόπτερα κατασκευάζονταν με ένα κεντρικό στροφείο και ένα στροφείο αντιρροπής, όπως ακριβώς είχε δείξει η εφεύρεση του Sikorsky.

 Παρόλο που τα ελικόπτερα αυτά στερούνταν επιθυμητών χαρακτηριστικών όπως αξιοπιστία και δυνατότητα συντήρησης, η ζήτησή τους από την αγορά συνεχίστηκε. Κατά τις επόμενες δεκαετίες συνεχίστηκαν οι βελτιώσεις στο ελικόπτερο μέχρι που κατόρθωσε να κερδίσει το σεβασμό και την αξιοπιστία όλων. Το μοναδικό στοιχείο που καθυστερούσε τη δημιουργία ενός τέλειου ελικοπτέρου ήταν ο κινητήρας του. Λόγω του ότι κυκλοφορούσαν ελάχιστα ελικόπτερα σε σχέση με τα αεροπλάνα, ήταν αντιοικονομική η σχεδίαση ενός κινητήρα ειδικά για το ελικόπτερο. Έτσι στα ελικόπτερα τοποθετούσαν κινητήρες αεροπλάνων με κάποια σχετική μετατροπή. Όμως καθώς το ενδιαφέρον της πολεμικής αεροπορίας μεγάλωνε για τα ελικόπτερα, οδήγησε στη σχεδίαση ειδικών στροβιλοκινητήρων για το ελικόπτερο. Οι νέοι αυτοί κινητήρες δημιούργησαν τη δεύτερη γενιά ελικοπτέρων. Η γενιά αυτή είχε αυξήσει τις ικανότητες του ελικοπτέρου, την αξιοπιστία του, αλλά και την ευκολία συντήρησής του. Άνοιξε επίσης και ένα νέο δρόμο στην αγορά του ελικοπτέρου σαν μεταγωγικό μέσον.

 Σήμερα με την τρίτη γενιά των ελικοπτέρων, έχει δημιουργηθεί ένας τεράστιος στόλος, αντίστοιχος των αεροπλάνων. Η γενιά αυτή ήδη έχει διευρύνει τους τομείς απασχόλησής της, στην γεωργία, στη βιομηχανία, κλπ., κάνοντας την κάθε εργασία οικονομικότερα και αποδοτικότερα από κάθε άλλο μέσον.

### <span id="page-25-0"></span>**1.2 Ανατομία Ελικοπτέρου**

 Τα βασικά μέρη του ελικοπτέρου έχουν αναπτυχθεί έτσι ώστε να καλύπτονται οι αυξημένες ανάγκες μιας τέτοιας πτητικής μηχανής. Οι οποίες ανάγκες είναι:

- ένας κατάλληλος κινητήρας με μεγάλη αναλογία ισχύος- βάρος
- ένας μηχανισμός εξισορρόπησης που θα αντισταθμίζει τη στρεπτική ροπή που δημιουργεί ο κύριος έλικας
- κατάλληλα χειριστήρια ώστε το αεροσκάφος να καθοδηγείται με ακρίβεια και ασφάλεια
- ένας ελαφρύς σκελετός
- ένα μέσο για τη μείωση των κραδασμών

#### **Αναλυτικά τα μέρη του ελικοπτέρου:**

#### **Κύριο στροφείο**

 Το κύριο στροφείο εκτελεί την ίδια λειτουργία όπως και τα φτερά ενός αεροπλάνου, που παρέχει άντωση καθώς τα πτερύγια περιστρέφονται. Η άντωση είναι μια από τις κύριες δυνάμεις που κρατάνε στον αέρα το αεροσκάφος. Ένας χειριστής μπορεί να αυξομειώσει την άντωση αλλάζοντας την ταχύτητα περιστροφής του στροφείου ή της γωνίας προσβολής, η οποία είναι η γωνία προσβολής του πτερυγίου σε σχέση με τον επερχόμενο σχετικό άνεμο.

#### **Ιστός στροφείου**

Ο ιστός για να μεταφέρει την περιστροφική κίνηση στο στροφείο.

#### **Μετάδοση**

 Όπως σε κάθε όχημα με κινητήρα, η μετάδοση ενός ελικοπτέρου μεταδίδει ισχύ από τον κινητήρα στο κύριο και ουραίο στροφείο. Το βασικό κιβώτιο ταχυτήτων ελαττώνει την ταχύτητα του κύριου στροφείου, έτσι ώστε να μην περιστρέφεται τόσο γρήγορα όσο ο άξονας του κινητήρα. Ένα δεύτερο κιβώτιο κάνει το ίδιο για το ουραίο στροφείο το οποίο παρόλο που είναι πολύ μικρότερο, μπορεί να περιστρέφεται ταχύτερα από το κύριο στροφείο.

#### **Κινητήρας**

Ο κινητήρας παράγει ισχύ για το αεροσκάφος. Τα πρώιμα ελικόπτερα χρησιμοποιούσαν εμβολοφόρους βενζινοκινητήρες αλλά τα σύγχρονα ελικόπτερα χρησιμοποιούν αεροστρόβιλους κινητήρες, όπως τα εμπορικά αεροπλάνα.

#### **Άτρακτος**

 Το κύριο σώμα του ελικοπτέρου είναι γνωστό ως άτρακτος. Σε πολλά ελικόπτερα χρησιμοποιείται πλαστικός θόλος χωρίς πλαίσιο, ο οποίος περιβάλλει τον πιλότο και συνδέεται στο πίσω μέρος σε ένα πλαίσιο από αλουμίνιο. Το αλουμίνιο άρχισε να χρησιμοποιείται ευρέως σε αεροναυτικές εφαρμογές μετά τις αρχές της δεκαετίας του 1920, αλλά η εμφάνισή του βοήθησε τους μηχανικούς να φτιάχνουν ελικόπτερα ελαφρύτερα και, ως εκ τούτου, πιο εύκολο να πετάξουν.

#### **Μοχλός κυκλικού βήματος κυρίως στροφείου (Cyclic-pitch lever)**

 Ο πιλότος ελέγχει το βήμα ή τη γωνία πτερυγίων με δύο τρόπους: με το μοχλό κυκλικού βήματος και το μοχλό συλλογικού βήματος. Ο μοχλός κυκλικού βήματος βγαίνει από το πάτωμα του πιλοτηρίου και βρίσκεται ανάμεσα στα πόδια του πιλότου, και επιτρέπει σε αυτόν να γείρετε το σκάφος πλάγια ή προς τα εμπρός ή πίσω ( εικόνα 1.12).

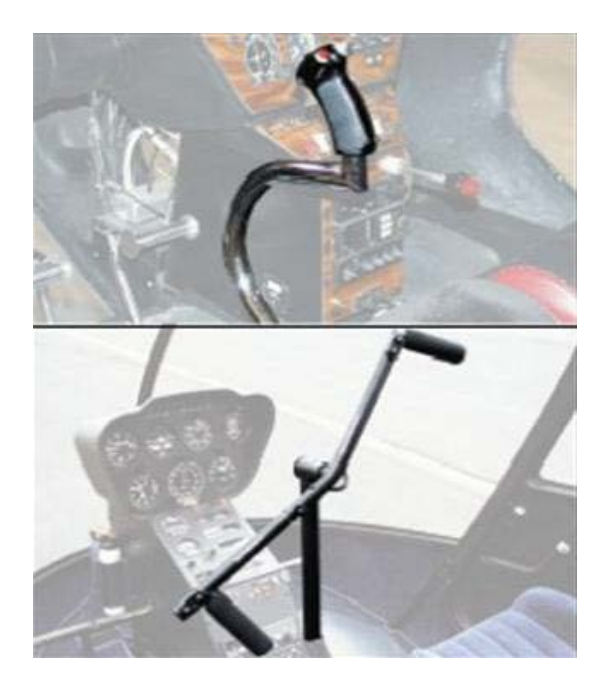

**Εικόνα 1.12: Μοχλός κυκλικού βήματος κυρίως στροφείου.**

#### <span id="page-27-0"></span>**Μοχλός συλλογικού βήματος κύριου στροφείου (Collective-pitch lever)**

 Ο μοχλός αυτός είναι υπεύθυνος για τις κινήσεις πάνω-κάτω. Για παράδειγμα, κατά την απογείωση ή την απογείωση, ο πιλότος χρησιμοποιεί το μοχλό αυτόν για την αύξηση του βήματος των πτερυγίων του στροφείου συγχρόνως κατά τον ίδιο βαθμό (εικόνα 1.13).

<span id="page-27-1"></span>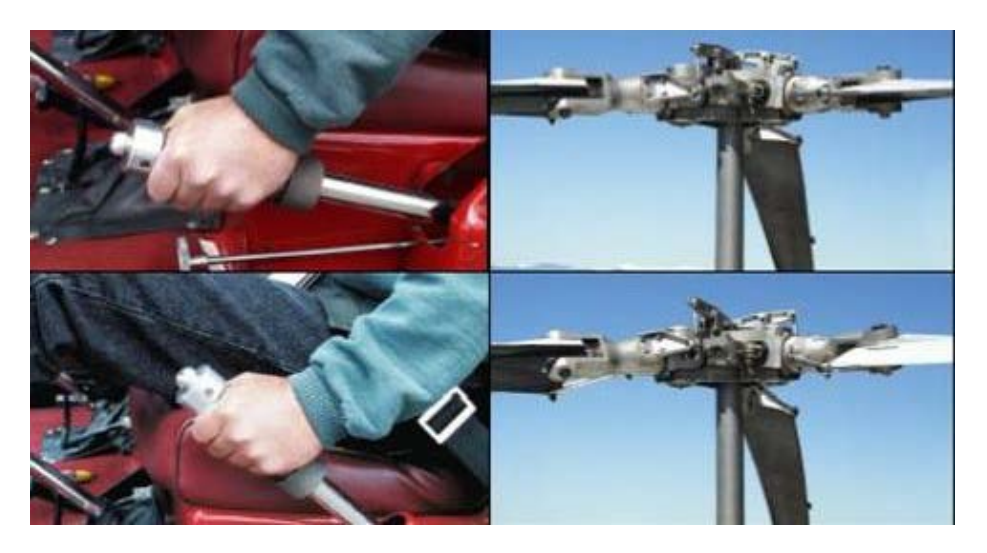

**Εικόνα 1.13: Μοχλός συλλογικού βήματος κύριου στροφείου**

#### **Ποδοστήρια ουραίου στροφείου**

Ένα ζευγάρι πεντάλ που ελέγχει το ουραίο στροφείο. Χρησιμεύουν για να στρέψουν τη μύτη του ελικοπτέρου προς τη μια ή την άλλη κατεύθυνση, δηλαδή πατώντας το δεξί ποδοστήριο η ουρά του ελικοπτέρου στρίβει προς τα αριστερά με αποτέλεσμα η μύτη να στρίβει δεξιά και αντίστροφα αν πατήσουμε το αριστερό (εικόνα 1.14).

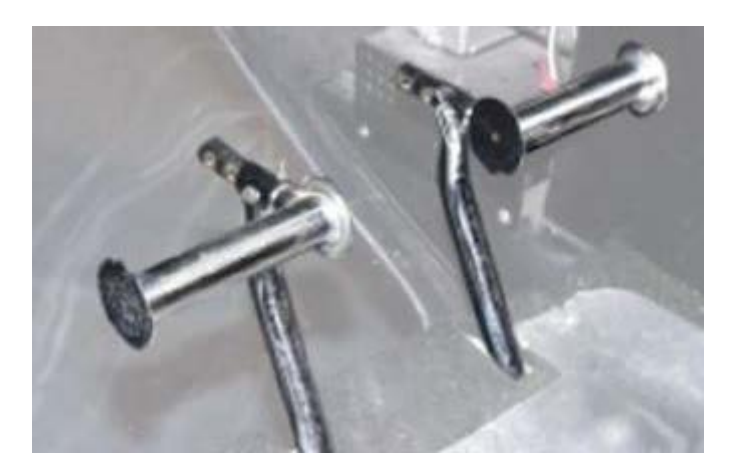

**Εικόνα 1.14: Ποδοστήρια ουραίου στροφείου.**

#### <span id="page-28-0"></span>**Ουρά**

 Η ουρά εκτείνεται έξω από το πίσω μέρος της ατράκτου και στηρίζει το ουραίο στροφείο. Σε ορισμένα μοντέλα, η ουρά δεν είναι τίποτα περισσότερο από ένα πλαίσιο από αλουμίνιο. Σε άλλες περιπτώσεις, είναι ένας κούφιος σωλήνας από ανθρακόνημα ή αλουμίνιο.

#### **Ουραίο στροφείο**

Χωρίς ουραίο στροφείο, το κύριο στροφείο του ελικοπτέρου θα περιέστρεφε απλώς την άτρακτο κατά την αντίθετη κατεύθυνση, το λεγόμενο γυροσκοπικό φαινόμενο.

#### **Πέδιλα προσγείωσης**

Κάποια ελικόπτερα έχουν τροχούς, άλλα έχουν πέδιλα, τα οποίοι είναι κούφιοι σωλήνες χωρίς τροχούς ή φρένα. Μερικά μοντέλα έχουν συνδυασμό με τροχούς και πέδιλα.

 Στο επόμενο κεφάλαιο θα επεκταθούμε στην άτρακτο του ελικοπτέρου, το οποίο είναι και το κύριο μέρος του. Ο λόγος είναι ότι η δομή προς μελέτη είναι κομμάτι της ατράκτου.

# **ΚΕΦΑΛΑΙΟ 2ο**

## <span id="page-29-1"></span><span id="page-29-0"></span>**2.1 Κατασκευή Δομής Ατράκτου Ελικοπτέρου**

Η δομή της ατράκτου του ελικοπτέρου πρέπει να είναι τέτοια, ώστε να καλύπτει τις απαιτήσεις της αεροδυναμικής. Ταυτόχρονα πρέπει να έχει πολύ μικρό συντελεστή ασφαλείας (ν=1,5), να παραλαμβάνει τα διάφορα φορτία, να προσφέρει αντοχή και να προστατεύει το φορτίο (επιβάτες,εμπορεύματα) που μεταφέρει από τις συνθήκες του περιβάλλοντος.

 Η απαίτηση αντοχής και ιδίως σε κόπωση είναι πρωταρχικής σημασίας στην κατασκευή ελικοπτέρων, επειδή κατά την πτήση έχουμε εναλλασσόμενα φορτία και όπως είναι γνωστό η τάση θραύσης μειώνεται σημαντικά με την αύξηση του αριθμού των εναλλαγών της φόρτισης.

 Από τα προαναφερόμενα φαίνεται ότι η δομή του ελικοπτέρου πρέπει να είναι ελαφριά, αλλά ταυτόχρονα και πολύ ανθεκτική. Στις απαιτήσεις αυτές ανταποκρίνεται η λεπτή κελυφοειδής κατασκευή και πιο συγκεκριμένα η ημικελυφοειδής ( semi-monocoque).

 Τα στοιχεία δομής μίας ημικελυφοειδούς κατασκευής είναι η επικάλυψη (Skin), τα διαμήκη στοιχεία ή διαμήκεις νευρώσεις (Spars-Stringers) και τα εγκάρσια στοιχεία ή εγκάρσιες νευρώσεις (Ribs-Frames). Αυτά συνδέονται μεταξύ τους με ήλους, κοχλίες και κολλήσεις, ώστε να δημιουργούν μία κλειστή διατομή σύνθετης μορφής.

 Χαρακτηριστικό της ημικελυφοειδούς κατασκευής που προαναφέρθηκε, είναι η παραδοχή ότι οι επικαλύψεις δεν φέρουν ορθές τάσεις επειδή έχουν μικρό πάχος 1- 2mm αλλά μόνο διατμητικές. Αυτό ισχύει για τα περισσότερα ελικόπτερα.

 Στις παρακάτω εικόνες μπορούμε να διακρίνουμε την επικάλυψη, τις διαμήκεις και τις εγκάρσιες νευρώσεις της ατράκτου του ελικοπτέρου, κομμάτι του οποίου είναι η προς μελέτη δομή.

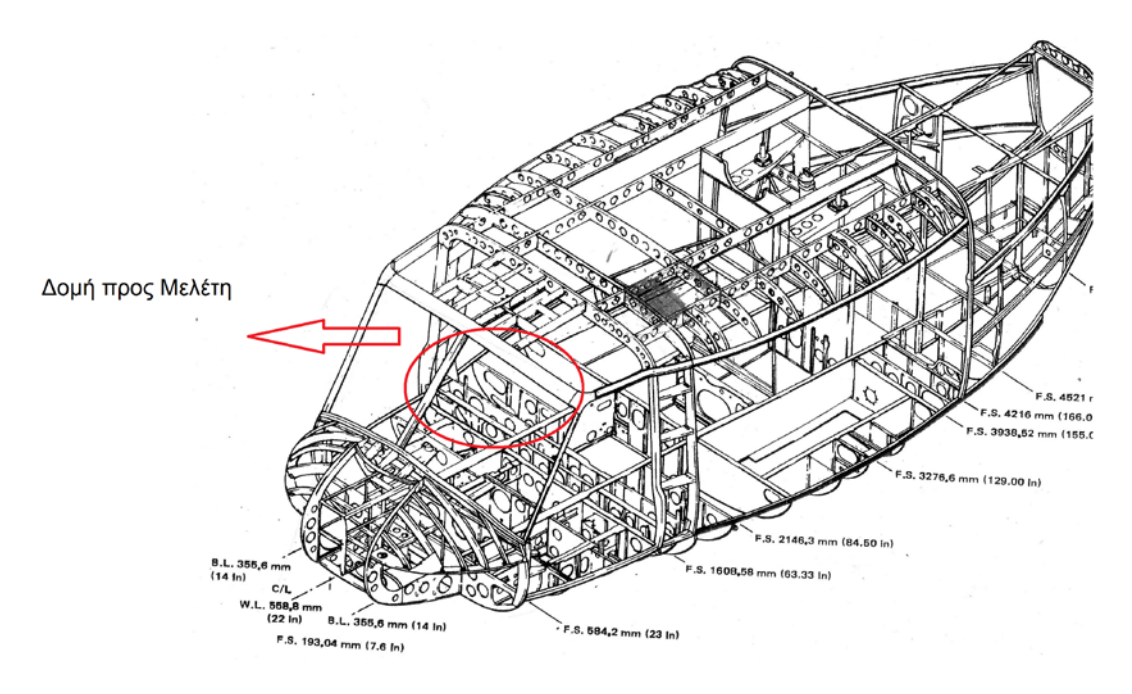

**Εικόνα 2.1: Άτρακτος ελικοπτέρου**

<span id="page-30-0"></span>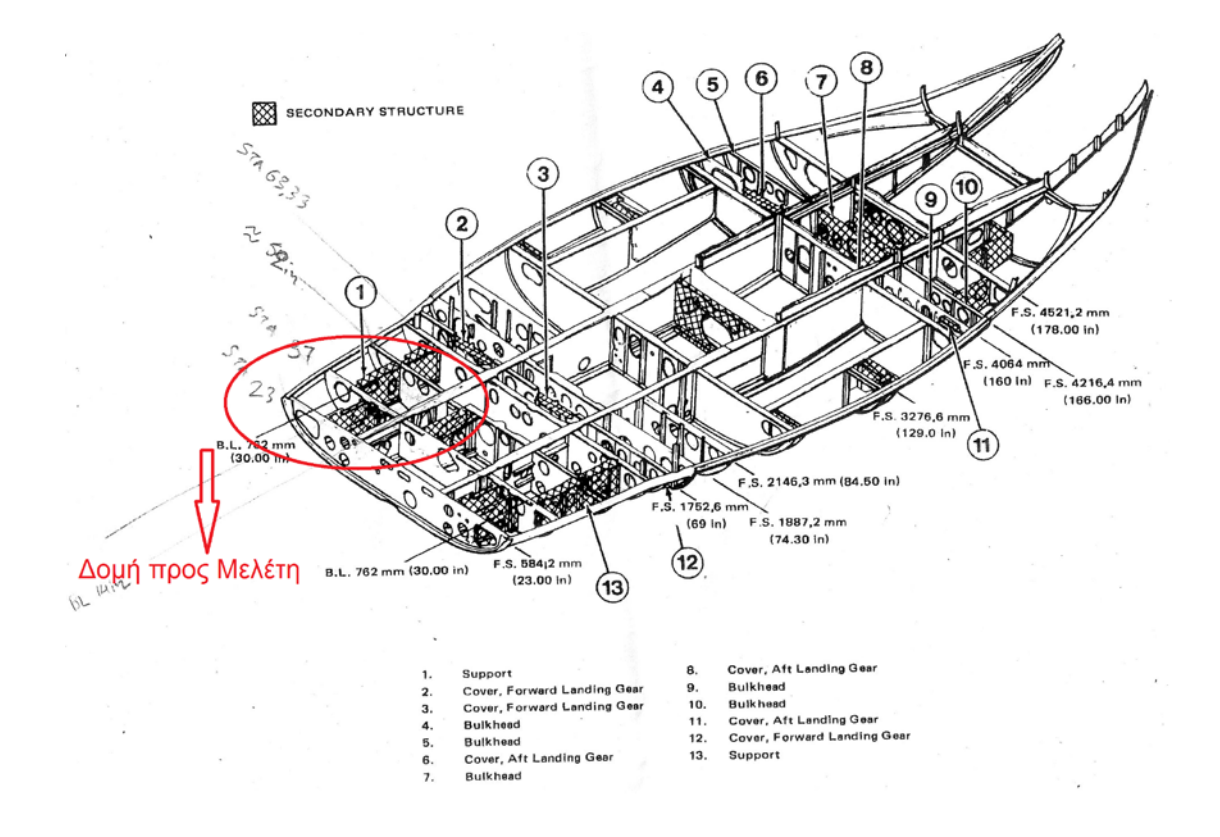

<span id="page-30-1"></span>**Εικόνα 2.2: Δομή του ελικοπτέρου με έμφαση στο κομμάτι προς μελέτη.**

 Οι εγκάρσιες νευρώσεις (Ribs) κατασκευάζονται έτσι ώστε να είναι άκαμπτες στο επίπεδο τους, ώστε να συμβάλλουν στη διατήρηση της μορφής της ατράκτου και να περιλαμβάνουν εξωτερικά φορτία, όπου απαιτείται. Επίσης οι εγκάρσιες νευρώσεις μειώνουν το ελεύθερο μήκος της επικάλυψης και των διαμήκων νευρώσεων, ώστε να μειώνεται ο κίνδυνος λυγισμού.

 Οι εγκάρσιες νευρώσεις κατασκευάζονται συνήθως από πρεσσαριστά ελάσματα κράματος αλουμινίου, που φέρουν ελαφρυντικές οπές με εκτονώμενα χείλη, έτσι ώστε να υπάρχει η δυνατότητα να διέρχονται ράβδοι, καλώδια κ.α, κατά μήκος της ατράκτου. Επειδή οι εγκάρσιες νευρώσεις πρέπει να είναι δύσκαμπτες στο επίπεδό τους, ενισχύονται με νευρώσεις που ηλώνονται πάνω σ' αυτές.

 Τα διαμήκη στοιχεία της ατράκτου, δηλαδή οι κύριες δοκοί (Spars) και οι διαμήκεις νευρώσεις (Stringers) παραλαμβάνουν κυρίως την καμπτική καταπόνηση της ατράκτου.

 Οι κύριοι δοκοί μπορεί να είναι ολοκληρωτικού τύπου χυτοπρεσσαριστοί από κράμα αλουμινίου ή διαφορικού τύπου, οι οποίοι κατασκευάζονται από διάφορα τμήματα τα οποία συνδέονται με ήλους και κοχλίες.

 Το σχήμα της διατομής των διαμήκων στοιχείων, προκύπτει ανάλογα με την περίπτωση. 'Οπως όλα τα διαμήκη στοιχεία έτσι και οι δοκοί δεν διακόπτονται, λόγω της λειτουργίας που έχουν. Στο πέρασμά τους διακόπτονται οι εγκάρσιες νευρώσεις. Χαρακτηριστικό της δομής της ατράκτου είναι ο αριθμός των κύριων δοκών, όπου και τελικά διοχετεύονται τα συγκεντρωμένα φορτία.

 Οι διαμήκεις νευρώσεις (Stringers) είναι συνήθως σταθερής διατομής (σε αντίθεση με τις κύριες δοκούς). Κατασκευάζονται στραντζαριστές ή με εξέλαση, ενώ οι διατομές τους έχουν διάφορα σχήματα και στερεώνονται με ήλους στην επικάλυψη.

 Η επικάλυψη παραλαμβάνει τις αεροδυναμικές και τις μεταβιβάζει στα άλλα στοιχεία ενώ αυτή, λόγω του κικρού της πάχους, δέχεται κυρίως τη διατμητική τάση που προέρχεται από κάμψη και στρέψη.

## <span id="page-31-0"></span>**2.2 Στοιχεία Αντοχής Αεροπορικής Κατασκευής**

 Για την κατασκευή, καθώς και για την περαιτέρω μελέτη μίας αεροπορικής δομής, π.χ. της ατράκτου, είναι αναγκαίο να γνωρίζουμε τις δυνάμεις που επενεργούν σ' αυτό.

 Από το είδος των δυνάμεων και ροπών προκαλείται και το είδος της καταπόνησης που είναι ο εφελκυσμός, η θλίψη, ο λυγισμός, η κάμψη, η διάτμηση και η στρέψη.

 Οι παραπάνω καταπονήσεις δημιουργούν γενικά ορθές και διατμητικές τάσεις στα διάφορα σημεία. Η ορθή τάση (σ) προέρχεται κυρίως από εφελκυσμό, θλίψη και κάμψη, ενώ η διατμητική (τ) από διάτμηση, κάμψη και στρέψη.

 Αντικείμενο της αντοχής μίας αεροπορικής κατασκευής είναι η σχεδίαση, ο υπολογισμός, η επιλογή του κατάλληλου υλικού καθώς και η μέθοδος κατασκευής των τμημάτων της, ώστε οι αναπτυσσόμενες τάσεις να είναι στα επιτρεπτά όρια.

 Ο υπολογισμός των τάσεων είναι το σπουδαιότερο και δυσκολότερο αντικείμενο της αντοχής μιας αεροπορικής κατασκευής και ο τρόπος υπολογισμού διαφέρει από αυτόν της κλασικής αντοχής των υλικών. Η ανάγκη ελαφρότητας της κατασκευής δεν επιτρέπει πολλές απλοποιήσεις και ο συντελεστής ασφαλείας είναι πού μικρός (1,5) σε σύγκριση με άλλες μηχανολογικές κατασκευές που έχουν συντελεστή ασφαλείας 2,5-6.

 Ο ακριβής υπολογισμός των τάσεων καθώς και δυναμική μελέτη μιας αεροπορικής κατασκευής επιτεύχθηκε μόνο με την εξέλιξη των ηλεκτρονικών υπολογιστών.

### <span id="page-32-0"></span>**2.3 Κόπωση**

Ως κόπωση ορίζεται η καταπόνηση η οποία προκαλείται από εναλλασσόμενα φορτία. Αποτέλεσμα τη κόπωσης είναι η προοδευτική μείωση της αντοχής του υλικού ενός δομικού εξαρτήματος και ως εκ τούτου, η αστοχία του να εμφανίζεται σε πολύ μικρότερα δυναμικά φορτία από τα επιτρεπόμενα στατικά φορτία του υλικού.

 Η κόπωση είναι ένα δυναμικό φαινόμενο το οποίο δημιουργεί μικρές ρωγμές στο υλικό του εξαρτήματος, με αποτέλεσμα οι ρωγμές αυτές να μεγαλώνουν και αν δεν ανιχνευτούν εγκαίρως, να οδηγούν σε καταστροφική αστοχία.

Διακρίνουμε τα παρακάτω βασικά είδη κόπωσης:

- Κυκλική Κόπωση, η οποία προκαλείται από εναλλασσόμενα δυναμικά φορτία.
- Κόπωση Διάβρωσης, η οποία προκαλείται από εναλλαγή δυναμικών φορτίων με ταυτόχρονη παρουσία διαβρωτικού περιβάλλοντος. Η κόπωση διάβρωσης δημιουργεί επιφανειακές ρωγμές στο υλικό οι οποίες διεισδύουν στο εσωτερικό του έτσι ώστε να «καταρρέει» η αντοχή του.
- Κόπωση Φθοράς, που προκαλείται από μικρές κινήσεις και τριβές μεταξύ εξαρτημάτων.

• Θερμική Κόπωση η οποία προκαλείται από εναλλασσόμενα δυναμικά φορτία συνδεόμενα με θερμικές μεταβολές του υλικού (διαστολές-συστολές).

 Είναι οφθαλμοφανές ότι μια αεροπορική κατασκευή πρέπει να σχεδιαστεί έτσι ώστε η κόπωση να μη δημιουργεί προβλήματα στην «πτητική ζωή».Σύμφωνα με τους διεθνείς κανονισμούς, μια αεροπορική κατασκευή-κατά την διάρκεια της ζωής τουθα πρέπει να έχει αντοχή τέτοια, ώστε η πιθανότητα ακόμα και μίας μη καταστροφικής αστοχίας λόγω κόπωσης να είναι πολύ μικρή.

 Παρόλα όμως τα προληπτικά μέτρα, ώστε να αντέχει η δομή μιας αεροπορικής κατασκευής σε μεγάλα φορτία και καταπονήσεις ελιγμών, πάντοτε υπάρχει ο παράγοντας της κόπωσης.

 Πρακτικά όλα τα τμήματα μιας αεροπορικής κατασκευής υπόκεινται σε εναλλασσόμενα φορτία- καταπονήσεις κατά την διάρκεια της ζωής του.

 Για τα κράματα αλουμινίου τα οποία μας αφορούν στην συγκεκριμένη μελέτη, αν και η καμπύλη δεν έχει ασυμτωτικές τάσεις, πρακτικά παρουσιάζουν αντοχή σε κόπωση για τον αριθμό εναλλαγών που έχουμε στις αεροπορικές κατασκευές.

## <span id="page-33-0"></span>**2.4 Υλικά Κατασκευής Αεροπορικών Δομών**

 Η βελτίωση των επιδόσεων των σύγχρονων αεροσκαφών απαιτεί νέα υλικά με μικρότερο βάρος, καλύτερη μηχανική συμπεριφορά και μεγαλύτερη αντοχή.

 Με τον όρο αντοχή στην αεροναυπηγική, εννοούμε ότι το υλικό δεν πρέπει να αντέχει μόνο στα στατικά και δυναμικά φορτία που αναπτύσσονται στη θέση όπου θα τοποθετηθεί, αλλά να αντέχει επίσης και σε κόπωση.

 Άλλοι παράγοντες σπουδαίοι και πιθανώς κρίσιμοι για την επιλογή του υλικού είναι η αντοχή σε θερμικά φορτία, η σκληρότητα, η δυνατότητα κατεργασίας, η αντοχή σε διάβρωση, η ευκολία προμήθειας, το κόστος, η ικανότητα απόσβεσης δονήσεων κ.α.

 Τα υλικά που χρησιμοποιούνται στην κατασκευή των αεροπορικών δομών χωρίζονται, σε τρεις γενικές κατηγορίες οι οποίες είναι:

Μέταλλα Συνθετικά

Σύνθετα

#### <span id="page-34-0"></span>**2.4.1 Μέταλλα**

 Προς το παρόν είναι ακόμη τα πλέον χρησιμοποιούμενα υλικά. Βασικά χρησιμοποιούνται κράματα των Al, Ti, Mg, που συνδυάζουν μικρό βάρος και ικανοποιητική αντοχή, κράματα του Fe (χάλυβες) σε μέρη που θέλουμε μεγάλη αντοχή στις φορτίσεις, καθώς και χαλυβοκραμάτων που επιπλέον αντέχουν και σε μεγάλες θερμοκρασίες (Ni,Co, W, Mo).

 Η γενική εφαρμογή των μετάλλων, άρχισε με την κατασκευή του πρώτου μεταλλικού αεροσκάφους από την Γερμανική εταιρία Junkers, που σαν υλικό χρησιμοποιούσε χάλυβα. Παρόλο που τα κράματα Al ήταν γνωστά, τα πρώτα χρόνια επικρατούσε ο χάλυβας, επειδή δεν είχαν αναπτυχθεί οι θερμικές κατεργασίες των κραμάτων Al. Το καθαρό αλουμίνιο, παρά το μικρό του βάρος, έχει μικρή αντοχή και γι 'αυτό δεν χρησιμοποιήθηκε.

 Έτσι τα πλεονεκτήματα του χάλυβα όπως μεγάλη αντοχή και μεγάλος συντελεστής ελαστικότητας, κράτησαν τον χάλυβα για αρκετά χρόνια ως κύριο μέταλλο κατασκευής αεροσκαφών, παρόλο που ήταν περίπου 3 φορές βαρύτερο από το αλουμίνιο.

 Το πρώτο σημαντικό κράμα αλουμινίου, το ντουραλουμίνιο, ανακαλύφθηκε το 1909 από το εργοστάσιο Durener Metallwerke, το όνομα του οποίου δόθηκε στο κράμα (DURAL). Το κράμα αυτό, εκτός από το αλουμίνιο, περιείχε και 3,5% Χαλκό. Μόλις το 1930 άρχισε η συστηματική εφαρμογή του στην κατασκευή αεροσκαφών για τον λόγο που προαναφέρθηκε.

 Για περισσότερο από 30 χρόνια, εξελιγμένα ντουραλουμίνια που περιείχαν εκτός από χαλκό και άλλα στοιχεία σε μικρότερη όμως περιεκτικότητα, αποτελούσαν το κυριότερο υλικό στην κατασκευή αεροπορικών δομών.

#### <span id="page-34-1"></span>**2.4.2 Συνθετικά Υλικά**

 Τα συνθετικά υλικά στις αεροπορικές κατασκευές είναι ενώσεις πολυμερών υλικών, με σκοπό την απόκτηση συγκεκριμένων χημικών ή μηχανικών ιδιοτήτων.

 Έχουν κατά κανόνα το μισό βάρος από τα κράματα αλουμινίου και χρησιμοποιούνται για την κατασκευή εξαρτημάτων που δεν καταπονούνται σημαντικά. Κατεργάζονται εν θερμώ ή ψυχρώ. Υπάρχουν περί τα 1500 τέτοια υλικά από τα υλικά από τα οποία κατασκευάζονται πίνακες, δεξαμενές, αγωγοί, σωλήνες, καλύπτρες, καθίσματα κ.α.

 Επίσης πολλά διάφανα συνθετικά υλικά όπως το Plexiglass, έχουν αντοχή σε κρούση, στις καιρικές συνθήκες, στην θερμότητα και στην φωτιά. Οι άριστες οπτικές ιδιότητες τους τα καθιστούν ιδανικά για την κατασκευή καλύπτρων και αλεξίνεμων.

 Συνθετικά (ελαστικά) υλικά όπως το Buna και το Neoprene, χρησιμοποιούνται για την κατασκευή των ελαστικών των τροχών, σωλήνων, παρεμβασμάτων, δεξαμενών κ.α. Ο λόγος είναι η αντοχή που παρουσιάζουν στην φωτιά, στην ατμόσφαιρα, στη θερμότητα και τα λάδια.

 Τα συνθετικά υλικά είναι οργανικές ενώσεις ομογενείς και ισότροπες. Ομογενές ονομάζεται το υλικό, που έχει τις ίδιες χημικές και μηχανικές ιδιότητες σ' όλα τα σημεία της μάζας του. Ισότροπο καλείται το υλικό που έχει την ίδια μηχανική συμπεριφορά, όταν καταπονηθεί σε οποιαδήποτε κατεύθυνση. Ισότροπα και ομογενή είναι και τα μεταλλικά υλικά καθώς και τα κράματά τους.

#### <span id="page-35-0"></span>**2.4.3 Σύνθετα Υλικά**

 Είναι τα υλικά που προκύπτουν από τη σύνθεση ή συνδυασμό , σε μακροσκοπική κλίμακα, δύο ή περισσοτέρων υλικών με σκοπό την απόκτηση υψηλών, επιλεγμένων μηχανικών ιδιοτήτων και μικρό βάρος.

 Τα σύνθετα υλικά αποτελούνται από την μήτρα και τον οπλισμό και είναι ανισότροπα και ανομοιογενή. Υπάρχουν 3 τύποι σύνθετων υλικών που χρησιμοποιούνται σήμερα.

 Ο πρώτος τύπος είναι τα Ινώδη σύνθετα υλικά που αποτελούνται από νήματα (οπλισμός), εμποτισμένα σε υλικό ( μήτρα) και είναι τα πλέον χρησιμοποιούμενα σύνθετα υλικά στις αεροπορικές κατασκευές.

 Ο άλλος τύπος είναι τα πολύστρωτα σύνθετα υλικά, τα οποία αποτελούνται από στρώματα διαφόρων σύνθετων υλικών.

 Ο τρίτος τύπος είναι τα κοκκώδη σύνθετα υλικά στα οποία μικροσκοπικά σωματίδια είναι διασκορπισμένα στο υλικό της μήτρας.

 Στα σύνθετα υλικά, τις δυνάμεις τις παραλαμβάνει ο οπλισμός που ταυτόχρονα εμποδίζει την διάδοση των ρωγμών και προσδίδει δυσκαμψία. Ο ρόλος της μήτρας είναι η μεταβίβαση των δυνάμεων στον οπλισμό, ενώ ταυτόχρονα τον συγκρατεί στην σωστή θέση και τον προστατεύει από τις εξωτερικές επιδράσεις.
### **2.4.4 Χρήση και Εξέλιξη των Υλικών σε Αεροπορικές Κατασκευές**

 Ο χάλυβας που είναι από τα πιο παλιά κράματα χρησιμοποιείται ακόμα και σήμερα σε ποσοστό περίπου 10% γιατί η αντοχή του σε συνδυασμό με το κόστος του, τον καθιστούν αναντικατάστατο σε μέρη όπως το σύστημα προσγείωσης κ.α.

 Τα κράματα αλουμινίου χρησιμοποιούνται για περισσότερο από 50 χρόνια στις αεροπορικές κατασκευές. Το εκατοστιαίο ποσοστό τους αγγίζει το 95% την δεκαετία του 1940 και με σταδιακή μείωση φτάνει σήμερα το 40-60%.

 Τα κράματα τιτανίου, παρόλα τα καλά χαρακτηριστικά του που παρουσιάζουν, δεν ξεπερνούν το 10%.

 Τα σύνθετα υλικά αποτελούν για τους περισσότερους κατασκευαστές το μέλλον στις αεροπορικές κατασκευές. Ξεκινώντας την δεκαετία του 1980 με ποσοστό περί το 1-8%, έχουν φτάσει σήμερα το 20-80% με ανοδική φυσικά τάση.

 Παρόλα αυτά είναι δύσκολο να προσδιορίσουμε τις μελλοντικές τάσεις στην χρήση υλικών για τις αεροπορικές κατασκευές. Αφενός η ανακάλυψη καινούργιων κραμάτων και αφετέρου η ύπαρξη διαφόρων κατασκευαστικών εταιριών, με διαφορετική στρατηγική η κάθε μία απ' αυτές δεν βοηθούν να γίνουν προβλέψεις.

#### **2.4.5 Κράματα Αλουμινίου**

Λόγω του ότι τα υλικά κατασκευής της προς μελέτη δομής είναι κράματα Αλουμινίου θα τα μελετήσουμε μεμονωμένα.

 Τα κράματα αλουμινίου (ειδικό βάρος 2,7) είναι περίπου τρεις φορές ελαφρύτερα από τον χάλυβα και με τις σύγχρονες μεθόδους κατεργασίας παρασκευάζονται εύκολα σ' όλες τις μορφές (ράβδοι, ελάσματα, ειδικές διατομές). Ανάλογα με την θερμική κατεργασία που υφίστανται παρουσιάζουν και ανάλογη συμπεριφορά.

 Τα κράματα αλουμινίου που χρησιμοποιούνται περισσότερο στις αεροπορικές κατασκευές, μπορούμε να τα χωρίσουμε σε 4 κατηγορίες οι οποίες είναι:

Ντουραλουμίνια τύπου 2ΧΧΧ, που εκτός του βασικού μετάλλου (Al), περιέχουν 4% Χαλκό, 0,5% Μαγνήσιο, 0,5% Μαγγάνιο, 0,5% Πυρίτιο και 0,5% Σίδηρο.

Κράματα τύπου 2ΧΧΧ με μικρές μεταβολές της περιεκτικότητας του κράματος σε Χαλκό, Πυρίτιο και Σίδηρο, αλλά με προσθήκη 2% περίπου Νικελίου και μεγαλύτερη περιεκτικότητα σε Μαγνήσιο.

Κράματα τύπου 7ΧΧΧ όπου ο Ψευδάργυρος είναι ποσοστιαία το κυριότερο μέταλλο μετά το αλουμίνιο. Για παράδειγμα το 7075 περιέχει 5,5 % Ψευδάργυρο, 2,5% Μαγνήσιο, 1,5% Χαλκό, 0,7% Σίδηρο, 0,5% Πυρίτιο, 0,3% Μαγγάνιο, 0,3% Χρώμιο και 0,2% Τιτάνιο.

Τα πιο σύγχρονα κράματα αλουμινίου είναι τα κράματα του τύπου 8ΧΧΧ. Στα κράματα αυτά το li είναι το βασικότερο μέταλλο προσθήκης. Τα κράματα αυτού του τύπου έχουν ορισμένα χαρακτηριστικά , που τα καθιστούν καλύτερα των συμβατικών, μέχρι τώρα, κραμάτων. Η χρήση κραμάτων Al-Li στις αεροπορικές κατασκευές επιφέρει μείωση του βάρους κατά 7-15% και παράλληλα αύξηση της της μηχανικής αντοχής κατά 10-20%. Τα κράματα του τύπου 8ΧΧΧ παρουσιάζουν μεγαλύτερη αντοχή σε κόπωση σε σχέση με τα κράματα τύπου 7ΧΧΧ, ενώ παράλληλα έχουν καλύτερη συμπεριφορά στις υψηλές θερμοκρασίες. Η σταθερότητα τους σε υψηλές θερμοκρασίες τα καθιστούν ιδανικά για χρήση σε μαχητικά αεροσκάφη, ενώ οι πολύ καλές κρυογενικές μηχανικές τους ιδιότητες (αντοχή σε μεγάλο φάσμα θερμοκρασιών), τα καθιστούν ελκυστικά για χρήση στην κατασκευή πυραύλων. Ένα από τα μειονεκτήματα τους είναι η μικρή ολκιμότητα.

 Στην Αμερικάνικη βιβλιογραφία τα κράματα αλουμινίου συμβολίζονται με τέσσερα ψηφία. Για παράδειγμα 1100, 4043 κ.α. Στον πίνακα που ακολουθεί βλέπουμε την τυποποίηση των κραμάτων αλουμινίου κατά την Aluminium Association, της Αμερικής.

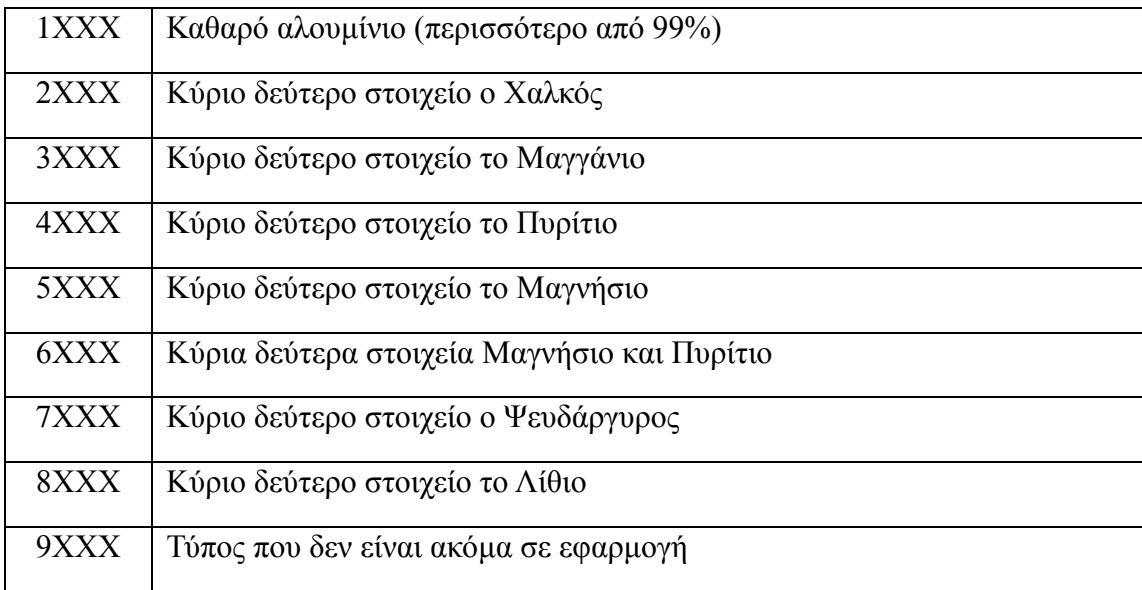

#### **Πίνακας 2.1:Τυποποίηση Κραμάτων Αλουμινίου**

 Το πρώτο ψηφίο συμβολίζει το στοιχείο που έχει μετά το αλουμίνιο τη μεγαλύτερη περιεκτικότητα στο κράμα.

 Το δεύτερο ψηφίο του κράματος δείχνει την τροποποίηση που έχει υποστεί το κράμα ή τα όρια καθαρότητάς του.

 Τα δύο τελευταία ψηφία χρησιμοποιούνται αποκλειστικά για τον προσδιορισμό της ειδικής κατηγορίας του κράματος της οικείας ομάδας.

 Πίσω από τον τετραψήφιο αριθμό των κραμάτων υπάρχουν, σε ορισμένα από αυτά τα γράμματα Ο, F, H, T, W. Τα γράμματα αυτά συμβολίζουν την κατεργασία που έχει υποστεί το κράμα.

# **2.5 Θερμικές Κατεργασίες**

Θερμικές κατεργασίες είναι αυτές, που γίνονται με ελεγχόμενη θέρμανση και ψύξη των κραμάτων, με σκοπό να πετύχουμε τις επιθυμητές ιδιότητες για τις εφαρμόγες τους. Οι σημαντικότερες από αυτές τις ιδιότητες είναι η σκληρότητα,η ελαστικότητα, η ολκιμότητα και η αντοχή.

Τέτοιες κατεργασίες είναι η Ανόπτηση, η Επαναφορά, η Βαφή κ.α.

 Η θέρμανση των υλικών γίνεται σε ειδικούς κλιβάνους, ενώ η ψύξη γίνεται σε ειδικά λουτρά, που περιέχουν νερό, λάδι, αέρα ή ειδικά διαλύματα. Δεν γίνονται θερμικές κατεργασίες σε όλα τα κράματα. Για παράδειγμα, όλα τα σιδηρούχα κράματα (χάλυβες) δέχονται θερμική κατεργασία εκτός ορισμένων ανοξείδωτων χαλύβων. Επίσης ορισμένα κράματα αλουμινίου δέχονται θερμική κατεργασία, ενώ άλλα όχι.

 Η θερμική κατεργασία που χρησιμοποιείται εξαρτάται από το κράμα που έχουμε καθώς και από την χρήση του τμήματος που θα κατασκευαστεί απ' αυτό. Το ύψος της θερμοκρασίας, ο χρόνος παραμονής του υλικού μέσα στον κλίβανο, ο τρόπος και ο χρόνος ψύξης αποτελούν τα βασικά στοιχεία της κάθε κατεργασίας.

 Στην επόμενη ενότητα θα περιοριστούμε στις θερμικές κατεργασίες κραμάτων αλουμινίου γιατί είναι το υλικό κατασκευής της δομής προς μελέτη.

### **2.5.1 Θερμικές Κατεργασίες Κραμάτων Αλουμινίου**

 Με τις κατεργασίες κραμάτων Αλουμινίου επιτυγχάνεται βελτίωση των ιδιοτήτων τους, Επιπλέον στα περισσότερα από τα κράματα αυτά, παρατηρείται ακόμη και στην θερμοκρασία του περιβάλλοντος βελτίωση της αντοχής τους. Το φαινόμενο αυτό ονομάζεται γήρανση.

 Σημειώνεται ότι λόγω της κρυσταλλικής δομής των κραμάτων αλουμινίου, απαιτείται πολύ μεγάλη ακρίβεια στις θερμοκρασίες ελέγχου.

 Παρακάτω θα εξετάσουμε μόνο τις βασικότερες θερμικές κατεργασίες των κραμάτων αλουμινίου που είναι η Βαφή και η Τεχνητή Γήρανση.

#### **2.5.1.1 Βαφή**

Το εξάρτημα θερμαίνεται σε κλίβανο με κυκλοφορία αέρα στους 500-560 <sup>o</sup>C, αναλόγως του κράματος. Ο λόγος για τον οποίο χρησιμοποιούμε κλίβανο με κυκλοφορία αέρα, είναι η ομοιογένεια στην κατανομή της θερμοκρασίας στο εξάρτημα. Έτσι επιτυγχάνεται η επιθυμητή θερμοκρασία γρήγορα, με ομοιογένεια θερμοκρασίας και με ακρίβεια θέρμανσης της τάξης των  $\pm$  0,5  $^0\mathrm{C}$ .

 Ο χρόνος θέρμανσης που κυμαίνεται από 10 έως 60 λεπτά της ώρας, εξαρτάται από το είδος του κράματος και τις διαστάσεις του εξαρτήματος.

Ακολουθεί γρήγορη απόψυξη. Η βαφή μπορεί να γίνει σε κρύο νερό ή σε ζεστό.

 Όταν η Βαφή γίνεται σε κρύο νερό η θερμοκρασία του δεν πρέπει να ξεπερνά τους 30 <sup>0</sup>C. Η ποσότητα του νερού του λουτρού πρέπει να είναι τέτοια ώστε η αύξηση της θερμοκρασίας του στην Βαφή να μην ξεπερνά τους 10ºC.

 Τα μεγάλα σφυρήλατα ή βαρέα εξαρτήματα μπορούμε να τα βάψουμε και σε λουτρά με ζεστό νερό. Η μέθοδος αυτής της Βαφής, μηδενίζει σχεδόν τις παραμορφώσεις και απαλύνει τις τάσεις για ρωγμές που μπορεί να δημιουργηθούν από την ανομοιόμορφη ψύξη κατά την διάρκεια της Βαφής.

 Αφού το εξάρτημα υποστεί Βαφή ακολουθεί η αποθήκευσή του. Τα κράματα παίρνουν την επιθυμητή αντοχή και σκληρότητα μέσα στις 8 πρώτες μέρες. Επειδή η θερμοκρασία στο στάδιο αυτό είναι η θερμοκρασία του περιβάλλοντος, ονομάζουμε αυτή την φάση φυσική γήρανση.

 Σημειώνεται ότι η φυσική γήρανση παρεμποδίζεται όταν το εξάρτημα τοποθετηθεί σε περιβάλλον χαμηλών θερμοκρασιών. Χαρακτηριστικό είναι ότι στους  $0^0$ C η γήρανση καθυστερεί για μερικές ώρες ενώ στους -30 $^0$ C μέχρι -70 $^0$ C καθυστερεί πού μεγάλο χρονικό διάστημα. Για τον λόγο αυτό, τοποθετούμε π.χ. τους ήλους, μετά την απόψυξη σε ψυγεία για να διατηρούνται μαλακοί κατά την χρήση τους.

### **2.5.1.2 Τεχνητή Γήρανση**

 Αν μετά την θερμική κατεργασία τοποθετήσουμε το εξάρτημα σε κλίβανο σε θερμοκρασία 100-200<sup>0</sup>C πριν το αποθηκεύσουμε, επιτυγχάνεται η αύξηση της αντοχής του 1-3 ημέρες. Η διεργασία αυτή ονομάζεται τεχνητή γήρανση και επισπεύδει την διαδικασία της γήρανσης του κράματος. Η χρονική διάρκεια της παραμονής του εξαρτήματος στον κλίβανο στην τεχνητή γήρανση, εξαρτάται από το κράμα και το μέγεθος του εξαρτήματος.

 Η παραπάνω θερμική κατεργασία μπορεί να γίνει όσες φορές απαιτηθεί, όπως κάθε φορά που θέλουμε να κατεργαστούμε μηχανικά το εξάρτημα για να είναι μαλακό. Κατά την διάρκεια της κατεργασίας θα πρέπει να προσεχθεί ώστε η θερμοκρασία να μην υπερβεί το προβλεπόμενο όριο γιατί το εξάρτημα αχρηστεύεται (καίγεται). Αν η θερμοκρασία είναι μικρότερη από την κανονική, το εξάρτημα απλώς δεν θα «πιάσει» την αντοχή που θέλουμε.

 Στον πίνακα που ακολουθεί βλέπουμε κάποια στοιχεία Βαφής ορισμένων κραμάτων αλουμινίου, που χρησιμοποιούνται συχνότερα στις αεροπορικές κατασκευές.

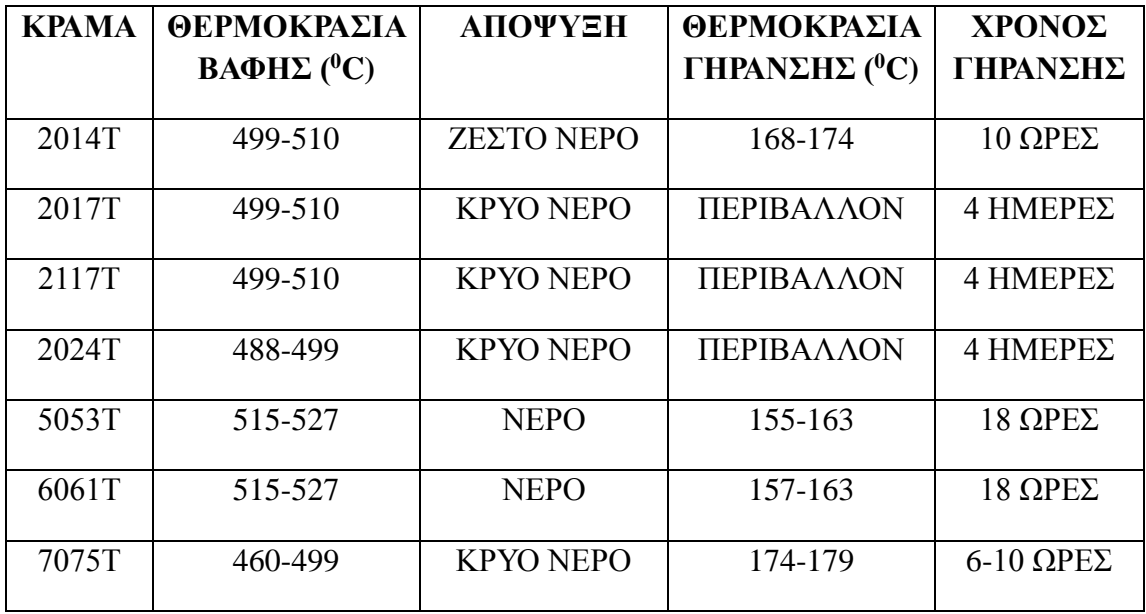

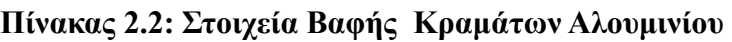

## **2.6 Υλικό προς Μελέτη Δομής**

 Η δομή η οποία θα σχεδιάσουμε και θα μελετήσουμε στις επόμενες ενότητες αποτελούνται από διάφορα εξαρτήματα τα οποία έχουν συνδεθεί μεταξύ του με ήλους (πριτσίνια). Από τα εξαρτήματα αυτά τα περισσότερα προϋπήρχαν στην δομή της αεροπορικής κατασκευής ενώ άλλα προστέθηκαν με σκοπό να βελτιωθεί η μηχανική αντοχή της, ύστερα από τροποποίηση η οποία έγινε η οποία επέφερε επιπλέον καταπόνηση της, λόγω τοποθέτησης συσκευής 50 Κg.

 Τα εξαρτήματα τα οποία προϋπήρχαν στην δομή είναι κατασκευασμένα από AL-2024 T4, ενώ τα εξαρτήματα τα οποία προστέθηκαν είναι από AL-2024 T3 και AL-7075 T6.

 Μελετώντας τις προηγούμενες ενότητες μπορούμε τώρα να διαπιστώσουμε ότι το AL-2024 T4 είναι κράμα Αλουμινίου το οποίο εκτός από το κύριο συστατικό περιέχει:

- 4,5% Cu
- $1,5\%$  Mg
- $\bullet$  0.6% Mn
- $\bullet$  0.6% Si
- $0,25\%$  Zn
- $0.1\%$  Cr

Επίσης είναι κράμα το οποίο έχει υποστεί την παρακάτω θερμική κατεργασία. Αρχικά τοποθετείται το κράμα σε φούρνο σε θερμοκρασία 488-499 <sup>0</sup>C και στην συνέχεια εμβαπτίζεται σε νερό περίπου 30 min ανάλογα με το πάχος του εκάστοτε εξαρτήματος. Μετά αφήνεται για περίπου 96 ώρες σε θερμοκρασία δωματίου με αποτέλεσμα να γίνεται 2024-Τ4.

 Από την άλλη μεριά το κράμα AL-7075 T6 εκτός από το κύριο συστατικό περιέχει:

- 5,6% Zn
- 2,5% Mg
- $1,6\%$  Cu
- 0,5% Si
- 0,3% Mn
- $0,3\%$  Cr

 Όσον αφορά την θερμική του κατεργασία το κράμα τοποθετείται σε φούρνο σε θερμοκρασία 460-499 <sup>ο</sup>C και στην συνέχεια εμβαπτίζεται σε κρύο νερό. Μετά τοποθετείται πάλι σε φούρνο σε θερμοκρασία για περίπου $17$ 4-179  $^0\mathrm{C}$  για 6-  $10$  ώρες.

# **ΚΕΦΑΛΑΙΟ 3ο**

### **Το Λογισμικό CATIA**

 Ο ψηφιακός σχεδιασμός των εξαρτημάτων της δομής που προϋπήρχαν, των ενισχύσεων καθώς και της τελικής δομής έγινε διαμέσου του λογισμικού CATΙA. Σε αυτό το σημείο κρίνεται σκόπιμη η περιγραφή του προγράμματος έτσι ώστε ο αναγνώστης να αποκτήσει την επαφή που απαιτείται για την κατανόηση όσων ακολουθούν.

### **3.1 Γενικά**

 Το λογισμικό Computer Aided Three-dimensional Interactive Application εν συντομία CATIA αποτελεί μία ολοκληρωμένη πλατφόρμα για CAD (Computer Aided Design), CAM (Computer Aided Manufacturing) και CAE (Computer Aided Engineering) εφαρμογές ψηφιακού σχεδιασμού και προσομοίωσης προϊόντων.

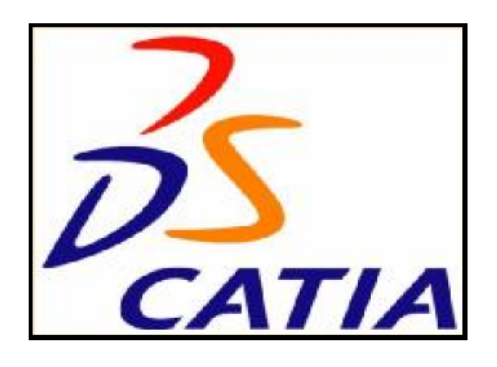

 Αναπτύχθηκε στα τέλη της δεκαετίας του 70' από την γαλλική εταιρία **Dassault Systems** , θυγατρική εταιρία της **Dassault Aviations** με αρχικό στόχο την εσωτερική χρήση του από την τελευταία και την δημιουργία του γνωστού μαχητικού αεροσκάφους Mirage. Το 1981 άρχισε να πωλείται και να διανέμεται από την IBM ενώ το 1984 επιλέχθηκε από την Boeing Company ως το βασικό σχεδιαστικό πρόγραμμα της εταιρίας. Το 1988 δημιουργήθηκε νέα έκδοση του λογισμικού το οποίο από τότε συνεχώς αναπτύσσεται και εξελίσσεται. Σήμερα το CATIA είναι μία πλατφόρμα λογισμικού η οποί αναφέρεται στην διαχείριση πολλαπλών σταδίων του κύκλου ζωής ενός προϊόντος (π.χ. ο τρισδιάστατος σχεδιασμός του, η κατασκευή του και η ανάλυση και προσομοίωσή του).

 Το τελευταίο αποτελεί και ένα από τα σημαντικότερα πλεονεκτήματα του αφού με αυτόν τον τρόπο δίνει ολοκληρωμένες λύσεις στον οποιοδήποτε χρήστη του. Ένα άλλο βασικό πλεονέκτημα είναι το ενιαίο υπόβαθρο πάνω στο οποίο είναι κατασκευασμένο το CATIA με αποτέλεσμα την εύκολη συνεργασία τμημάτων του που εξειδικεύονται σε διαφορετικά στάδια του κύκλου ζωής, όπως μηχανολογικού σχεδιασμού, ψηφιακού ελέγχου, εκτέλεσης κατεργασιών, ανάλυσης και προσομοίωσης κ.τ.λ. Επίσης, η προσαρμογή του στις εκάστοτε ανάγκες της εφαρμογής μέσω προγραμματιστικών περιβαλλόντων ενσωματωμένων στο λογισμικό (Foltran και C στην έκδοση 4, Visual Basic στην έκδοση 5) καθιστά αποτελεσματικότερη τη χρήση του ενώ τέλος, η δυνατότητα επανάκτησης πληροφοριών και συμπερασμάτων που έχουν προκύψει από προηγούμενες εφαρμογές διευκολύνουν τη χρήση του επιταχύνοντας ταυτόχρονα την συνολική διαδικασία.

 Η συμβολή του στην ανάπτυξη της παγκόσμιας βιομηχανίας αντικατοπτρίζεται από την συνεχώς αυξανόμενη εκμετάλλευσή του από πολλές και μεγάλες εταιρίες διαφόρων κλάδων: αεροπλοΐα (Boeing, Airbus, Bombardier Aerospace), αυτοκινητοβιομηχανία (BMW, Porsche, Daimler Chrysler, Audi, Volkswagen, Volvo, Fiat, Gestamp Automocion, Benteler AG, PSA Peugeot Citroen, Renault, Toyota, Honda, Ford, Scania, Hyundai, Proton, Tata motors και Μahindra), ναυσιπλοΐα (GD Electric Boat για σχεδιασμό υποβρυχίων και Northrop Grumman Newport News για τον σχεδιασμό αεροπλανοφόρων του αμερικανικού ναυτικού), κατασκευή βιομηχανικού εξοπλισμού, ηλεκτρικών και ηλεκτρονικών εφαρμογών, σχεδιασμού εργοστασιακών εγκαταστάσεων, καταναλωτικών αγαθών κ.α. [Dgt01]

 Η συνεχής εξέλιξη από την κατασκευάστρια εταιρία έχει σαν αποτέλεσμα μια πληθώρα εκδόσεων του προγράμματος. Παρακάτω περιγράφεται η έκδοση CATIA V5R18 (version 5 release 18) η οποία και χρησιμοποιήθηκε για την υλοποίηση των στόχων που τέθηκαν στην συγκεκριμένη διπλωματική.

## **3.2 Τμήματα CATIA**

Όπως κάθε ολοκληρωμένο λογισμικό πακέτο, έτσι και το CATIA, είναι διαχωρισμένο σε τμήματα καθένα από τα οποία έχει το δικό του ρόλο και το δικό του περιβάλλον εντός του συνόλου. Παρακάτω αναφέρονται τα σημαντικότερα από αυτά, βάσει του διαχωρισμού που έχει γίνει από την ίδια την κατασκευάστρια εταιρία.

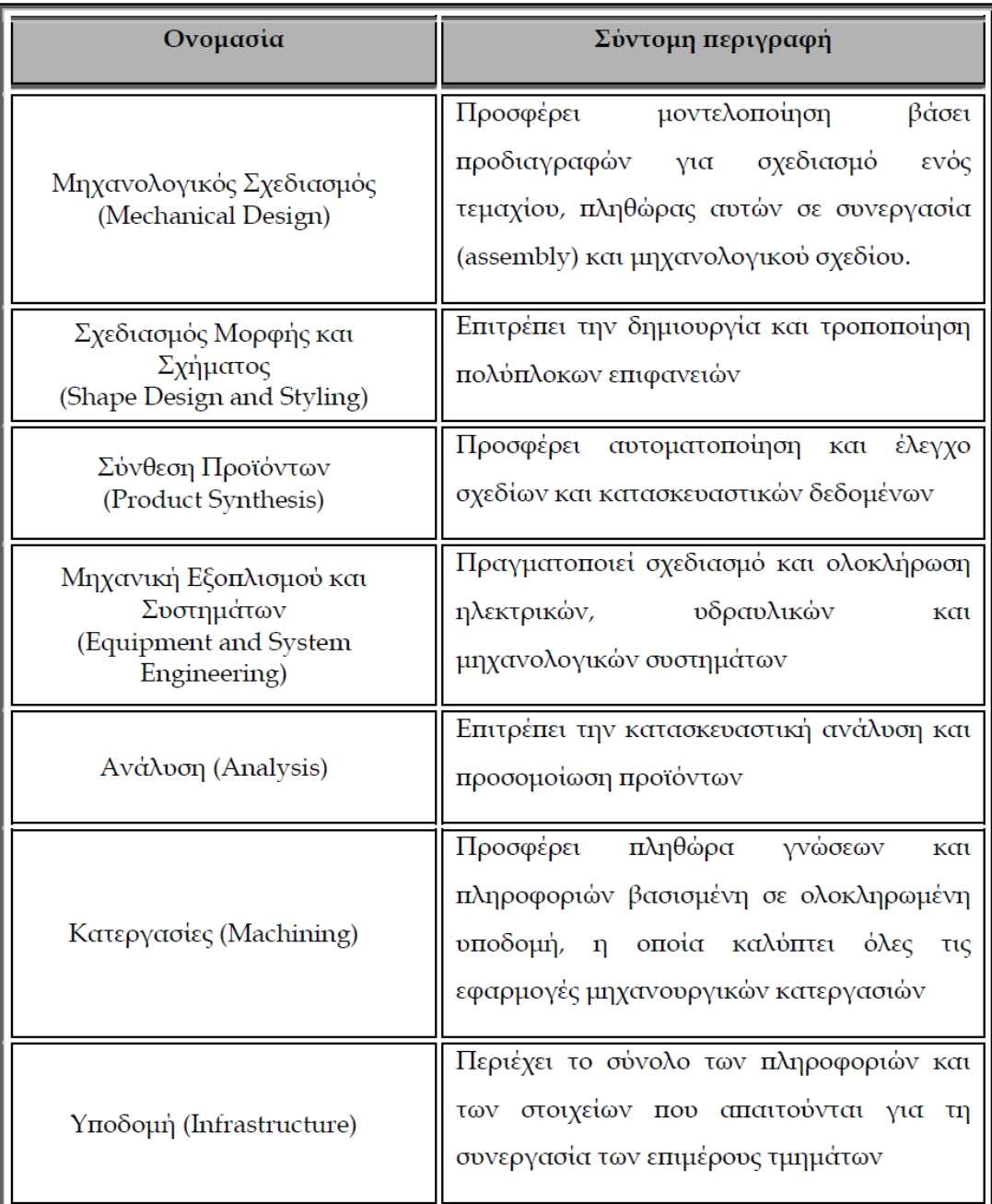

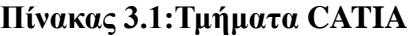

# **3.3 Το περιβάλλον του CATIA**

Η ανάγκη συνεργασίας των επιμέρους τμημάτων απαιτεί την ύπαρξη μίας βασικής δομής, πάνω στην οποία ''χτίστηκε'' το συγκεκριμένο λογισμικό . Σε αυτή την δομή ανήκει και το γραφικό περιβάλλον του CATIA (GUI-Graphics Users Interface) οποίο επιτρέπει την επικοινωνία του λογισμικού με τον χρήστη και μέσω του οποίου εκτελούνται όλες οι λειτουργίες του. Κύριος εκφραστής του GUI είναι το 45

κεντρικό παράθυρο του CATIA ,το οποίο φέρει ορισμένα γενικά χαρακτηριστικά, ανεξαρτήτων επιμέρους περιβάλλοντος και παρουσιάζεται στην εικόνα 3.1.

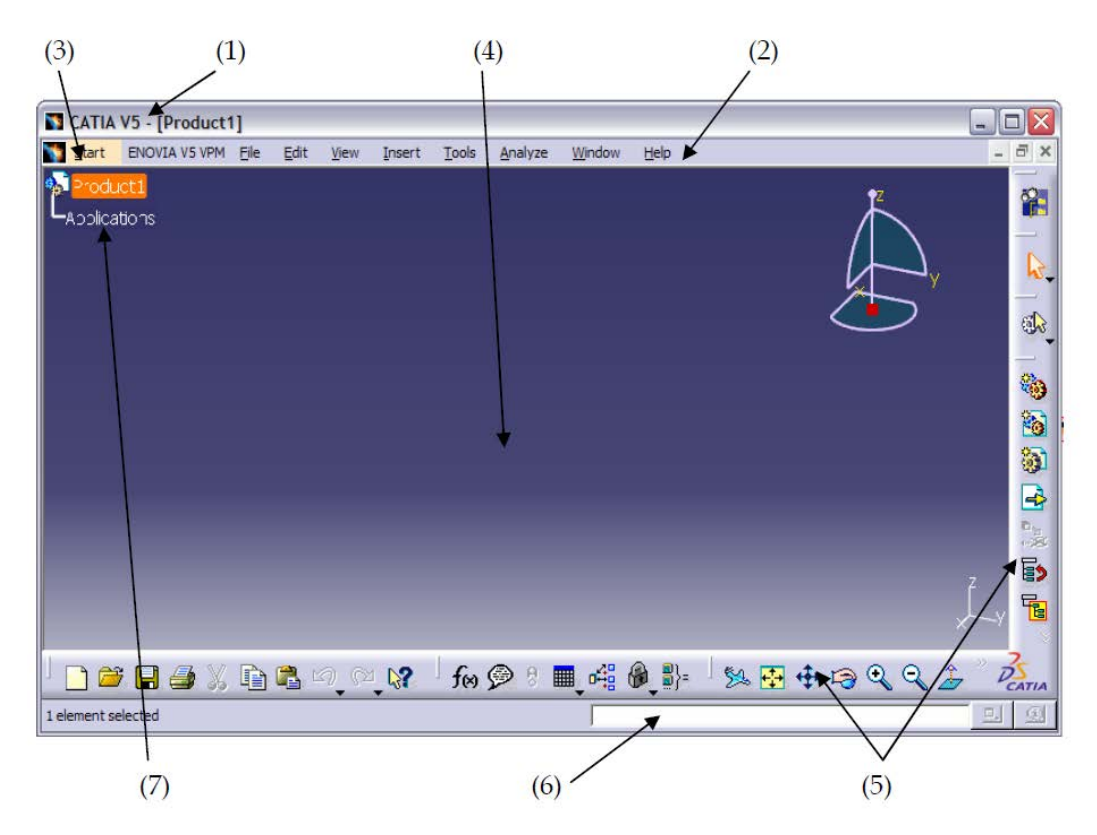

**Εικόνα 3.1: Κεντρικό παράθυρο CATIA**

Πρόκειται για ένα κλασικό παράθυρο μορφής Windοws στο πάνω μέρος του οποίου φαίνεται η ονομασία του προγράμματος στο οποίο ανήκει, δηλαδή αναφέρεται η ονομασία και η έκδοση του CATIA (1), ακολουθούμενη από την ονομασία και τον τύπο του προς επεξεργασία αρχείου.

 Ακριβώς κάτω από αυτό βρίσκεται η μπάρα των βασικών menu (2) μέσω της οποίας εκτελούνται λειτουργίες όπως άνοιγμα και αποθήκευση αρχείων, εκτύπωση, ρυθμίσεις που αφορούν το λογισμικό, καθορισμός προτιμήσεων κ.α. Η μπάρα αυτή χρησιμοποιείται σε όλα τα λογισμικά που λειτουργούν σε περιβάλλον Windows και θεωρείται αρκετά γνωστή, αν και εμπλουτισμένη με εξειδικευμένες λειτουργίες του CATIA.

 Στην αρχή της μπάρας αυτής εμφανίζεται ένα menu με την ονομασία Start (3). Μέσω αυτού γίνονται προσβάσιμα τα διάφορα επιμέρους τμήματα του CATIA και είναι εφικτή η συνεργασία τους, χωρίς πολύπλοκες διαδικασίες, αφού η διαμεταγωγή δεδομένων γίνεται αυτόματα. Στην ουσία το menu αυτό καταγράφει τα διάφορα περιβάλλοντα που ανήκουν στο κάθε τμήμα και επιτρέπει μέσω της επιλογής τους την μεταβίβαση από το ένα στο άλλο.

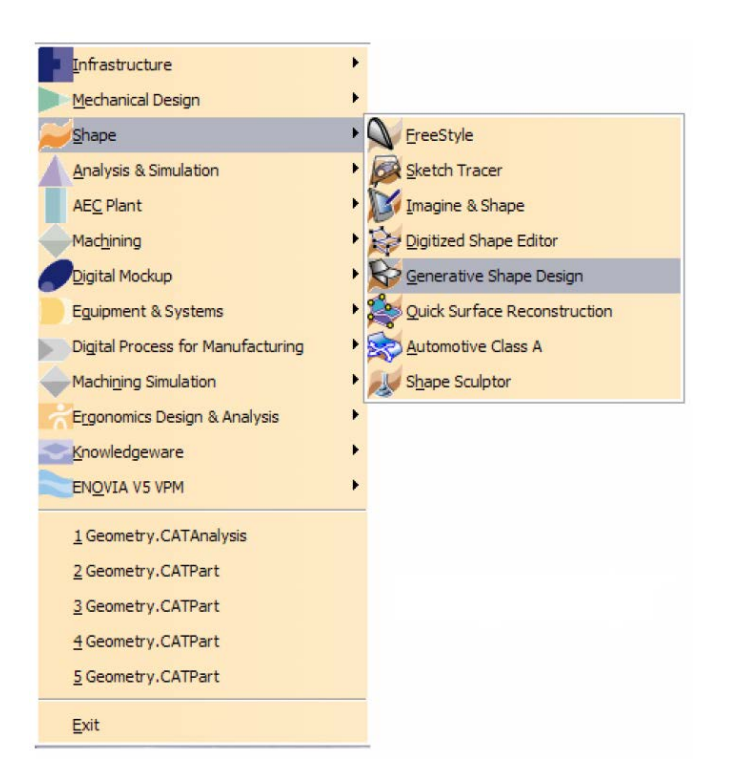

**Εικόνα 3.2:Start menu**

 Όπως είναι φυσικό, το μεγαλύτερο μέρος του παραθύρου καταλαμβάνεται από το ενεργό περιβάλλον του λογισμικού (4) το οποίο έχει επιλεγεί από το Start menu. Σε αυτό γίνεται η απεικόνιση των προς επεξεργασία προϊόντων- σχεδίων με, κατά προεπιλογή , μπλε φόντο. Περιμετρικά αυτού βρίσκονται οι γραμμές εργαλείων (5) οι οποίες μεταβάλλονται δυναμικά, ανάλογα με το ενεργό περιβάλλον, και περιέχουν τις συντομεύσεις για όλα τα εργαλεία και τις εντολές που ανήκουν στο τελευταίο.

 Στο κάτω μέρος του παραθύρου βρίσκεται η γραμμή εντολών (6) η οποία προσφέρει τη δυνατότητα καταγραφής εντολών σε μορφή κειμένου και εκτέλεσής τους

 Τέλος, βασικό γνώρισμα του GUI του CATIA είναι η εμφάνιση ενός δέντρου (7) συγκεκριμένης μορφής (εικόνα 3.3), το οποίο δημιουργείται κατά τον σχεδιασμό των προϊόντων . Σε αυτό καταγράφονται όλα τα χαρακτηριστικά που προκύπτουν από την εκτέλεση εντολών συμπεριλαμβανομένων οντοτήτων σχεδιασμού (επιφάνειες, γραμμές κ.λ.π.) και αριθμητικών τιμών παραμέτρων (δυνάμεις,διαστάσεις κ.λ.π.) καθώς και των σχέσεων και αλληλεξαρτήσεων αυτών. Αποτελεί πολύ χρήσιμο χαρακτηριστικό διότι επιτρέπει την αποτύπωση της λογικής που υιοθετήθηκε κατά τον σχεδιασμό και την ανασκόπηση πληροφοριών κατά την περαιτέρω επεξεργασία των προϊόντων.

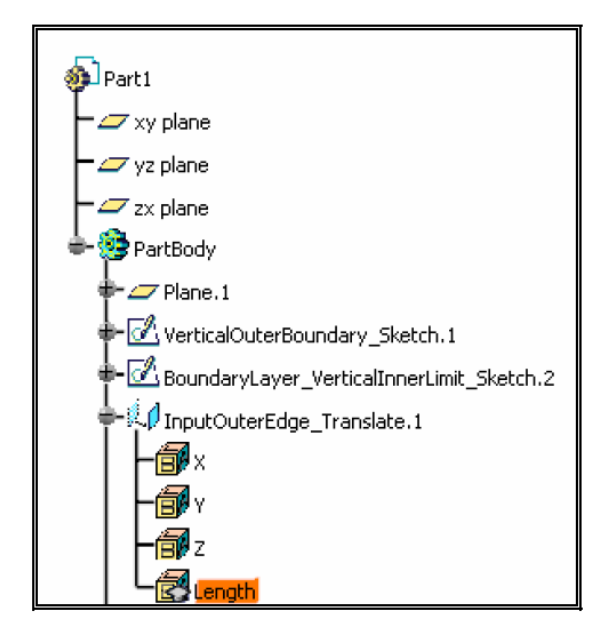

**Εικόνα 3.3: Τμήμα δέντρου χαρακτηριστικών σχεδιασμού για το προϊόν Part 1**

 Προφανώς, η περιγραφή που προηγήθηκε αφορά τη μορφή του λογισμικού όπως αυτή έχει προκαθορισθεί από την κατασκευάστρια εταιρία. Παρόλο αυτά υπάρχει και η δυνατότητα επεξεργασίας και προσαρμογής στοιχείων αυτής στις προτιμήσεις του χρήστη, μέσω της εντολής Tools>Options.[Cat00]

# **3.4 Σχεδίαση εξαρτημάτων**

 Στη παρούσα ενότητα θα παρουσιασθούν τα εξαρτήματα της κατασκευής όπως αυτά σχεδιάστηκαν στο λογισμικό CATIA και φαίνονται στο παρακάτω πίνακα.

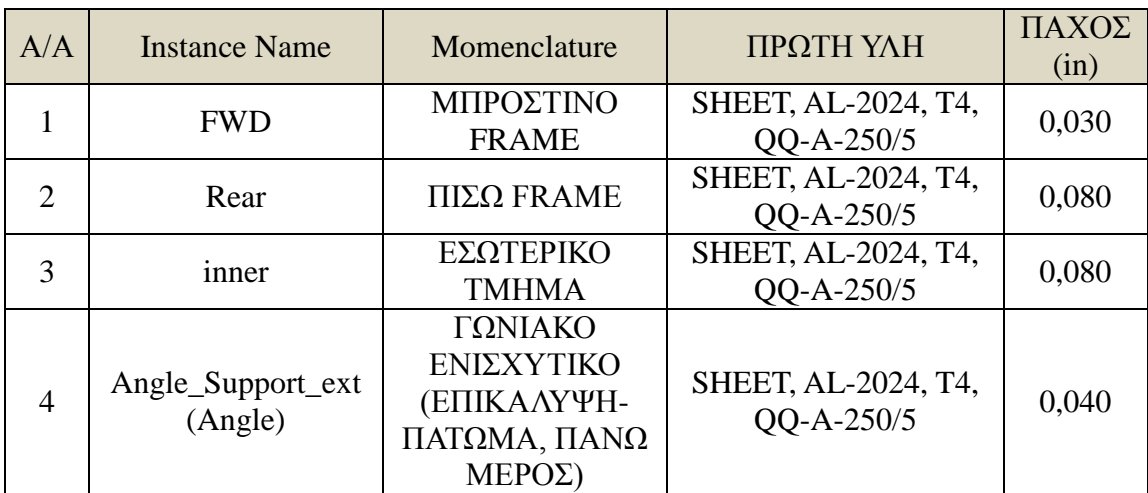

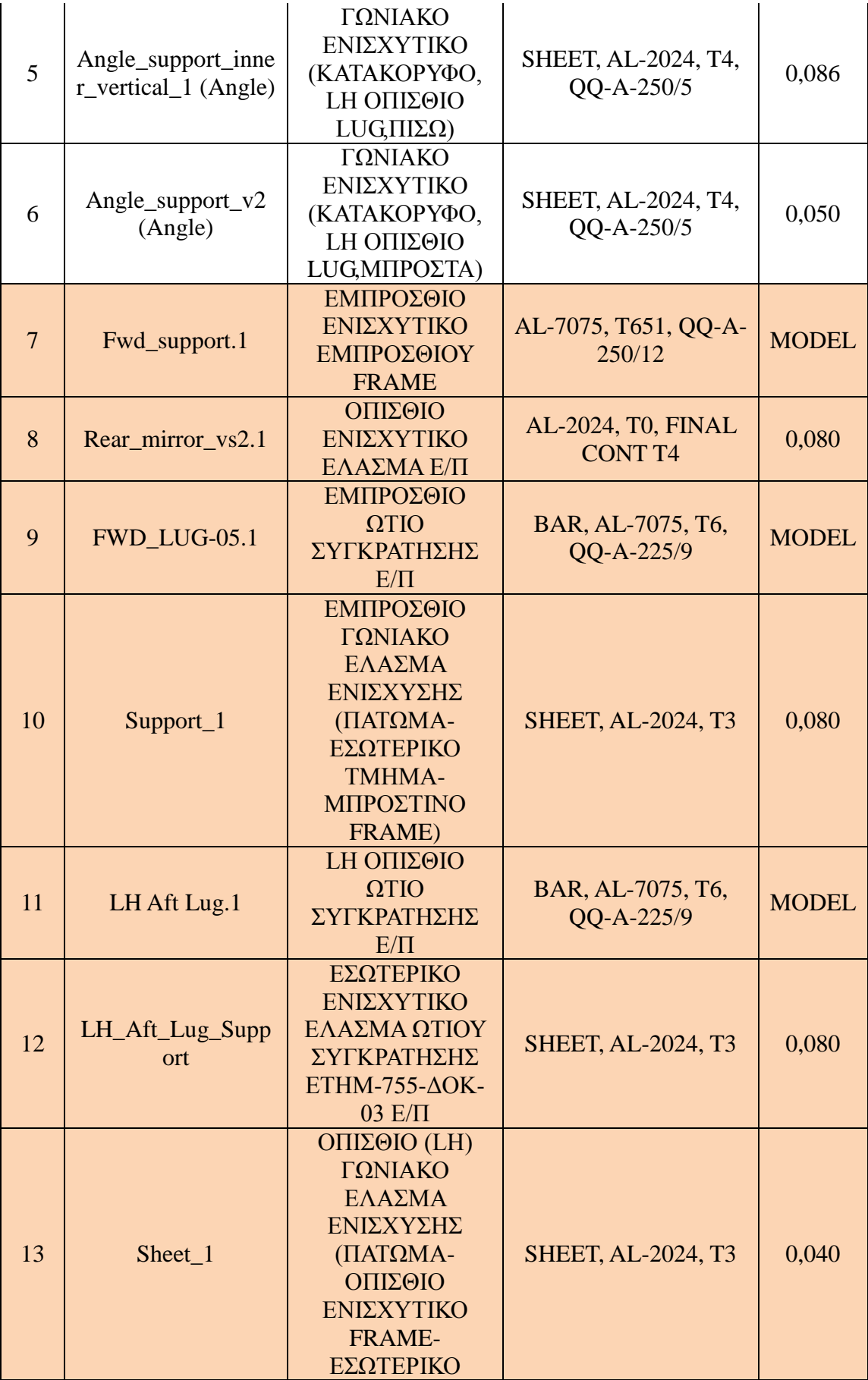

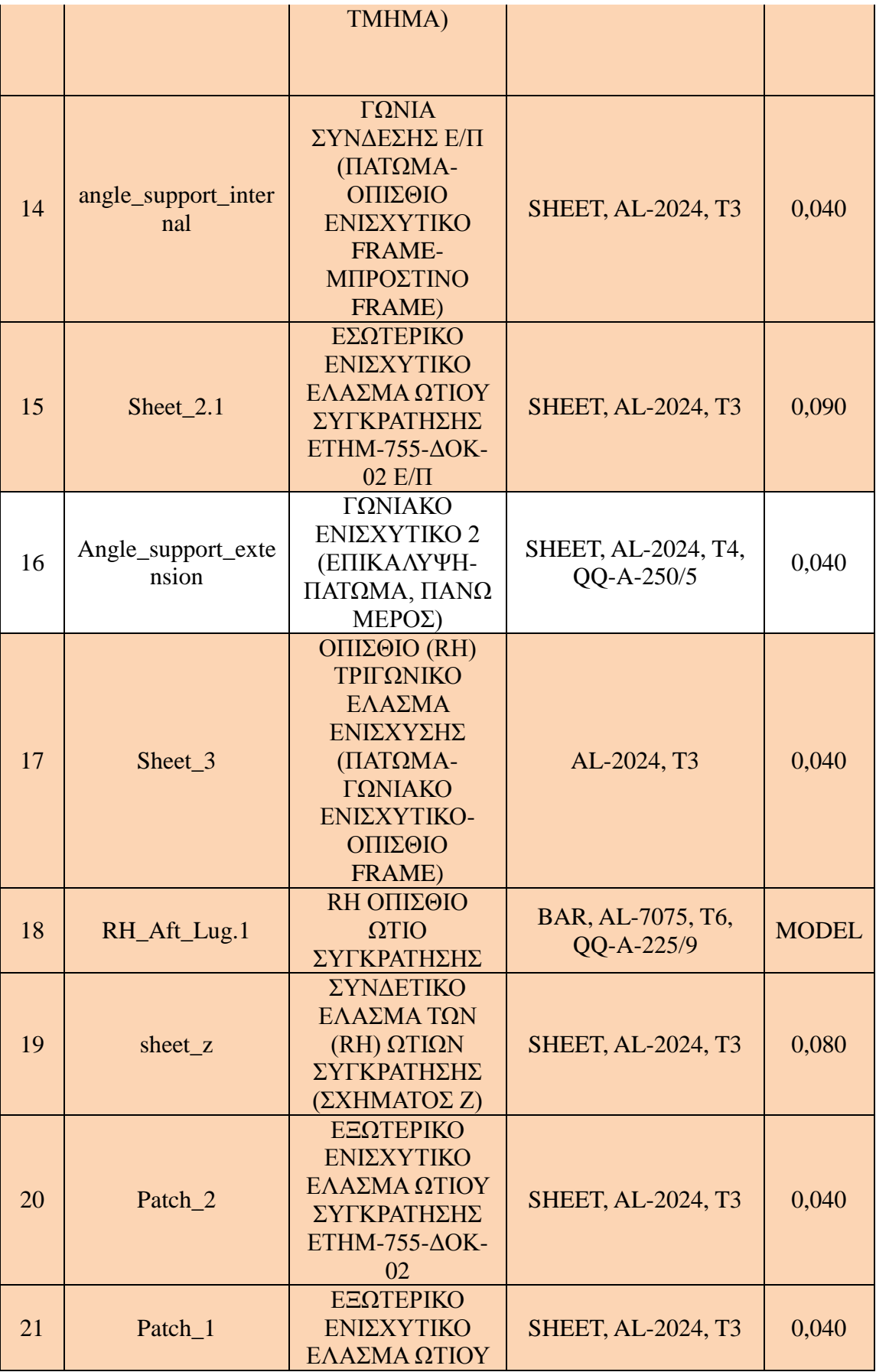

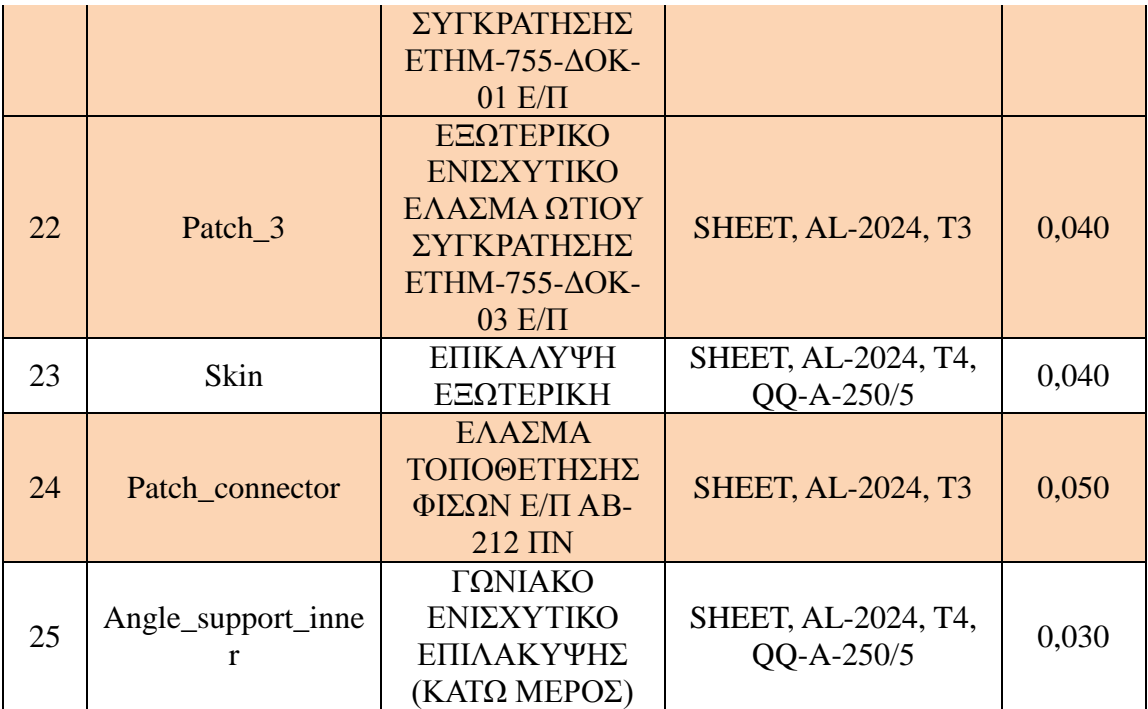

Υλικά που προϋπήρχαν Υλικά που προστέθηκαν

**Πίνακας 3.2: Εξαρτήματα της Δομής**

 Στις παρακάτω εικόνες φαίνονται τα επιμέρους εξαρτήματα από τα οποία αποτελείται η δομή όπως σχεδιάσθηκαν στο CATIA:

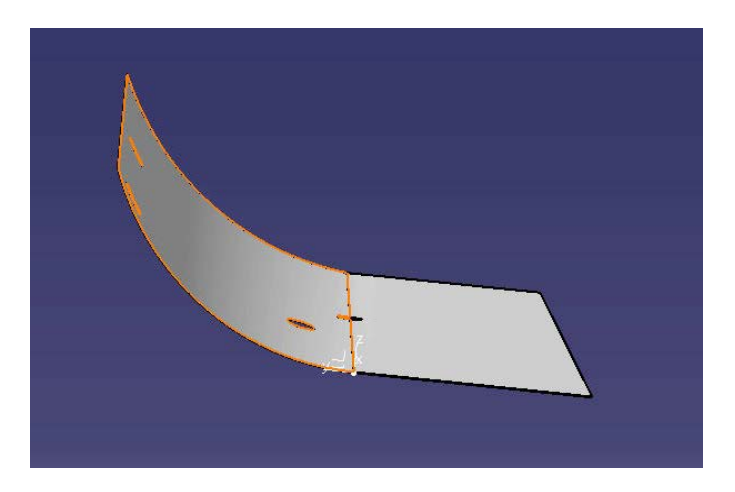

**Εικόνα 3.4: Skin**

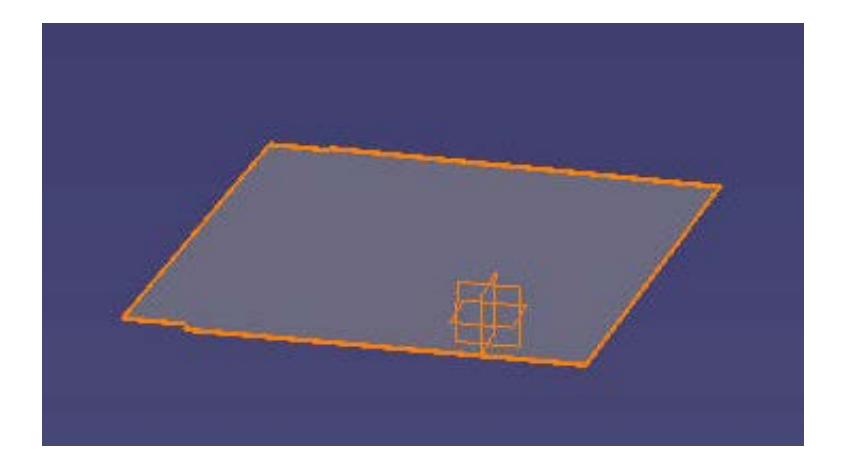

**Εικόνα 3.5: Floor**

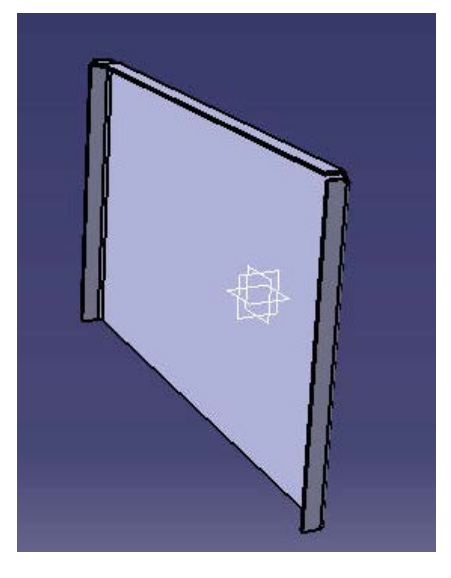

**Εικόνα 3.6:Secondary Beam** 

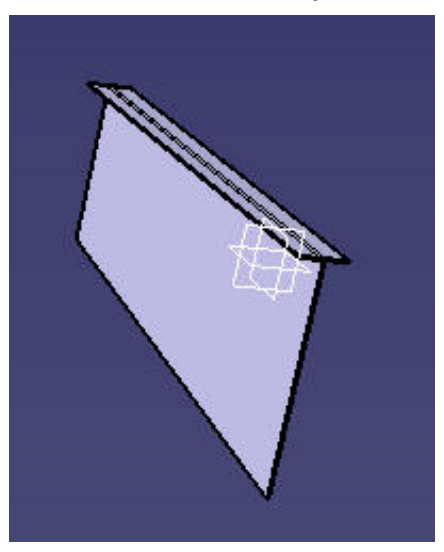

**Εικόνα 3.7: Beam\_BL14in**

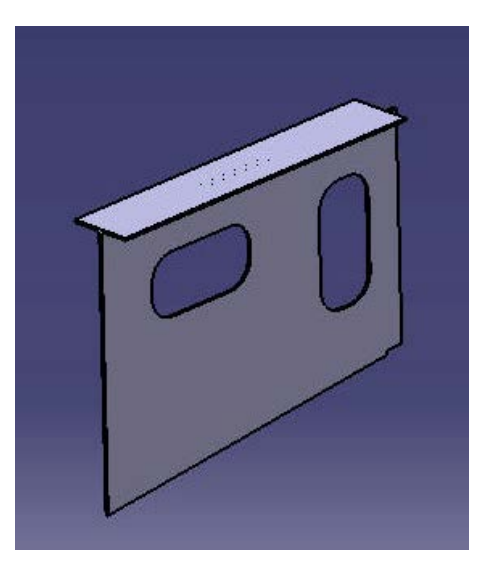

**Εικόνα 3.8: Beam\_BL30in** 

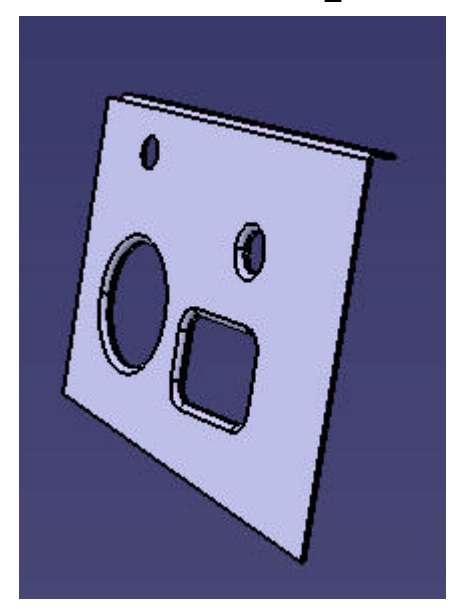

**Εικόνα 3.9: Inner**

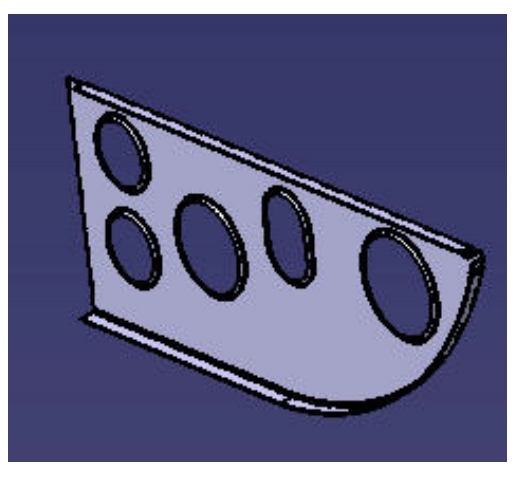

 **Εικόνα 3.10: Rear** 

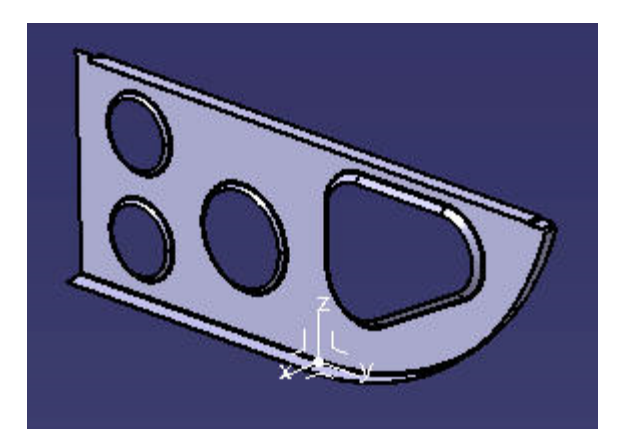

**Εικόνα 3.11: Fwd**

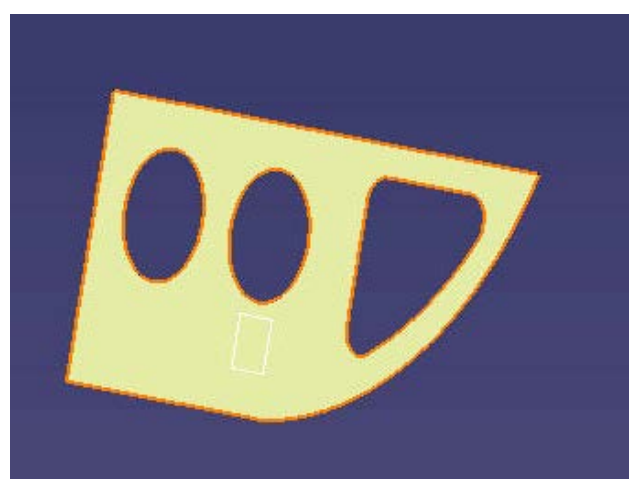

**Εικόνα 3.12:Frame\_Sta\_52**

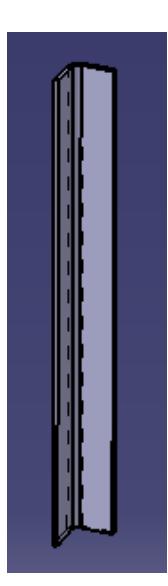

**Εικόνα 3.13:Angle\_support\_BL14\_1** 

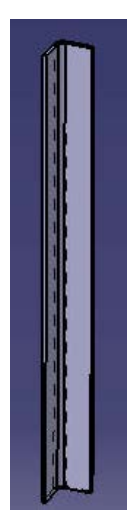

**Εικόνα 3.14: Angle\_support\_BL14\_2**

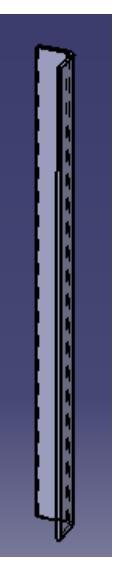

**Εικόνα 3.15:Angle\_support\_BL14\_2b** 

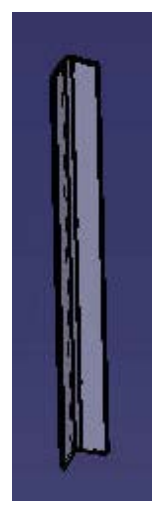

**Εικόνα 3.16:Angle\_support\_BL14\_3** 

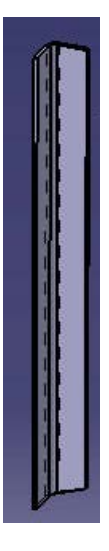

**Εικόνα 3.17:Angle\_support\_BL30** 

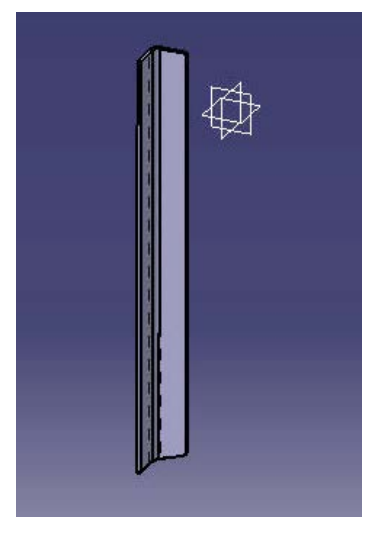

**Εικόνα 3.18:Angle\_support\_BL30\_2**

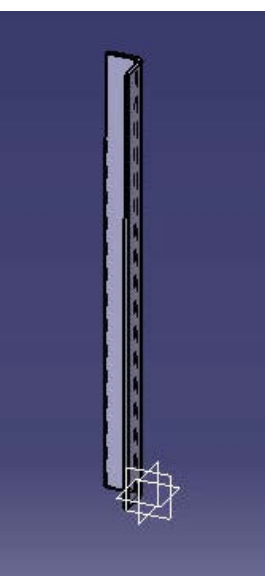

**Εικόνα3.19:Angle\_support\_inner\_vertical\_2**

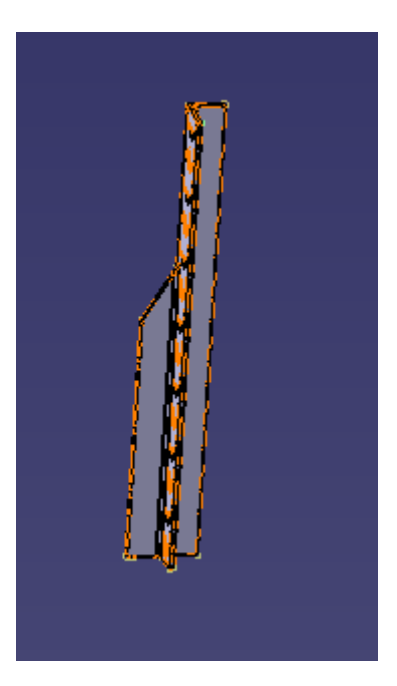

**Εικόνα3.20:Angle\_support\_inner\_vertical\_1**

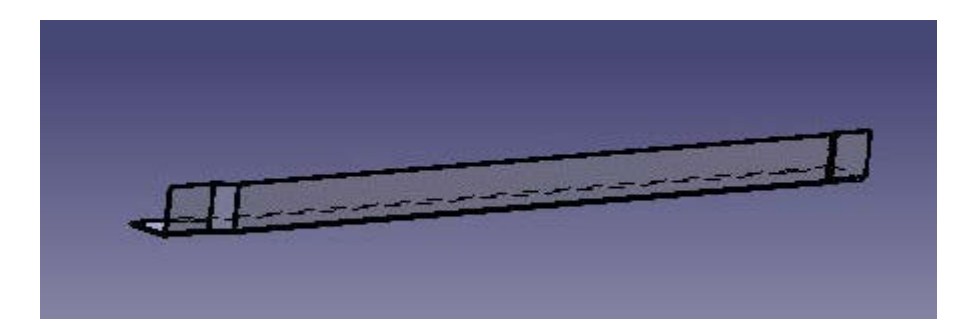

**Εικόνα 3.21: angle\_support\_internal**

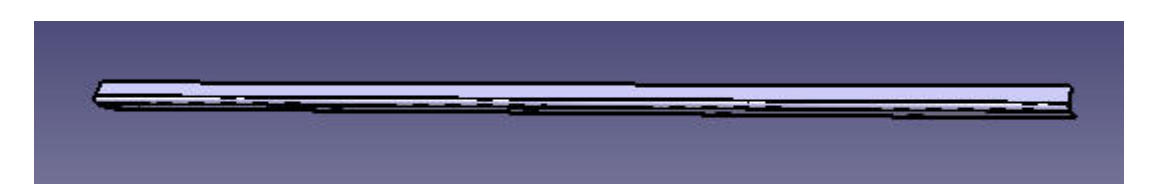

**Εικόνα 3.22: Angle\_support\_ext**

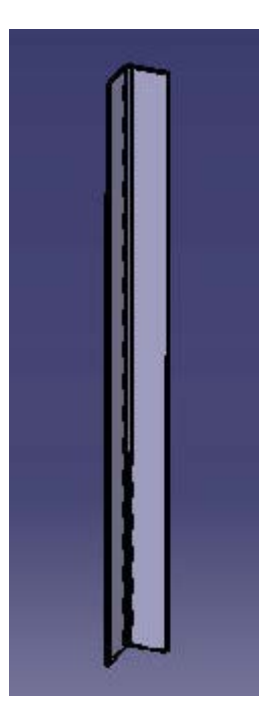

**Εικόνα 3.23: Angle\_support\_v2**

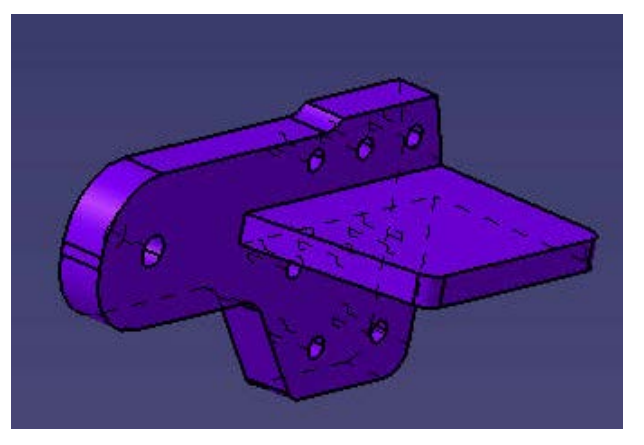

**Εικόνα 3.24: LH\_Fwd\_Lug** 

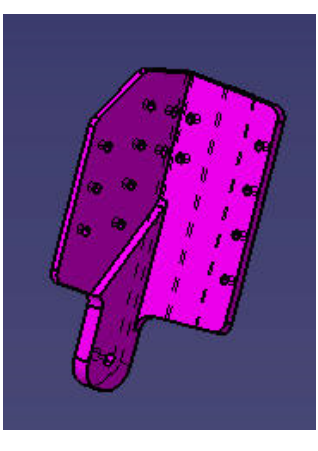

**Εικόνα 3.25: LH\_Aft\_Lug**

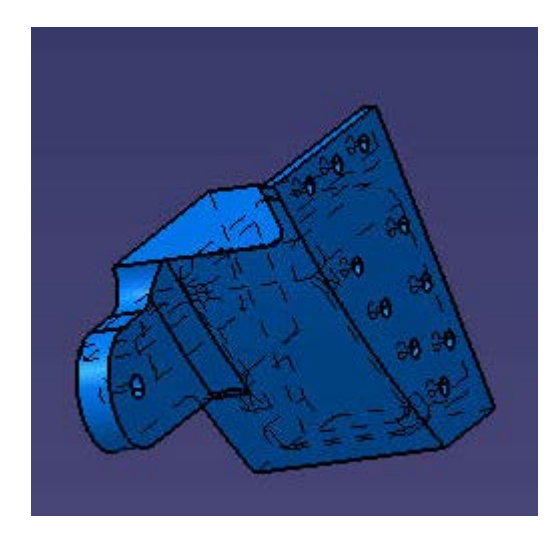

**Εικόνα 3.26: RH\_Fwd\_Lug**

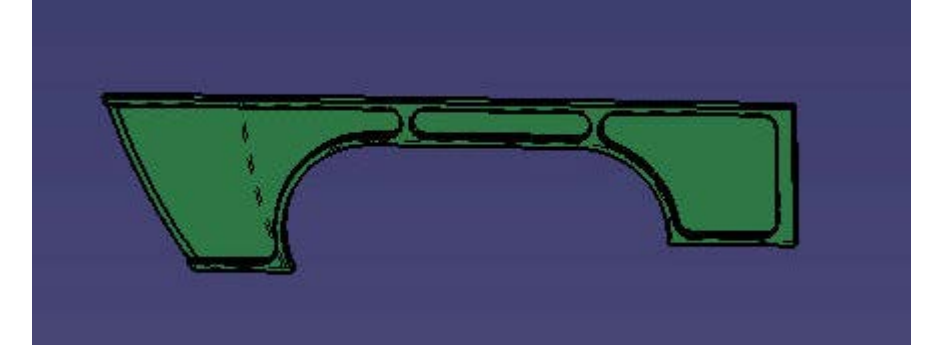

**Εικόνα 3.27: Fwd\_support\_02**

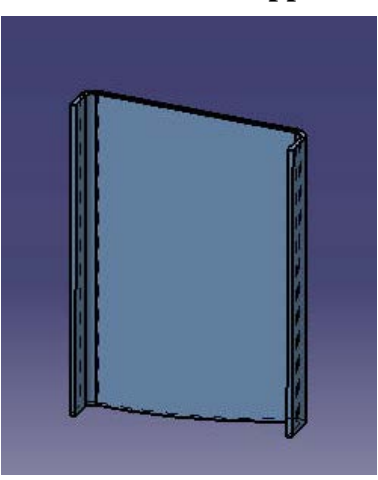

**Εικόνα 3.28: LH\_Aft\_Lug\_Support** 

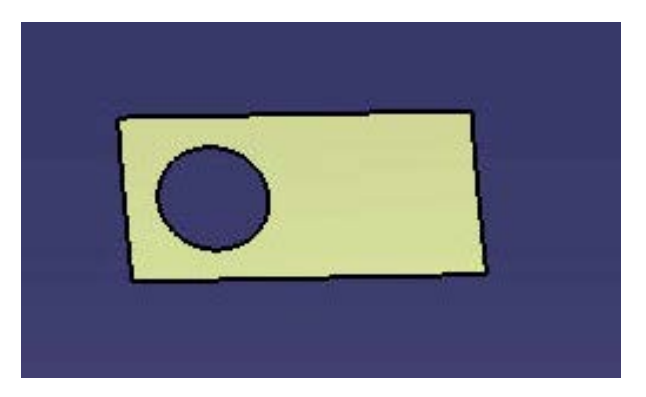

**Εικόνα 3.29: Patch\_connector**

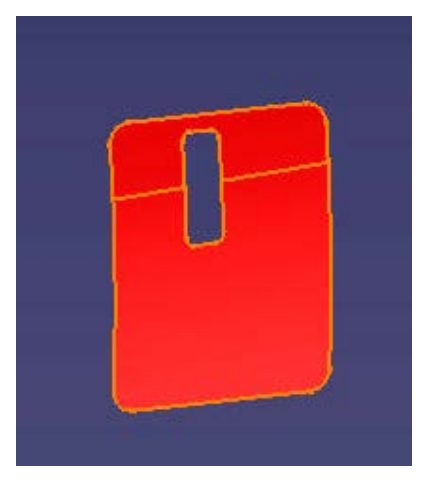

**Εικόνα 3.30: Patch3** 

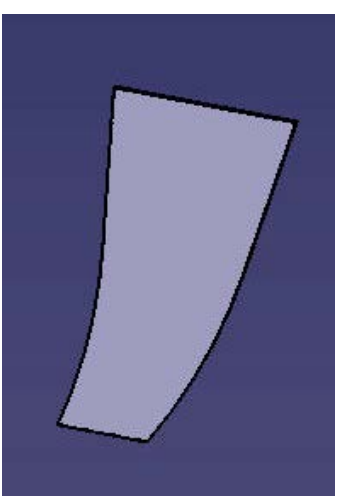

**Εικόνα 3.31: Periferiako\_frame\_1** 

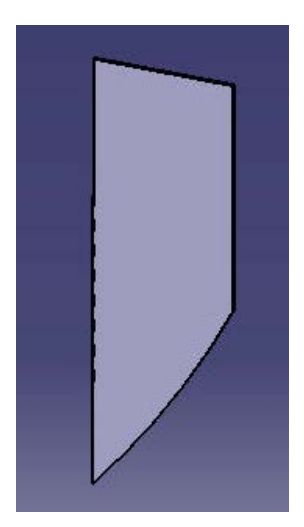

**Εικόνα 3.32: Periferiako\_frame\_2**

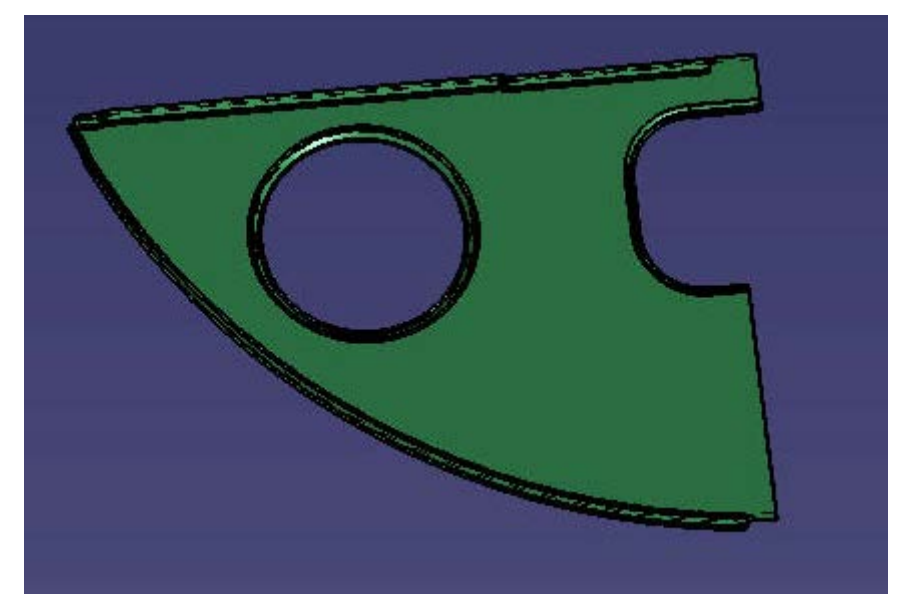

**Εικόνα 3.33: Rear\_mirror\_vs2**

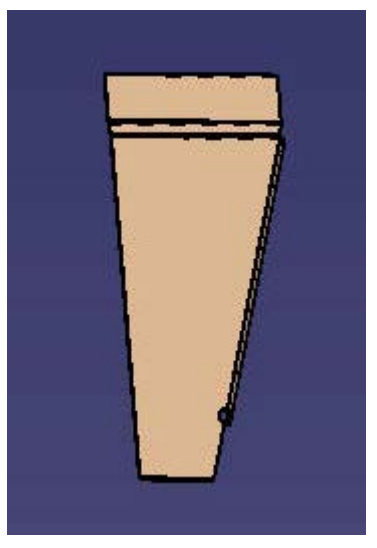

**Εικόνα 3.34: Sheet\_1**

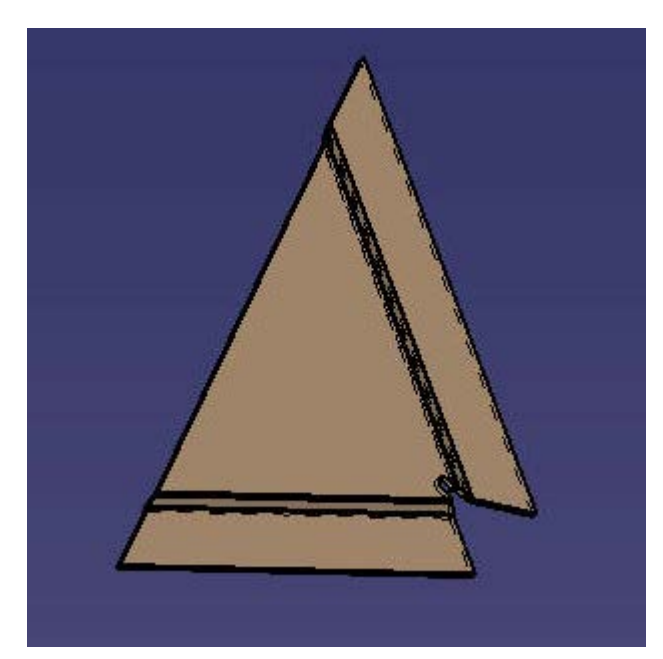

**Εικόνα 3.35: Sheet\_3**

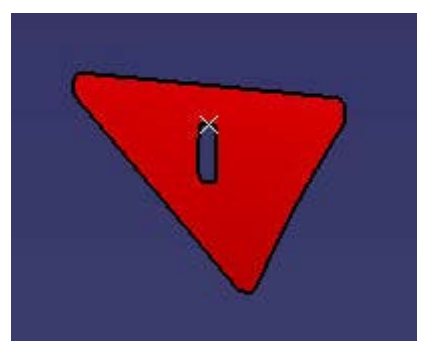

**Εικόνα 3.36: Sheet\_4**

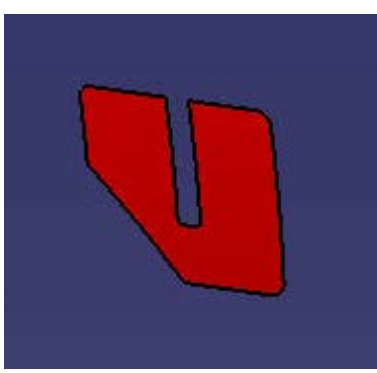

**Εικόνα 3.37: Sheet\_5**

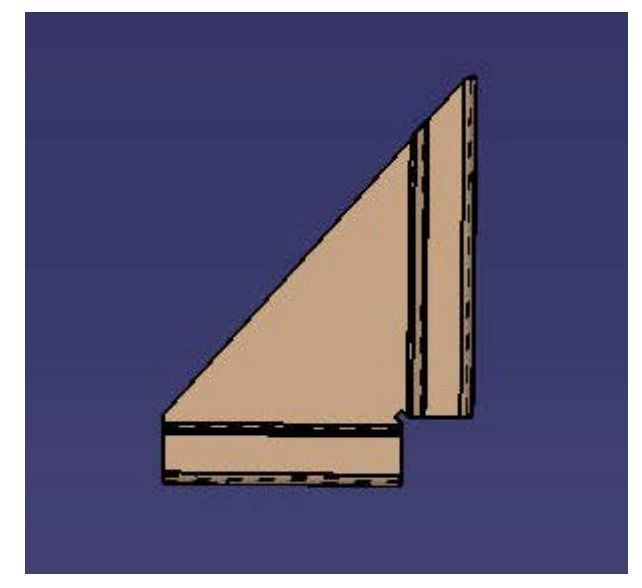

**Εικόνα 3.38: Support\_1**

 Στην παρακάτω εικόνα ενδεικτικά, φαίνεται ολοκληρωτικά όπως σχεδιάσθηκε στο CATIA η δομή χωρίς τις ενισχύσεις, την οποία και θα μελετήσουμε σε επόμενο κεφάλαιο εισάγοντας αυτή στο περιβάλλον του λογισμικού ANSYS.

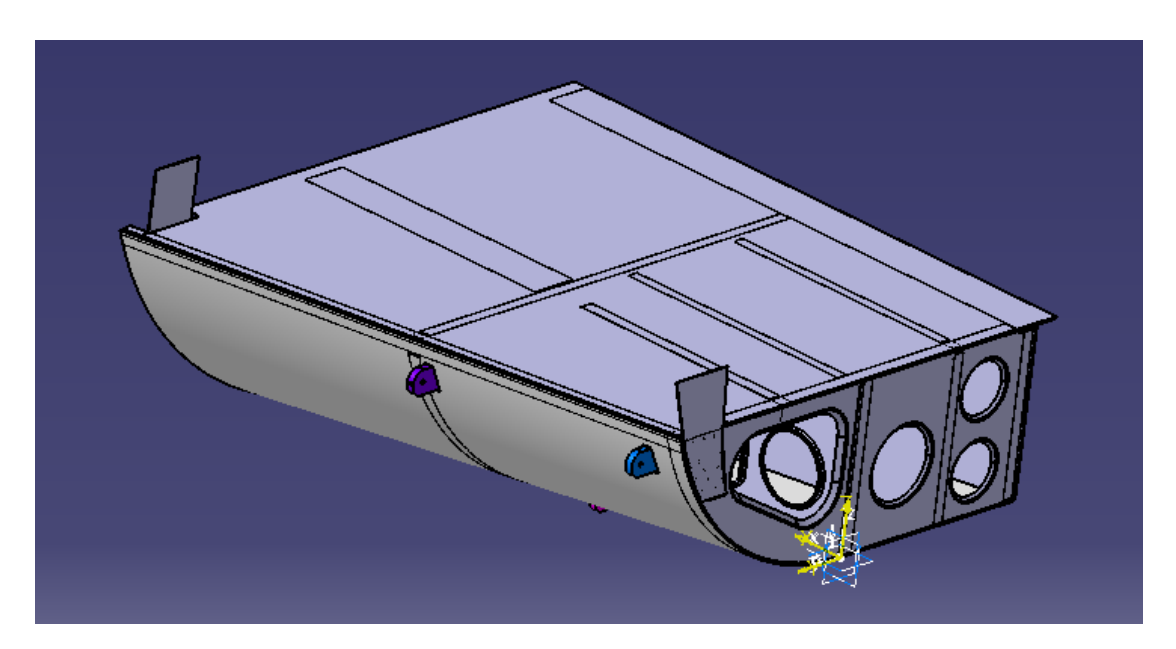

**Εικόνα 3.39: Μοντέλο χωρίς τις ενισχύσεις**

# **ΚΕΦΑΛΑΙΟ 4ο**

## **4.1 Γενικά**

 Η ραγδαία εξέλιξη των τελευταίων ετών στην μηχανολογία οφείλεται, χωρίς αμφιβολία στην εισαγωγή των ηλεκτρονικών υπολογιστών σε όλους τους επιμέρους τομείς τους. Σε σχέση με τις κατασκευαστικές επιστήμες η δυνατότητα απεικόνισης της γεωμετρίας μιας μηχανολογικής κατασκευής στον ηλεκτρονικό υπολογιστή, καθώς και η δυνατότητα προσομοίωσης της στατικής, δυναμικής, θερμικής, ρευστοδυναμικής κ.λ.π συμπεριφοράς της, αποτελούν επιτεύγματα των τελευταίων ετών και αλλάζουν σημαντικά τόσο την εκπαίδευση όσο και την επαγγελματική πράξη του μηχανολόγου μηχανικού.

 Η σχεδίαση με την βοήθεια Η/Υ (Computer –Aided Design: CAD) είναι μία τεχνολογία που χρησιμοποιεί Η/Υ για την υποβοήθηση της δημιουργίας, τροποποίησης και βελτιστοποίησης ενός σχεδιασμού.

 Η ανάλυση με την βοήθεια Η/Υ(Computer –Aided Engineering :CAE) είναι μία τεχνολογία που ασχολείται με την χρήση υπολογιστικών συστημάτων για την ανάλυση γεωμετρίας CAD, που επιτρέπει στον σχεδιαστή να προσομοιώσει και μελετήσει τον τρόπο με τον οποίο θα συμπεριφερθεί το προϊόν έτσι ώστε ο σχεδιασμός να επιδέχεται εύκολα αποπεράτωση και βελτιστοποίηση. Η κυρίαρχη μέθοδος CAE είναι αυτή των Πεπερασμένων Στοιχείων (Finite Element Method:FEM).

## **4.2 Ορισμός CAD**

Η σχεδίαση με τη βοήθεια Η/Υ (Computer-Aided Design:CAD) είμαι μία τεχνολογία Η/Υ για την υποβοήθηση της δημιουργίας, τροποποίησης και βελτιστοποίησης ενός σχεδιασμού. Με τον όρο CAD εννοούμε τη δημιουργία γεωμετρικών απεικονίσεων στον ηλεκτρονικό υπολογιστή. Προφανώς δεν περιοριζόμαστε στην γνωστή διαδικασία αντικατάστασης του drafting, δηλαδή του δισδιάστατου (2-D) παραδοσιακού σχεδίου του μηχανικού, αλλά κυρίως στην περίπτωση τρισδιάστατης (3-D) απεικόνισης κατασκευών ή δομών, όπου χρησιμοποιούνται αυτοματοποιημένες διαδικασίες προσέγγισης επιφανειών ( μέσω των παρεμβολών Coons,Bezier και Nurbs) ή/και όγκων. Έτσι , είναι πολύ ευκολότερη και ελέγξιμη η αλλαγή της γεωμετρίας ενός μηχανολογικού εξαρτήματος μέχρις ότου ο μελετητής καταλήξει σε μία καταρχήν αποδεκτή κατασκευαστική λύση. Επιπλέον, όλα τα συστήματα CAD διαθέτουν κατάλληλα φίλτρα- interfaces(DXF, IGES,STEP) που δίνουν τη δυνατότητα μεταφοράς της γεωμετρικής πληροφορίας από ένα σύστημα στο άλλο (εναλλαξιμότητα).

 Τα εργαλεία CAD μπορούν να ποικίλουν μεταξύ γεωμετρικών εργαλείων διαχείρισης σχημάτων (ένα άκρο), μέχρι εξειδικευμένα προγράμματα εφαρμογών όπως ανάλυση και βελτιστοποίηση (άλλο άκρο). Μεταξύ αυτών των δύο άκρων , τυπικά εργαλεία που είναι διαθέσιμα επί του προϊόντος, περιλαμβάνουν ανάλυση ανοχών, υπολογισμός ιδιοτήτων μάζας κέντρα βάρους, ροπές αδρανείας κ.λπ.) μοντελοποίησης με πεπερασμένα στοιχεία (FEM) και οπτικής απεικόνισης (visualization) των αποτελεσμάτων της ανάλυσης, μεταξύ άλλων. Ο σημαντικότερος ρόλος του CAD είναι ο καθορισμός της γεωμετρίας του υπό σχεδιασμού προϊόντος που είναι ουσιώδης σε όλες τις επόμενες φάσεις του κύκλου. Στη συνέχεια, η εν λόγω γεωμετρία αξιοποιείται από το CAE.

## **4.3 Ορισμός CAE**

 Η ανάλυση με τη βοήθεια Η/Υ (Computer-Aided Engineering:CAE) είναι μία τεχνολογία που ασχολείται με την χρήση υπολογιστικών συστημάτων για την ανάλυση γεωμετρίας CAD, που επιτρέπει στον σχεδιαστή να προσομοιώσει και μελετήσει τον τρόπο με τον οποίο θα συμπεριφερθεί το προϊόν έτσι ώστε ο σχεδιασμός να επιδέχεται εύκολα αποπεράτωση και βελτιστοποίηση. Τα εργαλεία CAE διατίθενται σε ευρεία κλίμακα αναλύσεων. Κινηματικά προγράμματα, για παράδειγμα, μπορούν να χρησιμοποιηθούν για την ανάλυση λειτουργίας μηχανών. Προγράμματα δυναμικής ανάλυσης μεγάλων μετατοπίσεων μπορούν χρησιμοποιηθούν στην προσομοίωση σύνθετων συναρμολογημένων δομών λ.χ. τα οχήματα ή συσκευασιών σε πτώση επί του εδάφους.

 Μεταξύ των πλέον διαδεδομένων μεθόδων ανάλυσης είναι η Μέθοδος των Πεπερασμένων Στοιχείων (Finite Element Method:FEM) που επιτρέπει τη στατική και δυναμική ανάλυση τάσεων και μετατοπίσεων, θερμική ανάλυση, ρευστομηχανική και αεροδυναμική ανάλυση, ακουστική ανάλυση, κατανομή μαγνητικού πεδίου ή και άλλων πεδίων. Η εφαρμογή της FEM απαιτεί τη χρήση ενός απλουστευμένου αφαιρετικού μοντέλου που πρέπει να γεννηθεί είτε με αλληλεπίδραση του χρήστη ή και αυτόματα. Το λογισμικό που καθιστά δυνατή την κατασκευή του αφαιρετικού μοντέλου και τη γένεση των πεπερασμένων στοιχείων αποτελεί τους προεπεξεργαστές (pre-processors).Μετά την εκτέλεση της ανάλυσης σε κάθε στοιχείο , ο Η/Υ συγκεντρώνει τα αποτελέσματα και τα εμφανίζει με ευανάγνωστο οπτικό τρόπο. Περιοχές υψηλών τάσεων μπορεί να παριστάνονται με κόκκινο χρώμα για παράδειγμα. Το λογισμικό τέτοιων απεικονίσεων αποτελεί τους λεγόμενους μεταεπεξεργαστές (post-processors).

 Επίσης, είναι διαθέσιμα πολλά εργαλεία βελτιστοποίησης σχεδιασμού. Παρόλο που τα εργαλεία βελτιστοποίησης μπορούν να θεωρηθούν σαν εργαλεία CAE, συνήθως ταξινομούνται με ξεχωριστό τρόπο. Διάφορες ερευνητικές προσπάθειες εξελίσσονται προς την κατεύθυνση αυτόματου σχεδιασμού με ολοκλήρωση των διαδικασιών βελτιστοποίησης και ανάλυσης. Σε αυτές τις προσεγγίσεις, γίνεται η παραδοχή ενός απλού αρχικού σχήματος σχεδιασμού, όπως ένα ορθογώνιο παραλληλόγραμμο για δισδιάστατο εξάρτημα που αποτελείται από μικρά στοιχεία διαφορετικών πυκνοτήτων. Κατόπιν, εκτελείται η διαδικασία βελτιστοποίησης προς υπολογισμό των βέλτιστων τιμών αυτών των πυκνοτήτων που αποβλέπει στην επίτευξη ενός στόχου με παράλληλη ικανοποίηση των συνθηκών τάσεων ή/και μετατοπίσεων. Συνήθως ο στόχος είναι η επίτευξη του ελάχιστου βάρους. Με βάση τις βέλτιστες τιμές πυκνοτήτων το βέλτιστο σχήμα του σχεδιασμού λαμβάνεται με απαλοιφή των στοιχείων χαμηλής πυκνότητας.

 Η γοητεία των μεθόδων ανάλυσης και βελτιστοποίησης είναι ότι επιτρέπουν στον μηχανικό να δει τον τρόπο με τον οποίο το προϊόν θα συμπεριφερθεί και του επιτρέπει να επισημάνει τα όποια λάθη έχουν γίνει μέχρι τη στιγμή εκείνη, προτού προχωρήσει σε χρονοβόρες και δαπανηρές διαδικασίες κατασκευής και ελέγχου φυσικών πρωτοτύπων. Επειδή το κόστος μελέτης μεταβάλλεται εκθετικά στα τελευταία στάδια ανάπτυξης και παραγωγής του προϊόντος, η πρώιμη βελτιστοποίηση και εξευγενισμός που επιτυγχάνεται από την ανάλυση CAE τελικά αποπληρώνεται με μείωση χρόνου και κόστους.

## **4.4 Μέθοδος των Πεπερασμένων Στοιχείων**

 Ένα από τα πρώτα μελήματα του μηχανικού όταν αυτός αναλάβει την ανάπτυξη ενός μοντέλου είναι η επιλογή των κατάλληλων πεπερασμένων στοιχείων. Ακόμη και σε δισδιάστατες κατασκευές η χρήση τριγωνικών στοιχείων τριών κόμβων και τετραπλευρικών στοιχείων τεσσάρων κόμβων δεν είναι η μόνη επιλογή του, ανάλογα με τις δυνατότητες του διαθέσιμου λογισμικού. Πράγματι, μία από τις κρισιμότερες αποφάσεις είναι η επιλογή των κατάλληλων στοιχείων με το κατάλληλο αριθμό κόμβων από την διαθέσιμη βιβλιοθήκη στοιχείων. Επιπρόσθετα, το πλήθος των στοιχείων ( με άλλα λόγια το μέσο μέγεθος των στοιχείων) που πρέπει να χρησιμοποιηθούν για την επίλυση ενός συγκεκριμένου προβλήματος είναι αποτέλεσμα της κρίσης του μηχανικού. Σαν γενικός κανόνας , όσο μεγαλύτερος είναι το πλήθος των κόμβων και των στοιχείων (στην h version) ή όσο μεγαλύτερος ο βαθμός πολυωνύμου της συνάρτησης μορφής (στην p version), τόσο ακριβέστερη είναι η λύση των πεπερασμένων στοιχείων, αλλά επίσης τόσο πιο δαπανηρή είναι η επίλυση. Οι διάφοροι τύποι πεπερασμένων στοιχείων εισάγονται παρακάτω. Ένα άλλο σημαντικό πρόβλημα είναι η γένεση πλέγματος του υπό ανάλυση αντικειμένου, ειδικά όταν έχει περίπλοκο γεωμετρικό σχήμα. Η δημιουργία τρισδιάστατων πλεγμάτων είναι μια διαδικασία που απαιτεί πολλές εργατοώρες και είναι επιρρεπής σε σφάλματα. Γίνονται πολλές προσπάθειες αυτόματης γένεσης πλεγμάτων που να συνδέονται με συστήματα μοντελοποίησης όγκου (solid modeling).

 Στην κλασική μέθοδο (στην h version) εάν n το πλήθος των κόμβων τότε το πλήθος των βαθμών ελευθερίας είναι 2n και 3n για δισδιάστατα και τρισδιάστατα μοντέλα, αντίστοιχα.

#### **Σημειώσεις:**

Στην κλασική μορφή των πεπερασμένων στοιχείων που ονομάζεται h- version, χρησιμοποιούνται πολυώνυμα ορισμένου βαθμού οπότε η αύξηση της ακρίβειας επιτυγχάνεται με μείωση της μέσης διάστασης (π.χ. της ακτίνας, h, του περιγεγραμμένου κύκλου) των στοιχείων, με άλλα λόγια με αύξηση του πλήθους των αυτών (πύκνωση πλέγματος).

Στην λεγόμενη p-version, χρησιμοποιείται ένα σταθερό πλέγμα αλλά επιτρέπεται η αύξηση του πολυωνυμικού βαθμού p της συνάρτησης μορφής. Στην p-version , οι συντελεστές του εν λόγω υψηλού βαθμού πολυωνύμου είναι επίσης άγνωστοι που υπολογίζονται σαν τμήμα της διαδικασίας επίλυσης.

### **4.4.1 Μοντελοποίηση -Τύποι Πεπερασμένων Στοιχείων**

 Το σύνολο των απαραίτητων διαδικασιών για την ανάπτυξη ενός πλήρους μοντέλου πεπερασμένων στοιχείων, δηλαδή η εισαγωγή της γεωμετρίας, η γένεση του πλέγματος, η επιβολή στηρίξεων και φόρτισης αποτελούν αυτό που συνοπτικά ονομάζεται μοντελοποίηση πεπερασμένων στοιχείων (finite-element modeling), η οποία συνήθως εκτελείται με τη βοήθεια κατάλληλου προ-επεξεργαστή. Πολύ παλαιότερα, η εισαγωγή των δεδομένων δινόταν με γραμμές εντολών με τη βοήθεια ενός αυτόνομου αρχείου δεδομένων (batch file).

 Ο προ-επεξεργαστής (pre-processor) ξεκινάει από τη γεωμετρία του αντικειμένου ή του πεδίου ορισμού του προβλήματος. Παραδοσιακά συστήματα FEA (Finite Element Analysis) είχαν μόνο στοιχειώσεις λειτουργίες μοντελοποίησης , αλλά σήμερα τα περισσότερα είτε προσφέρουν προηγμένες δυνατότητες ή έχουν στενούς δεσμούς με συστήματα CAD (μερικές φορές και τα δύο). Συστήματα που στηρίζονται σε γεωμετρική μοντελοποίηση CAD είτε εργάζονται απευθείας με το μοντέλο CΑD ή μεταφράζουν και εισάγουν τη γεωμετρία. Η απευθείας σύνδεση με CAD κερδίζει όλο και μεγαλύτερο έδαφος διότι εξαλείφει τα βήματα μετάφρασης την απώλεια δεδομένων και μικραίνει τον κύκλο σχεδιασμού-ανάλυσης-αλλαγής. Περαιτέρω, η χρήση συστήματος CAD διευκολύνει τη μοντελοποίηση και παρέχει πιο ισχυρές λειτουργίες και αλλαγής σύνθετης γεωμετρίας. Πράγματι, σήμερα τα περισσότερα υβριδικά συστήματα μοντελοποίησης (με ολοκληρωμένη

μοντελοποίηση όγκου, επιφάνειας και wireframe, και παραμετρικών μεθόδων που στηρίζονται σε features) μπορούν να κτίσουν οποιαδήποτε γεωμετρία απαιτείται για ανάλυση. Τα περισσότερα συστήματα FEA δίνουν επίσης έμφαση στη δυνατότητα που έχουν να εισάγουν τη γεωμετρία , είτε μέσω τυποποιήσεων όπως το IGES ή απευθείας από συγκεκριμένα συστήματα CAD. Ωστόσο, η απευθείας χρήση δεν είναι πάντα άμεσα εφαρμόσιμη. Το μοντέλο μπορεί να φαίνεται στο μάτι ότι είναι τέλειο αλλά μπορεί στην πραγματικότητα να έχει σφάλματα που αποκαλύπτονται στο σύστημα FEA, κυρίως κατά την διαδικασία γένεσης πλέγματος. Μερικά συστήματα προσφέρουν λειτουργίες που μπορούν να ΄΄καθαρίσουν΄΄ την εισαγόμενη γεωμετρία. Επιπλέον, ακόμη και αν η γεωμετρία CAD δεν περιέχει σφάλματα, η ανάλυση δεν απαιτεί όλες τις λεπτομέρειες του, οπότε μερικές από αυτές (π.χ. ένα fillet) θα μπορούσαν να απαλειφθούν. Μερικά συστήματα διαθέτουν τέτοιες αυτόματες δυνατότητες απενεργοποίησης γεωμετρικών οντοτήτων.

 Το επόμενο στάδιο είναι η δημιουργία πλέγματος και κατανομής κόμβων. Όταν σε κάθε πλέγμα αποδίδονται κόμβοι, τότε αυτό μετατρέπεται σε πεπερασμένο στοιχείο. Η γένεση πλέγματος είναι το πλέον σημαντικό και δύσκολο στάδιο της μοντελοποίησης πεπερασμένων στοιχείων. Για τη διευκόλυνση αυτού του σταδίου, σήμερα όλα τα συστήματα προσφέρουν δυνατότητες αυτόματης γένεσης πλέγματος. Η τυπική προσέγγιση είναι να προσφέρουν αυτόματο πλέγμα τετραεδρικών στοιχείων για στερεή γεωμετρία και τετραπλευρικά ή τριγωνικά στοιχεία για επιφάνεια στον τρισδιάστατο χώρο (κελύφη, επίπεδη εντατική ή επίπεδη παραμορφωσιακή κατάσταση).Πολλά συστήματα επιτρέπουν στους χρήστες να επέμβουν στις παραμέτρους αυτόματης γένεσης πλέγματος όπως η πυκνότητα πλέγματος. Αυτές επιπλέον επιτρέπουν τοπική επέμβαση σε κρίσιμες περιοχές. Πολλά συστήματα επιτρέπουν τη διασύνδεση πλέγματος με τη γεωμετρία έτσι ώστε κάθε αλλαγή αυτής να αντανακλάται αυτόματα στο πλέγμα.

 Τα διάφορα στοιχεία που υποστηρίζονται από ένα σύστημα ανάλυσης πεπερασμένων στοιχείων αποτελούν τη λεγόμενη βιβλιοθήκη στοιχείων (element library).Όσο πιο μεγάλο το είδος των στοιχείων τόσο περισσότερα είδη προβλημάτων μπορούν να επιλυθούν. Το παρακάτω σχήμα δείχνει τυπικά πεπερασμένα στοιχεία που υποστηρίζονται από τους περισσότερους κώδικες. Να σημειωθεί ότι το ίδιο πλέγμα μπορεί να αντιστοιχεί σε διαφορετικά πεπερασμένα στοιχεία ανάλογα με τον αριθμό κόμβων που αποδίδονται σε αυτό. Τέλος, οι ζώνες στις οποίες αναμένεται απότομη μεταβολή στη συμπεριφορά των προς επίλυση αγνώστων (όπως συγκέντρωση τάσεων γύρω από οπές) πρέπει να διακριτοποιηθούν από στοιχεία μεγαλύτερης πυκνότητας πλέγματος από εκείνες που εμφανίζουν προοδευτική μεταβολή.

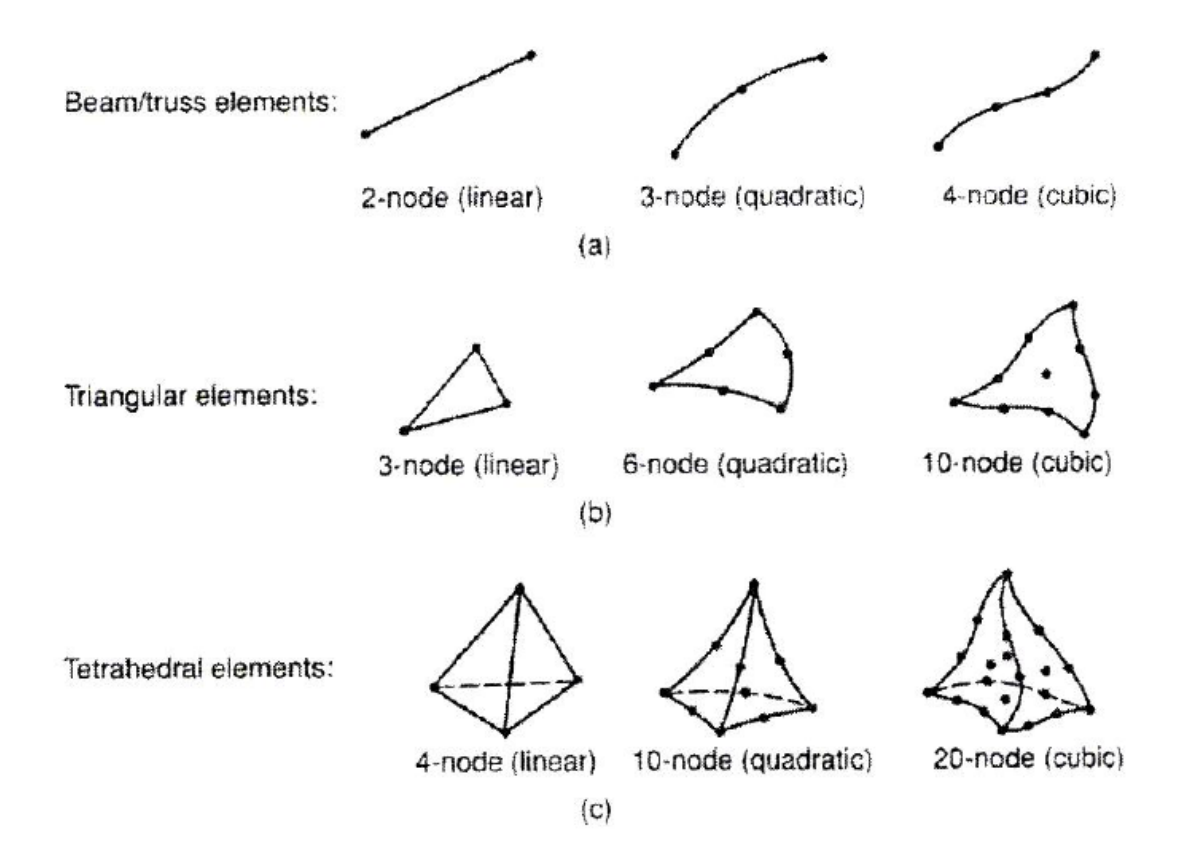

**Σχήμα 4.1: Τύποι πεπερασμένων στοιχείων για a) μονοδιάστατα, b) δισδιάστατα και c) τρισδιάστατα προβλήματα.**

 Μια διαφορετική προσέγγιση στο δίλημμα του πλέγματος είναι η χρήση pversion μεθόδου πεπερασμένων στοιχείων. Αυτή στηρίζεται σε ένα απλούστερο, αυτόματα γεννημένο πλέγμα, αλλά κατόπιν μεταβάλλει αυτόματα τον πολυωνυμικό βαθμό των συναρτήσεων μορφής. Παρότι σήμερα είναι διαθέσιμα πολλά τέτοια προγράμματα FEA, δύο προγράμματα (PTC's Pro/MECHANICA και CADSI"s PolyFEM) σχεδιάστηκαν ειδικά για ανάλυση τύπου p-version. Επιπλέον από το εύκολο πλέγμα, τα πλεονεκτήματα αυτής της προσέγγισης είναι η ικανότητα να καθορίσουν όρια ακρίβειας και πλησιέστερης προσέγγισης της γεωμετρίας του μοντέλου CAD. Χρησιμοποιώντας χαμηλότερο επίπεδο ακρίβειας, ο σχεδιαστής μπορεί να πάρει γρήγορα αποτελέσματα ανάλυσης στο προκαταρκτικό στάδιο σχεδιασμού.

 Αφού επιλεγεί η διάταξη των στοιχείων, καθορίζεται ο τύπος της ανάλυσης (π.χ. στατική ή δυναμική,γραμμική ή μη γραμμική, επίπεδη εντατική κατάσταση, και επίπεδη παρομορφωσιακή κατάσταση). Επίσης, οι άγνωστοι ή αλλιώς οι βαθμοί ελευθερίας συσχετίζονται με τους κόμβους. Οι άγνωστοι περιέχουν μετατοπίσεις, περιστροφές, θερμοκρασία, ροή θερμότητας κ.λ.π.. Κατόπιν καθορίζονται οι οριακές συνθήκες. Οριακές συνθήκες όπως μετατοπίσεις, δυνάμεις, και θερμοκρασίες συνήθως είναι γνωστές για το συνεχές τμήμα του συνόρου του αντικειμένου. Αυτές οι

οριακές συνθήκες πρέπει να εκφρασθούν σαν ένα σύνολο τιμών μετατοπίσεων, δυνάμεων, ή θερμοκρασιών σε συγκεκριμένους κόμβους των πεπερασμένων στοιχείων. Ωστόσο, μερικές φορές τα πεπερασμένα στοιχεία πρέπει να γεννηθούν χωρίς να έχουν οριακές συνθήκες. Εάν πρόκειται να εισαχθούν σημειακά φορτία, πρέπει να δημιουργηθούν κόμβοι στα αντίστοιχα σημεία εφαρμογής τους. Τα περισσότερα συστήματα που είναι συνδεδεμένα με CAD επιτρέπουν στο χρήστη να ορίσει τις οριακές συνθήκες στη γεωμετρία CAD, και σε αυτή την περίπτωση οι οριακές συνθήκες μετατρέπονται σε ισοδύναμες οριακές συνθήκες στους κόμβους του πλέγματος από το ίδιο το σύστημα. Οι περισσότεροι μοντελοποιητές πεπερασμένων στοιχείων επίσης παρέχουν έναν αριθμό τρόπων εύκολου καθορισμού των φορτίσεων και των οριακών συνθηκών για το χειρισμό ευρείας κλίμακας προβλημάτων και ρεαλιστικών συνθηκών.

 Σε κάθε πεπερασμένο στοιχείο πρέπει επίσης να αποδοθούν ιδιότητες υλικού. Αυτές οι ιδιότητες είναι τυπικά το μέτρο ελαστικότητας του Young, και ο λόγος του Poisson (για ελαστικές κατασκευές). Το πάχος στοιχείων κελύφους και πλακών διαχειρίζεται περισσότερο σαν ιδιότητα του υλικού παρά σαν γεωμετρική ιδιότητα για την αποφυγή επίλυσης του προβλήματος στις τρεις διαστάσεις. Άλλες ιδιότητες υλικών περιλαμβάνουν θερμικές ιδιότητες (ειδική θερμότητα, συντελεστής αγωγιμότητας, λανθάνουσα θερμότητα, κλπ), ιξωδοελαστικότητα, κλπ, για άλλου τύπου προβλήματα. Γίνεται μόνο μια απλή παραδοχή σε διαφορετικές περιοχές στοιχείων αποδίδονται διαφορετικές ιδιότητες υλικών. Αυτό λ.χ. δίνει τη δυνατότητα στο χρήστη να αναλύσει ένα αντικείμενο κατασκευασμένο από σύνθετο υλικό. Ένα κρίσιμο ζήτημα στην ανάλυση σύνθετων υλικών είναι η διαχείριση της διεπιφάνειας μεταξύ των στρώσεων προκειμένου να υπολογισθεί η αποκόλληση (delamination).

 Από τη στιγμή που ορισθεί το μοντέλο των πεπερασμένων στοιχείων επιλέγοντας όλες τις παραμέτρους του πλέγματος, το μοντέλο εισάγεται στον κώδικα που εκτελεί την ανάλυση πεπερασμένων στοιχείων. Μετά την αριθμητική επίλυση, τα αποτελέσματα απεικονίζονται σε ένα στάδιο που παραδοσιακά ονομάζεται μεταεπεξεργαστής (post-processor).Τα περισσότερα πακέτα προσφέρουν ποικίλους τρόπους καταλογοποίησης, εκτίμησης και απεικόνισης των αποτελεσμάτων, τα οποία τυπικά περιλαμβάνουν τάσεις, παραμορφώσεις, και παραμορφωμένο σχήμα της κατασκευής. Ο παραδοσιακός τρόπος είναι υπό μορφή ζωνών ''ισοτασικών'' επιφανειών κυρίως με χρήση χρωματικής κλίμακας. Στην περίπτωση δυναμικής ανάλυσης όλα τα πακέτα διαθέτουν animation, τόσο για την εποπτεία των ιδιόμορφων ταλάντωσης όσο και για την προσφερόμενη χρονική ολοκλήρωση που είναι το μοναδικό εργαλείο στην περίπτωση μη-γραμμικών αναλύσεων. Επίσης, πολλά συστήματα διαθέτουν τη δυνατότητα εξαγωγής αποτελεσμάτων σε μορφή που μπορούν να αξιοποιηθούν περαιτέρω, σαν κείμενα, παρουσιάσεις, videos, e-mail, ή αποστολή στο διαδίκτυο.

### **4.4.2 Αυτόματη Γένεση Πλέγματος**

 Η γένεση πλέγματος συνεπάγεται τη δημιουργία κομβικών συντεταγμένων και στοιχείων. Περιλαμβάνει επίσης την αυτόματη αρίθμηση των κόμβων και στοιχείων βασισμένων στην ελάχιστη αλληλεπίδραση με τον χρήστη. Έτσι, υποτίθεται ότι οι μέθοδοι αυτόματης γένεσης πλέγματος απαιτούν μόνο το γεωμετρικό μοντέλο (γεωμετρία και τοπολογία) του προς διακριτοποίηση αντικειμένου, τα χαρακτηριστικά του πλέγματος όπως πυκνότητα πλέγματος και τύπος στοιχείου, και τις οριακές συνθήκες, περιλαμβάνοντας σαν είσοδο συνθήκες φόρτισης. Άλλες μέθοδοι που απαιτούν πρόσθετη είσοδο, όπως υποδιαίρεση του αντικειμένου σε υποχωρία ή υποπεριοχές, ταξινομούνται σαν ημιαυτόματες μέθοδοι. Εν συντομία, εισάγουμε τις μεθόδους γένεσης πλέγματος με βάση την ταξινόμηση που πρότεινε ο Ho-Le (1988).

#### **Μέθοδος Σύνδεσης Κόμβων (N.C.A.)**

 Η μέθοδος σύνδεσης των κόμβων (node connection approach) προκειμένου να παράγουν πλέγμα είναι πολύ δημοφιλής διότι είναι πολύ απλή στη σύλληψη της. Οι δύο κύριες φάσεις αυτής της προσέγγισης είναι (i) η γένεση κόμβων που φαίνονται στο Σχήμα 4.2 (a), και (ii) η γένεση στοιχείων στο Σχήμα 4.2 (b).

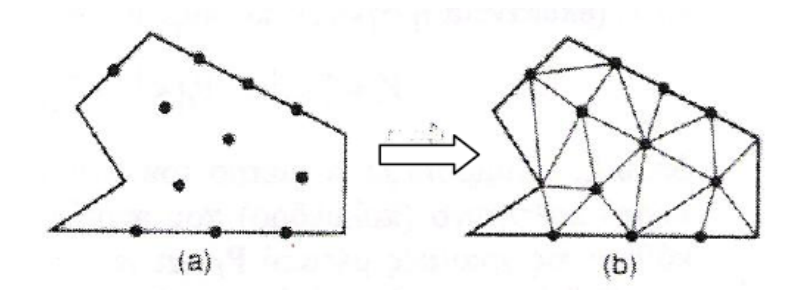

**Σχήμα 4.2: Γένεση Κόμβων**

**Γένεση κόμβων** : Δημοσιευμένα έργα περιλαμβάνουν τα ακόλουθα.

**Μέθοδος του Cavendish** (1974). Σε αυτή τη μέθοδο, εισάγονται αρχικά κόμβοι στο σύνορο του αντικειμένου με το χέρι του χρήστη (manually). Κατόπιν οι εσωτερικοί κόμβοι γεννώνται αυτόματα έτσι ώστε να ικανοποιήσουν τις απαιτήσεις πυκνότητας πλέγματος. Το αντικείμενο υποδιαιρείται σε ένα πλήθος ζωνών διαφορετικών επιθυμητών μεγεθών στοιχείων. Στη ζώνη i, υπερτίθεται ένα τετραγωνικό grid βήματος r(i). Το Σχήμα 4.3 δείχνει ένα υπερτιθέμενο μονό grid, που βασίζεται στην παραδοχή ότι είναι επιθυμητή η ομοιόμορφη πυκνότητα πλέγματος. Για κάθε τετράγωνο του grid, γεννιέται με τρόπο τυχαίο ένας εσωτερικός κόμβος. Αυτό μπορεό να γίνει παράγοντας τυχαίους αριθμούς μεταξύ 0 και 1 δύο φορές, μία για την κατεύθυνση χ και μία για την κατεύθυνση y, και υπολογίζοντας την ισοδύναμη θέση των τιμών χ και y .Εάν ο παραγόμενος κόμβος πέφτει μέσα στο αντικείμενο και έχει απόσταση από το σύνορο μεγαλύτερη από το r(t) , αλλά και από τους προηγούμενα παραγόμενους κόμβους, τότε γίνεται αποδεκτός. Εάν όχι, ένας άλλος κόμβος παράγεται τυχαία και ελέγχεται. Εάν δεν καταστεί δυνατόν να βρεθεί ένας αποδεκτός κόμβος μετά από ένα συγκεκριμένο αριθμό προσπαθειών (ας πούμε, πέντε), τότε το εν λόγω τετράγωνο παραλείπεται και θεωρείται το επόμενο. Η μέθοδος αυτή είναι επεκτάσιμη και στις 3 διαστάσεις, με τη διαφορά ότι χρησιμοποιείται τρισδιάστατο grid.

**Μέθοδος του Shimada** (1992). Αυτή η μέθοδος γεμίζει το εσωτερικό του προς διακριτοποίηση αντικειμένου με ''φυσαλίδες'' όπως φαίνεται στο Σχήμα 4.3, και λαμβάνει τα κέντρα τους σαν κόμβους. Το μέγεθος κάθε φυσαλίδας προσδιορίζεται από την κατανομή θερμοκρασίας που αντιστοιχεί στην επιθυμητή πυκνότητα πλέγματος. Κατόπιν οι θέσεις των φυσαλίδων προσδιορίζονται από την ικανοποίηση της ισορροπίας των εσωτερικών δυνάμεων μεταξύ αυτών.

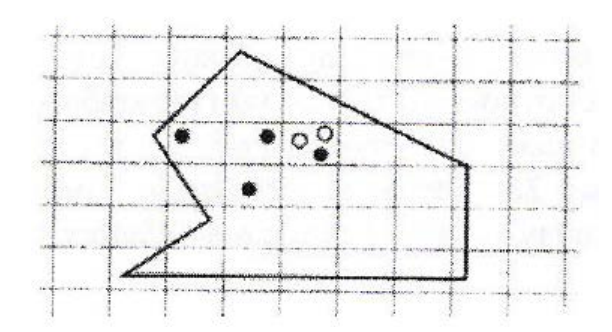

**Σχήμα 4.3 : Μέθοδος γένεσης κόμβων κατά Gavendish**

**Γένεση στοιχείων**: Σε αυτή τη δεύτερη φάση, κόμβοι που γεννήθηκαν στην προηγούμενη φάση συνδέονται για να αποτελέσουν στοιχεία έτσι ώστε να μη επικαλύπτονται και να καλύπτεται ολόκληρο το χωρίο. Αναφερόμαστε στη μέθοδο του Lee διότι αυτή μπορεί να οδηγήσει σε τετραπλευρικά στοιχεία. Ωστόσο, η μέθοδος τριγωνοποίησης του Delaunay είναι η πλέον διαδεδομένη μέθοδος σύνδεσης κόμβων. Στις επεξηγήσεις που ακολουθούν, θεωρούμε στοιχεία που έχουν κόμβους μόνο στις κορυφές τους. Εάν επιθυμούμε στοιχεία με ενδιάμεσους κόμβους, τότε αυτοί προκύπτουν εύκολα από τους γωνιακούς.

**Μέθοδος Lee (1983).** Σε αυτή τη μέθοδο, επί του αντικειμένου υπερτίθεται ένα τετραγωνικό πλέγμα υποβάθρου (grid) του οποίου το βήμα είναι ίσο προς το επιθυμητό μέγεθος στοιχείων. Κατόπιν οι κόμβοι που παρήχθησαν στην προηγούμενη φάση συσχετίζονται με τα κελιά του πλέγματος υποβάθρου. Τα κελιά και οι αντίστοιχοι κόμβοι επισκέπτονται στήλη-προς-στήλη από αριστερά προς τα δεξιά και, μέσα στην ίδια στήλη, από τα κάτω προς τα πάνω. Μέσα σε ένα κελί, οι κόμβοι
διατάσσονται κατά σειρά αύξουσας τετμημένης χ. Κόμβοι με την ίδια τετμημένη χ, διατάσσονται κατά σειρά αύξουσας τεταγμένης y. Οι κόμβοι επισκέπτονται κατά σειρά και για κάθε κόμβο, οι γειτονικοί κόμβοι βρίσκονται έτσι ώστε να διαμορφώνουν τους κόμβους ενός καλοσχηματισμένου τετραπλεύρου. Στην περίπτωση αδυναμίας σχηματισμού καλώς ορισμένου τετραπλεύρου, δημιουργείται αντίστοιχο τριγωνικό στοιχείο.

**Μέθοδος τριγωνοποίησης Delaunay.** Αυτή είναι η πλέον διαδεδομένη μέθοδος γένεσης τριγώνων που συνδέει δεδομένους κόμβους διότι μεγιστοποιεί το άθροισμα των μικρότερων γωνιών σε όλα τα τρίγωνα που δημιουργούνται. Έτσι, αποφεύγονται τα λεπτά τρίγωνα.

Μια τυπική τριγωνοποίηση Delaunay ξεκινάει από ένα διάγραμμα Voronoi ή Dirichlet tessellation. Ένα διάγραμμα Voronoi ενός συνόλου Ν σημείων , Pi (i=1,2,…,N), αποτελείται από Ν πολύγωνα (πολύεδρα στις 3 διαστάσεις),V, καθένα των οποίων έχει κέντρο το σημείο Pi έτσι ώστε ο γεωμετρικός τόπος των σημείων του επιπέδου (του χώρους στις 3 διαστάσεις) που είναι πλησιέστερα στο κόμβο i , να περιλαμβάνονται στον Vi. Μαθηματικά, το Vi, (επιφάνεια ή όγκος) εκφράζεται ως :

$$
V_i = \{x: |x - P_i| < |x - P_i| \, \forall i \alpha \, \delta \lambda \alpha \, \tau \alpha \, j \neq i\}
$$

όπου│…│ συμβολίζει το μέτρο του διανύσματος εντός του και κάθε Vi, είναι ένα κυρτό πολύγωνο (πολύεδρο) που περιβάλλεται από γραμμές (επίπεδα) τέμνοντα κάθετα τις γραμμές μεταξύ Pi, και των γειτονικών του κόμβων. Αυτή η διαίρεση του (δισδιάστατου ή τρισδιάστατου) χώρου από ένα σύνολο Vi καλείται Dirichlet tessellation. Κάθε πολύγωνο (πολύεδρο) Voronoi έχει έναν κόμβο που συνδέεται με αυτό. Μετά τη γένεση του διαγράμματος Voronoi , μπορούμε να δημιουργήσουμε τριγωνικά (τετραεδρικά, στις 3 διαστάσεις) στοιχεία συνδέοντας τα σημεία που σχετίζονται με γειτονικά πολύγωνα (πολύεδρα) Voronoi. Το σχήμα 4.4 δείχνει το διάγραμμα Voronoi και την αντιστοιχούσα τριγωνοποίηση Delaunay για 10 κόμβους στη δισδιάστατη περίπτωση.

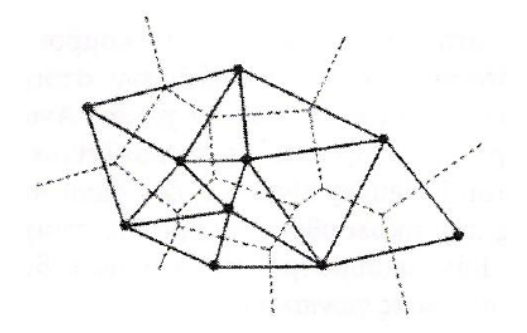

**Σχήμα 4.4 : Διάγραμμα Voronoi και η αντιστοιχούσα τριγωνοποίηση Delaunay.**

 Η τριγωνοποίηση Delaunay μπορεί να γεννηθεί απευθείας από το δεδομένο σύνολο σημείων (κόμβων) χωρίς να είναι απαραίτητη πρώτα να έχει γίνει το διάγραμμα Voronoi , χρησιμοποιώντας τον αλγόριθμο του Watson για τη δισδιάστατη τριγωνοποίηση. Σε αυτόν τον αλγόριθμο, ένα τρίγωνο διαμορφώνεται από τρία μη συνευθειακά σημεία όταν ένας κύκλος που περνάει από αυτά και ονομάζεται περιγεγραμμένος του τριγώνου, δεν περιλαμβάνει καθόλου άλλα σημεία. Ο αλγόριθμος υλοποιείται ως ακολούθως. Στην αρχή διαμορφώνεται ένα τρίγωνο Τ<sub>0</sub>, που περιέχει όλους τους κόμβους μπορεί να πρέπει να εισαχθούν επιπλέον σημεία στις κορυφές του Τ0 . Τότε εισάγουμε κόμβους από ένα δεδομένο σύνολο, έναν προς ένα, και βρίσκουμε τα τρίγωνα έκαστο των οποίων ο περιγεγραμμένος κύκλος περικλείει τον κόμβο. Αυτά τα πολύγωνα, που ονομάζονται τεμνόμενα πολύγωνα (intersection polygons), απαλείφονται. Στο Σχήμα 4.5 (b), τα τεμνόμενα πολυώνυμα συμβολίζονται με x όταν ένας κόμβος ʘ εισάγεται στα υπάρχοντα τρίγωνα, όπως στο Σχήμα 4.5 (a) , που γεννώνται από τους ήδη εισαχθέντες κόμβους. Το Σχήμα 4.5 (c) δείχνει το αποτέλεσμα μετά την απαλοιφή των τεμνόμενων αυτών πολυγώνων. Κατόπιν, νέα τρίγωνα διαμορφώνονται συνδέοντας τον νέο κόμβο με τις κορυφές των τεμνόμενων επιπέδων, όπως φαίνεται στο Σχήμα 4.5 (d). Τελικά, τα τρίγωνα που είναι συνδεδεμένα με τα επιπλέον σημεία που διαμορφώνουν το Τ0, απαλείφονται. Αυτή η διαδικασία μπορεί εύκολα να επεκταθεί για τρισδιάστατη γένεση πλεγμάτων στοιχείων χρησιμοποιώντας περιγεγραμμένους σφαίρες από 4 κόμβους αντί περιγεγραμμένους κύκλους από 3 κόμβους. Ωστόσο, η τρισδιάστατη τριγωνοποίηση Delaunay μπορεί να περιέχει πολύ λεπτά τετράεδρα, ενώ η δισδιάστατη τριγωνοποίηση Delaunay είναι, με κάποια έννοια, η βέλτιστη τριγωνοποίηση για ένα δεδομένο σύνολο σημείων.

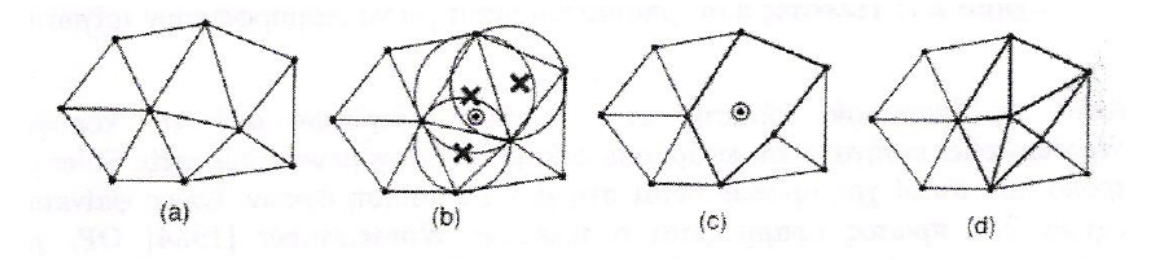

**Σχήμα 4.5 : Αλγόριθμος τριγωνοποίησης του Watson**

### **Μέθοδος Αποσύζευξης Τοπολογίας (Τ.D.A.)**

 Η δισδιάστατη μέθοδος αποσύζευξης τοπολογίας (topology decomposition approach) αναπτύχθηκε από τον Wordenweber (1984). Σύμφωνα με αυτήν την προσέγγιση, το αντικείμενο προσεγγίζεται από ένα πολύγωνο και το τελευταίο κατακερματίζεται σε ένα σύνολο μεγάλων στοιχείων συνδέοντας τις κορυφές προς διαμόρφωση τριγώνων, όπως φαίνεται στο σχήμα 4.6 (a).Κατόπιν, αυτά τα μεγάλα στοιχεία εκλεπτύνονται ώστε να ικανοποιήσουν την απαιτούμενη πυκνότητα κατανομής πλέγματος, όπως φαίνεται στο Σχήμα 4.6 (b). Το μέγεθος των στοιχείων και το σχήμα τους δεν είναι δυνατόν να ελεγχθούν εξωτερικά διότι τα μεγάλα στοιχεία προσδιορίζονται μόνα τους από την αρχική τοπολογία του αντικειμένου, ιδιαίτερα από την κατανομή των κορυφών. Οι κορυφές που ανήκουν στο ίδιο μεγάλο στοιχείο μπορούν να προσδιορισθούν από τη μέθοδο τριγωνοποίησης Delaunay που περιγράφηκε σε παραπάνω ενότητα.

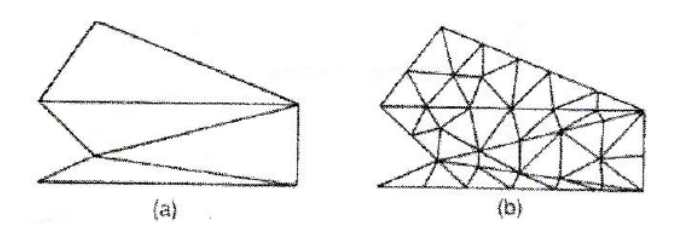

**Σχήμα 4.6: Παράδειγμα μεθόδου τοπολογικής αποσύζευξης**

 Κατά τη διαδικασία γένεσης ενός συνόλου τριγώνων από τις κορυφές, ο Wordenweber εισήγαγε και εφάρμοσε επίσης τους λεγόμενους τελεστές Euler με τον τρόπο που αυτοί χρησιμοποιούνται στη μοντελοποίηση όγκων. Όπως φαίνεται στο Σχήμα 4.7, πρώτος εφαρμόζεται ο τελεστής Wordenweber (1984) ΟPj για να απαλείψει τις τρύπες στο αντικείμενο. Κατόπιν διαμορφώνονται τα τρίγωνα από τις κορυφές και αποχωρίζονται από το αντικείμενο εφαρμόζοντας επαναληπτικά τον τελεστή ΟP1 μέχρις ότου απομείνουν μόνο 3 κορυφές. Τελικά, εφαρμόζεται ο τελεστής ΟP2 για να διαμορφώσει το τελευταίο τρίγωνο

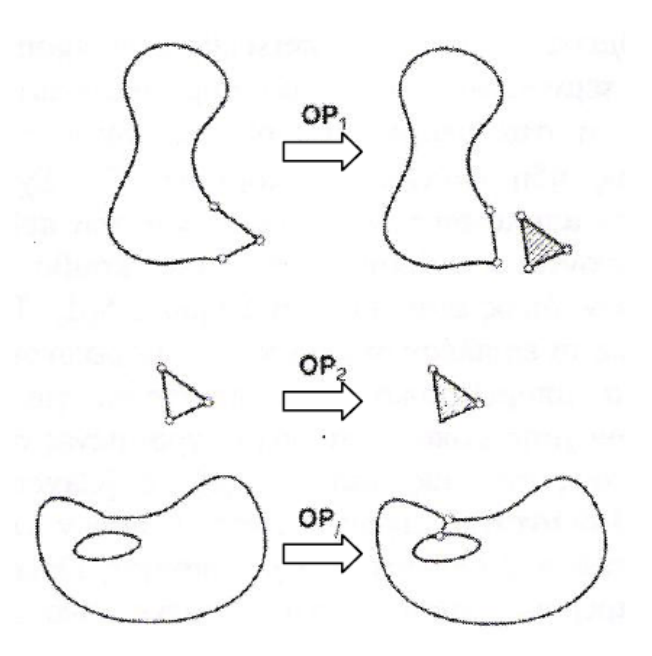

**Σχήμα 4.7: Τελεστές που χρησιμοποιούνται για να διαμορφώσουν τρίγωνα.**

 Μόλις το αντικείμενο μετατραπεί σε ένα σύνολο μεγάλων τριγώνων, κάθε τρίγωνο εκλεπτύνεται έτσι ώστε να υπακούει στην απαιτούμενη πυκνότητα πλέγματος. Για την εκλέπτυνση μπορούν να χρησιμοποιηθούν οι ακόλουθες τρεις μέθοδοι που δείχνουν στο Σχήμα 4.8. Το σχήμα 4.8 (a) δείχνει μία μέθοδο που εφαρμόζεται όταν δύο λεπτά τρίγωνα συναντώνται κατά μήκος της μακρύτερης πλευράς τους. Δηλαδή, προστίθεται ένας κόμβος στην κοινή ακμή, και τα γειτονικά στοιχεία υποδιαιρούνται συνδέοντας τους κόμβους τους με τον νέο κόμβο. Στο Σχήμα 4.8 (b), ένα μεγάλο τριγωνικό στοιχείο υποδιαιρείται προσθέτοντας ένα νέο κόμβο στο κέντρο βάρους του. Όταν το υποδιαιρέσουμε με τους τρόπους που περιγράψαμε παραπάνω, μπορεί να συναντήσουμε λεπτά τρίγωνα όπως φαίνονται στο Σχήμα 4.8 (c). Αυτά τα τρίγωνα είναι ήδη αρκετά μικρά για τη δοθείσα πυκνότητα πλέγματος.

 Σε αυτή την περίπτωση, μπορούμε να βελτιώσουμε την ποιότητα του πλέγματος στρίβοντας τη διαγώνιο του τετραπλεύρου που διαμορφώνεται από τις κορυφές των δύο αρχικών τριγώνων. Παρατηρείστε ότι το αποτέλεσμα της ανάλυσης των πεπερασμένων στοιχείων μπορεί να μην είναι αρκετά ακριβές εάν υπάρχουν πάρα πολλά λεπτά στοιχεία.

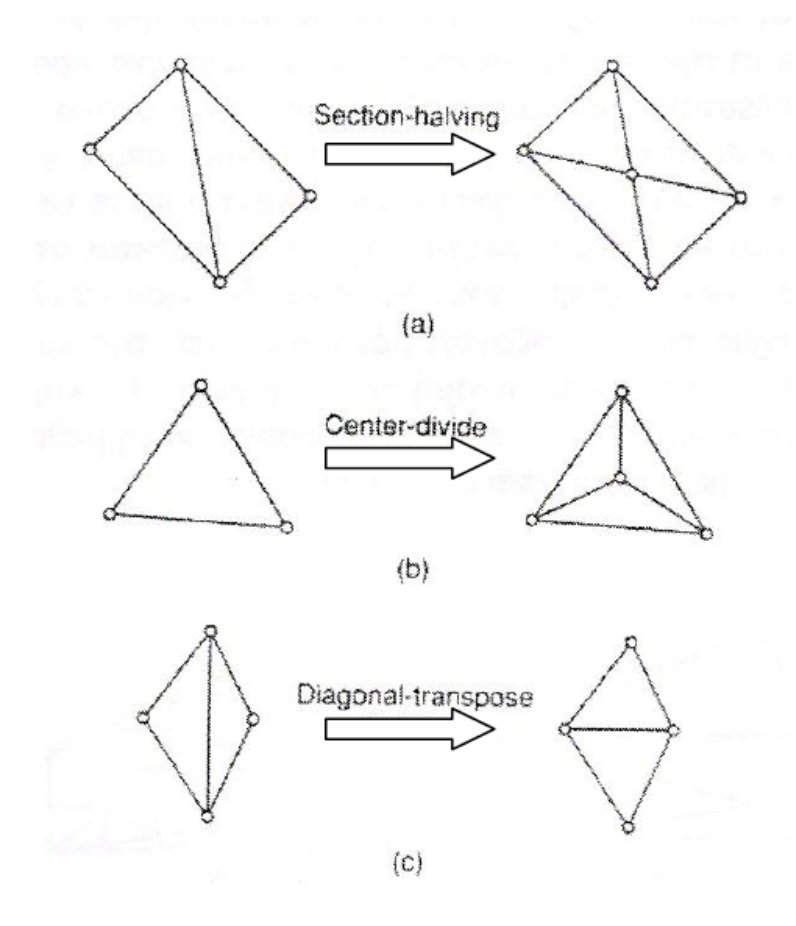

**Σχήμα 4.8 :Μέθοδος εκλέπτυνσης τριγώνων**

 Η μέθοδος της τοπολογικής αποσύζευξης μπορεί να επεκταθεί στην τρισδιάστατη γένεση πλέγματος. Το αντικείμενο προσεγγίζεται από ένα πολύεδρο, και το πολύεδρο κατατέμνεται σε τετραεδρικά στοιχεία συνδέοντας τις κορυφές τους. Κατόπιν, τα τετραεδρικά στοιχεία εκλεπτύνονται με υποδιαίρεση. Οι Woo και Thomasma (1984) πρότειναν τελεστές παραπλήσιους με αυτούς που πρότεινε ο Wordenweber για να διευκολύνει τον σχηματισμό των τετραεδρικών στοιχείων. Αυτοί οι τελεστές, που φαίνονται στο Σχήμα 5.9, χρησιμοποιούνται για τον σχηματισμό ως εξής:

 Πρώτα, εφαρμόζεται ο τελεστής Τ<sup>3</sup> για να απαλείψει τις οπές του αντικειμένου αποτέμνοντας το κατάλληλο τμήμα του έτσι ώστε η οπή να αποκαλυφθεί, όπως φαίνεται στο Σχήμα 4.9 (c ). Σημειώστε ότι σε αυτό το στάδιο τρία τετράεδρα διαμορφώνεται σαν αποτέλεσμα παράπλευρης διαδικασίας.

 Κατόπιν, οι κυρτές κορυφές στις οποίες όπου συναντώνται τρεις ακμές, που καλούνται convex trivalent vertices (κορυφές) διαχωρίζονται από το αντικείμενο εφαρμόζοντας τον τελεστή Τ1, όπως εικονίζεται στο Σχήμα 4.9 (a). Αυτός ο τελεστής εφαρμόζεται επαναληπτικά μέχρις ότου δεν υπάρξει καμία κυρτή trivalent κορυφή. Εάν όλες οι κορυφές που απομένουν δεν είναι convex trivalent τότε ο τελεστής Τ<sup>2</sup> εφαρμόζεται για να σκάψει ένα τετράεδρο, όπως εικονίζεται στο Σχήμα 4.9 (b). Αυτός ο τελεστής παρέχει τις νέες convex trivalent κορυφές και έτσι ο Τ1 εφαρμόζεται ξανά.

 Αυτή η διαδικασία συνεχίζεται μέχρις ότου το αντικείμενο περιορισθεί σε ένα μονό τετράεδρο.

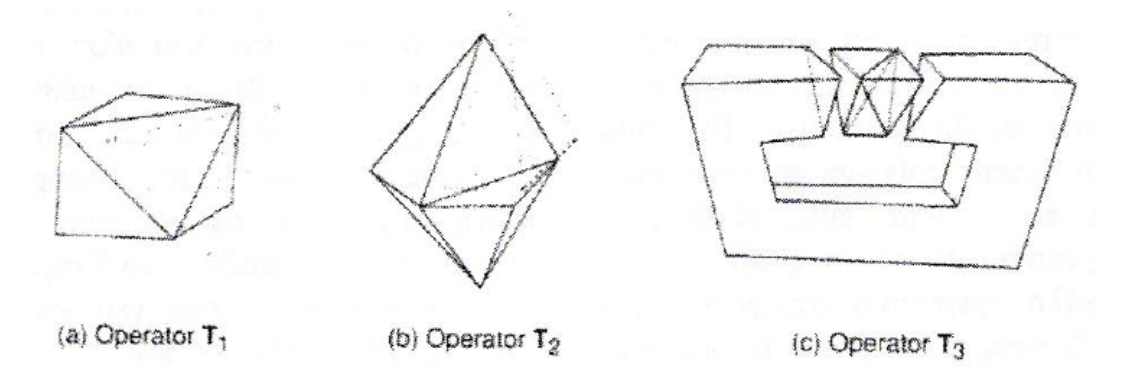

**Σχήμα 4.9 : Tελεστές αποσύζευξης γεωμετρίας στις 3 διαστάσεις**

### **Μέθοδος Αποσύζευξης Γεωμετρίας (G.D.A.)**

 Οι μέθοδοι αποσύζευξης γεωμετρίας (geometry decomposition approaches) εμπίπτουν σε δύο κατηγορίες: σε αυτές που βασίζονται σε αναδρομές και αυτές που βασίζονται σε επαναλήψεις. Στη συνέχεια επεξηγούμε μόνο τη μέθοδο αναδρομής καθόσον αυτή είναι επεκτάσιμη στις τρεις διαστάσεις.

 Η μέθοδος αναδρομικής αποσύζευξης (recursive geometry decomposition method) γεννά τριγωνικά και τετρακομβικά στοιχεία στις 2 διαστάσεις με τον ακόλουθο τρόπο. Πρώτα, το αρχικό αντικείμενο διαιρείται σε κυρτά μέρη είτε με το χέρι ή αυτόματα. Αυτόματη αποσύζευξη αντικειμένου σε κυρτά τμήματα περιγράφεται από τον Bykat (1976). Για κάθε κυρτό τμήμα, εισάγονται κόμβοι στο σύνορο του έτσι ώστε να ικανοποιεί την επιθυμητή πυκνότητα πλέγματος. Κατόπιν, κάθε κυρτό τμήμα υποδιαιρείται προσεγγιστικά στο μέσον του «μακρύτερου άξονα», όπως φαίνεται στο Σχήμα 4.10. Στη συνέχεια, εισάγονται περισσότεροι κόμβοι κατά μήκος της διαχωριστικής γραμμής σύμφωνα με τις απαιτήσεις της πυκνότητας πλέγματος, και στα δύο ήμισυ υποδιαιρούνται επαναληπτικά μέχρις ότου γίνουν τρίγωνα ή τετράπλευρα. Μερικές μέθοδοι επαναλαμβάνουν την υποδιαίρεση μέχρις ότου καταλήξει σε εξάγωνα ή οκτάγωνα και παράγουν τριγωνικά και τετραπλευρικά στοιχεία από αυτά σύμφωνα με προ-αποθηκευμένα πρότυπα. Με αυτό τον τρόπο είναι δυνατόν να πάρουμε περισσότερα τριγωνικά ή τετραπλευρικά στοιχεία. Το σχήμα 4.11 δείχνει ένα παράδειγμα γένεσης πλέγματος με χρήση μιας επαναληπτικής μεθόδου.

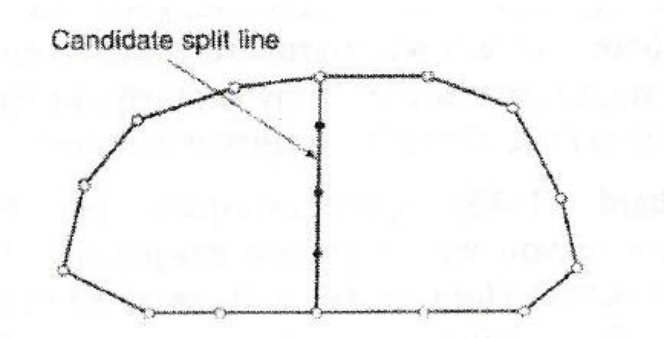

**Σχήμα 4.10: Υποδιαίρεση με διαχωριστική γραμμή (split line)**

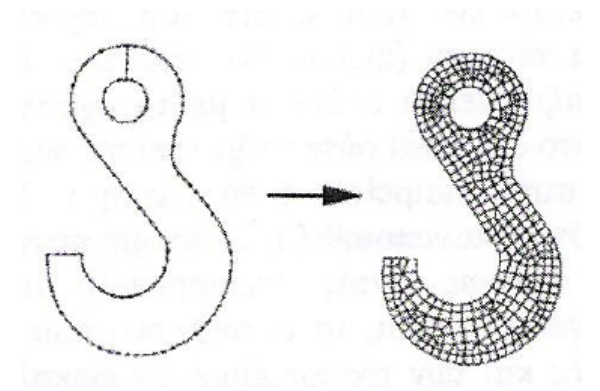

**Σχήμα 4.11:Παράδειγμα γένεσης πλέγματος με χρήση μιας επαναληπτικής μεθόδου.**

 Η βασική μέθοδος του περιγράφτηκε παραπάνω μπορεί να επεκταθεί και στη γένεση τρισδιάστατου πλέγματος. Σε αυτή την περίπτωση το αντικείμενο υποδιαιρείται σε δύο υποόγκους μέσω ενός διαχωριστικού επιπέδου, μέχρις ότου οι όγλοι περιορισθούν σε τετράεδρα. Σε αντίθεση με τη δισδιάστατη περίπτωση όπου μπορούν να παραχθούν τετράπλευρα, δεν είναι δυνατόν να γεννηθούν τετράεδρα με απευθείας τρόπο. Ωστόσο, κάθε τετράεδρο μπορεί να υποδιαιρεθεί σε 4 εξάεδρα, ή στοιχεία brick, εάν είναι επιθυμητό.

#### **Μέθοδος Βάσει Πλέγματος (G.B.A.)**

H μέθοδος βάσει πλέγματος (grid-based approach) προκύπτει από την παρατήρηση ότι grid μοιάζει με ένα πλέγμα και ότι αυτό μπορεί να μετασχηματισθεί στο τελευταίο υπό την προϋπόθεση ότι τα κελιά του grid κατά μήκος του συνόρου του αντικειμένου μπορούν να μετασχηματιστούν σε στοιχεία.

 Η μέθοδος των Thacker, Gonzalez και Putland (1980) είναι ίσως η πρώτη σχετική δημοσίευση που έκανε χρήση της μεθόδου βάσει grid. Σε αυτή τη μέθοδο ένα αντικείμενο αρχικά επικαλύπτεται από ένα τριγωνικό grid και τα σημεία του που πέφτουν εκτός αντικειμένου εξαλείφονται, αφήνοντας ένα σύνορο μορφής zigzag. Τα σημεία του grid που βρίσκονται πάνω στο zigzag σύνορο μετακινούνται προς το σύνορο του αντικειμένου ώστε να αποτελέσουν το τελικό πλέγμα. Οι διαφοροποιήσεις αυτής έγκειται στον τρόπο διαχείρισης του συνόρου. Ο Kikuchi (1986) επέκτεινε τη μέθοδο έτσι ώστε εκτός από κυρίως τετράπλευρα να περιλαμβάνει ακόμη και μερικά τρίγωνα, χρησιμοποιώντας ορθογωνικό grid , όπως φαίνεται στο Σχήμα 4.12. Ένα πρόβλημα και των δύο αυτών μεθόδων είναι ότι μικρά γεωμετρικά χαρακτηριστικά, με πολύ μικρές ακμές σε σχέση με το βήμα του grid, χάνονται. Σε άλλες μεθόδους τα σημεία του zigzag συνόρου δεν μετακινούνται στο σύνορο του αντικειμένου. Αντ' αυτού, δημιουργούνται τριγωνικά στοιχεία στην περιοχή μεταξύ zigzag και συνόρου αντικειμένου μέσω ενός αλγορίθμου τριγωνοποίησης.

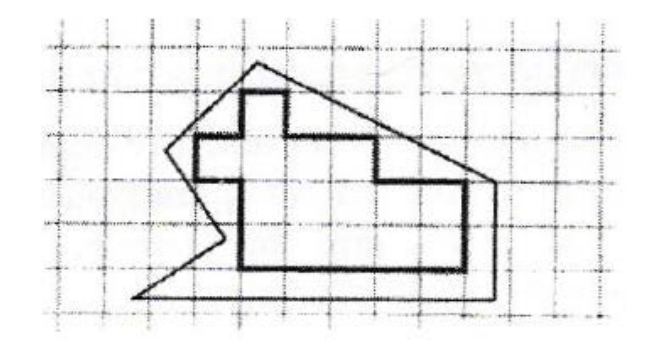

**Σχήμα 4.12: Χρήση τριγωνικού grid για τη μέθοδο ''grid-based''**

 Οι Yerry και Shephard (1983) χρησιμοποίησαν μια δενδριτική (quadree) αναπαράσταση του αντικειμένου για τη γένεση πλεγμάτων. Ένα quadree είναι το δισδιάστατο ανάλογο του octree. Παριστά ένα δισδιάστατο αντικείμενο, σαν αυτό που φαίνεται στο Σχήμα 4.13 (a), σαν ένα σύνολο τετραγώνων έκαστο διαφορετικού μεγέθους με επαναληπτική υποδιαίρεση της root square που περικλείει το αντικείμενο. Το Σχήμα 4.13 (b) δείχνει τη διαδικασία υποδιαίρεσης του αντικειμένου και το Σχήμα 4.13 (c) δείχνει την αναπαράσταση quadree αυτής της υποδιαίρεσης. Τα πλέγματα γεννώνται ως εξής:

**Βήμα 1ο**: Δημιουργείται ένα root square που περικλείει το αντικείμενο και υποδιαιρείται σε τέσσερα τέρτατα (quadrants) υποδιπλασιάζοντας τις πλευρές του. Κατόπιν κάθε τέταρτο ταξινομείται ανάλογα με τη θέση του ως προς το αντικείμενο. Εάν το τέταρτο δεν είναι ούτε πλήρως εντός αλλά ούτε και πλήρως εκτός του αντικειμένου, τότε αυτό διαιρείται ξανά. Αυτή η διαδικασία υποδιαίρεσης επαναλαμβάνεται μέχρις ότου ικανοποιηθεί η κατανομή πυκνότητας πλέγματος και τα τέταρτα βρεθούν είτε πλήρως εντός (''completely inside'') αντικειμένου ή επικαλύπτονται (΄΄οverlapping'').Έτσι, το αντικείμενο που θα παριστάνεται από τη συλλογή των πλήρως εντός και των τροποποιημένων επικαλυπτόμενων τετάρτων θα φαίνεται όπως στο Σχήμα 4.14 (a).

**Βήμα 2ο**: Κάθε τροποποιημένα επικαλυπτόμενο τέταρτο διαιρείται μέσα στα τριγωνικά στοιχεία χρησιμοποιώντας το αποθηκευμένο πρότυπο (prestored template) που βασίζεται στο σχήμα του τετάρτου. Κατόπιν, το «εντελώς εντός» τέταρτο επίσης υποδιαιρείται ώστε να ικανοποιήσει την προσαρμογή του πλέγματος με τα γειτονικά πλέγματα. Δύο γειτονικά στοιχεία ονομάζονται συμβατά (conforming) εάν μοιράζονται μια πλήρη ακμή (μια ολόκληρη έδρα σε 3-D στοιχεία). Το σχήμα 4.14 (b) δείχνει το αποτέλεσμα της γένεσης πλέγματος.

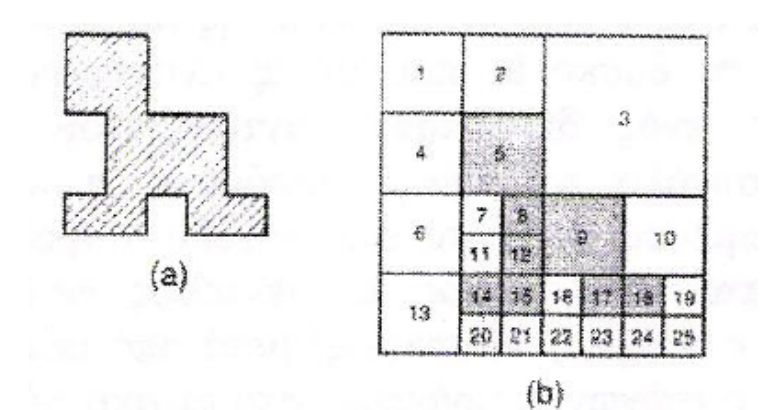

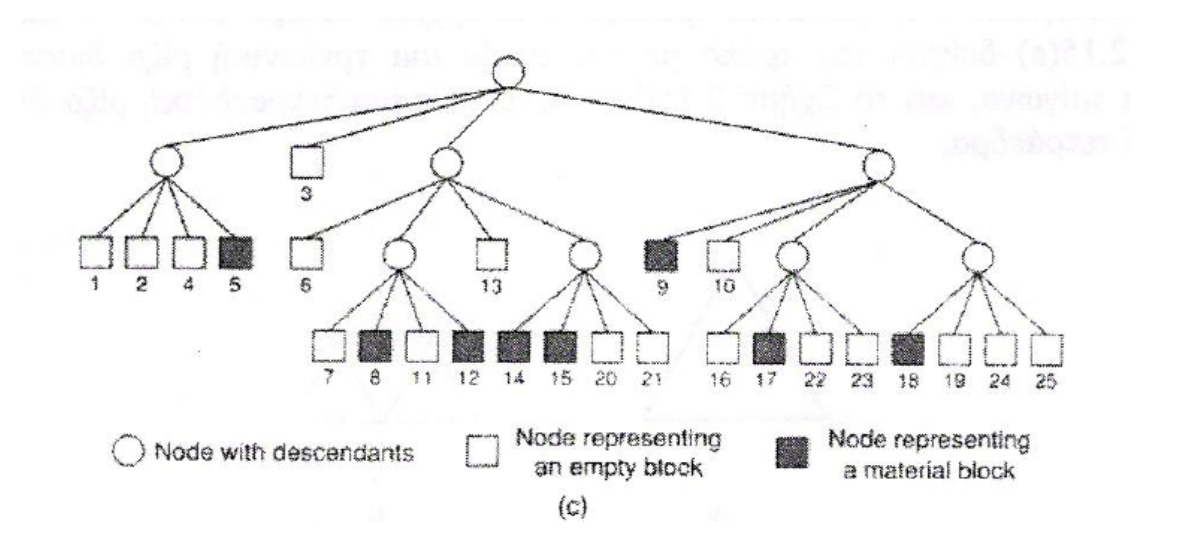

**Σχήμα 4.13: Μέθοδος σύνδεσης κόμβων**

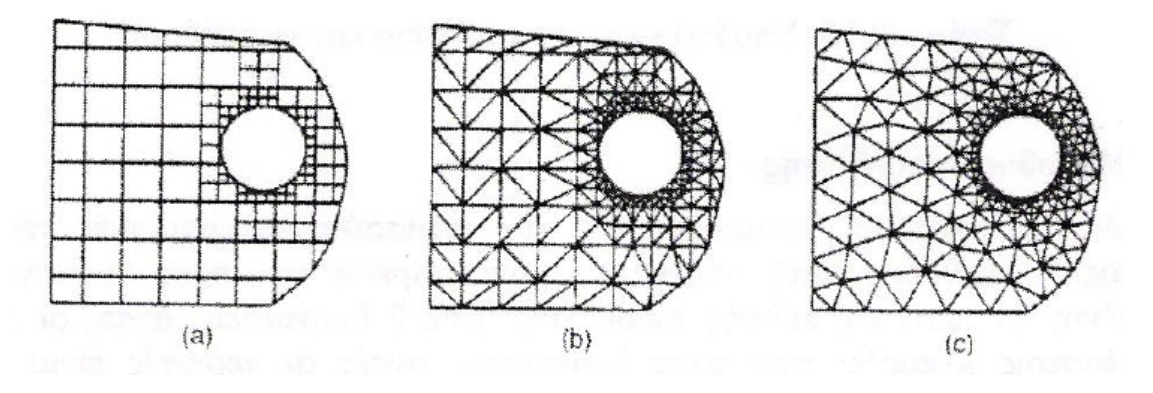

**Σχήμα 4.14: Γένεση πλέγματος με χρήση παράστασης quadree**

**Βήμα 3ο:**Οι κόμβοι των στοιχείων μετακινούνται ελαφρώς (adjustment) έτσι ώστε να βελτιώσουν τα σχήματα των πλεγμάτων. Το Σχήμα 4.14 (c) δείχνει το αποτέλεσμα της εξομάλυνσης του πλέγματος. Η μέθοδος εξομάλυνσης αναφέρεται αργότερα. Αυτή η μέθοδος έχει επεκταθεί και στις 3 διαστάσεις χρησιμοποιώντας κωδικοποίηση octree. Στις τρεις διαστάσεις, τα «επικαλυπτόμενα» όγδοα (octants) τροποποιούνται έτσι ώστε να καταλαμβάνουν μόνον τον εσωτερικό χώρο του αντικειμένου και κατόπιν διασπάται σε τετράεδρα όπως τα τροποποιημένα επικαλυπτόμενα τέταρτα διασπώνται σε τρίγωνα σε δύο διαστάσεις. Το τροποποιημένο επικαλυπτόμενο όγδοο πρέπει να διασπασθεί σε τετράεδρα που ικανοποιούν την συμβιβαστότητα του πλέγματος με τα γειτονικά όγδοα. Θεωρώντας όλες τις ειδικές περιπτώσεις, αυτό απαιτεί ένα περίπλοκο αλγόριθμο. Πράγματι, ούτε και η διάσπαση του τροποποιημένου τετάρτου στις δύο διαστάσεις είναι εύκολο πρόβλημα.

 Οι Jung και Lee (1993) πρότειναν μια νέα μέθοδο, αρχίζοντας από τη τριγωνική ρίζα (τετράεδρη ρίζα στις 3 διαστάσεις) αντί της τετραγωνικής ρίζας(κυβικής ρίζας) για να αποφύγουν τη δυσκολία που μόλις αναφέραμε. Σε αυτή τη μέθοδο, η παράσταση quadree ενός δισδιάστατου αντικειμένου είναι η προσέγγιση του αντικειμένου σαν σύνολο τριγώνων. Παρόμοια, η αναπαράσταση octree ενός τρισδιάστατου αντικειμένου θα ήταν ένα σύνολο τετραέδρων. Έτσι μπορούμε να λάβουμε τα πλέγματα συλλέγοντας τα «εντελώς εντός» και «επικαλυπτόμενα» τρίγωνα (τετράεδρα στις τρεις διαστάσεις) μετά από μετακίνηση των κορυφών των «επικαλυπτόμενων» τριγώνων (τετράεδρα) στο αρχικό σύνολο του αντικειμένου. Το Σχήμα 4.15 (a) δείχνει τον τρόπο με τον οποίο μια τριγωνική ρίζα διασπάται σε τέσσερα τρίγωνα, και το Σχήμα 4.15 (b) δείχνει πως μια τετραδική ρίζα διασπάται σε οκτώ τετράεδρα.

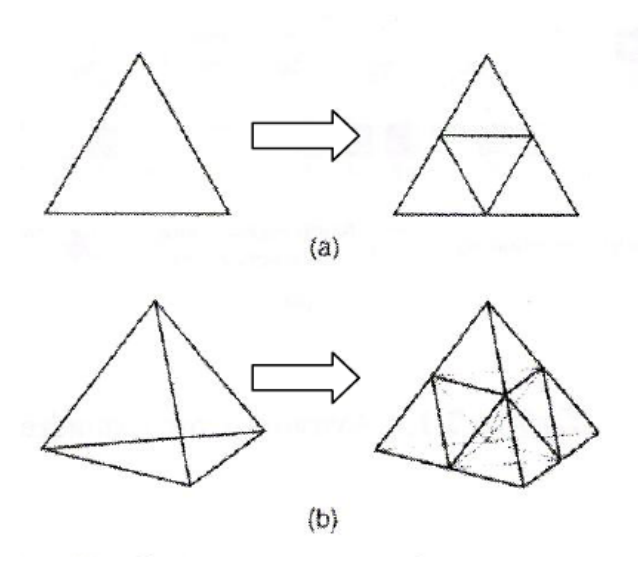

**Σχήμα 4.15: Υπό διαίρεση του τριγώνου και τετραέδρου**

### **Μέθοδος Απεικόνισης**

 Η μέθοδος απεικόνισης χρησιμοποιείται στις περισσότερους εμπορικές γεννήτριες πλέγματος. Η μέθοδος αυτή απαιτεί την υποδιαίρεση του προς διακριτοποίηση αντικειμένου σε περιοχές ειδικής τοπολογίας. Στις 2 διαστάσεις, αυτές οι περιοχές είναι μορφής «κουτιού» (boxlike). Μετά σε κάθε περιοχή, το πλέγμα παράγεται αυτόματα με απεικόνιση της περιοχής προς ένα κανονικοποιημένο χωρίο αναφοράς (ένα κανονικό τρίγωνο ή τετράπλευρο στις δύο διαστάσεις και ένα κύβο στις τρεις διαστάσεις), δημιουργώντας διακριτοποίηση στο κανονικοποιημένο χωρίο με βάση την επιθυμητή πυκνότητα πλέγματος, και επαναπεικόνιση του διακριτοποιημένου χωρίου προς την αρχική περιοχή του πραγματικού αντικειμένου. Κατόπιν, το τελικό πλέγμα προκύπτει από συνένωση των περιοχών που διακριτοποιήθηκαν ανεξάρτητα μεταξύ τους. Οι κοινές πλευρές που μοιράζονται σε γειτονικές περιοχές πρέπει να έχουν τον ίδιο αριθμό έτσι ώστε να ικανοποιούν το συμβιβαστό του πλέγματος (mesh conformity). Η απαίτηση αυτή μπορεί να επιβληθεί με επέμβαση του χρήστη ή αλγοριθμικά την ώρα που παράγονται τα πλέγματα γειτονικών περιοχών. Πολλές μέθοδοι απεικόνισης μπορούν να εφαρμοσθούν.

#### **Βελτίωση Ποιότητας πλέγματος**

 Μερικές μέθοδοι γένεσης πλέγματος, κυρίως εκείνες που βασίζονται στην προσέγγιση κατακερματισμού της τοπολογίας, δεν παράγουν αρχικό πλέγμα για την περαιτέρω ανάλυση. Έτσι, πρέπει να ακολουθήσουμε μια πορεία τριών βημάτων ώστε να το βελτιώσουμε:

 Εάν τα στοιχεία που παράγονται δεν είναι του επιθυμητού τύπου, τότε τα υποδιαιρούμε στον επιθυμητό τύπο.

 Εάν τα στοιχεία δεν έχουν μεγέθη συμβατά με την επιθυμητή κατανομή πυκνότητας πλέγματος, τότε τα εκλεπτύνουμε.

 Εάν τα στοιχεία δεν είναι καλοσχηματισμένα, τότε εφαρμόζουμε μια τεχνική εξομάλυνσης (moothing technique).

## **4.4.3 Είδη Ανάλυσης Πεπερασμένων Στοιχείων**

 Οι δυνατότητες των πακέτων πεπερασμένων στοιχείων είναι πολλές. Εκτός από τις τετριμμένες ελαστικές αναλύσεις, σε πολλά από αυτά τα πακέτα υπάρχουν δυνατότητες επίλυσης ποικίλων άλλων προβλημάτων σε μεγάλο τμήμα των εξισώσεων που διέπουν τα φυσικά φαινόμενα: θερμικά, ακουστικά, ηλεκτρικά, μαγνητικά (δινορεύματα:eddy-current),ηλεκτρομαγνητικά, υδροδυναμικά, ρευστομηχανικά, περιγραφής διάβρωσης υλικών, κλπ. Το σύνολο αυτό των δυνατοτήτων συνήθως αποδίδεται με τον όρο '' Multi-Physics'', δηλαδή επίλυση των ποικίλων εξισώσεων της Φυσικής.

#### **Καθορισμός του Είδους Ανάλυσης**

 Παρόλο που δεν είναι δυνατόν να κωδικοποιήσουμε τον τρόπο ανάλυσης, στη συνέχεια θα δώσουμε κάποιες γενικές κατευθύνσεις.

 Η πλέον αρχική επιλογή είναι ο καθορισμός του φυσικού φαινομένου, το οποίο καλείται ο μελετητής να προσομοιώσει. Για παράδειγμα, ελαστική ανάλυση (elastic analysis) ή προβλήματα δυναμικού (potential problem). Τα προβλήματα δυναμικού αφορούν την επίλυση των εξισώσεων Laplace και Poisson που διέπουν τη μηχανική ατριβούς ρευστού, μετάδοση θερμότητας, κ.α.

 Μια δεύτερη επιλογή που καλείται να κάνει ο μελετητής είναι ο καθορισμός του προβλήματος σαν:

- Στατικό πρόβλημα (static analysis), δηλαδή μη εξαρτημένο από το χρόνο, ή
- Δυναμικό πρόβλημα (dynamic analysis), δηλαδή χρονικά εξαρτώμενο. Παραδείγματα είναι η ταλάντωση μιας μηχανής, ο ερπυσμός και η χαλάρωση, η διάδοση ήχου στον αέρα ή σε άλλο μέσον, κλπ.

 Μια άλλη κατάταξη αφορά στο εάν το πρόβλημα είναι γραμμικό (linear) ή μηγραμμικό (nonlinear)

- Γραμμικό λέγεται ένα πρόβλημα στο οποίο εάν διπλασιασθεί το μέγεθος των εξωτερικών δράσεων (π.χ δυνάμεων) τότε διπλασιάζεται το μέγεθος του αποτελέσματος (π.χ μετατοπίσεων). Τα περισσότερα προβλήματα της πράξης είναι (ή μάλλον θεωρούνται ) γραμμικά.
- Μη γραμμικό λέγεται ένα πρόβλημα στο οποίο δεν ισχύει η αναλογία που αναφέρθηκε προηγούμενα. Σε «ελαστικά» προβλήματα η μη –γραμμικότητα μπορεί να οφείλεται στο ελαστικοπλαστικό υλικό (material nonlinear) ή στην μεταβαλλόμενη επαφή μεταξύ δύο ή περισσότερων σωμάτων (geometrical nonlinear).Και στις δύο αυτές περιπτώσεις, το μητρώο δυσκαμψίας δεν είναι σταθερό αλλά είναι συνάρτηση των μετατοπίσεων. Μη-γραμμικότητες υπάρχουν και σε προβλήματα δυναμικού, π.χ όταν ο συντελεστής μετάδοσης θερμότητας είναι συνάρτηση της θερμοκρασίας.

## **Στάδια Ανάλυσης Πεπερασμένων Στοιχείων**

 Για τη μοντελοποίηση μιας κατασκευής με πεπερασμένα στοιχεία διακρίνουμε τα ακόλουθα στάδια:

1<sup>ο</sup> Στάδιο→Κατασκευή της γεωμετρίας

2<sup>ο</sup> Στάδιο→ Επιλογή του είδους των πεπερασμένων στοιχείων και διακριτοποίηση της γεωμετρίας σε πεπερασμένα στοιχεία.

3<sup>ο</sup> Στάδιο→Ορισμός των μηχανικών και φυσικών ιδιοτήτων των υλικών (μπορεί να γίνει και σε προηγούμενο στάδιο) και επιβολή των οριακών

4<sup>ο</sup> Στάδιο→Επιλογή του τρόπου επίλυσης (γραμμικό- μη γραμμικό μεταβατικόυπολογισμός ιδιοσυχνοτήτων κ.α.) και επίλυση.

5<sup>ο</sup> Στάδιο→Ανάγνωση των αποτελεσμάτων και γραφική αναπαράστασή τους

## **Είδος Πεπερασμένω Στοιχείων**

Τα βασικά πεπερασμένα στοιχεία είναι:

Ράβδος (2 κόμβοι)

Σύρμα-σχοινί

Δοκός (2 κόμβοι)

Επίπεδη εντατική καταπόνηση (3 μέχρι 9 κόμβοι)

Επίπεδη παραμορφωσιακή κατάσταση (3 μέχρι 9 κόμβοι)

Αξονοσυμμετρικό με αξονοσυμμετρική φόρτιση (3 μέχρι 9 κόμβοι)

Αξονοσυμμετρικό με τυχαία φόρτιση (που αναλύεται σε αρμονικές)

Πλάκα (3 μέχρι 9 κόμβοι)

Μεμβράνη

Κέλυφος

Ορθοτροπικό- πολυστρωματικό υλικό

Τετράεδρο (3 κόμβοι)

Πρίσμα (π.χ 6 κόμβοι)

Εξάεδρο (8 κόμβοι)

Ανάλογα με το είδος του προβλήματος, το πλήθος των βαθμών ελευθερίας ανά κόμβο ποικίλει.

# **ΚΕΦΑΛΑΙΟ 5ο**

## **5.1 Επίλυση εξισώσεων ισορροπίας Πεπερασμένων Στοιχείων**

 Η ανάλυση των κατασκευών με την μέθοδο των πεπερασμένων στοιχείων περιλαμβάνει τρία βασικά στάδια τα οποία, μαζί με τα αντίστοιχα προσομοιώματα της κατασκευής και τα επιμέρους βήματα, φαίνονται στον πίνακα 5.1. Μετά την μόρφωση του καθολικού μητρώου δυσκαμψίας και του διανύσματος των ισοδύναμων δράσεων του φορέα ακολουθεί το στάδιο της επίλυσης των εξισώσεων ισορροπίας και του υπολογισμού των τάσεων και των εντατικών μεγεθών προκειμένου να γίνει ο έλεγχος και η αξιολόγηση της αριθμητικής λύσης.

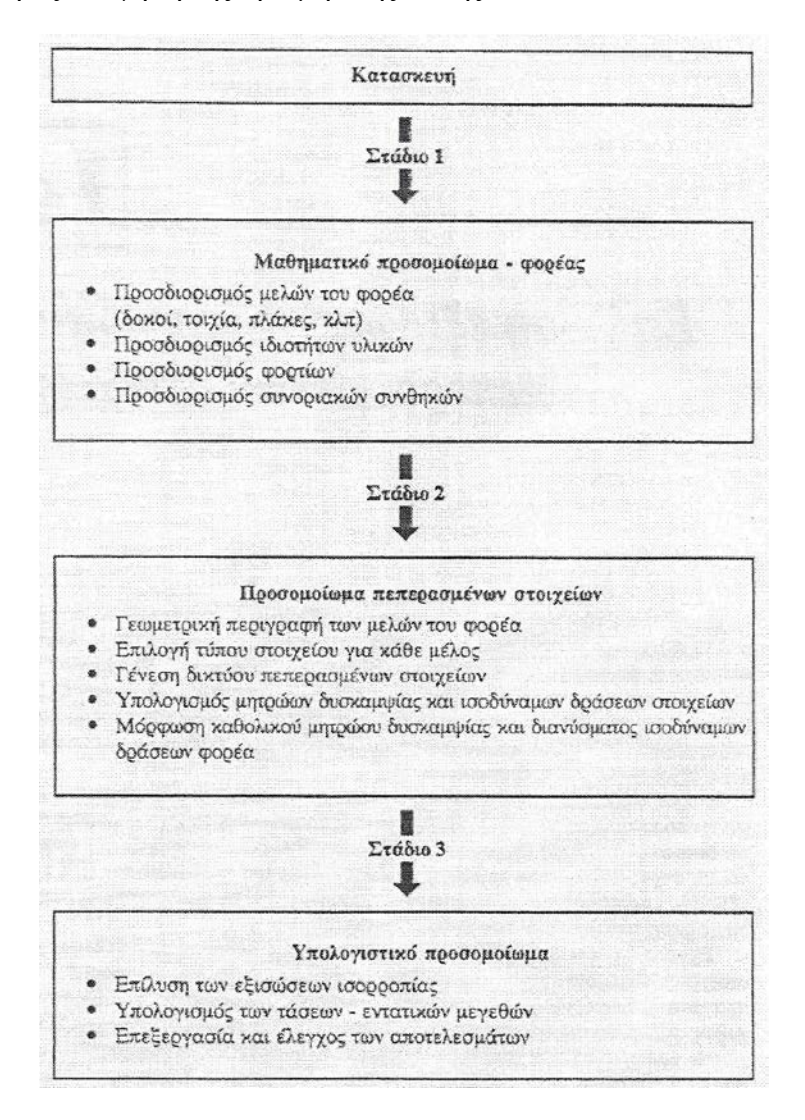

**Πίνακας 5.1: Βασικά στάδια και επιμέρους βήματα της ανάλυσης κατασκευών με τη μέθοδο των πεπερασμένων στοιχείων**

 Η ορθή επιλογή του τύπου των πεπερασμένων στοιχείων που θα χρησιμοποιηθούν για την προσομοίωση των μελών της κατασκευής αποτελεί ένα σημαντικό παράγοντα για την αποτελεσματικότητα της μεθόδου αναλύσεως. Ένα δεύτερο στοιχείο που επηρεάζει πολλές φορές καθοριστικά τη δυνατότητα αναλύσεως του φορέα από τον Η/Υ είναι η μέθοδος επιλύσεως των εξισώσεων ισορροπίας και οι υπολογιστικές τεχνικές διαχείρισης των μητρώων που χρησιμοποιούνται.

 Η ακρίβεια της αναλύσεως της μεθόδου των πεπερασμένων στοιχείων είναι συνάρτηση της ικανότητας των στοιχείων να προσομοιώνουν την πραγματική συμπεριφορά του τμήματος του μέλους της κατασκευής που αντιστοιχούν, καθώς επίσης και της πυκνότητας του δικτύου των πεπερασμένων στοιχείων. Συνήθως γίνεται χρήση στοιχείων χαμηλής τάξεως, για να υπάρχει ευχερέστερος έλεγχος των αποτελεσμάτων, σε συνδυασμό με πυκνό δίκτυο στοιχείων το οποίο παράγεται με τη βοήθεια μιας γεννήτριας δικτύων. Σε περιπτώσεις με μεγάλες διακυμάνσεις του πεδίου των τάσεων απαιτείται συνδυασμός στοιχείων ανωτέρας τάξεως και πυκνού δικτύου. Το αποτέλεσμα αυτών των πυκνών διακριτοποιήσεων είναι η δημιουργία, κατά την κατάστρωση των εξισώσεων ισορροπίας, αλγεβρικών συστημάτων με μεγάλο πλήθος αγνώστων τα οποία απαιτούν κατάλληλες μεθόδους επίλυσης και τεχνικές διαχείρισης μητρώων για τη μείωση της υπολογιστικής μνήμης και του χρόνου εκτελέσεως από τον Η/Υ.

 Στην μέθοδο των πεπερασμένων στοιχείων διακρίνουμε τέσσερις οικογένειες μεθόδων επίλυσης οι οποίες αναφέρονται στα εξής προβλήματα: (i) γραμμικά προβλήματα, (ii) μη γραμμικά προβλήματα, (iii) προβλήματα ιδιοτιμών, (iv) δυναμικά προβλήματα. Η επίλυση των γραμμικών εξισώσεων ισορροπίας αποτελεί τον ακρογωνιαίο λίθο όλων των μεθόδων επίλυσης που χρησιμοποιούνται στη μέθοδο των πεπερασμένων στοιχείων. Κι αυτό γιατί εκτός του ότι αποτελεί το πιο χρονοβόρο τμήμα της ανάλυσης φορέων με μεγάλο πλήθος αγνώστων (μπορεί να φτάσει μέχρι και το 95% του συνολικού χρόνου ανάλυσης σε τρισδιάστατα προβλήματα), απαιτείται και στις άλλες τρεις κατηγορίες των προβλημάτων που αναφέρθηκαν κατά την επίλυσή υποπροβλημάτων τα οποία διατυπώνονται με μορφή γραμμικών εξισώσεων ισορροπίας.

 Αξίζει επίσης να σημειωθεί ότι μια ανάλυση μπορεί να μην είναι εφικτό να πραγματοποιηθεί λόγω της αδυναμίας της μεθόδου επίλυσης να διαχειριστεί τα μητρώα εντός της διαθέσιμης μνήμης του υπολογιστή, ή λόγω της υπερβολικής απαίτησης υπολογιστικού χρόνου, ή τέλος λόγω της αριθμητικής αστάθειας που παρουσιάζει η μέθοδος επίλυσης.

 Από την στατική ανάλυση φορέων με γραμμική συμπεριφορά προκύπτουν εξισώσεις ισορροπίας της μορφής

 $[K] \{u\} = \{f\}$ 

όπου το μητρώο [Κ] είναι το καθολικό μητρώο δυσκαμψίας του φορέα, {D} είναι το διάνυσμα των επικόμβιων μετατοπίσεων και {R} είναι το διάνυσμα των ισοδύναμων δράσεων του φορέα.

Οι μέθοδοι επίλυσης γραμμικών προβλημάτων διακρίνονται:

- σε άμεσες, όπου η λύση των εξισώσεων επιτυγχάνεται με μια προκαθορισμένη διαδικασία αριθμητικών πράξεων και
- επαναληπτικές, όπου η λύση επιτυγχάνεται μέσω διαδοχικών προσεγγίσεων.

 Η επιλογή της προσφορότερης μεθόδου εξαρτάται από το μέγεθος του προβλήματος, την επιθυμητή ακρίβεια των αποτελεσμάτων και τις δυνατότητες του διαθέσιμου Η/Υ.

# **5.2 Άμεσες μέθοδοι επίλυσης συστημάτων γραμμικών εξισώσεων**

Σαν άμεση μέθοδος για την επίλυση του συστήματος εξισώσεων

$$
[K] \{u\} = \{f\}
$$

όπου [Κ] ένα ΄΄μη ιδιάζων΄΄ μητρώο (διαστάσεων nxn), συνήθως ορίζεται κάθε μέθοδος η οποία, αν δεν λάβουμε υπόψη αριθμητικά λάθη στρογγυλοποίησης, δίνει τη λύση {u} μετά από πεπερασμένο προβλέψιμο αριθμό στοιχειωδών υπολογιστικών πράξεων (όπου σαν στοιχειώδεις υπολογιστικές πράξεις θεωρούνται οι τέσσερις βασικές αριθμητικές πράξεις και η εύρεση της τετραγωνικής ρίζας). Οι πιο διαδεδομένοι άμεσες μέθοδοι είναι η απαλοιφή Gauss και οι από αυτήν παραγόμενες μέθοδοι παραγοντοποίησης κατά Choleski και Crout.

# **5.3 Επαναληπτικές μέθοδοι επίλυσης συστημάτων γραμμικών εξισώσεων**

 Οι επαναληπτικές μέθοδοι επίλυσης συστημάτων γραμμικών εξισώσεων αναζητούν την λύση {u} εξισώσεων όπως η μητρωική εξίσωση ισορροπίας

$$
[K] \{u\} = \{f\}
$$

μέσωδιαδοχικών διορθώσεων μιας αρχικής εκτίμησης {u(0)}. Εν γένει διακρίνονται σε δύο κατηγορίες:

- τις στάσιμες επαναληπτικές μεθόδους (stationary methods) και
- τις μεθόδους διανυσματικής κλίσης (gradient methods).

 Στις στάσιμες μεθόδους το σφάλμα της προσεγγιστικής λύσης σε κάθε επανάληψη προκύπτει από το σφάλμα της προηγούμενης επανάληψης μέσω ενός σταθερού μητρώου (για αυτό και ο όρος ΄΄στάσιμες΄΄).

 Στις μεθόδους διανυσματικής κλίσης η επίλυση ενός συστήματος n γραμμικών εξισώσεων θεωρείται ως η ισοδύναμη διαδικασία εύρεσης του σημείου ελαχιστοποίησης (ή ακριβέστερα στασιμότητας) μίας συνάρτησης στον n-δισδιάστατο χώρο. Η προσεγγιστική λύση κάθε επανάληψης χρησιμοποιείται για την εύρεση της επόμενης προσεγγιστικής λύσης η οποία πρέπει ταυτόχρονα να αντιστοιχεί σε σημείο όπου η θεωρούμενη συνάρτηση έχει μικρότερη τιμή. Στις περισσότερες από τις μεθόδους διανυσματικής κλίσης τα διαδοχικά διανύσματα σφάλματος δεν μπορούν να προκύψουν μέσω κάποιου σταθερού μητρώου και για αυτό διαφοροποιούνται από τις στάσιμες μεθόδους.

# **5.4 Μέθοδοι επίλυσης συστημάτων γραμμικών εξισώσεων του Ansys**

 Στην φάση της λύσης, ο υπολογιστής αναλαμβάνει και λύνει ταυτόχρονα τις εξισώσεις που προκύπτουν από την μέθοδο των πεπερασμένων στοιχείων. Τα αποτελέσματα της λύσης είναι ο υπολογισμός κομβικών μετατοπίσεων, οι οποίες διαμορφώνουν τη πρωταρχική λύση και χρησιμοποιούνται για να σχηματίσουν την λύση σε κάθε στοιχείο.

 Μερικοί μέθοδοι λύσης των εξισώσεων, οι οποίες είναι διαθέσιμες στο λογισμικό Ansys είναι:

- frontal solution (μέθοδος μετώπου)
- sparse direct solution
- Jacobi Conjugate Gradient (JCG) solution
- Incomplete Cholesky Conjugate Gradient (ICCG) solution
- Preconditioned Conjugate Gradient (PCG) solution
- automatic iterative solver option (ITER)

 Η επίλυση με την μέθοδο του μετώπου είναι η προκαθορισμένη (default) στο Ansys με την δυνατότητα φυσικά αλλαγής ανάλογα με την επιθυμία του χρήστη.

# **5.5 Επιλογή Επιλύτη**

 Στον επόμενο πίνακα παρέχονται γενικές οδηγίες οι οποίες είναι χρήσιμες για την επιλογή ενός επιλύτη που θα χρησιμοποιηθεί για την λύση ενός προβλήματος με την βοήθεια του Ansys Workbench.

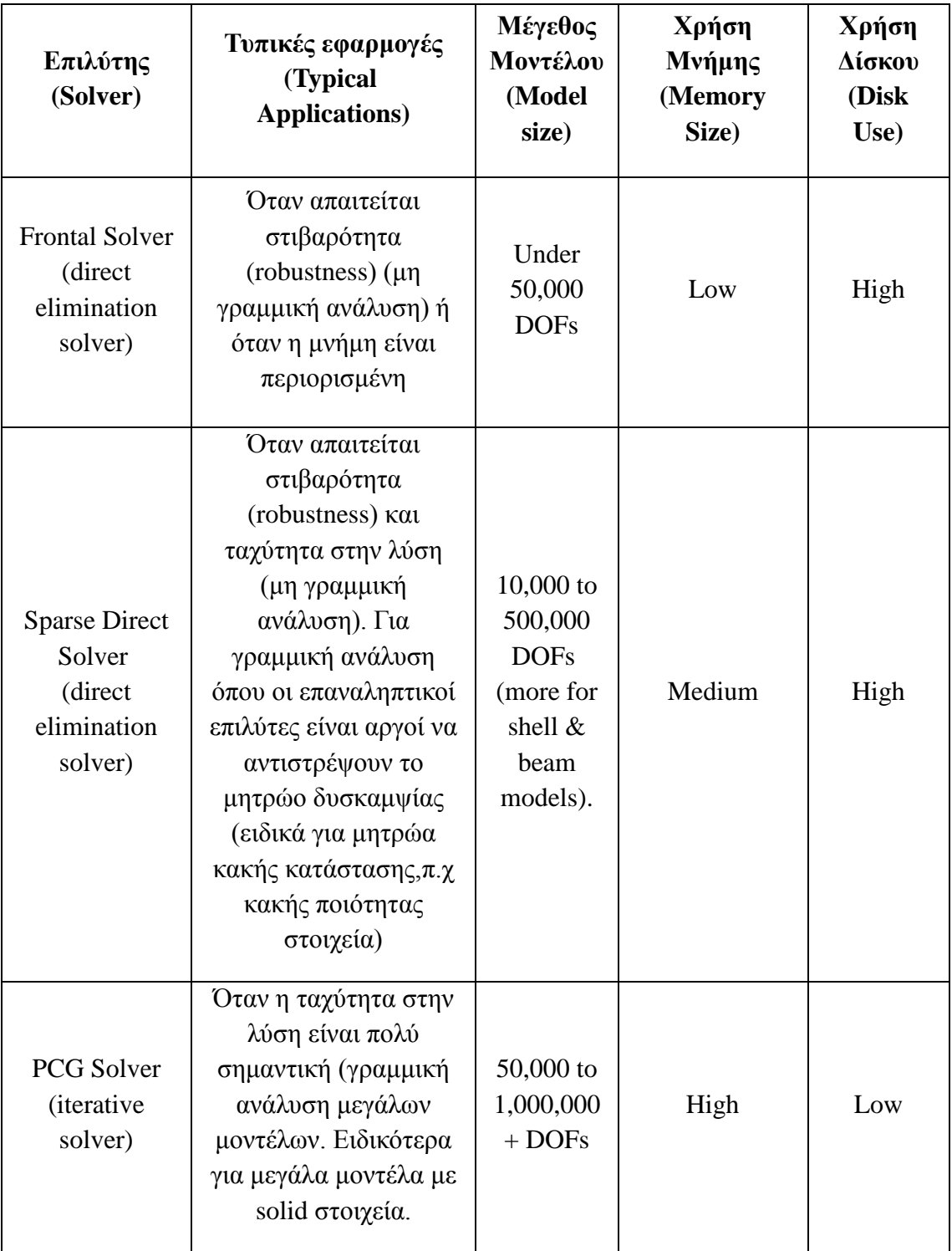

| <b>ICCG</b><br>(Iterative<br>solver)               | Όταν η ταχύτητα στην<br>λύση είναι πολύ<br>σημαντική σε<br>multiphysics<br>εφαρμογές. Μοντέλα<br>στα οποία είναι<br>δύσκολη η αντιστροφή<br>του μητρώου με τους<br>άλλους επαναληπτικούς<br>επιλύτες (σχεδόν<br>indefinite $\mu \eta \tau \rho \omega$ . | $50,000$ to<br>1,000,000<br>$+$ DOFs | High   | Low |
|----------------------------------------------------|----------------------------------------------------------------------------------------------------|--------------------------------------|--------|-----|
| <b>JCG</b> Solver<br><i>(iterative)</i><br>solver) | Όταν η ταχύτητα στην<br>λύση είναι πολύ<br>σημαντική σε "single-<br>field" προβλήματα<br>(thermal, magnetics,<br>acoustics, and<br>multiphysics)                                                                                                    | $50,000$ to<br>1,000,000<br>$+$ DOFs | Medium | Low |

**Πίνακας 5.2: Οδηγίες για την επιλογή επιλύτη**

# **5.6 Χρήση Frontal Solver**

 O Frontal solver δεν συναθροίζει τον πλήρη καθολικό μητρώο. Αντί αυτού, το Ansys πραγματοποιεί την συνάθροιση και τα βήματα της λύσης ταυτόχρονα σύμφωνα τις διαδικασίες λύσης κάθε στοιχείου. Η μέθοδος λειτουργεί ως εξής:

 Αφού υπολογιστεί το τοπικό μητρώο κάθε στοιχείου, ο επιλύτης διαβάζει τους βαθμούς ελευθερίας για κάθε στοιχείο.

 Το πρόγραμμα απαλείφει κάθε βαθμό ελευθερίας ο οποίος εκφράζεται με όρους άλλων βαθμών ελευθερίας γράφοντας μια εξίσωση σε ένα .TRI αρχείο. Η διαδικασία επαναλαμβάνεται για όλα τα στοιχεία μέχρι όλοι οι βαθμοί ελευθερίας να έχουν απαλειφθεί και έτσι διαμορφώνεται ένα πλήρη τριδιαγώνιο μητρώο το οποίο και καταχωρείται στο .TRI αρχείο.

 Το πρόγραμμα τότε υπολογίζει την λύση των κομβικών μετατοπίσεων με πίσω αντικατάσταση και χρησιμοποιεί τα τοπικά μητρώα των στοιχείων με σκοπό να υπολογίσει την λύση. Στο παρακάτω σχήμα φαίνονται τα κύρια βήματα της μεθόδου και τα αρχεία που δημιουργούνται σε κάθε βήμα.

 Ένας όρος ο οποίος αναφέρεται σε αυτή την μέθοδο είναι ο wavefront. Ο wavefront είναι ο αριθμός των βαθμών ελευθερίας οι οποίοι παραμένουν κατά την διαδικασία τριδιαγωνοποίησης του μητρώου επειδή δεν μπορούν αρχικά να απαλειφθούν. Κατά την διαδικασία όμως της λύσης για κάθε στοιχείο, το φαινόμενο αυτό περιορίζεται και τελικά εξαλείφεται. 'Όπως είναι φυσικό αυτό επιδρά αρνητικά στο χρόνο λύσης καθώς και απαιτεί περισσότερη μνήμη.

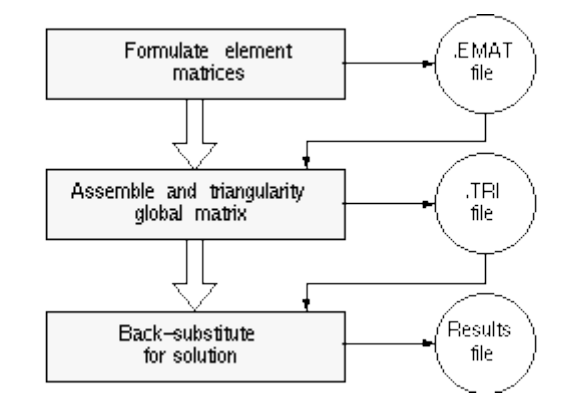

**Σχήμα 5.1: Τυπικά βήματα και αρχεία μεθόδου μετώπου**

 Το Αnsys αυτόματα δεν ξεκινά την λύση εάν ο χρήστης δεν κάνει τις απαραίτητες ρυθμίσεις στο μοντέλο (σχετικά με την γένεση πλέγματος).

## **5.7 Χρήση Sparse Direct Επιλύτη**

 Η μέθοδος αυτή βασίζεται στην άμεση απαλοιφή των εξισώσεων όπως προκύπτουν από τους επαναληπτικούς λύτες, όπου η λύση προκύπτει μέσω έμμεσων μέσων. Ενώ ο επιλύτης βασίζεται στην άμεση απαλοιφή, κακής κατάστασης μητρώα δεν προβάλλουν καμία δυσκολία παράγοντας μια λύση.

## **5.8 Χρήση Jacobi Conjugate Gradient (JCG) Επιλύτη**

 Ο JCG επιλύτης επίσης, αρχίζει με την διαμόρφωση των τοπικών μητρώων, αλλά τα υπόλοιπα, σε κάθε βήμα είναι διαφορετικά. Αντί της τριγωνοποίησης του καθολικού μητρώου, ο JCG επιλύτης συναθροίζει το καθολικό μητρώο. Ο επιλύτης τότε υπολογίζει τις κομβικές μετατοπίσεις επαναλαμβάνοντας την αντιστροφή (αρχίζοντας με την τιμή 0 για όλους τους βαθμούς ελευθερίας). Στο παρακάτω πίνακα φαίνονται όλα αυτά τα βήματα. Ο JCG επιλύτης είναι ο κατάλληλος για 3-D αναλύσεις πεδίων που περιλαμβάνουν μεγάλα και αραιά μητρώα.

 Σε πολλές περιπτώσεις, η προκαθορισμένη τιμή ανοχής 1.0E-8 ίσως είναι πολύ αυστηρή και ίσως αυξάνει τον χρόνο λύσης. Η τιμή 1.0E-5 ίσως να είναι αποδεκτή σε πολλές περιπτώσεις.

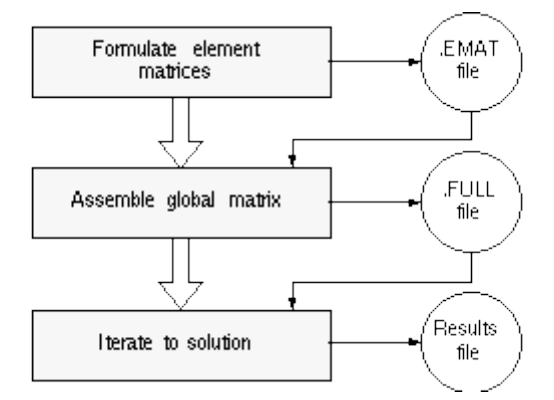

Ο επιλύτης JCG είναι κατάλληλος μόνο για στατικές και αρμονικές αναλύσεις

**Σχήμα 5.2: Τυπικά βήματα και αρχεία σε μια JCG επίλυση**

 Με όλους τους επιλύτες διανυσματικής κλίσης, ο χρήστης πρέπει να είναι προσεκτικός να ελέγξει, ότι το μοντέλο είναι κατάλληλα ορισμένο.

# **5.9 Χρήση Incomplete Cholesky Conjugate Gradient (ICCG) Επιλύτη**

 Ο ICCG επιλύτης λειτουργεί παρόμοια με τον επιλύτη JCG με τις ακόλουθες διαφορές:

- είναι περισσότερο στιβαρός από τον επιλύτη JCG για μητρώα όπου δεν σε καλή κατάσταση. Η απόδοση ποικίλει ανάλογα με την κατάσταση των μητρώων, αλλά γενικά συγκρίνεται με αυτή του JCG επιλύτη.
- χρησιμοποιεί μια περισσότερο πολύπλοκη προσταθεροποίηση (preconditioner) από οτι ο JCG επιλύτης. Δηλαδή, ο ICCG επιλύτης απαιτεί περίπου διπλάσια μνήμη από τον JCG επιλύτη.

 Ο ICCG επιλύτης είναι διαθέσιμος μόνο για στατική ανάλυση και αρμονική ανάλυση. Επίσης είναι χρήσιμος για μοντέλα τα οποία δίνουν αραιά μητρώα και είναι κατάλληλος για στοιχεία με συμμετρικά και ασύμμετρα μητρώα. Τέλος μας δίνει πιο γρήγορη λύση από ότι ο frontal επιλύτης για μεγάλα προβλήματα.

# **5.10 Χρήση Preconditioned Conjugate Gradient (PCG) Επιλύτη**

 Ο PCG επιλύτης λειτουργεί παρόμοια με τον JCG επιλύτη, με τέσσερις διαφορές:

- Ο PCG επιλύτης είναι περίπου 4 έως 10 φορές πιο γρήγορος από τον JCG επιλύτη για δομικά solid elements και περίπου 10 φορές πιο γρήγορος για shell elements.
- Ο PCG επιλύτης χρησιμοποιεί .EMAT αρχεία αλλά όχι .FULL αρχεία.
- Ο JCG επιλύτης χρησιμοποιεί ως προσταθεροποιητή το διαγώνιο μητρώο με τους διαγώνιος όρους. Ο PCG επιλύτης χρησιμοποιεί ένα περισσότερο περίπλοκο προσταθεροποιητή.
- Ο PCG επιλύτης συνήθως απαιτεί περίπου διπλάσια μνήμη από ότι ο JCG επιλύτης επειδή αποθηκεύει δυο μητρώα στη μνήμη:

α) Τον προσταθεροποιητή, ο οποίος έχει σχεδόν το ίδιο μέγεθος όπως το μητρώο δυσκαμψίας.

β) Τον συμμετρικό, μη μηδενικό τμήμα του μητρώου δυσκαμψίας.

 Ο PCG επιλύτης συνήθως απαιτεί λιγότερο από το ¼ χώρο δίσκου από ο frontal επιλύτης. Ο PCG επιλύτης μας δίνει πιο γρήγορη λύση από τον frontal επιλύτη για μεγάλα μοντέλα (wavefront μεγαλύτερος από 1000).

 Ο PCG επιλύτης είναι κατάλληλος για δομική ανάλυση, για στοιχεία με συμμετρικά, αραιά ορισμένα και μη μητρώα. Επίσης είναι διαθέσιμος για στατική ή steady-state ανάλυση ή για ανάλυση ιδιοτιμών.

 O PCG επιλύτης πρωταρχικά λύνει τις μετατοπίσεις/περιστροφές (σε δομική ανάλυση), θερμοκρασίες (για θερμική ανάλυση) κ.α.. Η ακρίβεια των παράγωγων μεταβλητών (όπως παραμορφώσεις, τάσεις, ροή κ.α) εξαρτάται από την ακριβή πρόβλεψη των πρωταρχικών μεταβλητών.

 Άμεσοι επιλύτες (όπως οι frontal και sparse direct επιλύτες) παράγουν πολύ ακριβή διανύσματα λύσης. Οι έμμεσοι επαναληπτικοί μέθοδοι, όπως ο PCG επιλύτης, εξαρτάται από το κριτήριο σύγκλισης όπου ο χρήστης ορίζει. Δηλαδή, η χαλάρωση της προκαθορισμένης ανοχής ίσως επηρεάζει σημαντικά την ακρίβεια, ειδικά των παράγωγων ποσοτήτων.

 O PCG επιλύτης δεν συνίσταται για προβλήματα με μεγάλο αριθμό constraint εξισώσεων περιορισμού ή για μοντέλα με SHELL 150 στοιχεία. Για αυτούς τους τύπους προβλημάτων, χρησιμοποιείται ο Frontal επιλύτης. Επίσης, ο PCG επιλύτης δεν υποστηρίζει SOLID 62 ή MATRIX 50 στοιχεία.

 Σε όλες τις μεθόδους διανυσματικής κλίσης, ο χρήστης πρέπει να είναι ιδιαίτερα προσεκτικός να ελέγξει ότι το μοντέλο είναι κατάλληλα ορισμένο. Ο επιλύτης θα συνεχίσει την επαναληπτική διαδικασία αν υπάρχει κάθε πιθανή κίνηση ενός στερεού σώματος.

 Όταν ο PCG επιλύτης διαπιστώσει ένα μη ορισμένο μητρώο, τότε επικαλείται έναν αλγόριθμο ώστε να αντιμετωπίσει τα μη ορισμένα μητρώα. Αν ο αλγόριθμος αποτύχει (αυτό συμβαίνει οταν το σύστημα των εξισώσεων είναι κακής κατάστασης), ένα εξωτερικό Newton-Raphson loop καλείται με σκοπό να εκτελέσει μια διχοτόμηση (bisection). Σε κανονικές συνθήκες το μητρώο δυσκαμψίας θα είναι σε καλύτερη κατάσταση μετα την διχοτόμηση και ο επιλύτης θα μπορέσει να λύσει τα μη γραμμικά βήματα.

## **5.11 Χρήση Automatic Iterative (Fast) Επιλύτη ως Επιλογή**

 Ο Automatic Iterative Solver επιλέγει ένα κατάλληλο επαναληπτικό επιλύτη (PCG, JCG, κ.α) βασιζόμενος στην φύση του προβλήματος προς επίλυση. Όταν ο χρήστης χρησιμοποιεί αυτή την επιλογή πρέπει να εισάγει ένα επίπεδο ακριβείας. Ως επίπεδο ακρίβειας καθορίζεται ένας ακέραιος αριθμός μεταξύ του 1 και του 5 και χρησιμοποιείται για την επιλογή της ανοχής για τον έλεγχο σύγκλισης. Ένα επίπεδο ακρίβειας 1 αντιστοιχεί στην πιο γρήγορη ρύθμιση (λιγότερος αριθμός επαναλήψεων) και ένα επίπεδο 5 αντιστοιχεί στην πιο αργή ρύθμιση (ακρίβεια, μεγάλος αριθμός επαναλήψεων). Το λογισμικό Ansys επιλέγει την ανοχή βασισμένο στο επιλεγόμενο επίπεδο ακρίβειας. Για παράδειγμα:

- Για γραμμικά στατικά ή γραμμικά κρουστικές (transient) δομικές αναλύσεις, ένα επίπεδο ακρίβειας 1 αντιστοιχεί σε μία ανοχή 1.0e-4 και ένα επίπεδο ακρίβειας 5 αντιστοιχεί σε μια ανοχή 1.0e-8.
- Για steady-state γραμμική ή μη γραμμική θερμική ανάλυση, ένα επίπεδο ακρίβειας 1 αντιστοιχεί σε μια ανοχή 1.0e-5 και ένα επίπεδο 5 αντιστοιχεί σε μια ανοχή 1.0e-9.
- Για κρουστική γραμμική ή μη γραμμική θερμική ανάλυση, ένα επίπεδο επίπεδο ακρίβειας 1 αντιστοιχεί σε μια ανοχή 1.0e-6 και ένα επίπεδο 5 αντιστοιχεί σε μια ανοχή 1.0e-10.

 Η επιλογή αυτή είναι διαθέσιμη μόνο για γραμμική στατική και γραμμική κρουστική δομική ανάλυση και steady-state/transient γραμμική ή μη γραμμική θερμική ανάλυση.

 Αφού ο επιλύτης και η ανοχή επιλέγονται βάση της φυσικής και των συνθηκών του προς λύση προβλήματος, συνίσταται αυτή η επιλογή να ρυθμίζεται άμεσα πριν την έναρξη λύσης του προβλήματος (μόνο εάν το πρόβλημα είναι ολοκληρωτικά ορισμένο).

 Όταν επιλέγεται ο αυτόματος επαναληπτικός επιλύτης δεν δημιουργούνται ούτε . EMAT ούτε .EROT αρχεία για δομικές και θερμικές αναλύσεις.

 Αυτή η επιλογή δεν συνίσταται για θερμική ανάλυση η οποία περιλαμβάνει αλλαγή φάσης. Όμως όταν ο χρήστης επιλέξει αυτόν τον επιλύτη, το Ansys χρησιμοποιεί τον Frontal επιλύτη για την λύση.

# **ΚΕΦΑΛΑΙΟ 6ο**

## **6.1 Γενικά**

 Στο παρόν κεφάλαιο, θα πραγματοποιήσουμε στατική ανάλυση σε ένα κομμάτι της δομής ενός ελικοπτέρου με και χωρίς τις ενισχύσεις, οι οποίες τοποθετήθηκαν στην δομή μετά την τροποποίηση, δηλαδή την τοποθέτηση μιας συσκευής η οποία στηρίζεται σε αυτό το κομμάτι της δομής του ελικοπτέρου, όπως έχουμε αναφέρει προηγούμενα, το οποίο είναι κατασκευασμένο από κράματα αλουμινίου.

 Σκοπός της στατικής ανάλυσης όπως αναφέρουμε και στον πρόλογο, είναι να διαπιστώσουμε πώς επηρεάστηκε η αντοχή της δομής του ελικοπτέρου μετά την τροποποίηση. Επίσης θα βγάλουμε συμπεράσματα για το πόσο οι ενισχύσεις οι οποίες τοποθετήθηκαν στην γεωμετρία της δομής βελτίωσαν την αντοχή του.

 Ο σχεδιασμός της δομής, περιγράφηκε σε προηγούμενο κεφάλαιο και πραγματοποιήθηκε με το λογισμικό πακέτο CATIA.

 Το λογισμικό που θα χρησιμοποιηθεί για τη στατική ανάλυση είναι το ANSYS Workbench.

## **6.2 Λογισμικό Ansys Workbench**

 Το πακέτο λογισμικού ANSYS Workbench, είναι ένα ολοκληρωμένο σύστημα CAD-CAE το οποίο υπολογίζει τις καταπονήσεις και παραμορφώσεις κατασκευών και συστημάτων που βρίσκονται σε φόρτιση.

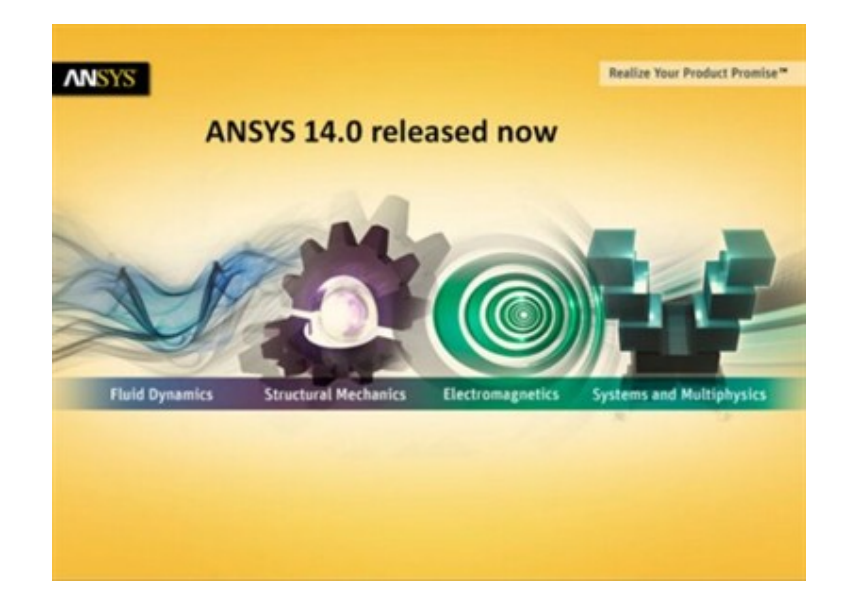

 Η προσομοίωση με **ANSYS Workbench-FEA** ( Finite Element Analysis) προσφέρει την ιδανική λύση για το σχεδιασμό και τη βελτιστοποίηση προϊόντων , αυξάνοντας την παραγωγικότητα και ελαχιστοποιώντας την ανάγκη για δημιουργία πρωτοτύπων. Με το ANSYS Workbench-FEA αντιμετωπίζονται τα πραγματικά προβλήματα ανάλυσης, καθιστώντας την ανάπτυξη προϊόντος λιγότερο δαπανηρή και πιο αξιόπιστη. Το πακέτο προσομοίωσης ANSYS Workbench-FEA περιλαμβάνει μια σειρά από: ΄στοιχεία (elements), επαφές (contacts), υλικά, λύτες (solvers), ενώ εκτός της δομικής ανάλυσης αντιμετωπίζει ταυτόχρονα και μεταφορά θερμότητας, ηλεκτρομαγνητισμό και ροή ρευστών (συζευγμένη φυσική-multiphysics).

To ANSYS Workbench μπορεί να χρησιμοποιηθεί:

- Στον αρχικό σχεδιασμό (μελέτη σκοπιμότητας) μίας κατασκευής/προϊόντος.
- Στην ανεύρεση και εντοπισμό προβλημάτων (troubleshooting).
- Αναπαράγοντας την πραγματικότητα στο εικονικό περιβάλλον του Η/Υ, αναπαράγεται και το πρόβλημα, οπότε το επόμενο βήμα είναι η λύση του.
- Στη λεπτομερή ανάπτυξη του προϊόντος, όπου εξετάζουμε με λεπτομέρεια το προϊόν και τη συμπεριφορά του σε συνθήκες λειτουργίας όπως και σε ακραίες καταστάσεις.
- Στη βελτιστοποίηση του προϊόντος, με αλλεπάλληλες επιλύσεις διαφορετικών σεναρίων, ώστε να δούμε ποιοι παράγοντες (διαστάσεις, υλικά, συνθήκες) είναι οι πιο επιδραστικοί.

Τα είδη ανάλυσης που μπορεί να επιλύσει το ANSYS Workbench είναι:

- Γραμμική στατική και δυναμική φόρτιση.
- Ρευστομηχανική ανάλυση
- Εύρεση Ιδιοσυχνοτήτων
- Αρμονική ή τυχαία ταλάντωση
- Θερμική ανάλυση (υπολογισμός θερμικών τάσεων)
- Λυγισμός
- Αποκοπή υλικού (μεταλλικές κατεργασίες) και σύντομα γεγονότα (crash,drop)

## **6.3 Στατική Ανάλυση της Δομής (Solid Bodies)**

 Στις επόμενες ενότητες θα μελετήσουμε την δομή αντιμετωπίζοντας τα επιμέρους εξαρτήματά της ως στερεά σώματα (Solid Bodies).

 Στην αρχή θα μελετηθεί η δομή με τις ενισχύσεις η οποία είναι και η υπάρχουσα κατάσταση στην οποία βρίσκεται το τμήμα της ατράκτου του ελικοπτέρου.

 Στην συνέχεια θα μελετηθεί η δομή χωρίς τις ενισχύσεις με σκοπό την διαπίστωση εάν τα εξαρτήματα τα οποία τοποθετήθηκαν περαιτέρω βελτίωσαν την αντοχή της δομής.

# **6.3.1 Δομή με Ενισχύσεις**

 Κατ' αρχήν, ανοίγουμε το περιβάλλον του ANSYS Workbench, όπου εισάγουμε ένα μπλόκ γεωμετρίας όπως φαίνεται στη παρακάτω εικόνα

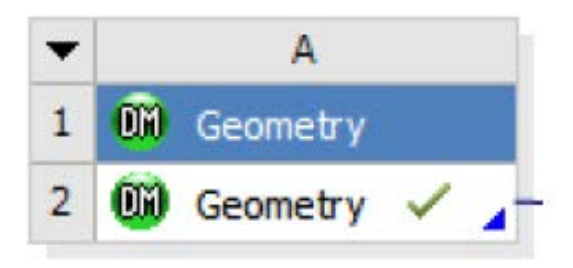

**Εικόνα 6.1: Εισαγωγή μπλόκ γεωμετρίας στο ANSYS Workbench**

 Στη συνέχεια, εισερχόμαστε στο περιβάλλον της γεωμετρίας (**DesignModeler**) όπου εισάγουμε την γεωμετρία που έχουμε δημιουργήσει στο πρόγραμμα **CATIA** χρησιμοποιώντας το menu:File→Import όπως φαίνεται στο παρακάτω Σχήμα.

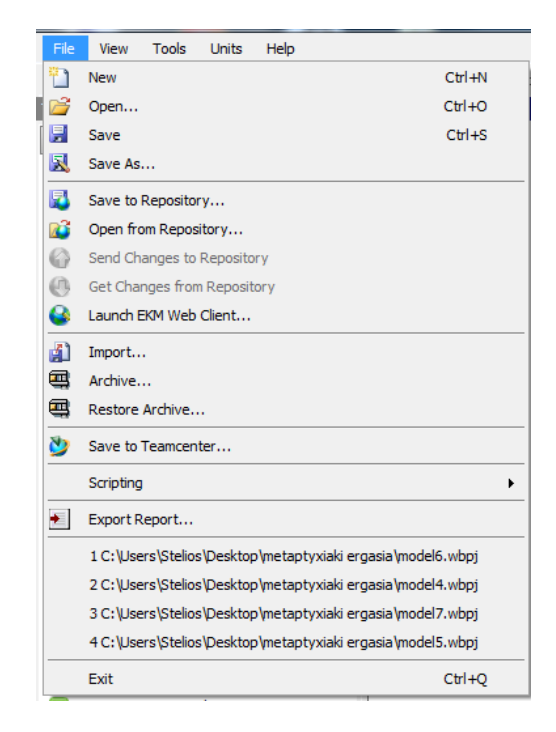

**Εικόνα 6.2: Eισαγωγή γεωμετρίας από το CATIA**

 Έτσι εισάγεται η γεωμετρία της δομής, η οποία παρουσιάζεται στο παρακάτω Σχήμα, όπου φαίνονται καθαρά και τα τρία ωτία συγκράτησης (Lugs) τα οποία και τοποθετήθηκαν στην αρχική δομή του ελικοπτέρου με σκοπό την συγκράτηση της συσκευής στο σημείο αυτό καθώς και η ενίσχυση του εμπρόσθιου Frame.

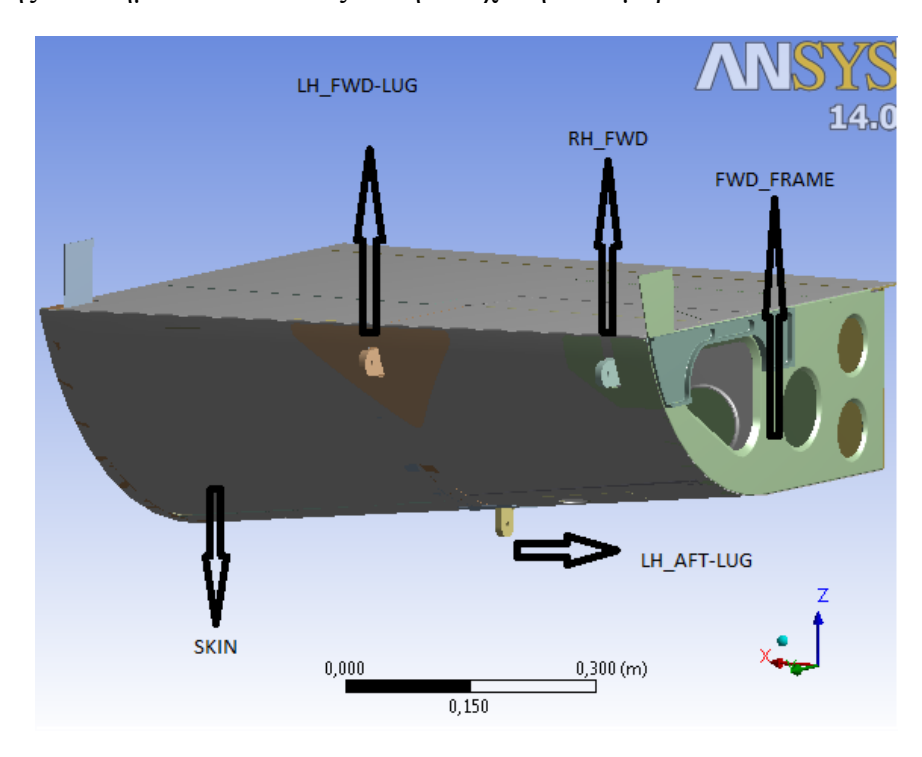

**Εικόνα 6.3: Γεωμετρία της δομής στο ANSY**S

 Η παραπάνω δομή όπως εισήχθηκε στο Ansys αποτελείται από 38 τμήματα (bodies) και 1498 επιφάνειες (faces).

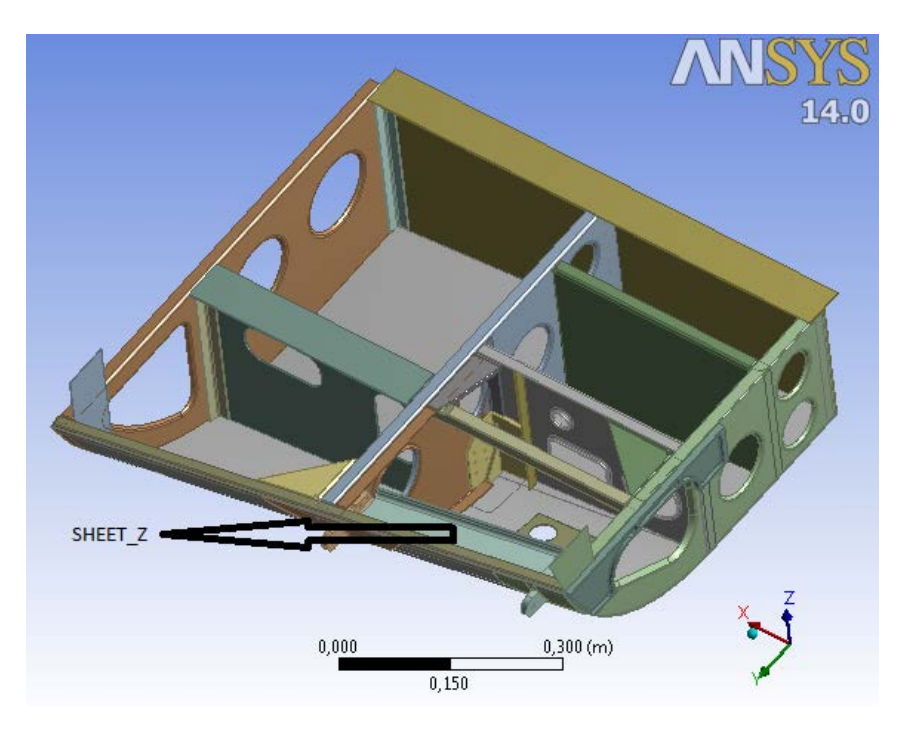

**Εικόνα 6.4: Γεωμετρία της δομής χωρίς το πάτωμα**

 Στην παραπάνω εικόνα φαίνεται η δομή χωρίς το πάτωμα με σκοπό να γίνει φανερό το εσωτερικό της κατασκευής καθώς και οι ενισχύσεις.

 Αφού ολοκληρώθηκε η εισαγωγή της γεωμετρίας και ο ορισμός του μοντέλου που θα αναλυθεί, κλείνουμε το περιβάλλον του **DesignModeler,** επιστρέφουμε στο βασικό του **ANSYS Workbench** και προχωρούμε στην στατική ανάλυση, εισάγοντας στο μπλόκ→**Static Structural Ansys** όπως φαίνεται στη παρακάτω Εικόνα:

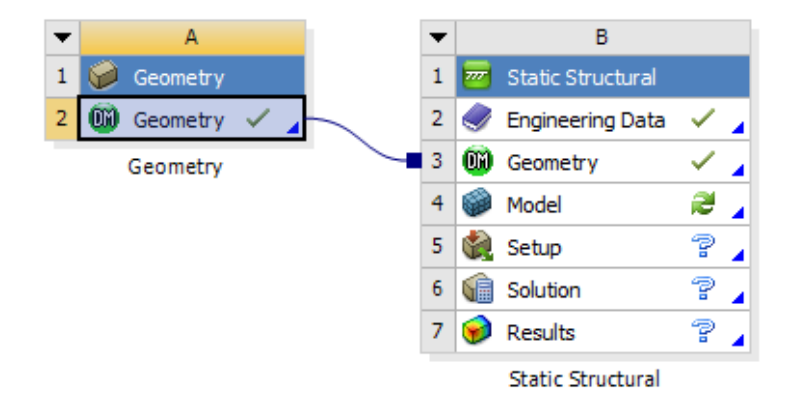

**Εικόνα 6.5 : Εισαγωγή μπλόκ στατικής ανάλυσης στο Ansys workbench**

 Στη συνέχεια, θα επιλέξουμε το menu-> Engineering Data όπου θα ορίσουμε τα υλικά από τα οποία είναι κατασκευασμένη η δομή μας. Αυτά είναι τα παρακάτω κράματα Αλουμινίου τα οποία έχουμε αναλύσει σε προηγούμενη ενότητα:

- AL-2024, T4
- AL-2024, T3
- AL-7075, T6

 Οι μηχανικές ιδιότητες των παραπάνω κραμάτων φαίνονται αναλυτικά στο παράρτημα. Ενδεικτικά στο παρακάτω πίνακα παραθέτουμε για τα υλικά Αl 2024, Al 7075 το όριο διαρροής και το όριο αντοχής τους.

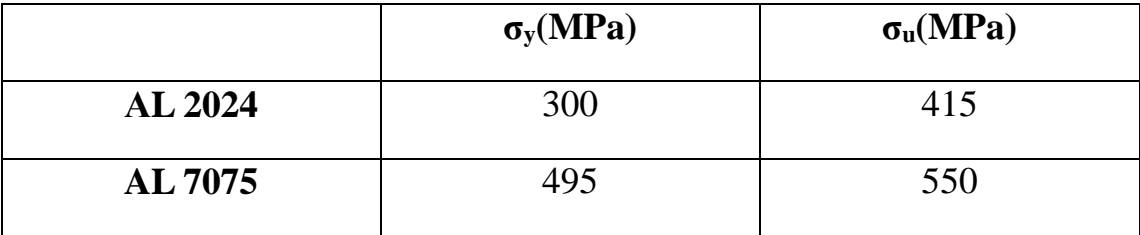

### **Πίνακας 6.1: Μηχανικές ιδιότητες κραμάτων Αλουμινίου**

 Αφού έχουμε ορίσει τα υλικά που θα χρησιμοποιήσουμε, εισερχόμαστε στο περιβάλλον του μηχανικού μοντέλου (Μechanical) του Ansys Multiphysics όπου στην αρχή ορίζουμε τα υλικά από τα οποία αποτελείται η δομή μας. Ορίζουμε σαν υλικά τα κράματα Αλουμινίου 2024 και 7075 από τα οποία είναι κατασκευασμένα τα εξαρτήματα.

 Στην συνέχεια, δημιουργούμε το πλέγμα του οποίου τα χαρακτηριστικά φαίνονται στη παρακάτω εικόνα. Αξίζει να αναφέρουμε ότι χρησιμοποιούμε πύκνωση του πλέγματος στις δύσκολες γεωμετρίες για να έχουμε πιο αξιόπιστα αποτελέσματα. Συγκεκριμένα ενώ χρησιμοποιούμε ως μέγεθος κάθε στοιχείου 2,5 mm για όλο το μοντέλο για τα τρία ωτία συγκράτησης RH\_ LUG , LH\_FWD\_LUG και LH  $\Delta$ FT LUG χρησιμοποιήθηκε μέγεθος στοιχείου 0,8 mm για το πρώτο και 1,5 mm για τα άλλα δύο. Επίσης πραγματοποιήσαμε αραίωση του πλέγματος σε εξαρτήματα τα οποία δεν παραλαμβάνουν μεγάλες τάσεις.

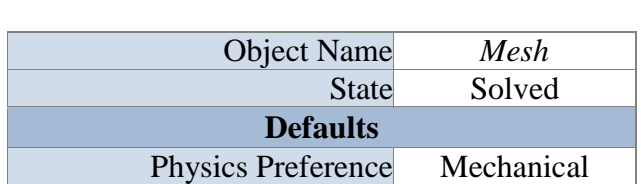

### **Details of Mesh**

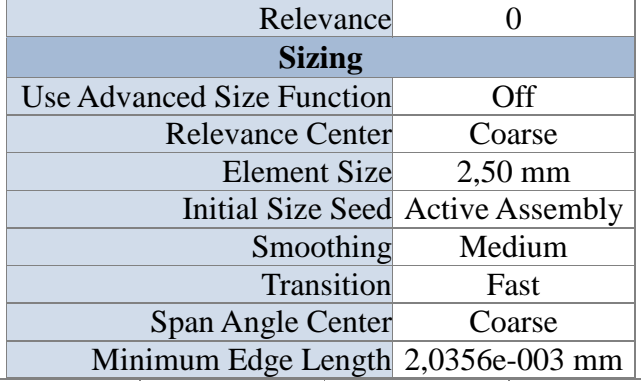

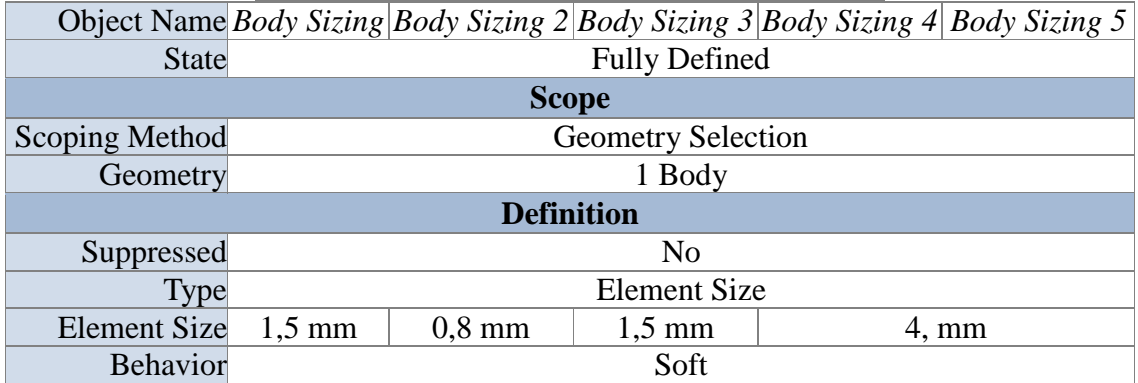

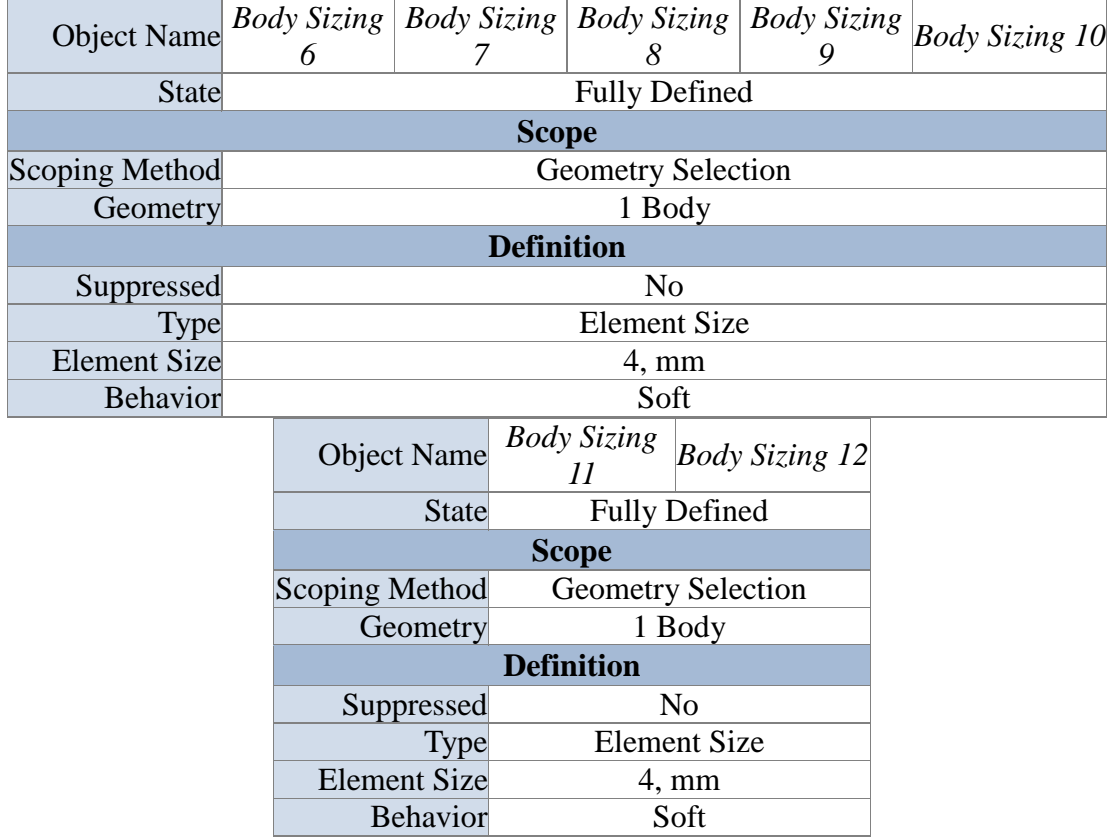

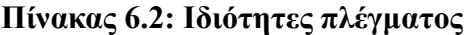

 Το πλέγμα που δημιουργήθηκε, παρουσιάζεται στις παρακάτω εικόνες, όπου στην δεύτερη φαίνεται σε μεγέθυνση με σκοπό να φανούν οι λεπτομέρειές του:

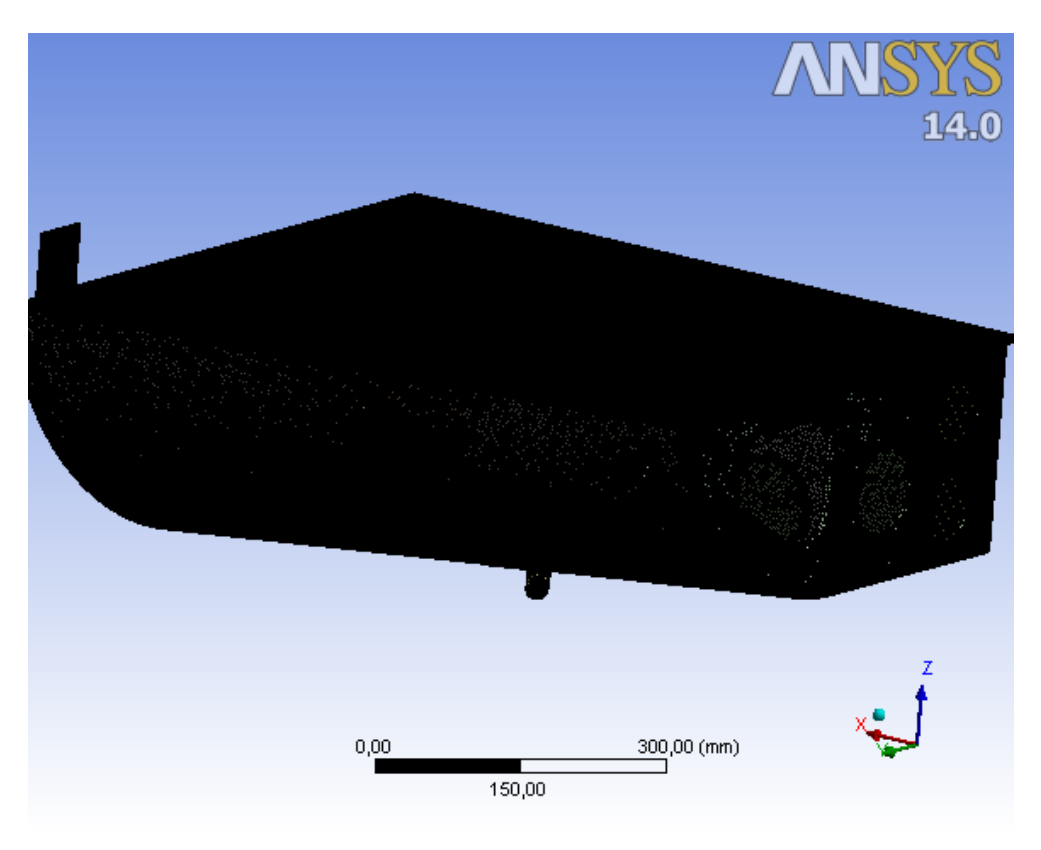

**Εικόνα 6.6: Πλέγμα πεπερασμένων στοιχείων**

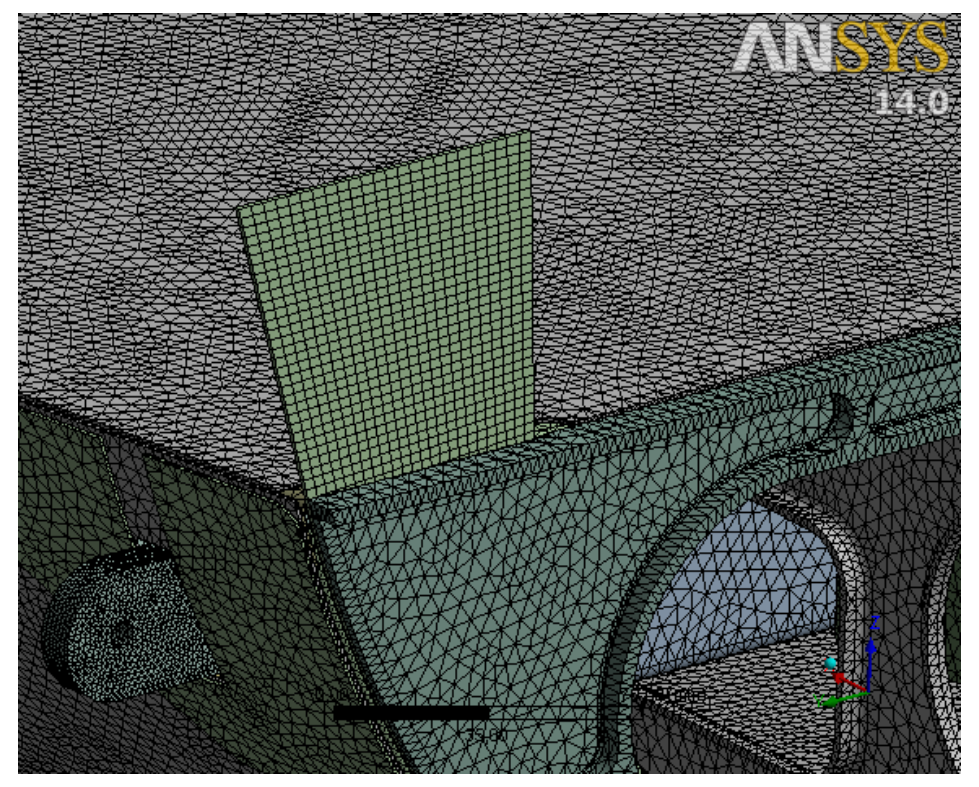

**Εικόνα 6.7: Πλέγμα πεπερασμένων στοιχείων σε μεγέθυνση**

 Όπως μπορούμε να παρατηρήσουμε, το πλέγμα έχει δημιουργηθεί αποκλειστικά για το Ansys Mechanical, ενώ αποτελείται από :

- 4.810.470 κόμβους (Nodes)
- 2.863.274 τριγωνικά πεπερασμένα στοιχεία (elements).
- Ο τύπος των στοιχείων είναι solid 186 για 16 εξαρτήματα και για τα υπόλοιπα 22 είναι solid 187.

 Στην συνέχεια θα ορίσουμε τις οριακές συνθήκες του στατικού προβλήματος οι οποίες είναι περιορισμοί μετατοπίσεων (displacement) και φαίνονται στο παρακάτω πίνακα και εικόνα.

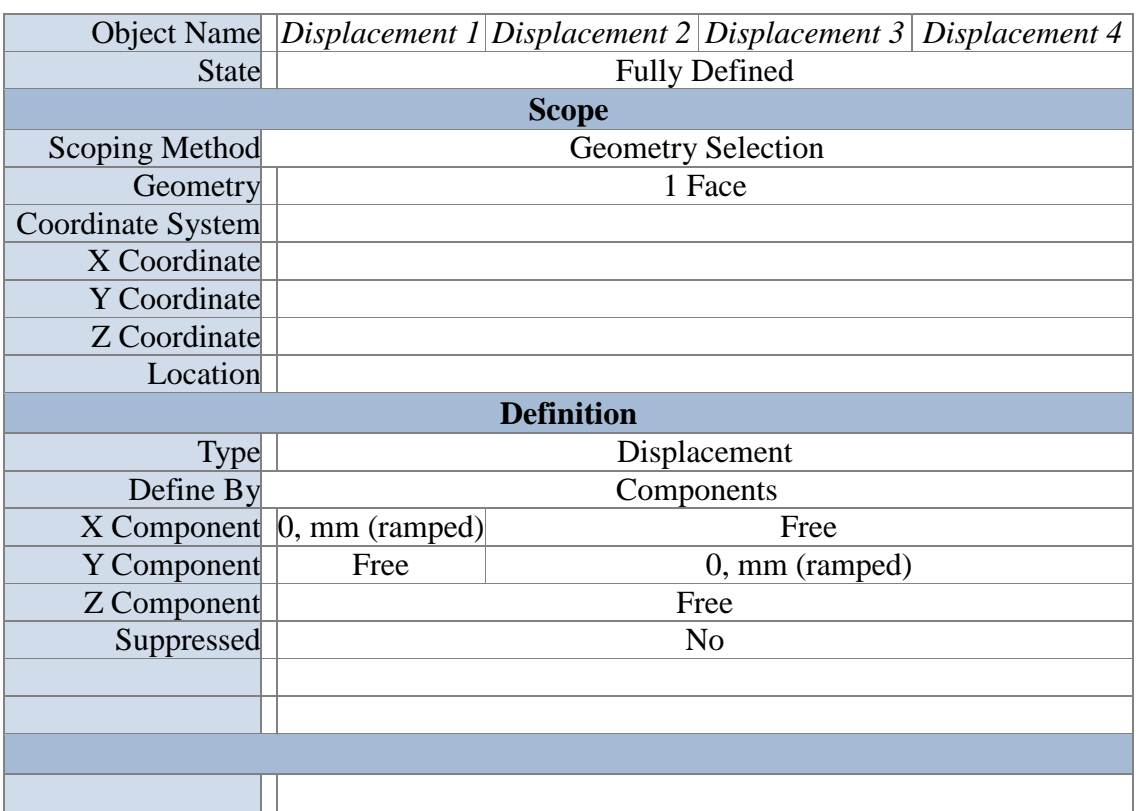

## **Οριακές συνθήκες**

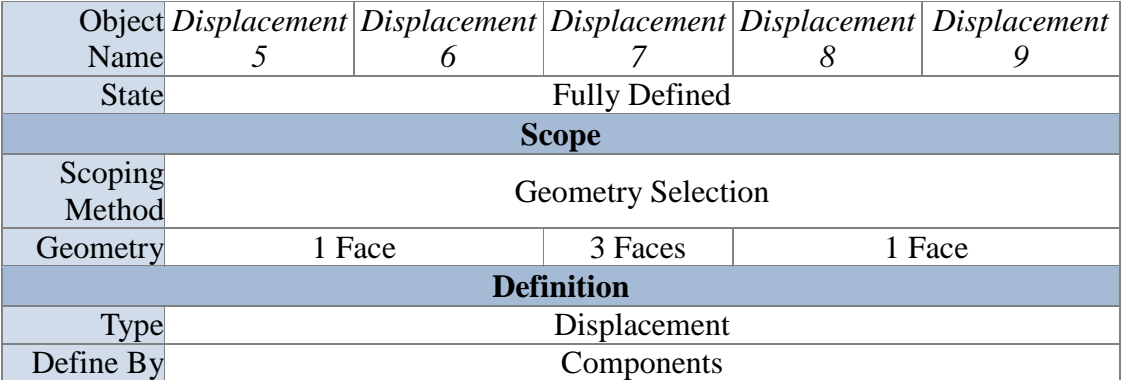

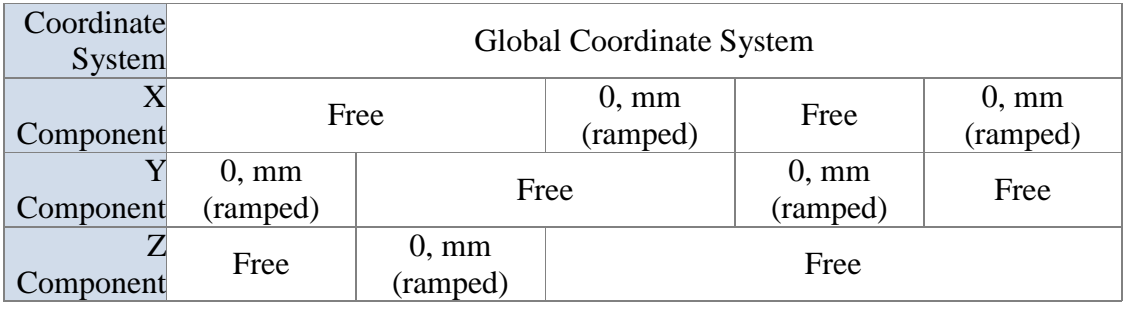

|                       | Object Name Displacement 10 | Displacement 11         | Displacement 12 |  |  |  |
|-----------------------|-----------------------------|-------------------------|-----------------|--|--|--|
| <b>State</b>          | <b>Fully Defined</b>        |                         |                 |  |  |  |
| <b>Scope</b>          |                             |                         |                 |  |  |  |
| <b>Scoping Method</b> | <b>Geometry Selection</b>   |                         |                 |  |  |  |
| Geometry              | 2 Faces<br>1 Face           |                         |                 |  |  |  |
| <b>Definition</b>     |                             |                         |                 |  |  |  |
| Type                  | Displacement                |                         |                 |  |  |  |
| Define By             | Components                  |                         |                 |  |  |  |
| Coordinate System     | Global Coordinate System    |                         |                 |  |  |  |
| X Component           | $0, \text{mm}$ (ramped)     | Free                    | 0, mm (ramped)  |  |  |  |
| <b>Y</b> Component    | Free                        |                         |                 |  |  |  |
| Z Component           | Free                        | $0, \text{mm}$ (ramped) | Free            |  |  |  |
| Suppressed            | N <sub>o</sub>              |                         |                 |  |  |  |

**Πίνακας 6.3 : Οριακές συνθήκες προβλήματος**

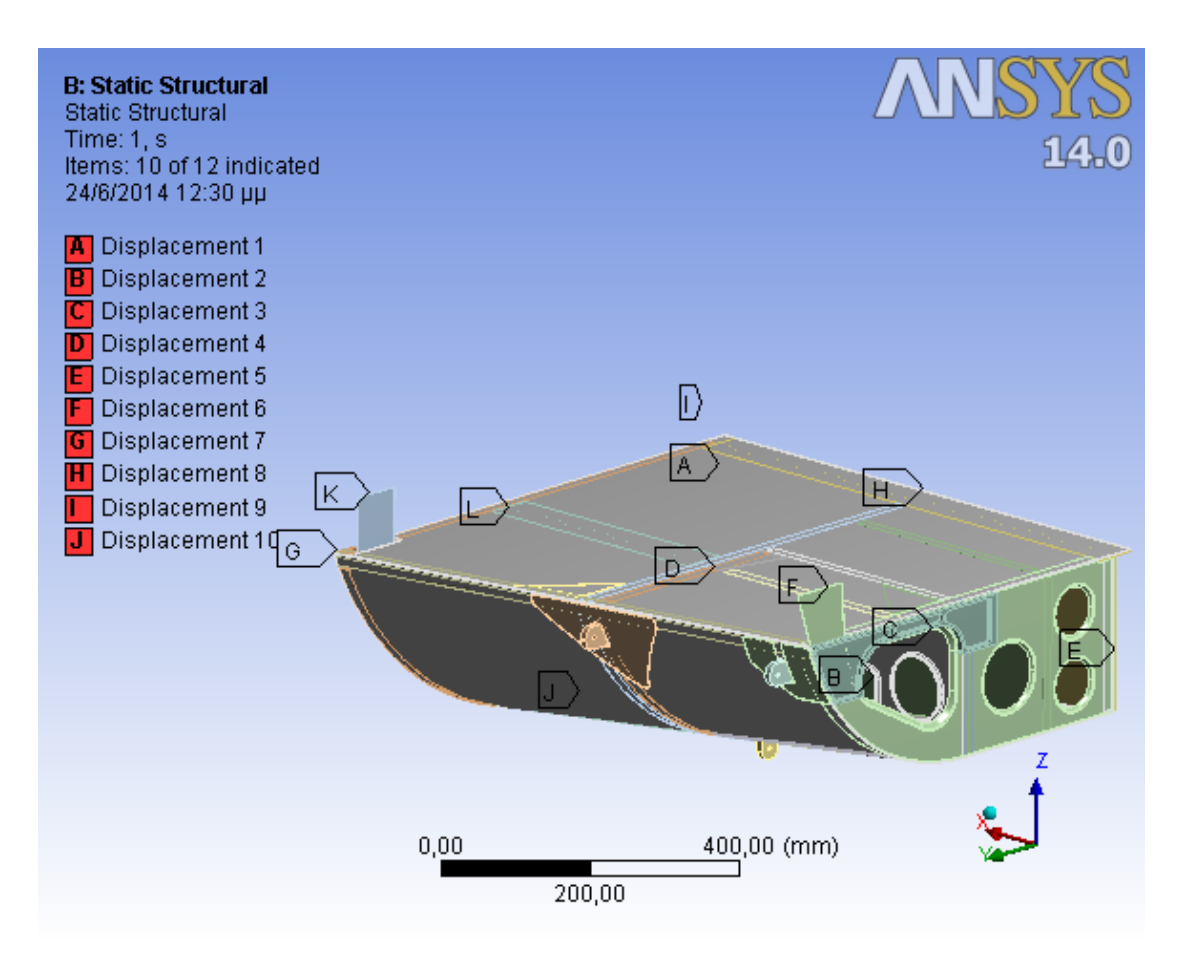

**Εικόνα 6.8: Οριακές συνθήκες προβλήματος**

 Το επόμενο βήμα της στατικής ανάλυσης είναι η εφαρμογή των φορτίσεων στην κατασκευή. Στην πρώτη περίπτωση θα εξετάσουμε την χείριστη περίπτωση φόρτισης όπου είναι κατά την φάση αναγκαστικής προσγείωσης (emergency landing) του ελικοπτέρου. Στην συγκεκριμένη περίπτωση το μέτρο της εφαρμοζόμενης δύναμης υπολογίζεται ως εξής:

 $F=mv(4g)$ 

όμως

m=50 Kg η μάζα της συσκευής που εφαρμόζει στα ωτία συγκράτησης

ν=1,5 συντελεστής ασφαλείας για αεροπορικές κατασκευές

 $g=9.81 \text{ m/s}^2$  η επιτάχυνση της βαρύτητας

άρα F=2943 N

 Η δύναμη αυτή έχει φορά προς τα κάτω (-Ζ) και έχει ως σημείο εφαρμογής το κέντρο βάρους της συσκευής όπως φαίνεται στα παρακάτω πίνακα και εικόνα.

| <b>Object Name</b>       | <b>Remote Force</b>       |  |  |  |
|--------------------------|---------------------------|--|--|--|
| <b>State</b>             | Suppressed                |  |  |  |
| <b>Scope</b>             |                           |  |  |  |
| Scoping Method           | <b>Geometry Selection</b> |  |  |  |
| Geometry                 | 6 Faces                   |  |  |  |
| Coordinate System        | Coordinate System         |  |  |  |
| X Coordinate             | $-211,5$ mm               |  |  |  |
| Y Coordinate             | 213,19 mm                 |  |  |  |
| Z Coordinate             | $-154,5$ mm               |  |  |  |
| Location                 | Defined                   |  |  |  |
| <b>Definition</b>        |                           |  |  |  |
| <b>Type</b>              | <b>Remote Force</b>       |  |  |  |
| Define By                | Components                |  |  |  |
| X Component              | $0, N$ (ramped)           |  |  |  |
| <b>Y</b> Component       | $0, N$ (ramped)           |  |  |  |
| Z Component              | $-2943$ , N (ramped)      |  |  |  |
| Suppressed               | Yes                       |  |  |  |
| Behavior                 | Deformable                |  |  |  |
| <b>Coordinate System</b> |                           |  |  |  |
| <b>Advanced</b>          |                           |  |  |  |
| <b>Pinball Region</b>    | All                       |  |  |  |

**Πίνακας 6.4 : Λεπτομέρειες εξωτερικής φόρτισης**

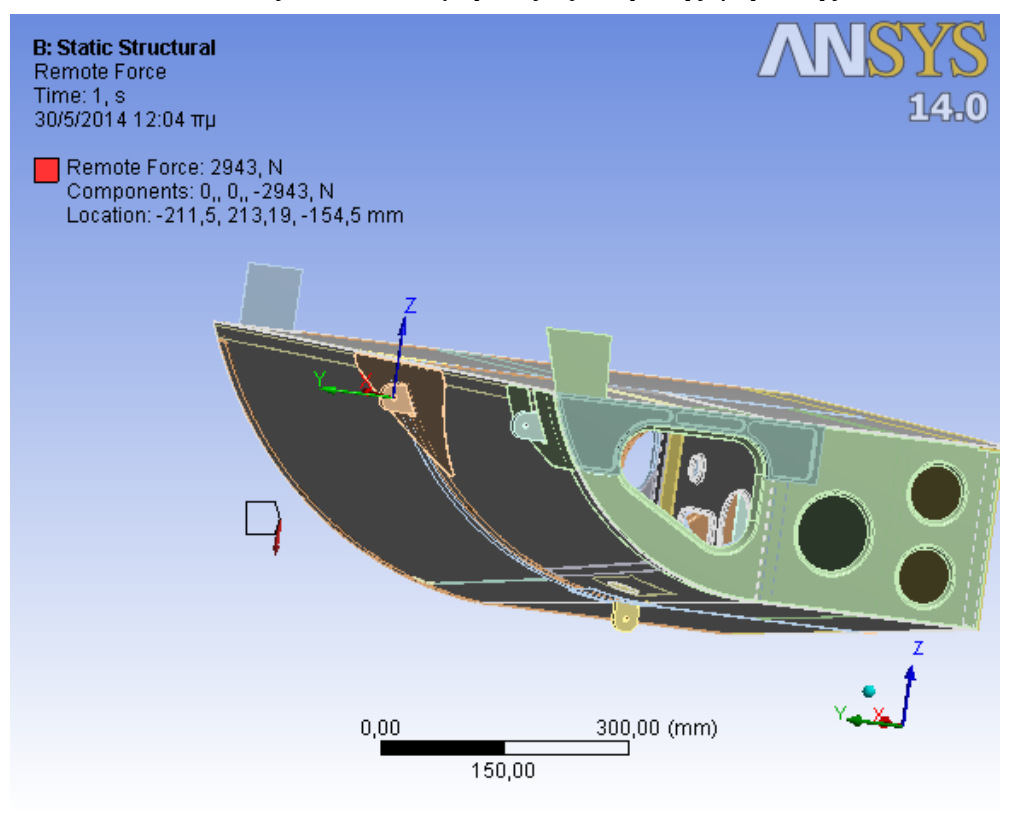

**Εικόνα 6.9 : Εξωτερική φόρτιση (Remote Force)**

 Αφού εισάγουμε τις οριακές συνθήκες και τις εξωτερικές φορτίσεις του προβλήματος, προχωρούμε στην ανάλυσή του, ορίζοντας τις ιδιότητες που φαίνονται στο παρακάτω πίνακα:

| <b>Object Name</b>                   | <b>Analysis Settings</b>  |  |  |  |  |
|--------------------------------------|---------------------------|--|--|--|--|
| <b>State</b>                         | <b>Fully Defined</b>      |  |  |  |  |
| <b>Step Controls</b>                 |                           |  |  |  |  |
| Number Of Steps                      | 1,                        |  |  |  |  |
| <b>Current Step Number</b>           | 1,                        |  |  |  |  |
| <b>Step End Time</b>                 | 1, s                      |  |  |  |  |
| <b>Auto Time Stepping</b>            | Program Controlled        |  |  |  |  |
| <b>Solver Controls</b>               |                           |  |  |  |  |
| Solver Type                          | Direct                    |  |  |  |  |
| <b>Weak Springs</b>                  | <b>Program Controlled</b> |  |  |  |  |
| <b>Large Deflection</b>              | Off                       |  |  |  |  |
| <b>Inertia Relief</b>                | Off                       |  |  |  |  |
| <b>Restart Controls</b>              |                           |  |  |  |  |
| <b>Generate Restart Points</b>       | Program Controlled        |  |  |  |  |
| <b>Retain Files After Full Solve</b> | N <sub>o</sub>            |  |  |  |  |
| <b>Nonlinear Controls</b>            |                           |  |  |  |  |
| <b>Force Convergence</b>             | <b>Program Controlled</b> |  |  |  |  |
| <b>Moment Convergence</b>            | <b>Program Controlled</b> |  |  |  |  |
| <b>Displacement Convergence</b>      | Program Controlled        |  |  |  |  |
| <b>Rotation Convergence</b>          | Program Controlled        |  |  |  |  |
| Line Search                          | Program Controlled        |  |  |  |  |
| Stabilization                        | Off                       |  |  |  |  |

**Πίνακας 6.5 : Ρυθμίσεις ανάλυσης**

 Τέλος επιλύουμε το πρόβλημα και παίρνουμε τα ζητούμενα γραφικά αποτελέσματα τα οποία μας ενδιαφέρουν:
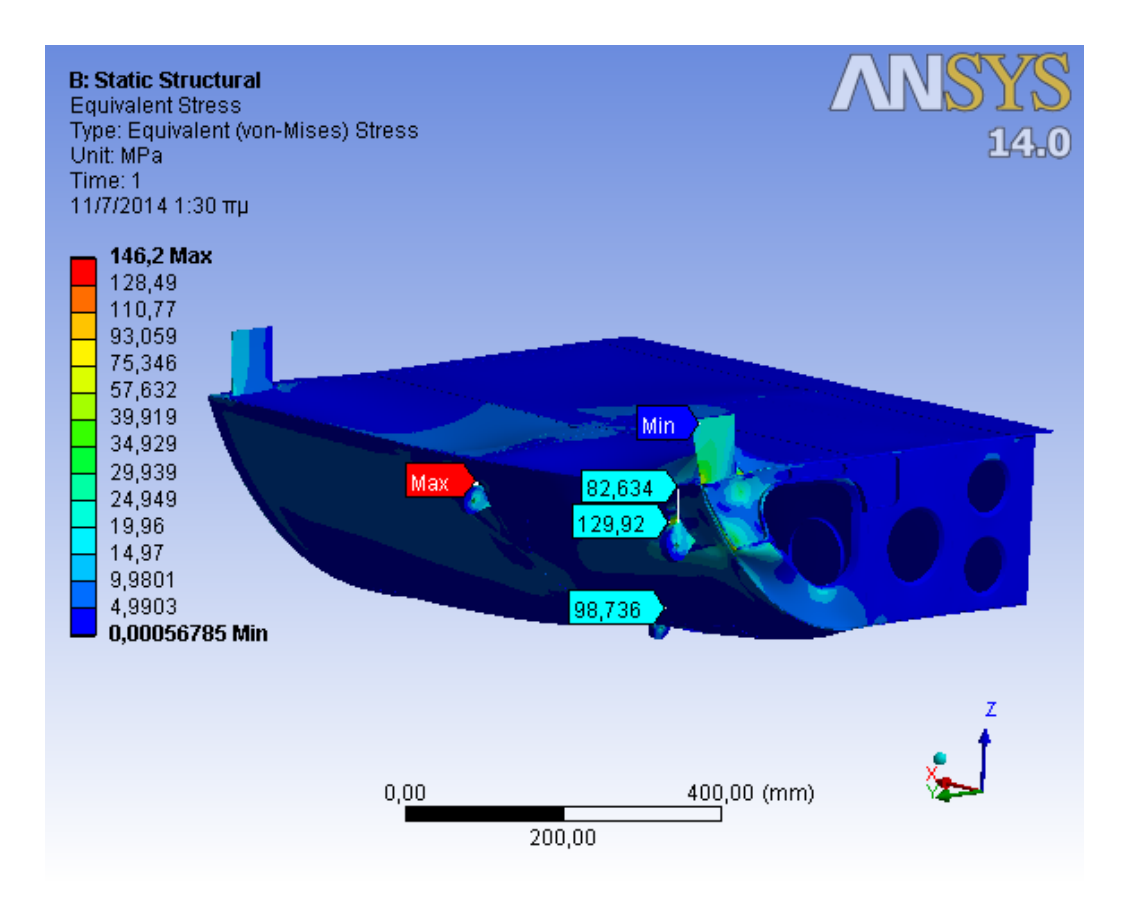

**Εικόνα 6.10: Κατανομή Τάσεων Von Mizes στις επιφάνειες της δομής**

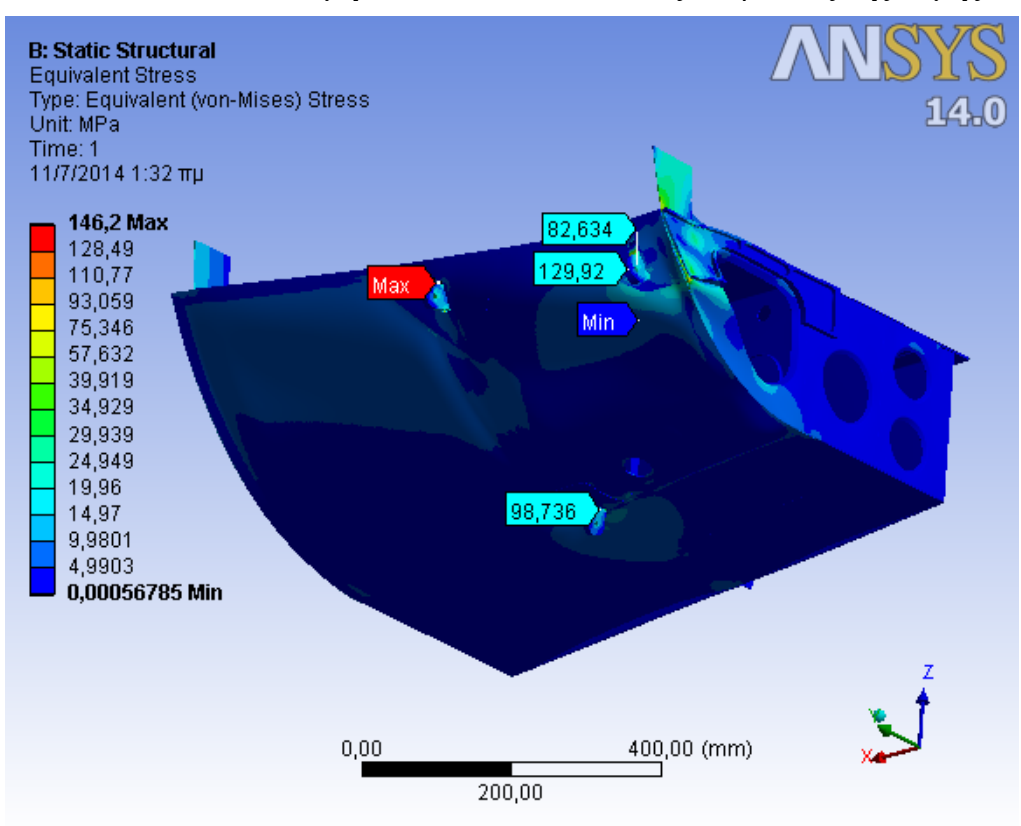

**Εικόνα 6.11: Κατανομή Τάσεων Von Mizes στις επιφάνειες της δομής**

 Στις παραπάνω εικόνες απεικονίζονται οι τάσεις στα διάφορα δομικά μέρη της κατασκευής. Παρατηρούμε ότι **οι μέγιστες τάσεις εμφανίζονται στο εμπρόσθιο αριστερά ωτίο συγκράτησης (LH\_Fwd\_Lug) να είναι 146,2 MPa.**

 Όσον αφορά συγκεντρωτικά και για τα τρία Lugs στα οποία εφαρμόζεται η εξωτερική φόρτιση καθώς και για την δοκό που ενώνει τα δύο εμπρόσθια από αυτά (Sheet\_ Z), για το καθένα εμφανίζεται η μέγιστη τάση ως ακολούθως:

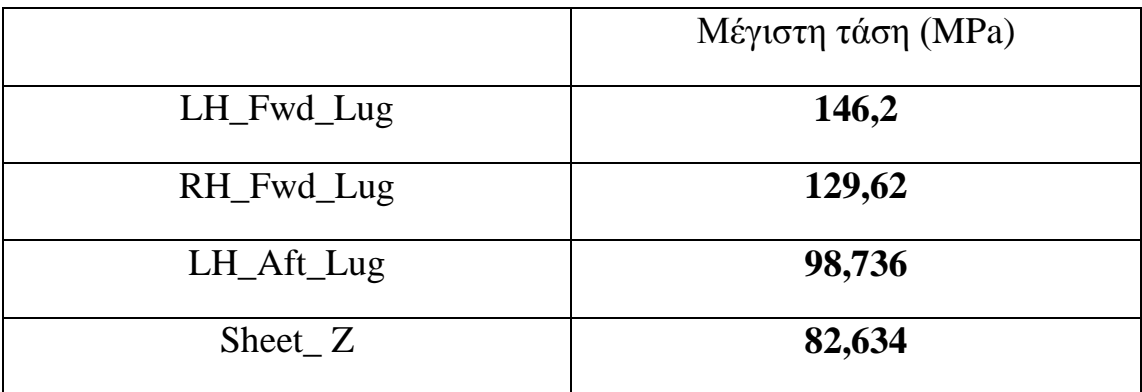

### **Πίνακας 6.6 : Τιμές μέγιστης τάσης στα τρία Lugs και στο Sheet\_Z**

Ο συντελεστής ασφαλείας της κατασκευής δίνεται από τον ακόλουθο τύπο:

Safety Factor (SF)= Allowable Stress / Applied Stress

και προκύπτουν οι ακόλουθοι συντελεστές ασφαλείας για τόσο για το σημείο όπου εμφανίζεται η μέγιστη τάση όσο και για τα άλλα δυο Lugs:

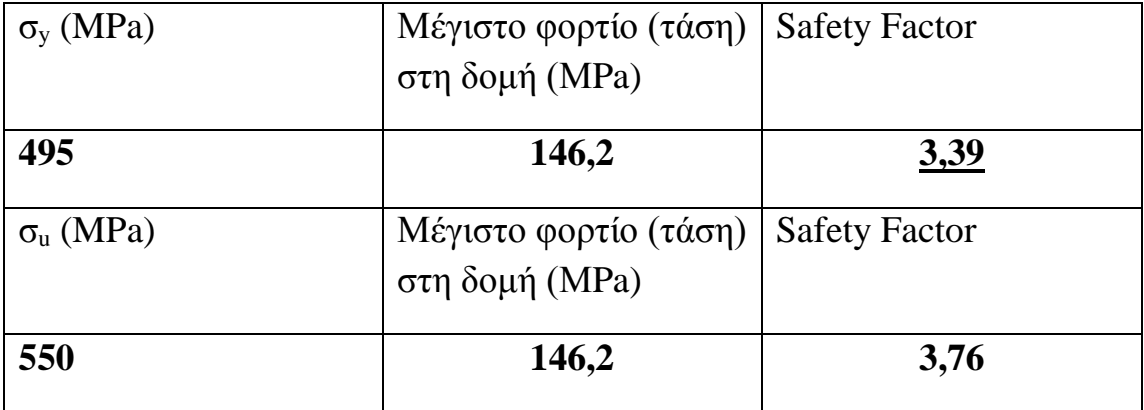

### **Πίνακας 6.7 : Συντελεστές Ασφαλείας για το LH\_Fwd\_Lug δηλαδή την περιοχή μέγιστης τάσης**

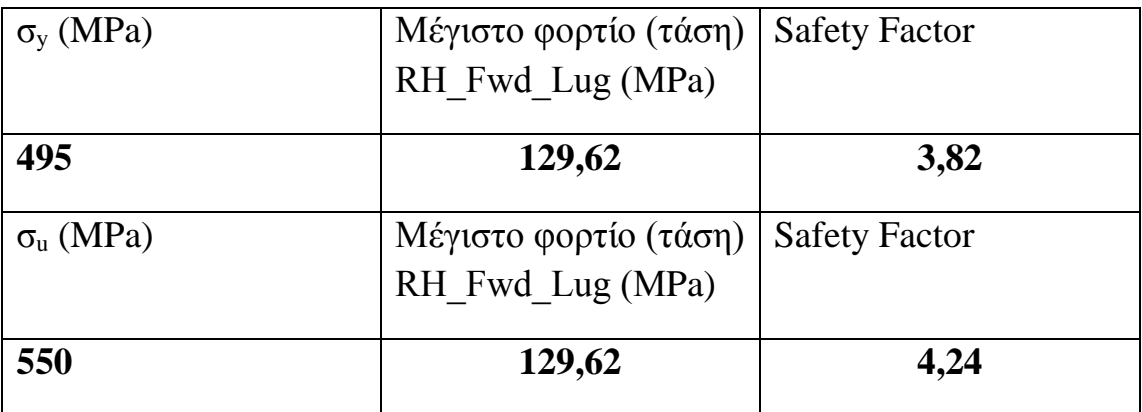

### **Πίνακας 6.8 : Συντελεστές Ασφαλείας για το RH\_Fwd\_Lug**

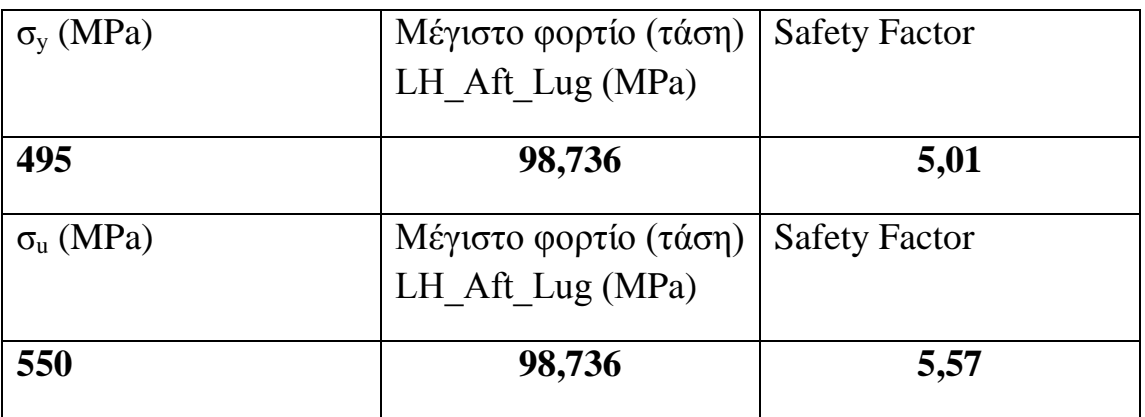

### **Πίνακας 6.9 : Συντελεστές Ασφαλείας για το LH\_Aft\_Lug**

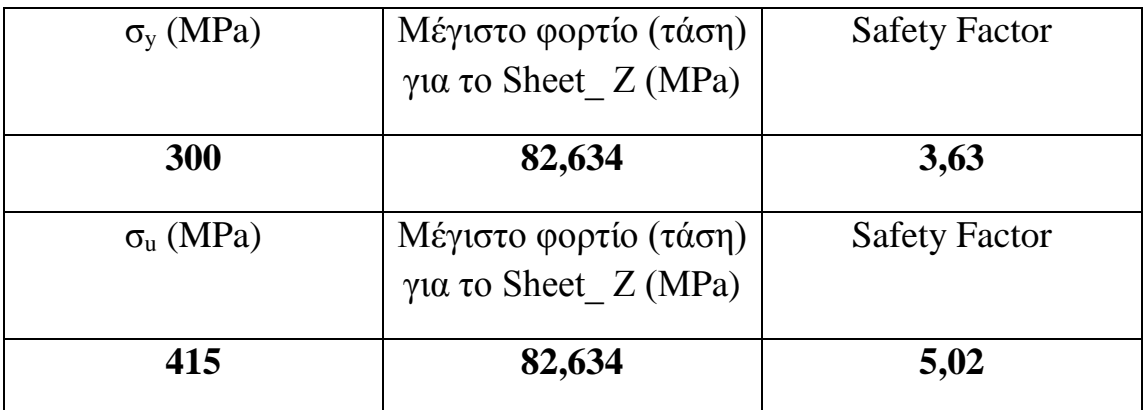

**Πίνακας 6.10 : Συντελεστές Ασφαλείας για το Sheet\_ Z**

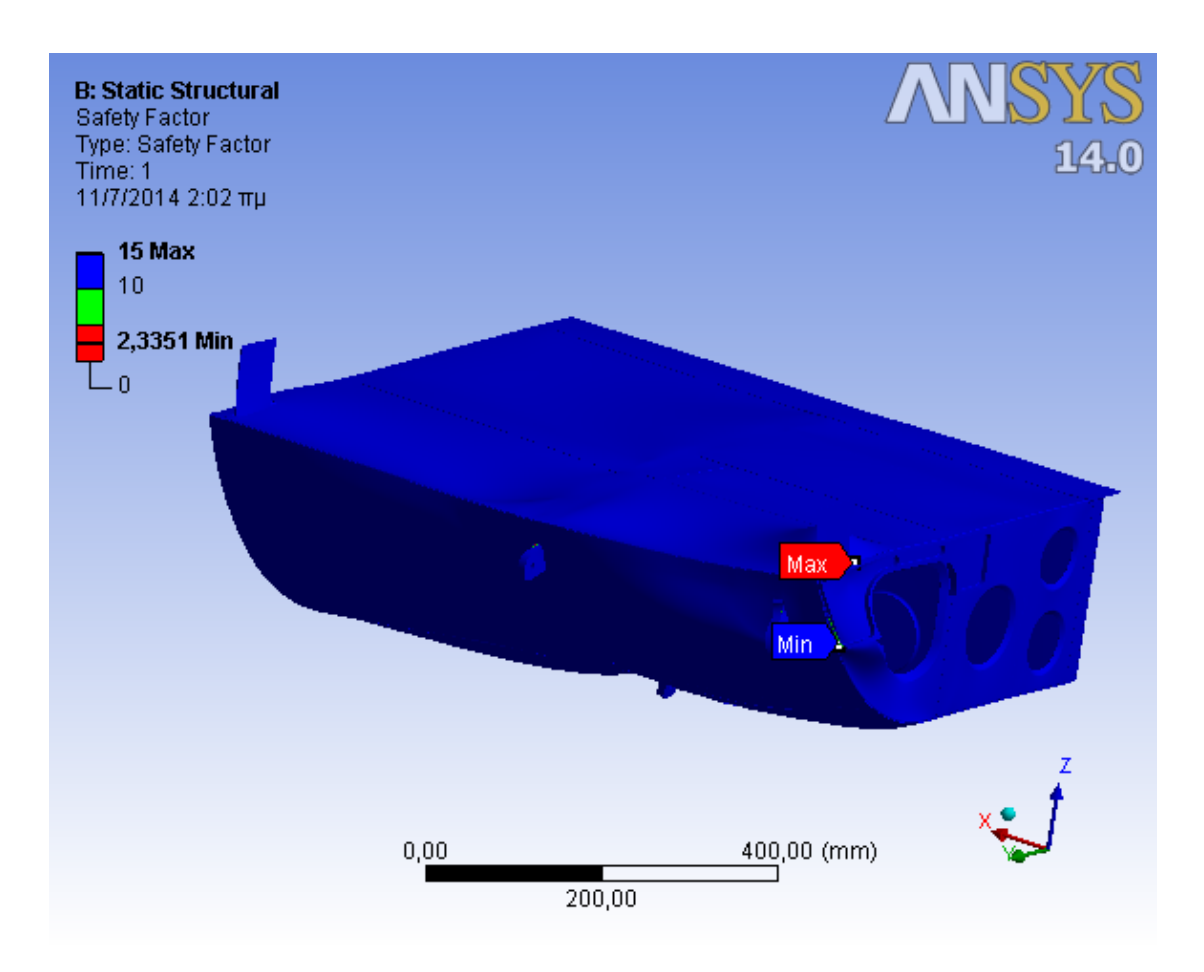

**Εικόνα 6.12 : Γραφική απεικόνιση συντελεστή ασφαλείας**

 Από την σύγκριση των παραπάνω πινάκων συμπεραίνουμε ότι ο ελάχιστος συντελεστής ασφαλείας ανάμεσα στα τρία Lugs παρατηρείται σε αυτό όπου εμφανίζεται η μέγιστη τάση (**SF=3,3**). Όμως από την παραπάνω γραφική απεικόνιση συμπεραίνουμε ότι ο ελάχιστος συντελεστής ασφαλείας για την δομή παρατηρείται στην περιοχή του εμπρόσθιου τμήματος (FWD FRAME) και είναι περίπου **2,33** , δεδομένου ότι αυτό το τμήμα της δομής είναι κατασκευασμένο από κράμα αλουμινίου 2024, ενώ τα τρία Lugs είναι από κράμα αλουμινίου 7075.

 Από τα ανωτέρω προκύπτει ότι ο ελάχιστος συντελεστής ασφαλείας της κατασκευής, SF=2,33 ο οποίος υπολογίστηκε χρησιμοποιώντας το όριο διαρροής, είναι επαρκής για την εν λόγω κατασκευή, αφού το όριο σύμφωνα με τις προδιαγραφές ( MIL-A-8860B) είναι 1,5.

 Επιπλέον θα πρέπει να σημειωθεί ότι ο συντελεστής ασφαλείας που προκύπτει χρησιμοποιώντας το όριο διαρροής είναι πλέον συντηρητικός, δεδομένου ότι μικρή πλαστική παραμόρφωση της δομής δεν επηρεάζει την κατασκευή, ενώ δεν αναμένεται να επηρεάσει ουσιαστικά και το ροικό πεδίο άρα και τις ασκούμενες αεροδυνάμεις.

 Στην παρακάτω εικόνα παρουσιάζεται η κατανομή των διατμητικών τάσεων στην δομή, όπου η μέγιστη διατμητική τάση εμφανίζεται στο εμπρόσθιο εγκάρσιο τμήμα ( FWD\_FRAME).

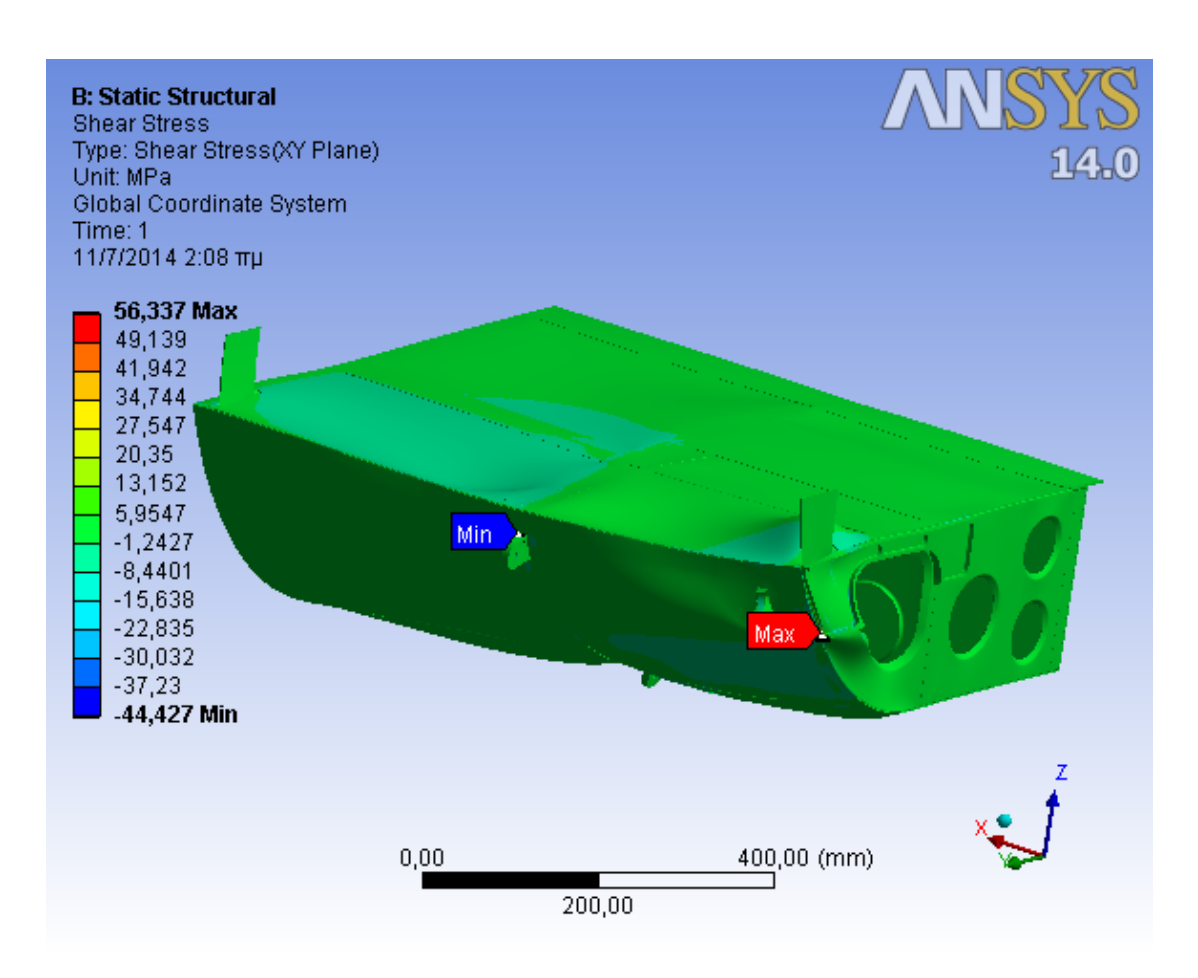

**Εικόνα 6.13 : Κατανομή Διατμητικών Τάσεων**

 Στην εικόνα που ακολουθεί φαίνεται η κατανομή των μετατοπίσεων στην δομή. Η μέγιστη παραμόρφωση εμφανίζεται στο δεξιό ωτίο συγκράτησης της συσκευής (RH\_Fwd\_Lug) και είναι 0,26397 mm τιμή η οποία δεν επηρεάζει το λειτουργικό σκοπό της δομής και δεν μας επιφέρει κάποια ανησυχία.

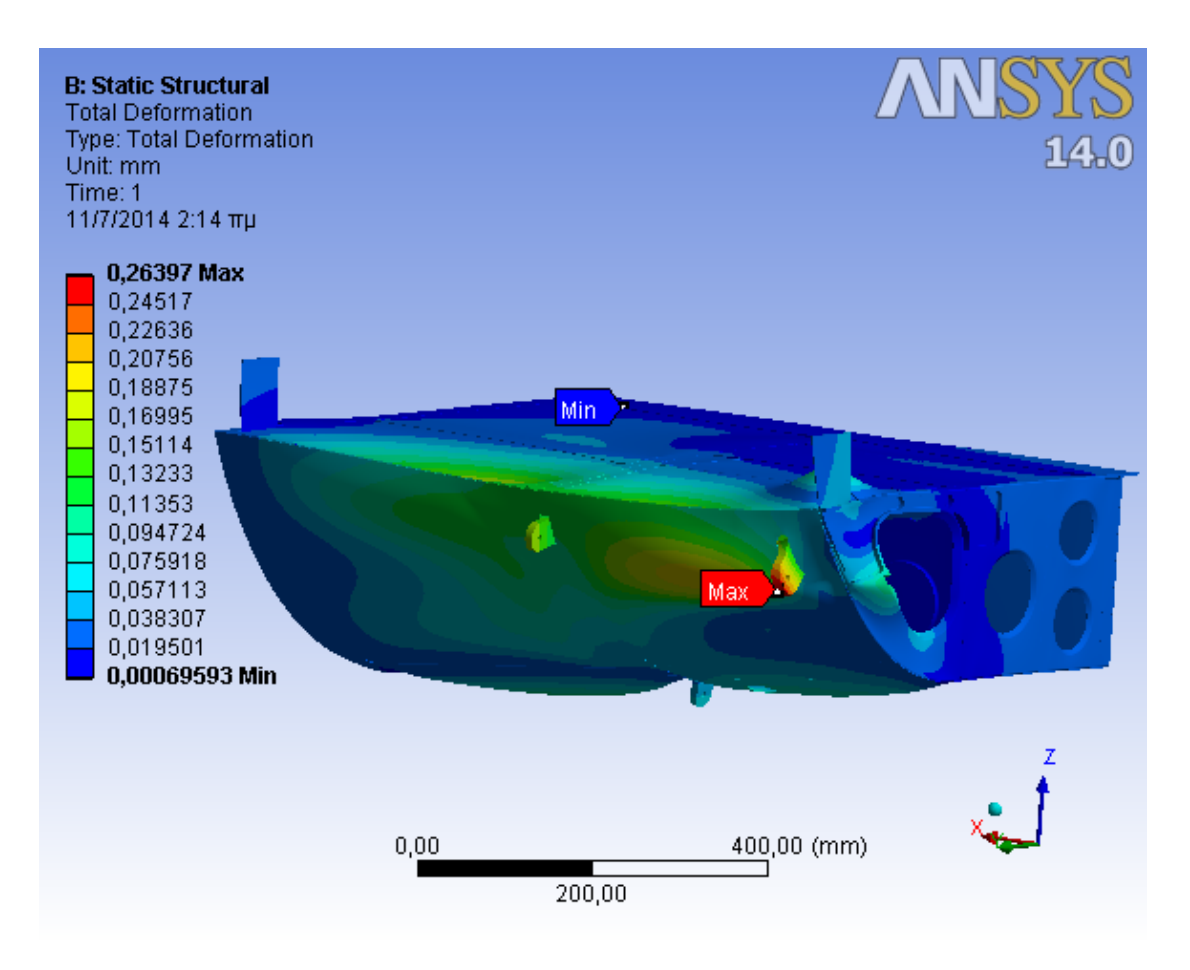

**Εικόνα 6.14 : Κατανομή Μετατοπίσεων της δομής**

 Η μέθοδος που χρησιμοποιήθηκε για την επίλυση του προβλήματος των γραμμικών εξισώσεων είναι άμεση μέθοδος για μεγάλο και αραιό (sparse) μητρώο.

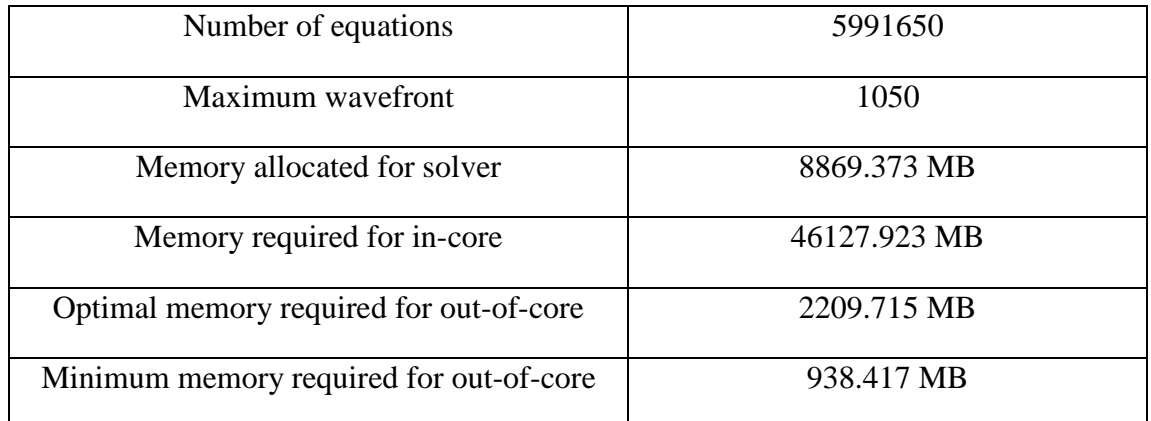

### **SPARSE MATRIX DIRECT SOLVER.**

### **Πίνακας 6.11 : Πληροφορίες επίλυσης προβλήματος**

| <b>Elapsed Time</b>                                       | 39991.000sec=11,11 hours |
|-----------------------------------------------------------|--------------------------|
| <b>CP</b> Time                                            | 4615.445 sec             |
| Maximum Scratch Memory Used                               | 12051 MB                 |
| Maximum Database Used                                     | 1628 MB                  |
| <b>Scratch Memory Requested</b>                           | 512 MB                   |
| Database Requested(-db)                                   | 512 MB                   |
| <b>Maximum total memory allocated</b>                     | 14195.0 Mbytes           |
| Maximum total memory used                                 | 14103.0 Mbytes           |
| Equation solver effective I/O rate                        | 3.7 Mbytes/sec           |
| <b>Equation solver computational rate</b>                 | 12088.2 Mflops           |
| Elapsed time spent post-processing model<br>(7POST1)      | $0.4$ seconds            |
| Elapsed time spent solution - postprocessing              | $0.0$ seconds            |
| Elapsed time spent computing solution                     | 39721.9 seconds          |
| Elapsed time spent solution - preprocessing               | 213.4 seconds            |
| Elapsed time spent pre-processing model<br>$($ /PREP7 $)$ | 31.9 seconds             |

**Πίνακας 6.12 : Στατιστικά στοιχεία επίλυσης του προβλήματος(direct method)**

 Λύνοντας το ίδιο πρόβλημα με το ίδιο μοντέλο, το ίδιο μέγεθος στοιχείων,τις ίδιες οριακές συνθήκες και τις ίδιες εξωτερικές φορτίσεις, αλλά χρησιμοποιώντας αυτήν τη φορά αντί για άμεση μέθοδο επίλυσης των γραμμικών εξισώσεων επαναληπτική μέθοδο, έχουμε τα ίδια αποτελέσματα όσον αφορά τις μέγιστες τάσεις και παραμορφώσεις στην κατασκευή αλλά γενικά και για τις κατανομές αυτών. Άρα η επιλογή επιλύτη δεν είναι σημαντική έχοντας ως κριτήριο μόνο τα αποτελέσματα της στατικής ανάλυσης. Όμως έχοντας ως κριτήριο τον χρόνο επίλυσης τα συμπεράσματα τείνουν στο ότι είναι προτιμότερη η επιλογή επαναληπτικής μεθόδου για την επίλυση του προβλήματος.

 Να σημειωθεί ότι το πρόγραμμα έτρεξε για **3450 επαναλήψεις** και επιτεύχθηκε σύγκλιση αποτελεσμάτων με κλιμακούμενα υπόλοιπα της τάξης του  $10^{-8}$ .

 Στον παρακάτω πίνακα παρουσιάζονται τα στατιστικά στοιχεία για την επίλυση με την επαναληπτική μέθοδο.

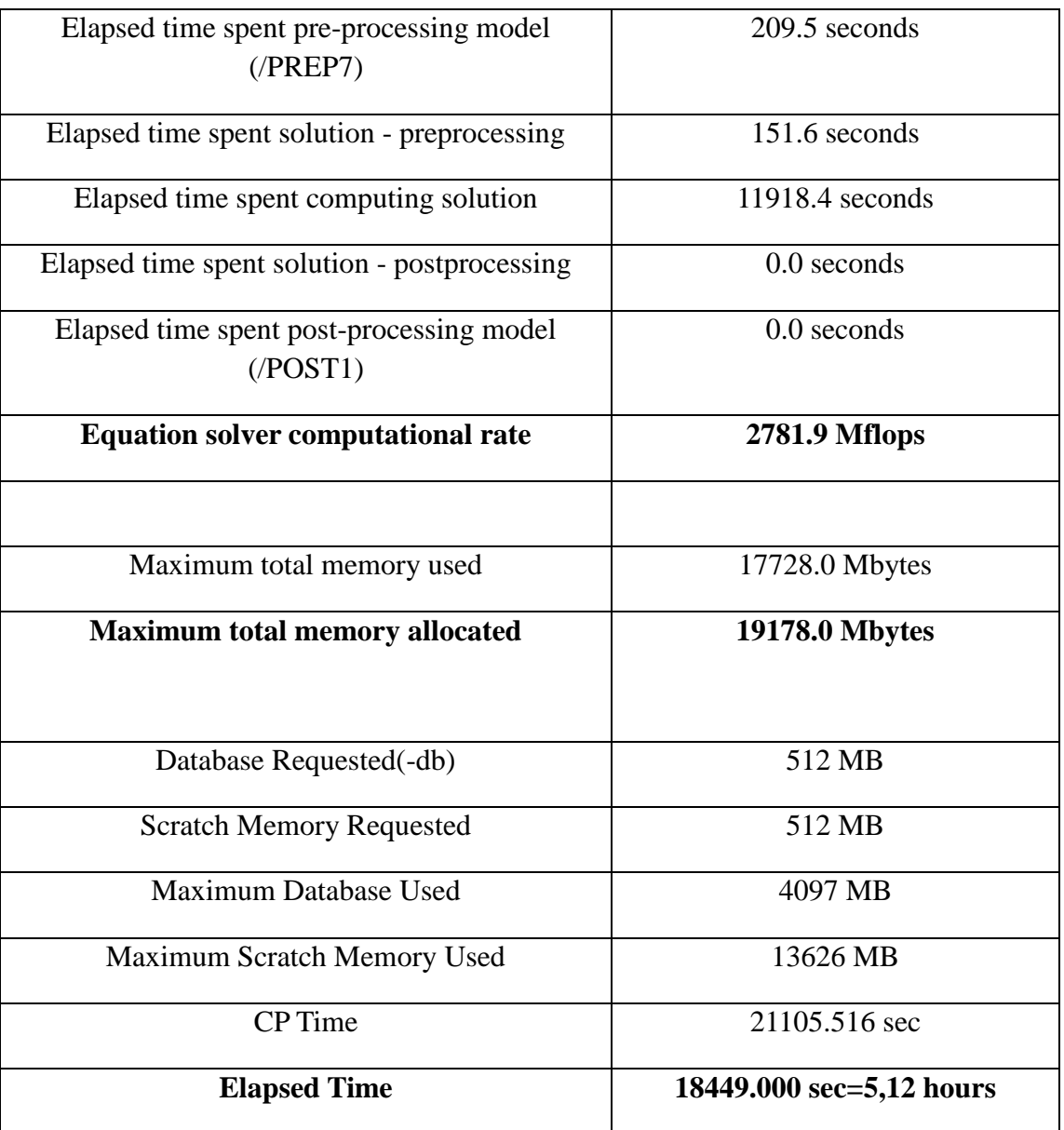

### **PCG (Preconditioned Conjugate Gradient) iterative solver**

 **Πίνακας 6.13 : Στατιστικά στοιχεία επίλυσης με PCG iterative solver**

 Για την σύγκριση των δύο επιλογών επίλυσης παραθέτουμε το παραπάνω συγκριτικό πίνακα.

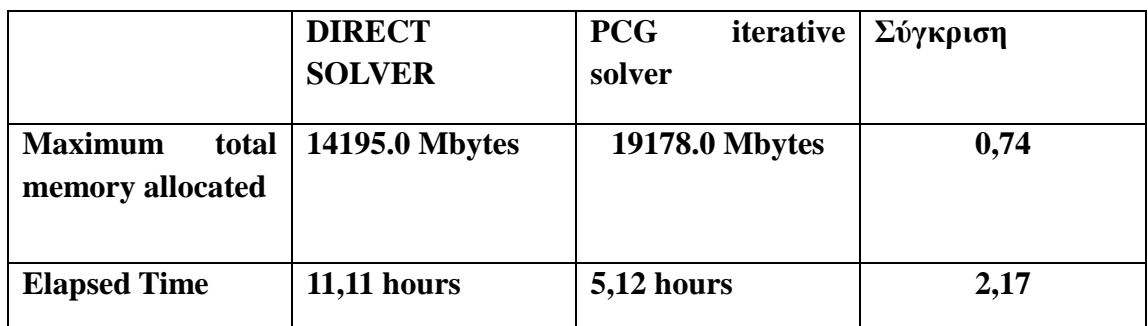

#### **Πίνακας 6.14 : Σύγκριση μεθόδων επίλυσης**

 Παρατηρώντας τον παραπάνω πίνακα βλέπουμε ότι στην επίλυση με άμεση μέθοδο απαιτείται λιγότερη μνήμη και ο χρόνος επίλυσης είναι σχεδόν διπλάσιος.

 Από τα παραπάνω είναι φανερό ότι στην ανάλυση των μοντέλων που θα ακολουθήσουν θα χρησιμοποιηθεί επαναληπτική μέθοδος επίλυσης των γραμμικών εξισώσεων του προβλήματος, με σκοπό την μείωση του χρόνου επίλυσης.

### **6.3.2 Δομή Χωρίς Ενισχύσεις**

 Σε αυτή τη ενότητα θα ακολουθήσουμε την ίδια διαδικασία όπως στην προηγούμενη ενότητα με την διαφορά ότι η δομή μας τώρα είναι χωρίς τις ενισχύσεις της τροποποίησης με σκοπό να συγκρίνουμε τα αποτελέσματα και να διαπιστώσουμε το πως οι ενισχύσεις επηρεάζουν τις τιμές της μέγιστης τάσης και της παραμόρφωσης.

 Έτσι εισάγουμε από το λογισμικό CATIA την δομή στο περιβάλλον του ANSYS WORKBENCH.

Στις παρακάτω εικόνες φαίνεται η δομή που εισήχθηκε.

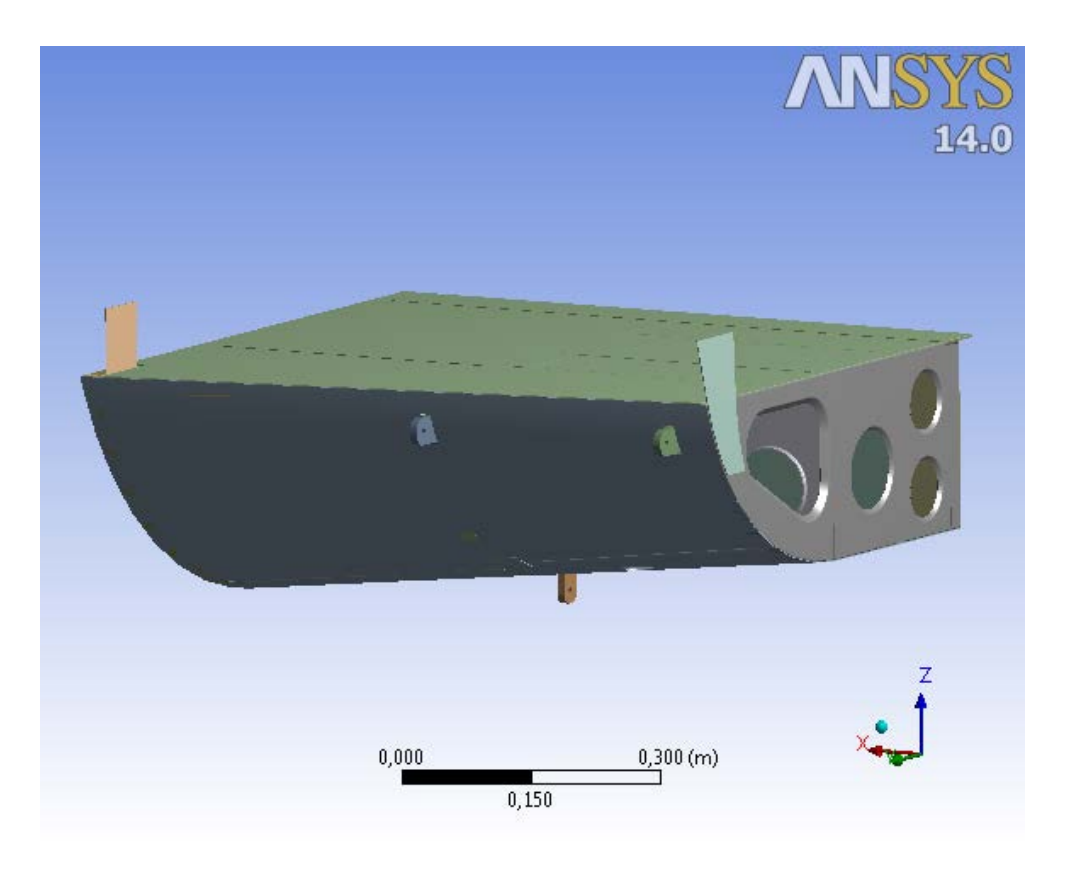

### **Εικόνα 6.15 : Γραφική απεικόνιση της δομής χωρίς ενισχύσεις**

 Η παραπάνω δομή όπως εισήχθηκε στο Ansys αποτελείται από 28 τμήματα (bodies) και 1122 επιφάνειες (faces).

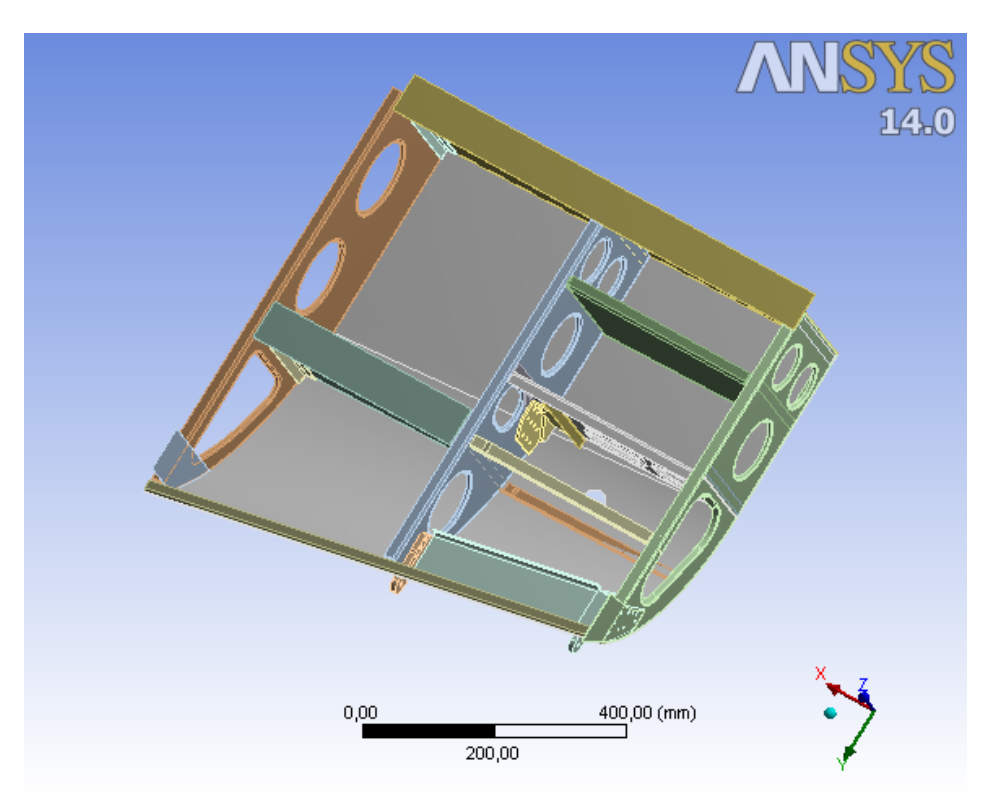

**Εικόνα 6.16 : Γεωμετρία της δομής χωρίς το πάτωμα**

 Στην παραπάνω εικόνα φαίνεται καθαρά (κάνοντας και την σύγκριση με την εικόνα 6.4) το εσωτερικό της δομής όπου διακρίνεται η απουσία των ενισχύσεων.

Στην συνέχεια προχωρούμε στην στατική ανάλυση όπως πράξαμε στην προηγούμενη ανάλυση.

 Ορίζουμε πάλι τα υλικά από τα οποία είναι κατασκευασμένη η δομή όπου τώρα όλα τα εξαρτήματα είναι από κράμα αλουμινίου AL-2024 εκτός από τα τρία ωτία συγκράτησης τα οποία είναι από AL-7075.

 Χρησιμοποιώντας τις ίδιες ιδιότητες πλέγματος όπως πριν (element size=2,5mm εκτός από το τρία ωτία συγκράτησης, όπου κάναμε πύκνωση του πλέγματος καθώς και αραίωση σε άλλα εξαρτήματα τα οποία δεν επηρεάζουν την λύση), παραθέτουμε στις παρακάτω εικόνες το πλέγμα των πεπερασμένων στοιχείων.

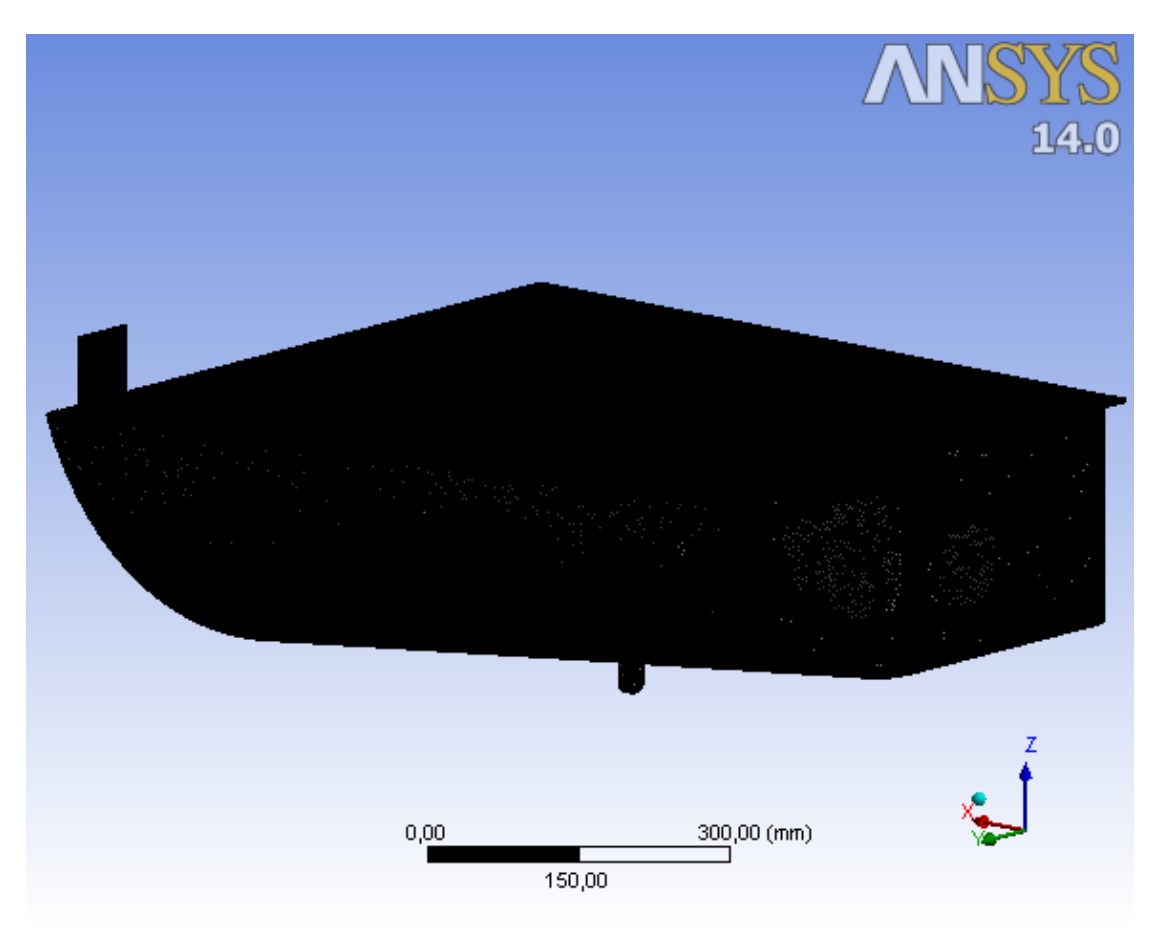

**Εικόνα 6.17 : Πλέγμα πεπερασμένων στοιχείων**

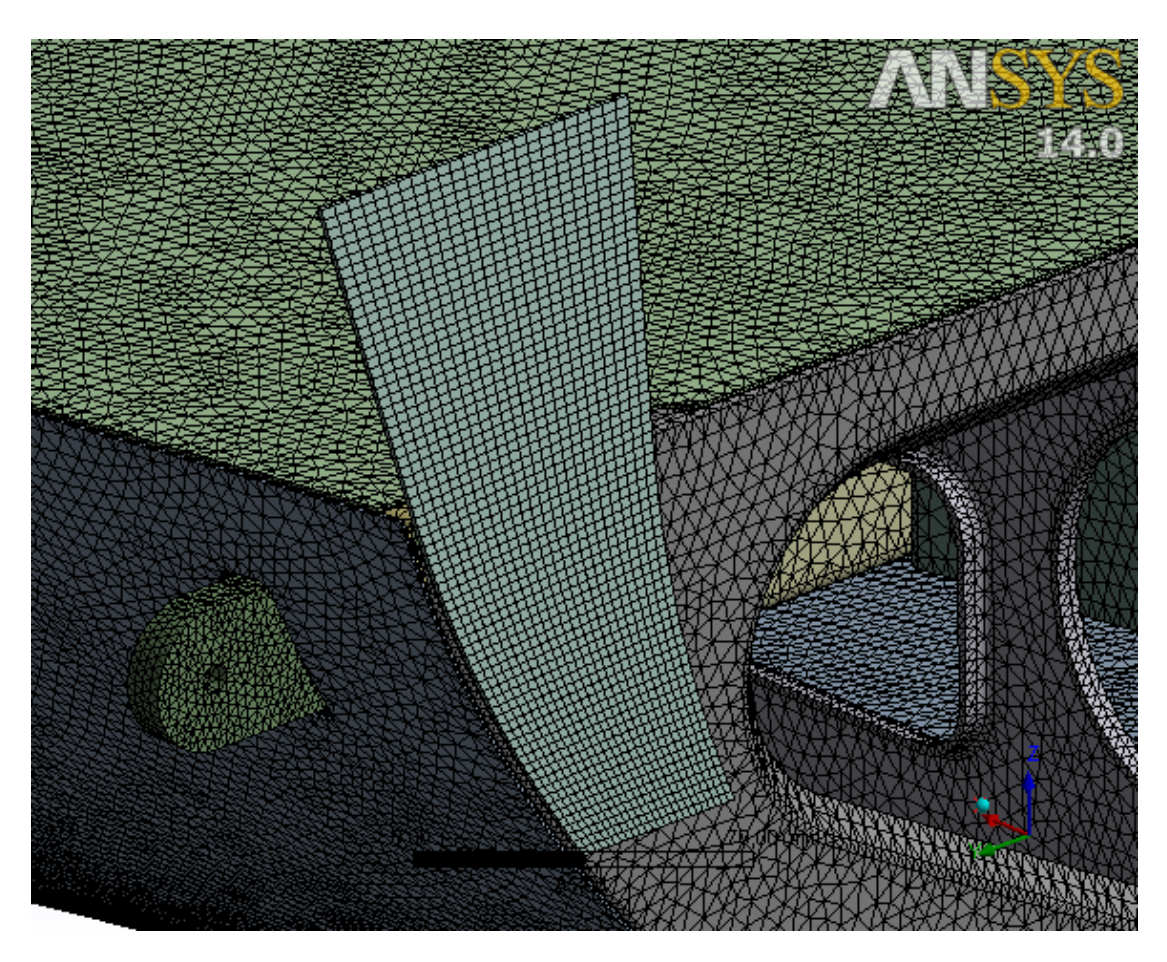

**Εικόνα 6.18 : Πλέγμα πεπερασμένων στοιχείων σε μεγέθυνση**

 Όπως μπορούμε να παρατηρήσουμε, το πλέγμα έχει δημιουργηθεί αποκλειστικά για το Ansys Mechanical, ενώ αποτελείται από :

- 2.834.548 κόμβους (Nodes)
- 1.592.152 τριγωνικά πεπερασμένα στοιχεία (elements).
- Ο τύπος των στοιχείων είναι solid 186 για 12 εξαρτήματα και για τα υπόλοιπα 16 solid 187 .

 Οι οριακές συνθήκες του στατικού προβλήματος όπως και η εξωτερική φόρτιση είναι ίδιες με την ανάλυση της προηγούμενης ανάλυσης.

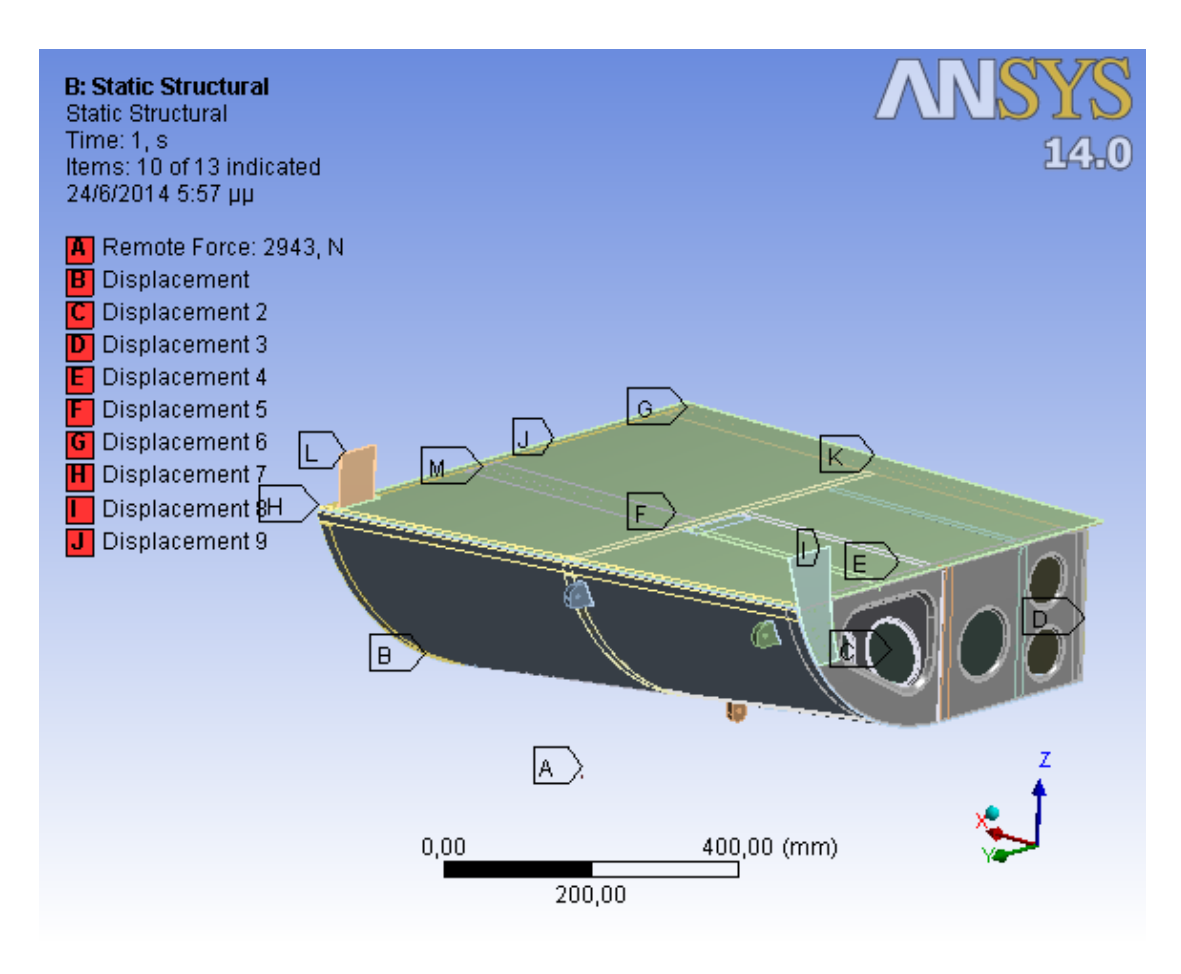

**Εικόνα 6.19 : Οριακές συνθήκες και εξωτερική φόρτιση** 

 Στο σημείο αυτό και πριν προχωρήσουμε στην επίλυση του προβλήματος σημειώνουμε ότι στις ρυθμίσεις της ανάλυσης ορίζουμε ως τύπο επιλύτη (solver type) επαναληπτική μέθοδο επίλυσης (PCG iterative solver) με σκοπό να μειώσουμε τον χρόνο επίλυσης όπως αναφέρουμε στο τέλος της προηγούμενης ενότητας. Να σημειωθεί ότι εκτελέστηκαν **5675 επαναλήψεις** για την σύγκλιση του αποτελέσματος με κλιμακούμενα υπόλοιπα της τάξης του 10-9 , με τον χρόνο επίλυσης λόγω της χρήσης επαναληπτικής μεθόδου να είναι περίπου 193 min.

 Επιλύοντας το πρόβλημα παίρνουμε τις γραφικές απεικονίσεις από τις οποίες θα εξάγουμε τα ζητούμενα αποτελέσματα.

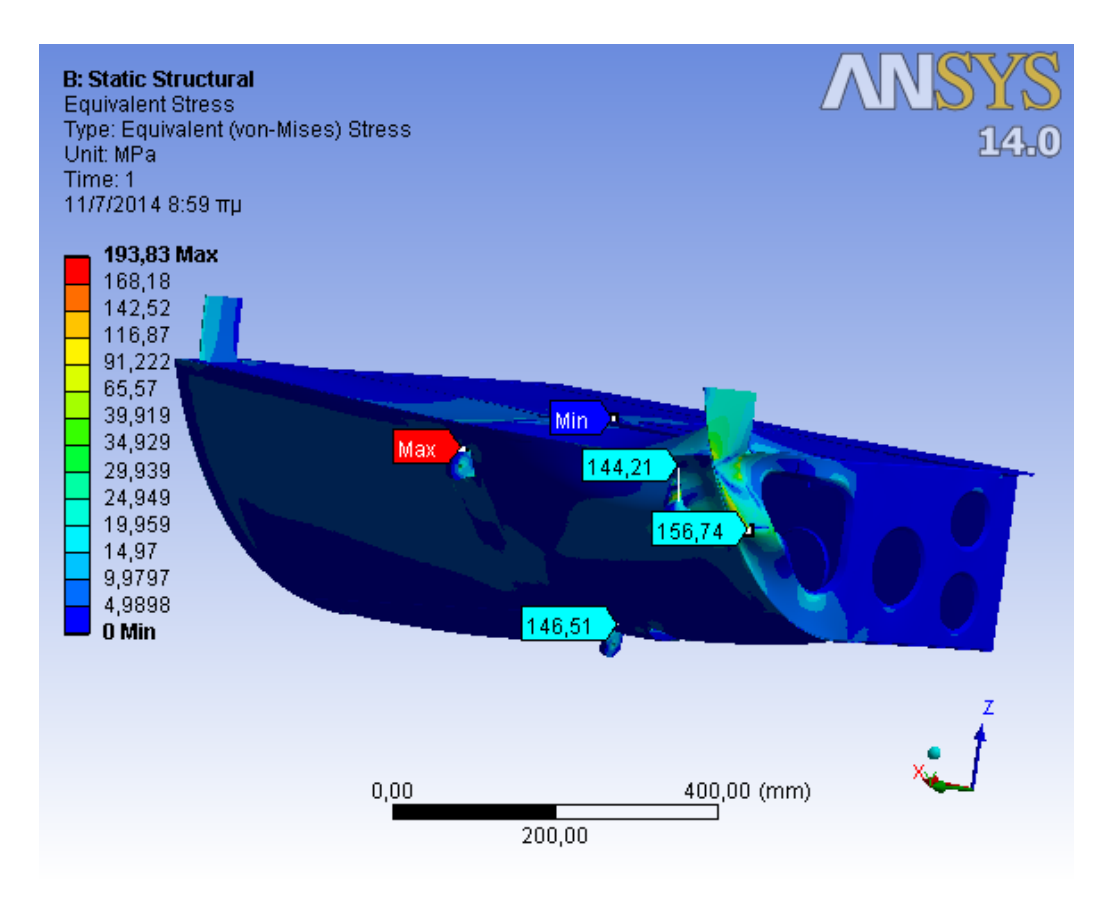

**Εικόνα 6.20 : Κατανομή Τάσεων Von Mizes στις επιφάνειες της δομής**

 Στη παραπάνω εικόνα απεικονίζονται οι τάσεις στα διάφορα δομικά μέρη της κατασκευής. Παρατηρούμε ότι **οι μέγιστες τάσεις εμφανίζονται στην περιοχή του εμπρόσθιου αριστερού ωτίου συγκράτησης (όπως και στην δομή με τις ενισχύσεις) να είναι 193,83 MPa.**

 Όσον αφορά συγκεντρωτικά και για τα τρία Lugs στα οποία εφαρμόζεται η εξωτερική φόρτιση και για το Sheet Z, για το καθένα εμφανίζεται η μέγιστη τάση ως ακολούθως:

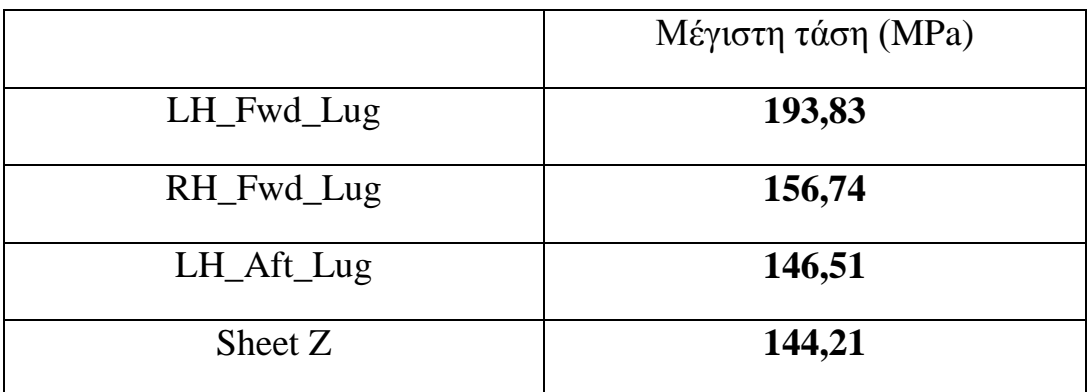

**Πίνακας 6.15 : Τιμές μέγιστης τάσης στα τρία Lugs και στο Sheet Z**

 Στους παρακάτω πίνακες παρουσιάζονται οι συντελεστές ασφαλείας τόσο για την περιοχή όπου εμφανίζεται η μέγιστη τάση όσο και για τα άλλα δύο Lugs καθώς και για την δοκό στήριξης των δύο εμπρόσθιων Lugs:

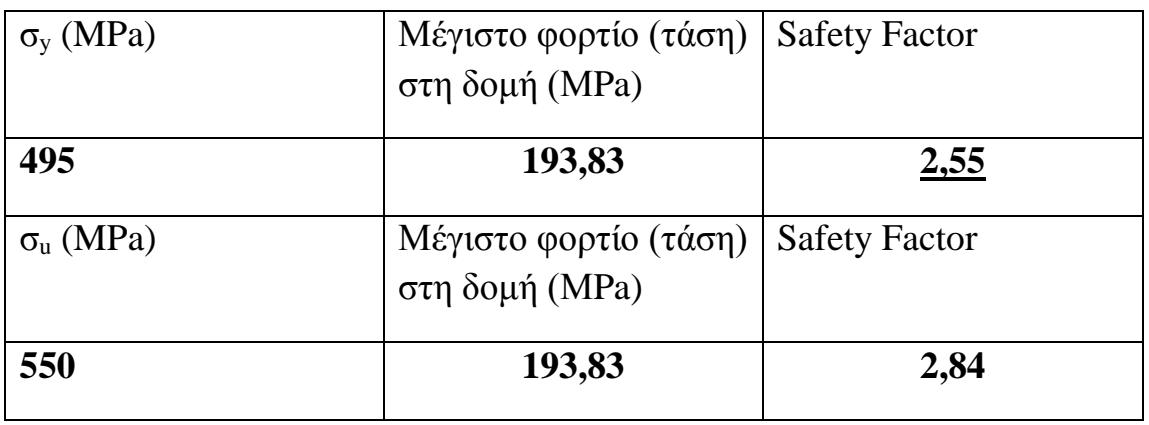

**Πίνακας 6.16 : Συντελεστές Ασφαλείας για το LH\_Fwd\_Lug δηλαδή για την περιοχή μέγιστης τάσης της δομής**

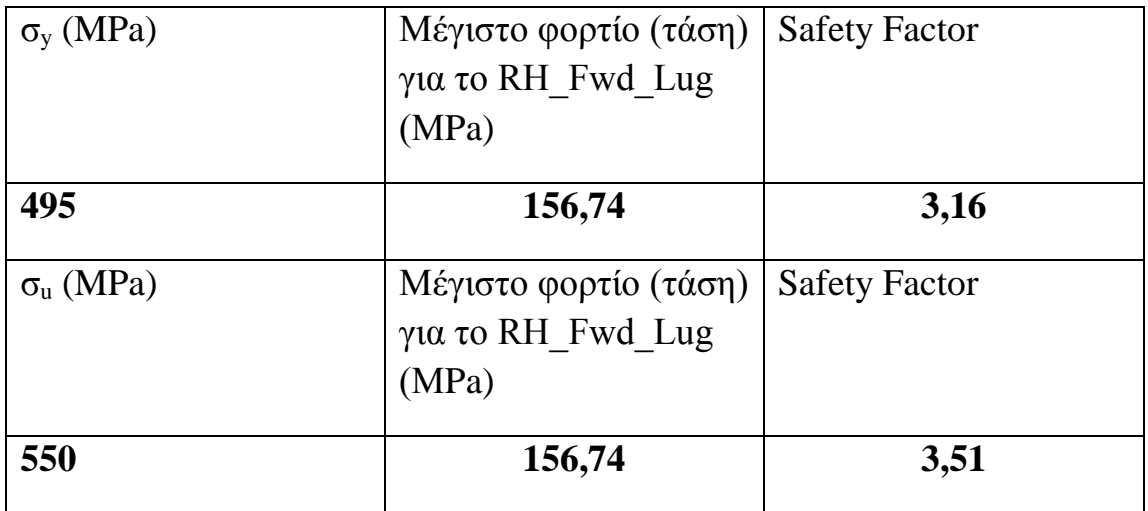

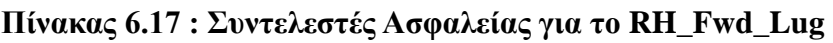

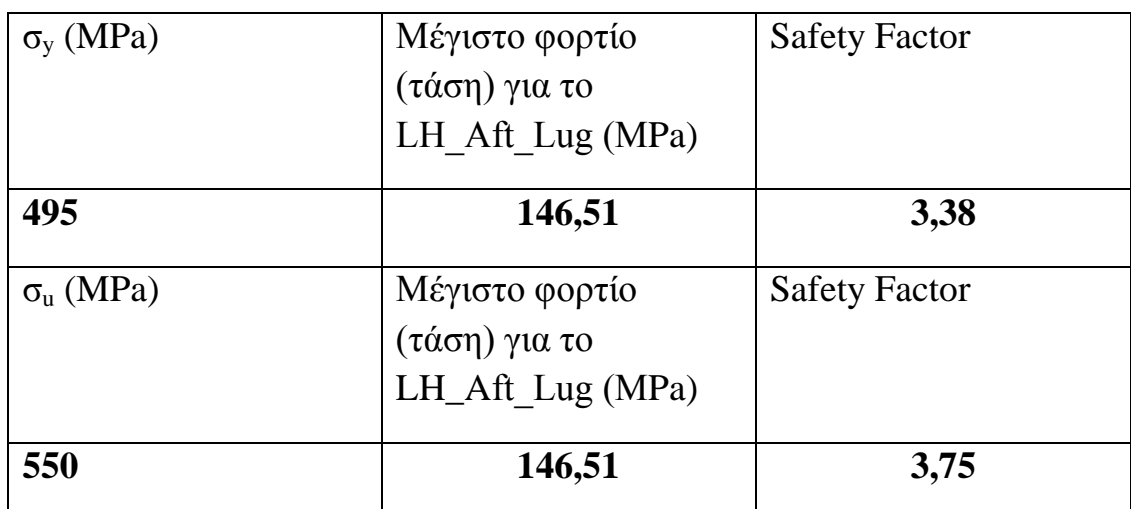

**Πίνακας 6.18 : Συντελεστές Ασφαλείας για το LH\_Aft\_Lug**

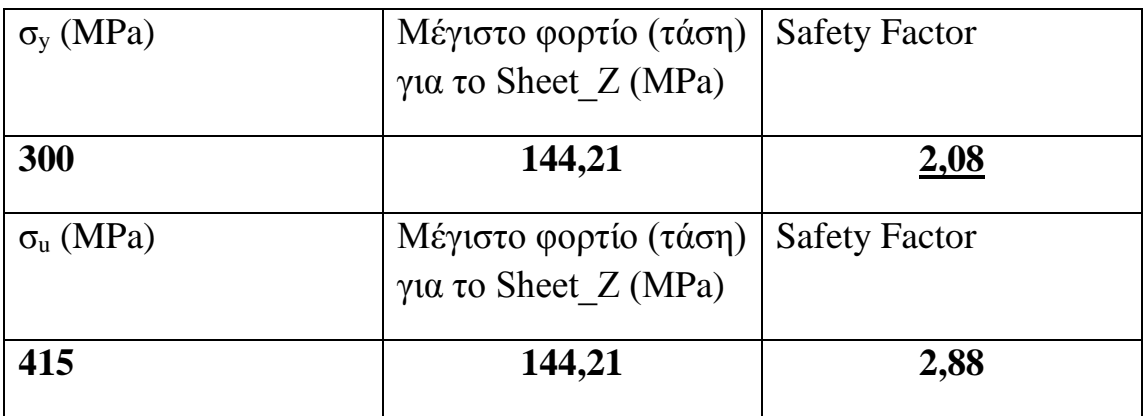

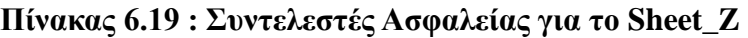

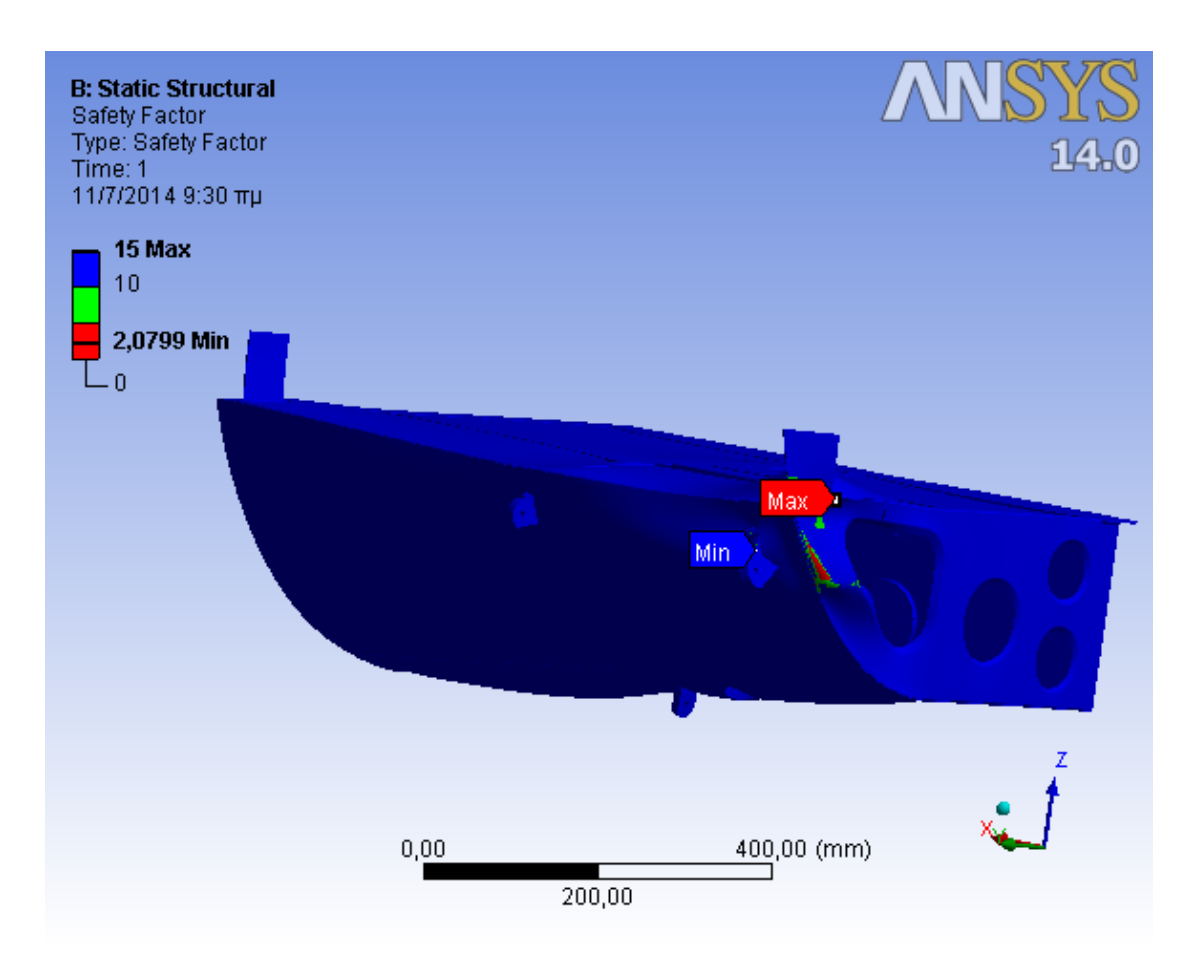

**Εικόνα 6.21 : Γραφική απεικόνιση συντελεστή ασφαλείας**

 Από τα ανωτέρω προκύπτει ότι ο ελάχιστος συντελεστής ασφαλείας της κατασκευής, SF=2,08, εμφανίζεται στο έλασμα συγκράτησης των εμπρόσθιων ωτίων (Sheet\_Z), ο οποίος υπολογίστηκε χρησιμοποιώντας το όριο διαρροής, είναι επαρκής για την εν λόγω κατασκευή, αφού το όριο σύμφωνα με τη MIL-A-8860B είναι 1,5.

 Όμως θα πρέπει να σημειωθεί όπως και στην προηγούμενη ενότητα ότι ο συντελεστής ασφαλείας που προκύπτει χρησιμοποιώντας το όριο διαρροής είναι πλέον συντηρητικός.

 Ακολουθεί η κατανομή των διατμητικών τάσεων, όπου η μέγιστη διατμητική τάση εμφανίζεται στο εμπρόσθιο εγκάρσιο τμήμα (FWD\_FRAME).

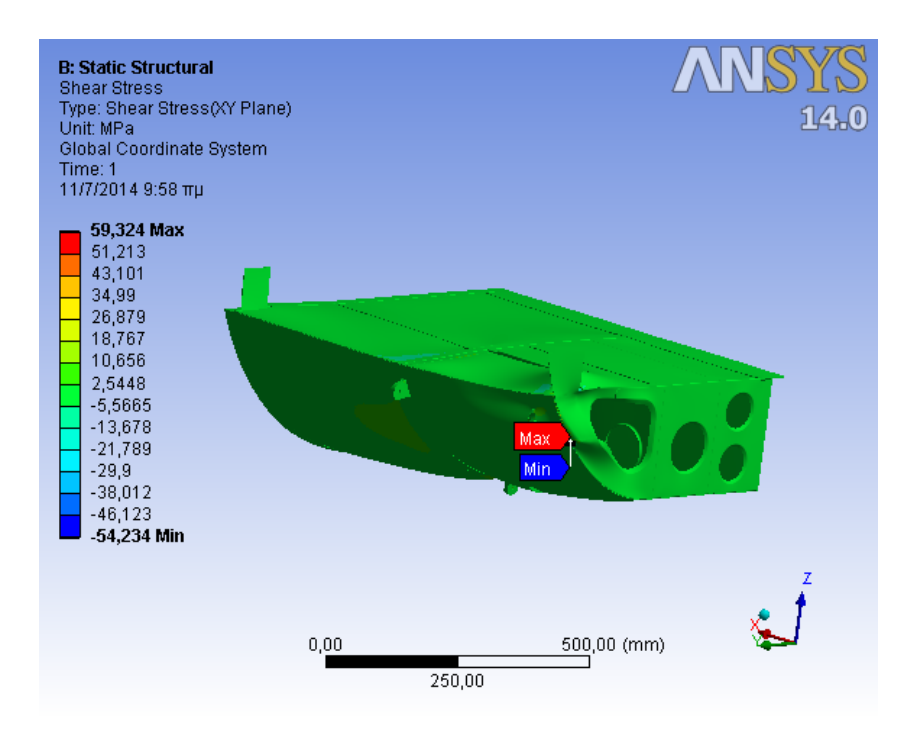

**Εικόνα 6.22 : Κατανομή Διατμητικών Τάσεων**

 Στην παρακάτω εικόνα φαίνεται η κατανομή των μετατοπίσεων στην δομή. Η μέγιστη μετατόπιση εμφανίζεται στο δεξιά εμπρόσθιο ωτίο συγκράτησης (RH\_LUG) και είναι 0,35503 mm, τιμή η οποία δεν επηρεάζει το λειτουργικό σκοπό της δομής και δεν μας επιφέρει κάποια ανησυχία.

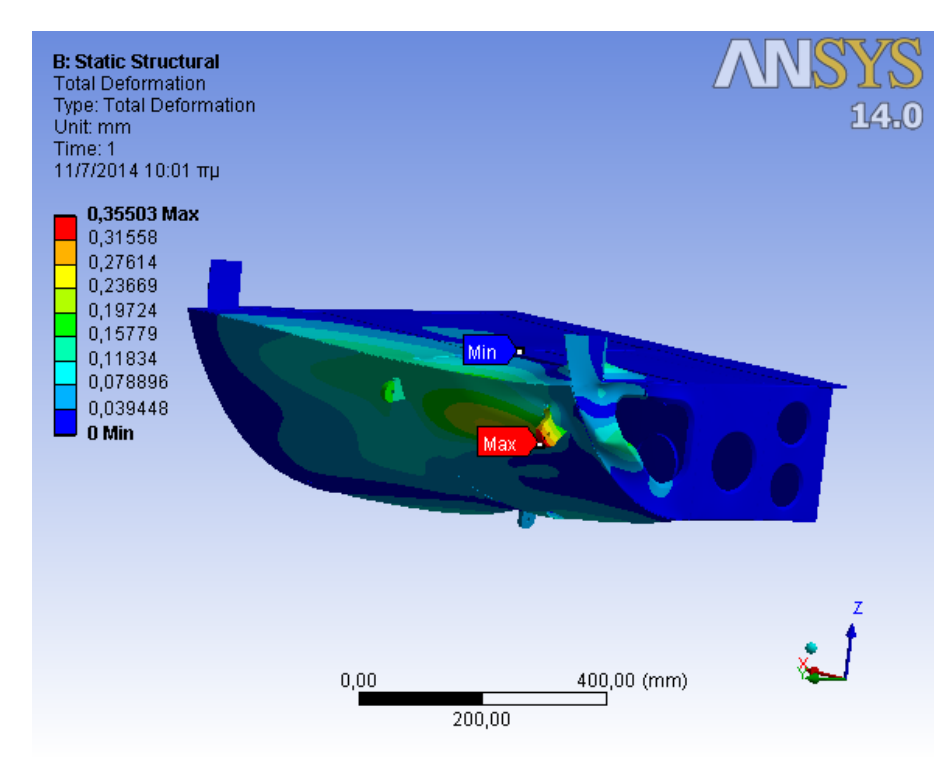

**Εικόνα 6.23 : Κατανομή Μετατοπίσεων της δομής**

## **6.3.3 Σύγκριση αποτελεσμάτων- Συμπεράσματα**

 Σε αυτή την ενότητα θα συγκρίνουμε τα αποτελέσματα της στατικής ανάλυσης που προέκυψε μελετώντας την δομή με τις ενισχύσεις και αυτής χωρίς τις ενισχύσεις. Θα προσπαθήσουμε να αποφανθούμε αν η τροποποίηση της δομής η οποία εκτελέσαμε επέφερε ικανοποιητικά αποτελέσματα στην αντοχή της κατασκευής.

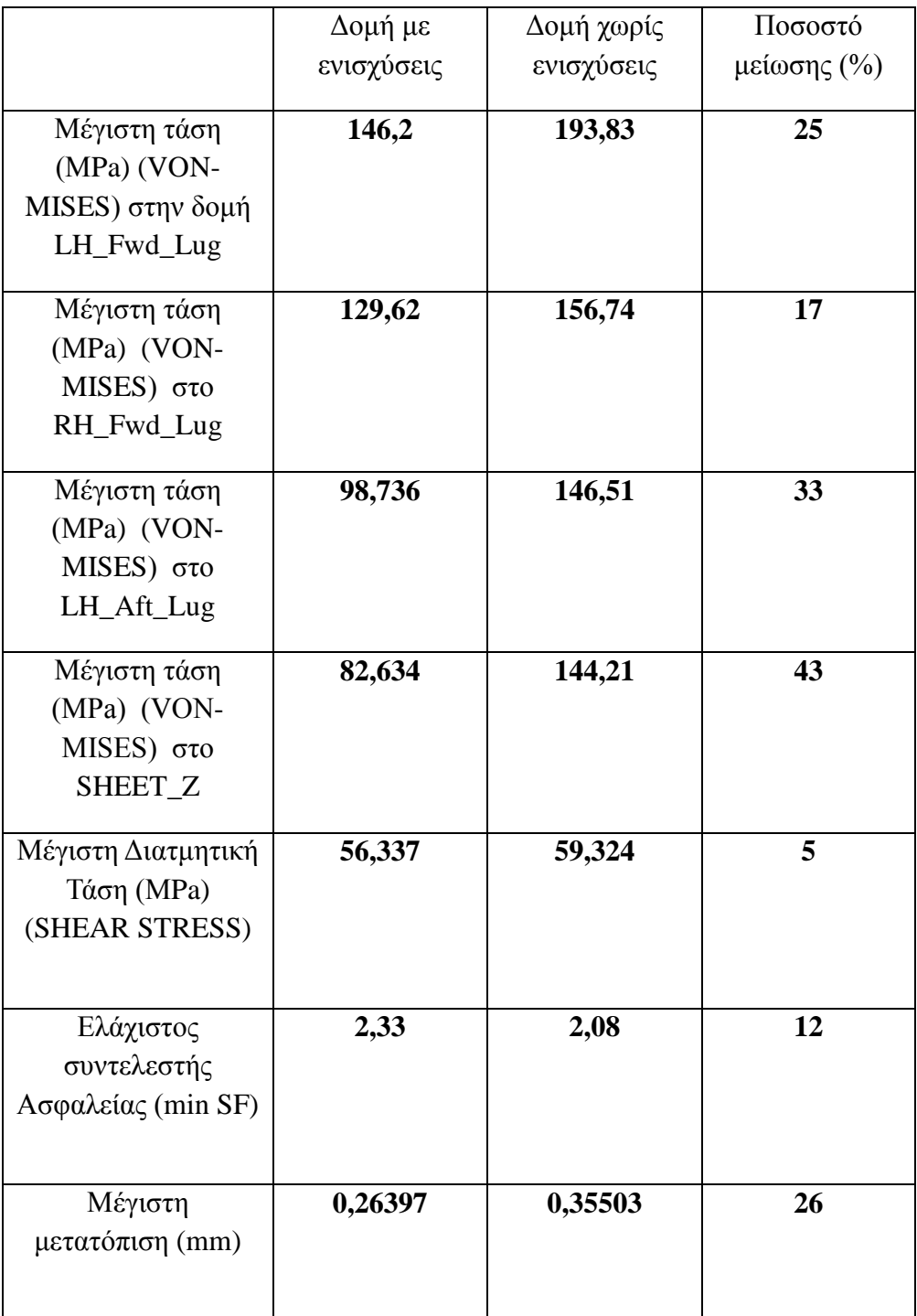

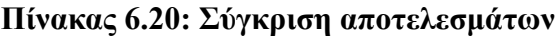

 Από τα στοιχεία του παραπάνω πίνακα συμπεραίνουμε ότι η τροποποίηση η οποία εκτελέσαμε, ενισχύοντας την δομή πριν την εγκατάσταση της συσκευής επί του ελικοπτέρου επέφερε σημαντική μείωση των μέγιστων τάσεων που εμφανίζονται, καθώς και των μετατοπίσεων.

 Συγκεκριμένα όσον αφορά την τιμή της μέγιστης τάσης αυτή μειώθηκε κατά ποσοστό 25 %, ποσοστό πολύ ικανοποιητικό για τον περαιτέρω λειτουργικό σκοπό της κατασκευής.

 Επίσης σημαντική μείωση παρατηρείται και στα άλλα δύο ωτία συγκράτησης ιδιαίτερα στο LH\_Aft\_Lug όπου η μείωση είναι της τάξης του 33 %. Όσον αφορά το Sheet\_Z συναντάμε μείωση που φθάνει 43 %.

 Αισθητή μείωση είχαμε και στην μέγιστη μετατόπιση της τάξεως του 26 % περίπου.

 Τέλος αξίζει να σημειωθεί η αύξηση του συντελεστή ασφαλείας της δομής λόγω των ενισχύσεων, γεγονός που καθιστά ωφέλιμες και σημαντικές τις ενισχύσεις που τοποθετήσαμε

# **6.4 Περιγραφή Στοιχείων Solid 186-Solid 187**

 To SOLID186 ένα υψηλής τάξης 3-D 20-κόμβο στοιχείο που παρουσιάζει τετραγωνική συμπεριφορά στις μετατοπίσεις. Ορίζεται από 20 κόμβους έχοντας τρεις βαθμούς ελευθερίας ανά κόμβο: επικόμβιες μετατοπίσεις στις τρεις διευθύνσεις.

 Το στοιχείο υποστηρίζει αναλύσεις πλαστικότητας, υπαρελαστικότητας, μεγάλων παραμορφώσεων και τάσεων. Επίσης έχει την δυνατότητα προσομοίωσης παραμορφώσεων για σχεδόν ασυμπίεστα ελαστοπλαστικά υλικά και για πλήρως ασυμπίεστα υπερελαστικά υλικά.

Το στοιχείο Solid 186 είναι διαθέσιμο σε δύο τύπους:

- Homogenous Structural Solid (KEYOPT $(3) = 0$ , the default)
- Layered Structural Solid ( $KEYOPT(3) = 1$ )

 Στο παρακάτω σχήμα φαίνονται η γεωμετρία, οι θέσεις των κόμβων και το σύστημα συντεταγμένων για το στοιχείο Solid 186.

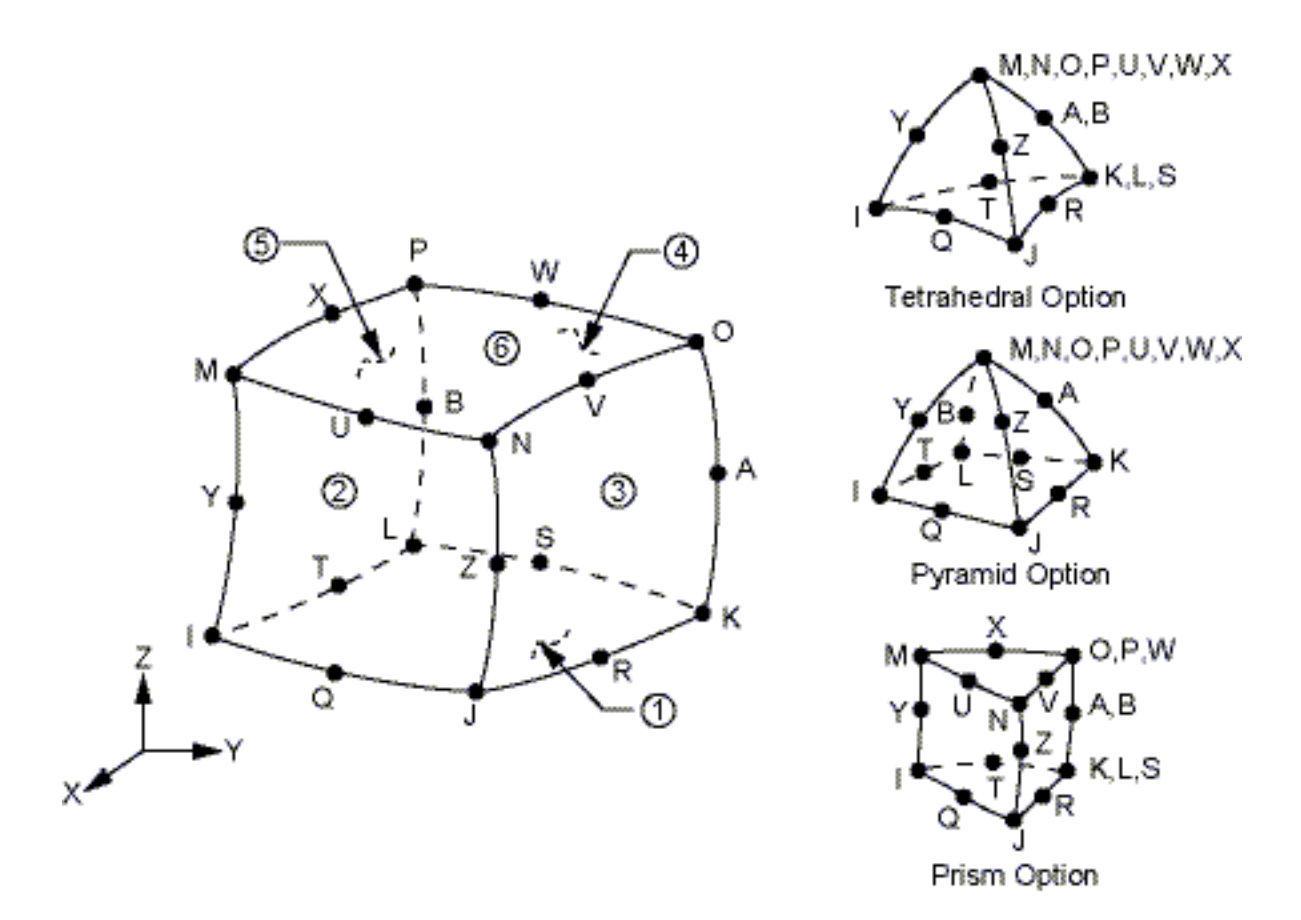

**Σχήμα 6.1: Γεωμετρία Solid 186 Στοιχείων**

Όσον αφορά το στοιχείο Solid 187 παρουσιάζει παρόμοια χαρακτηριστικά, αλλά είναι ένα 10-κόμβιο τετραεδρικό στοιχείο, του οποίου η γεωμετρία και οι θέσεις των κόμβων φαίνονται στο παρακάτω σχήμα.

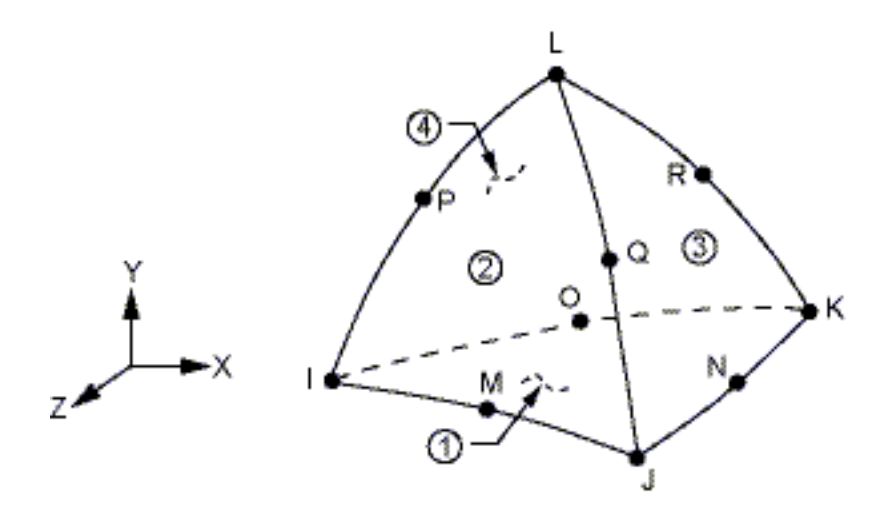

**Σχήμα 6.2: Γεωμετρία Solid 187 Στοιχείων**

# **6.5 Στατική Ανάλυση της Δομής (Surfaces)**

 Σε αυτήν την ενότητα θα μελετήσουμε την ίδια δομή στην περίπτωση με τις ενισχύσεις και χωρίς τις ενισχύσεις, με τη διαφορά ότι έχουμε απλοποιήσει την δομή ανάγοντας τα επιμέρους εξαρτήματα από σώματα (bodies) σε επιφάνειες (surfaces).

 Η ανωτέρω διαδικασία είναι συνηθισμένη και πιο ικανοποιητική σε μελέτες δομών που αποτελούνται από κελύφη όπως είναι οι αεροναυπηγικές εφαρμογές. Επιπλέον μας δίνει εκτός από ακριβή αποτελέσματα, πολύ μικρότερο χρόνο επίλυσης σε σχέση με τις αναλύσεις των προηγουμένων ενοτήτων. Επιπλέον κατά την διαδικασία δημιουργίας του πλέγματος προκύπτουν τετραέδρικα στοιχεία τα οποία συνίσταται για ελαφρές κατασκευές όπως η προς μελέτη δομή.

## **6.5.1 Δομή Με ενισχύσεις**

 Ακολουθώντας την ίδια ροή, στην αρχή εισάγουμε την γεωμετρία μας στο περιβάλλον του Ansys από το Catia. Έτσι έχουμε την γεωμετρία που φαίνεται στην παρακάτω εικόνα.

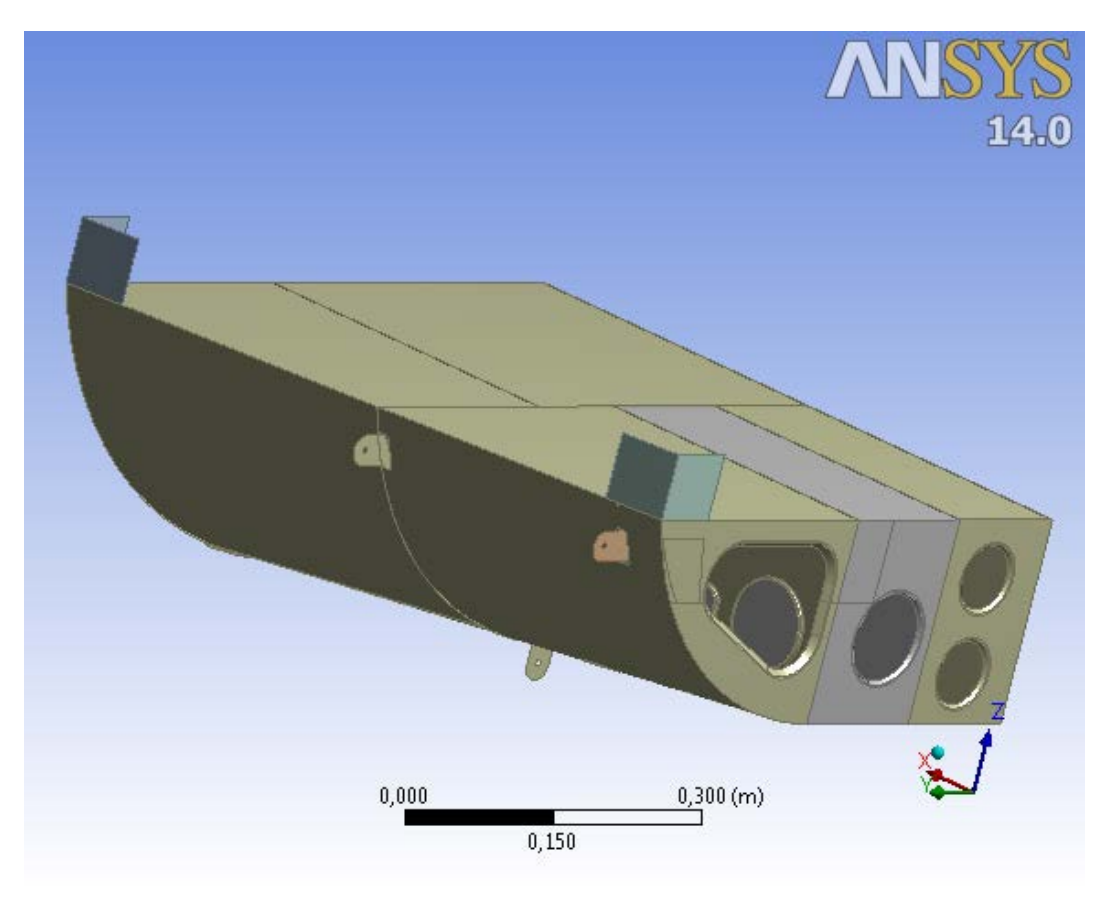

**Εικόνα 6.24 : Απλοποιημένη γεωμετρία**

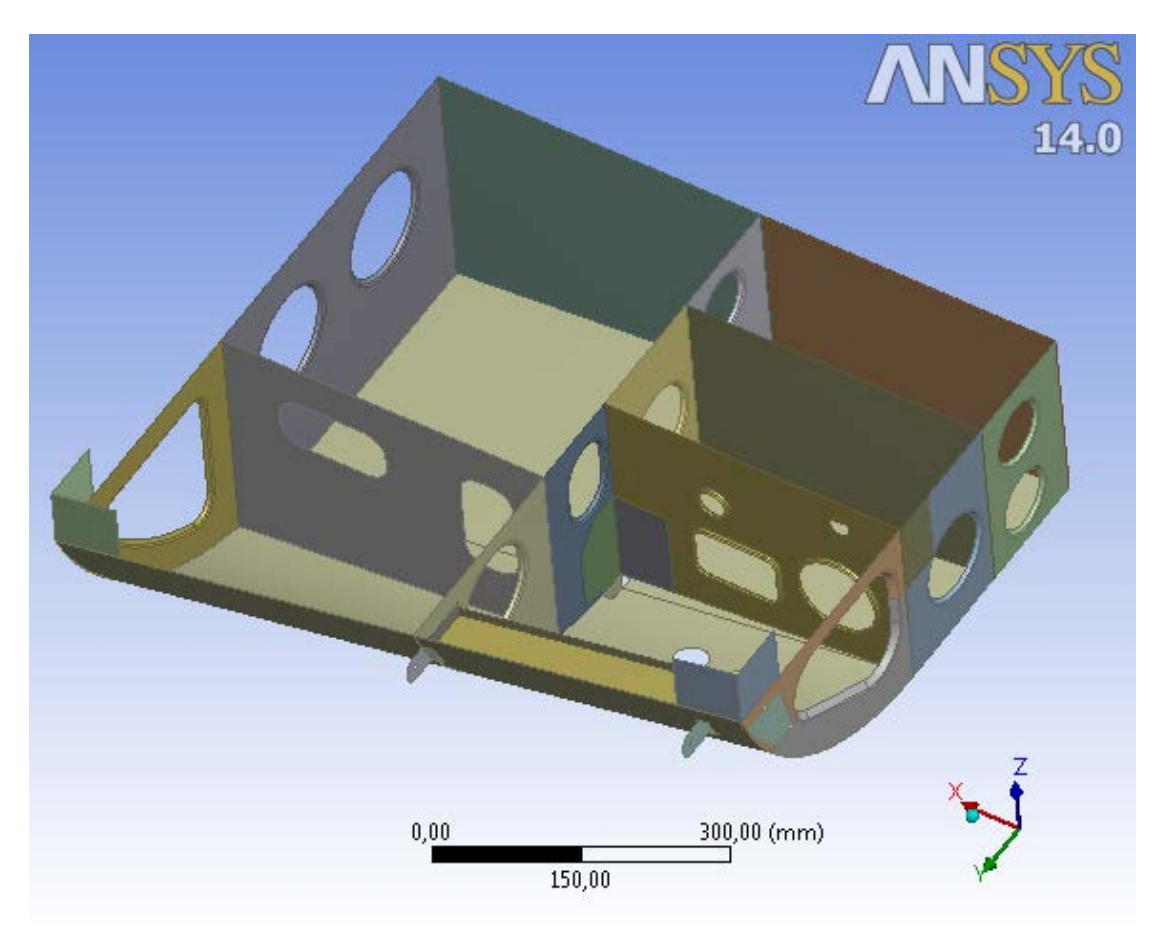

 Η παραπάνω δομή όπως εισήχθηκε στο Ansys αποτελείται από 36 τμήματα και 266 επιφάνειες (faces).

**Εικόνα 6.25: Γεωμετρία της δομής χωρίς το πάτωμα**

 Ορίζουμε πάλι τα υλικά από τα οποία είναι κατασκευασμένη η δομή όπου τώρα όλα τα εξαρτήματα είναι από κράμα αλουμινίου AL-2024 εκτός από τα τρία ωτία συγκράτησης τα οποία είναι από AL-7075 και την ενίσχυση του εμπρόσθιου εγκάρσιου τμήματος (frame).

 Να σημειωθεί ότι για κάθε επιφάνεια ορίσαμε το πάχος της (face thickness) το οποίο αντιπροσωπεύει επακριβώς τις πραγματικές διαστάσεις των εξαρτημάτων της δομής. Στις επιφάνειες όπου έχουν τοποθετηθεί ενισχύσεις προσθέτουμε το πάχος αυτών, στο πάχος των επιφανειών.

 Χρησιμοποιώντας τις ίδιες ιδιότητες πλέγματος όπως στις κατασκευές με τα solid bodies (element size=2,5 mm πάλι), εφαρμόζοντας πύκνωση πλέγματος μέσω της εντολής Μesh control για τα τρία Lugs, παραθέτουμε στις παρακάτω εικόνες το πλέγμα των πεπερασμένων στοιχείων.

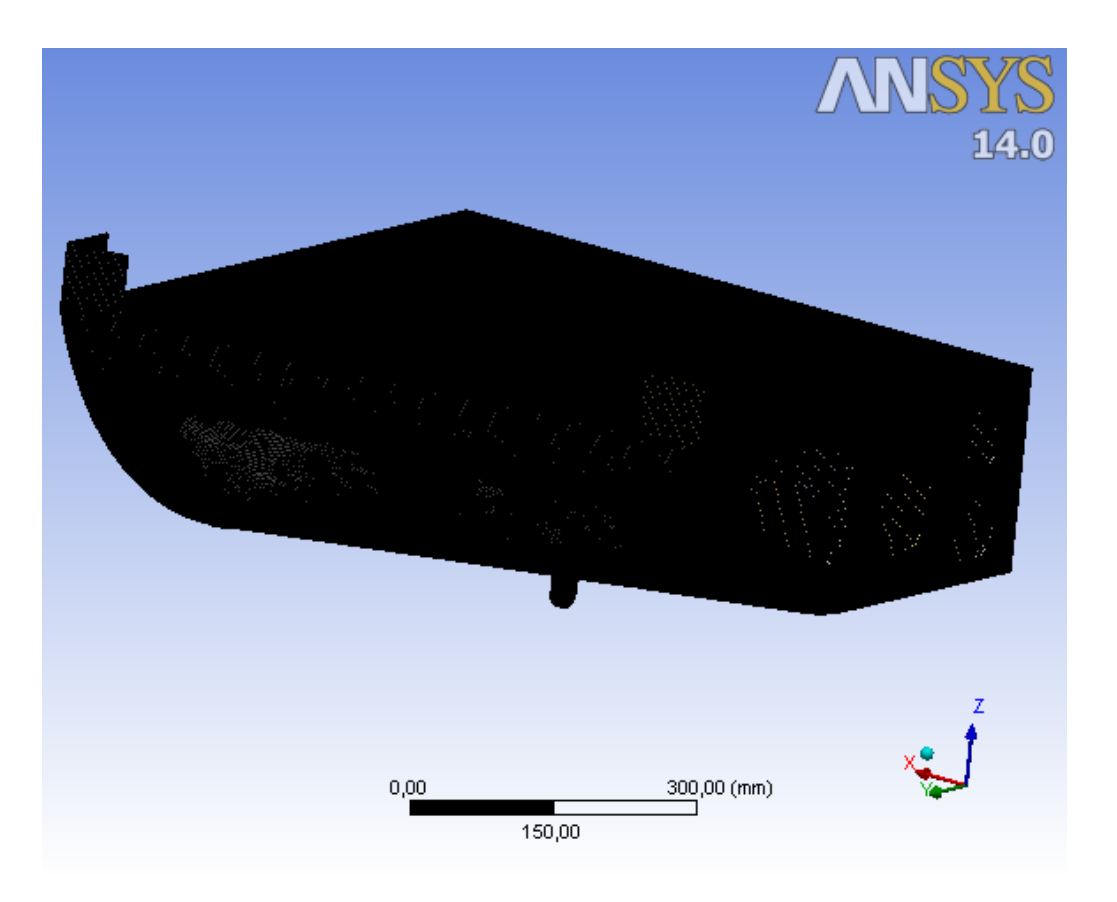

**Εικόνα 6.26: Πλέγμα Πεπερασμένων Στοιχείων**

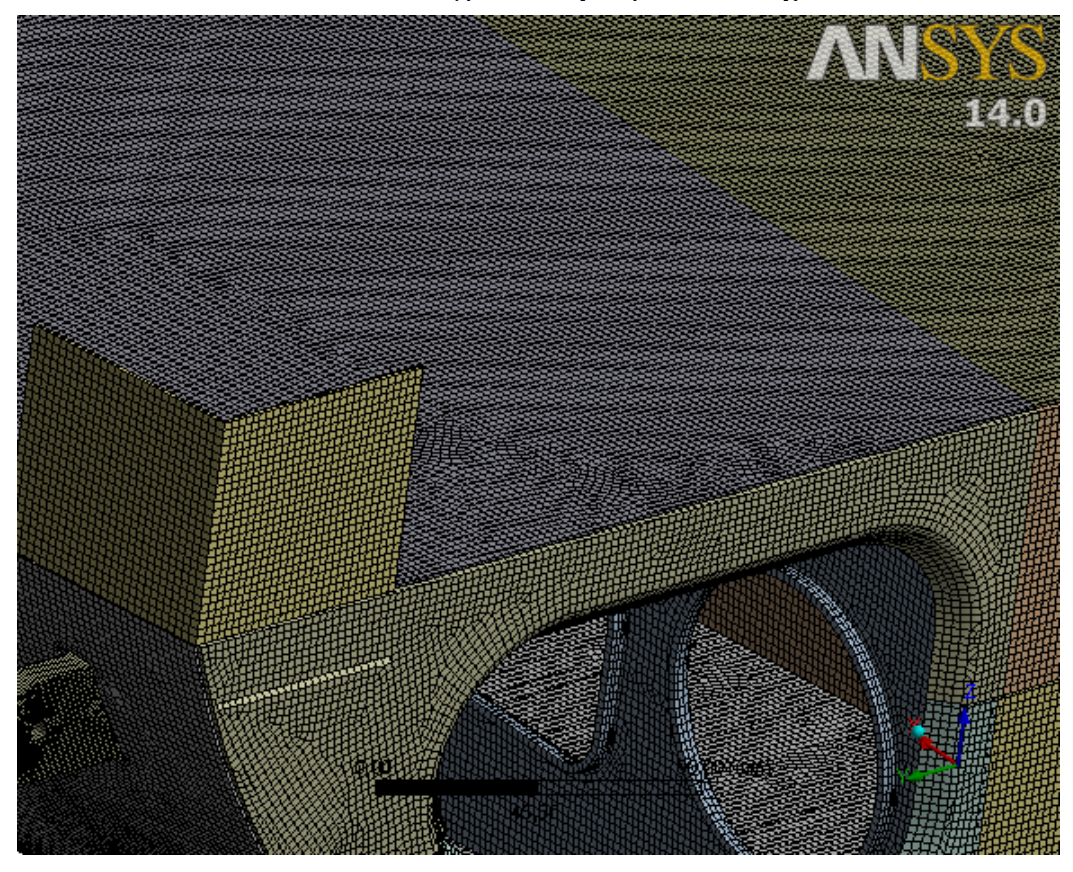

**Εικόνα 6.27 : Πλέγμα Πεπερασμένων Στοιχείων σε μεγέθυνση**

Το πλέγμα το οποίο έχει δημιουργηθεί, αποτελείται από :

- 318.151 κόμβους (Nodes)
- 311.432 τετραεδρικά πεπερασμένα στοιχεία (elements).
- Ο τύπος των στοιχείων είναι SHELL181.

 Οι οριακές συνθήκες του στατικού προβλήματος όπως και η εξωτερική φόρτιση είναι ίδιες με την ανάλυση της προηγούμενης ενότητας.

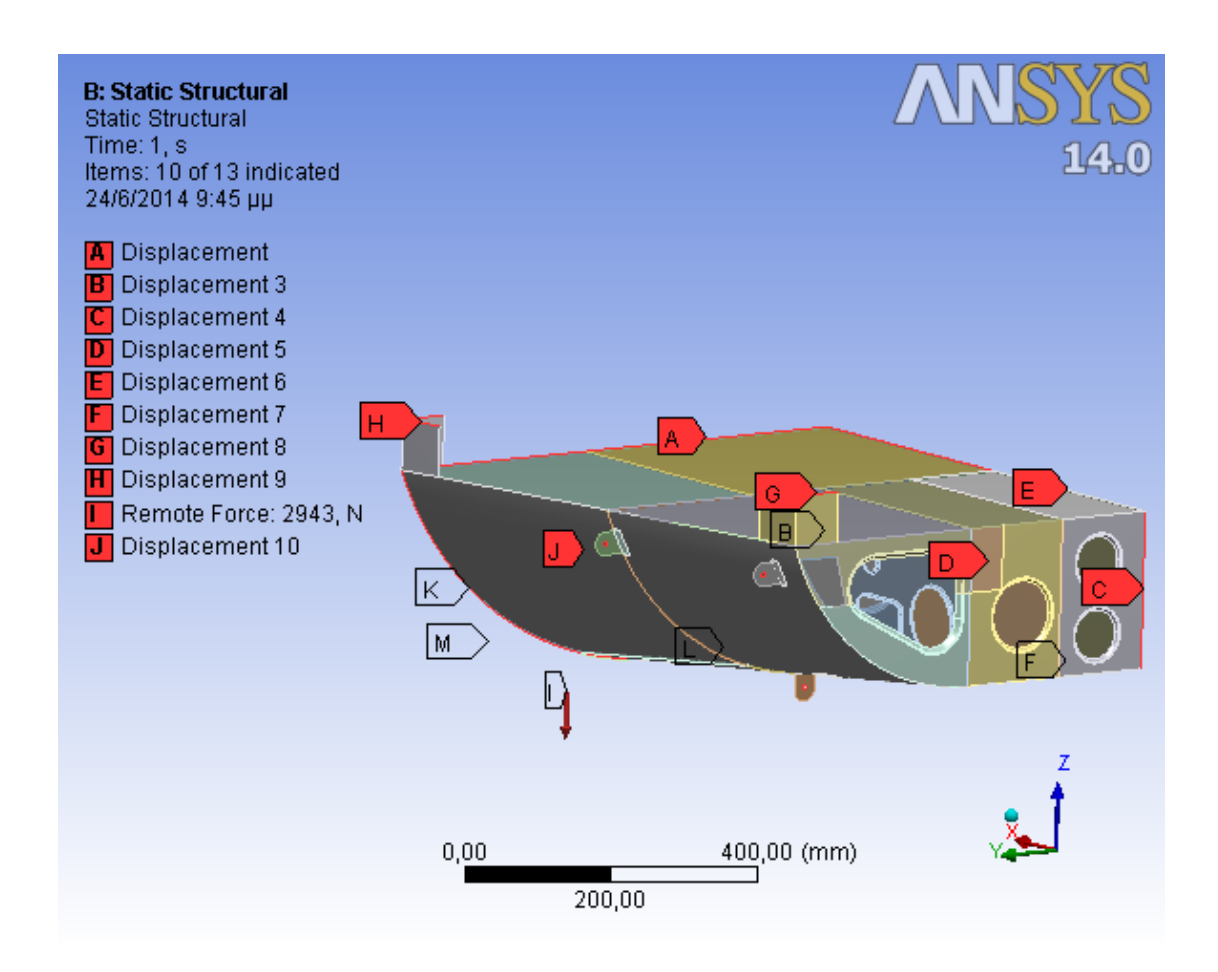

### **Εικόνα 6.28 : Οριακές συνθήκες και εξωτερική φόρτιση**

 Επιλύοντας το πρόβλημα με την χρήση άμεσης μεθόδου επίλυσης προκύπτουν οι παρακάτω γραφικές απεικονίσεις.

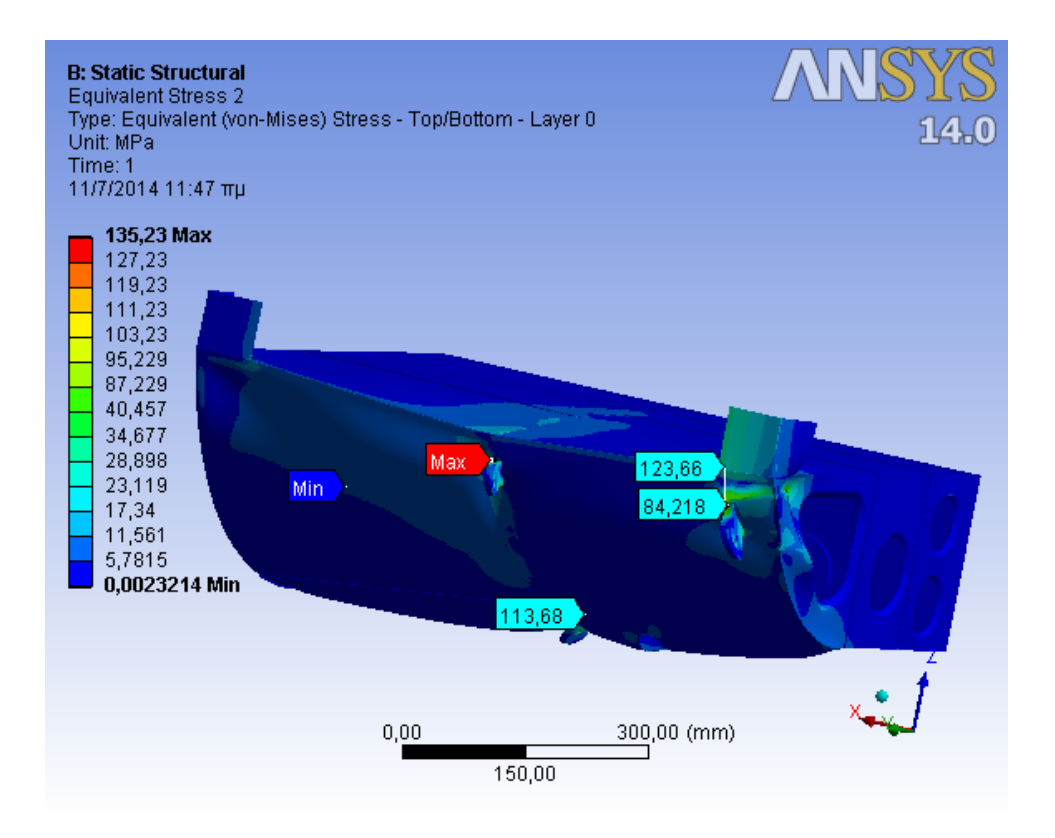

**Εικόνα 6.29 : Κατανομή Τάσεων Von Mizes στις επιφάνειες της δομής**

 Στην παραπάνω εικόνα απεικονίζονται οι αναπτυσσόμενες (VON MISES) τάσεις στα διάφορα δομικά μέρη της κατασκευής. Παρατηρούμε ότι οι μέγιστες τάσεις εμφανίζονται στην περιοχή του εμπρόσθιου αριστερά ωτίου συγκράτησης( LH\_FWD\_LUG) να είναι 135,23 MPa.

 Όσον αφορά τα άλλα δυο Lugs στα οποία εφαρμόζεται η εξωτερική φόρτιση καθώς και για το έλασμα συγκράτησης των δύο εμπρόσθιων Lugs, για το καθένα εμφανίζεται η μέγιστη τάση ως ακολούθως:

|            | Μέγιστη τάση (VON MISES)<br>(MPa) |
|------------|-----------------------------------|
| LH_Fwd_Lug | 135,23                            |
| RH_Fwd_Lug | 123,66                            |
| LH_Aft_Lug | 113,68                            |
| SHEET Z    | 84,218                            |

**Πίνακας 6.21 : Τιμές μέγιστης τάσης στα τρία Lugs και στο Sheet\_Ζ**

 Στους παρακάτω πίνακες παρουσιάζονται οι συντελεστές ασφαλείας τόσο για την περιοχή όπου εμφανίζεται η μέγιστη τάση όσο και για τα άλλα δύο Lugs και το Sheet\_Z:

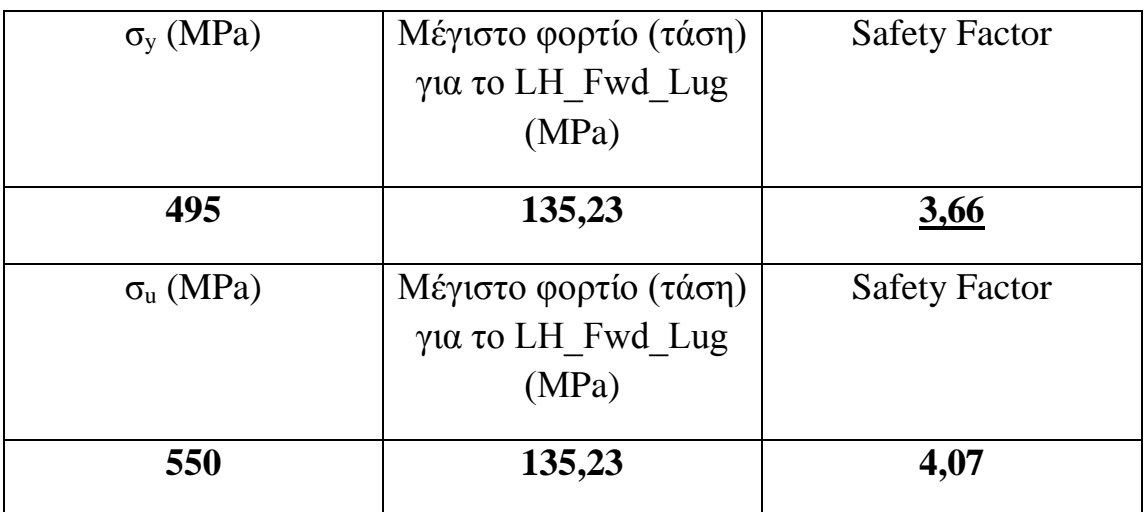

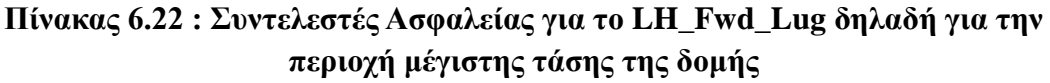

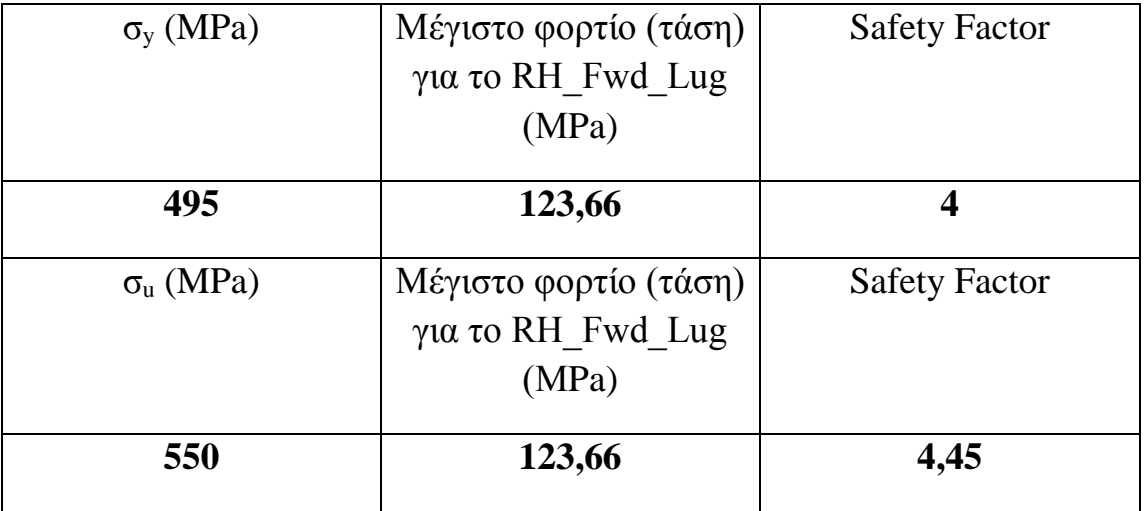

**Πίνακας 6.23 : Συντελεστές Ασφαλείας για το RH\_Fwd\_Lug**

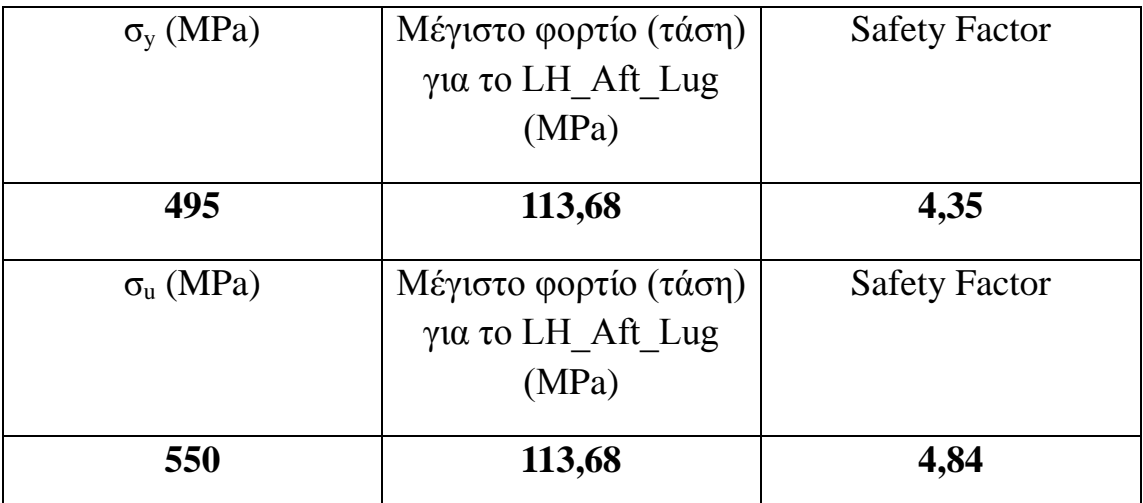

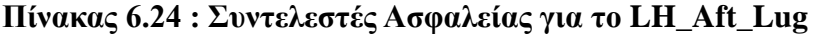

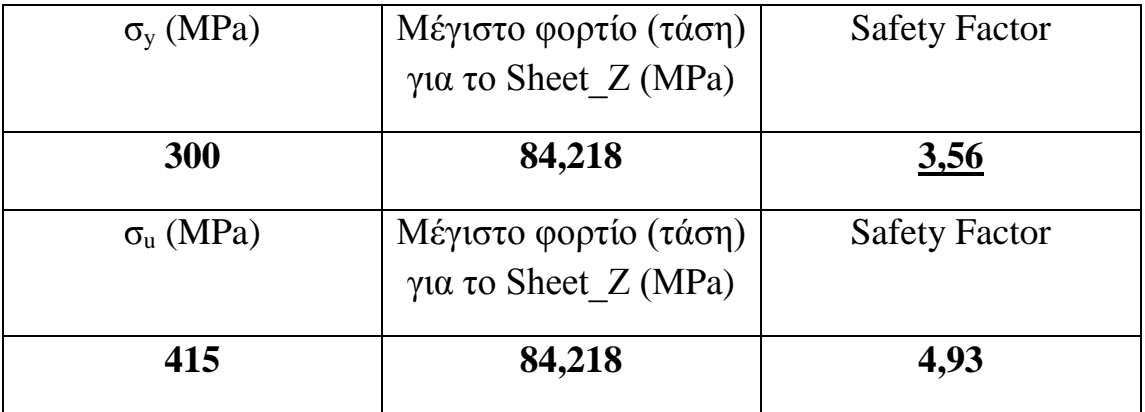

### **Πίνακας 6.25 : Συντελεστές Ασφαλείας για το Sheet\_Z**

 Από τα ανωτέρω προκύπτει ότι ο ελάχιστος συντελεστής ασφαλείας της κατασκευής, SF=3,56 , ο οποίος υπολογίστηκε χρησιμοποιώντας το όριο διαρροής, είναι επαρκής για την εν λόγω κατασκευή, αφού το όριο σύμφωνα με τη MIL-A-8860B είναι 1,5.

 Ακολουθεί η κατανομή των διατμητικών τάσεων (Shear Stress) , όπου η μέγιστη διατμητική τάση εμφανίζεται στην περιοχή της επικάλυψης της ατράκτου (Skin).

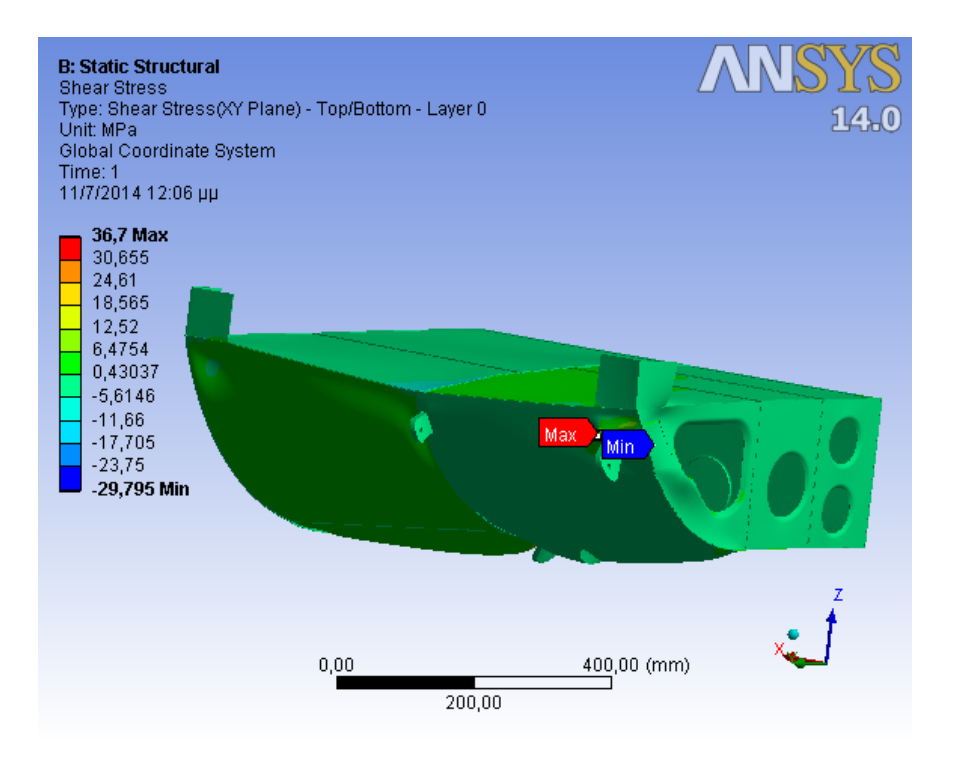

**Εικόνα 6.30 : Κατανομή Διατμητικών Τάσεων**

 Στην παρακάτω εικόνα φαίνεται η κατανομή των μετατοπίσεων στην δομή. Η μέγιστη μετατόπιση εμφανίζεται στο εμπρόσθιο δεξιό ωτίο συγκράτησης της συσκευής (RH\_Fwd\_Lug) και είναι 0,24146 mm τιμή η οποία δεν επηρεάζει το λειτουργικό σκοπό της δομής και δεν μας επιφέρει κάποια ανησυχία.

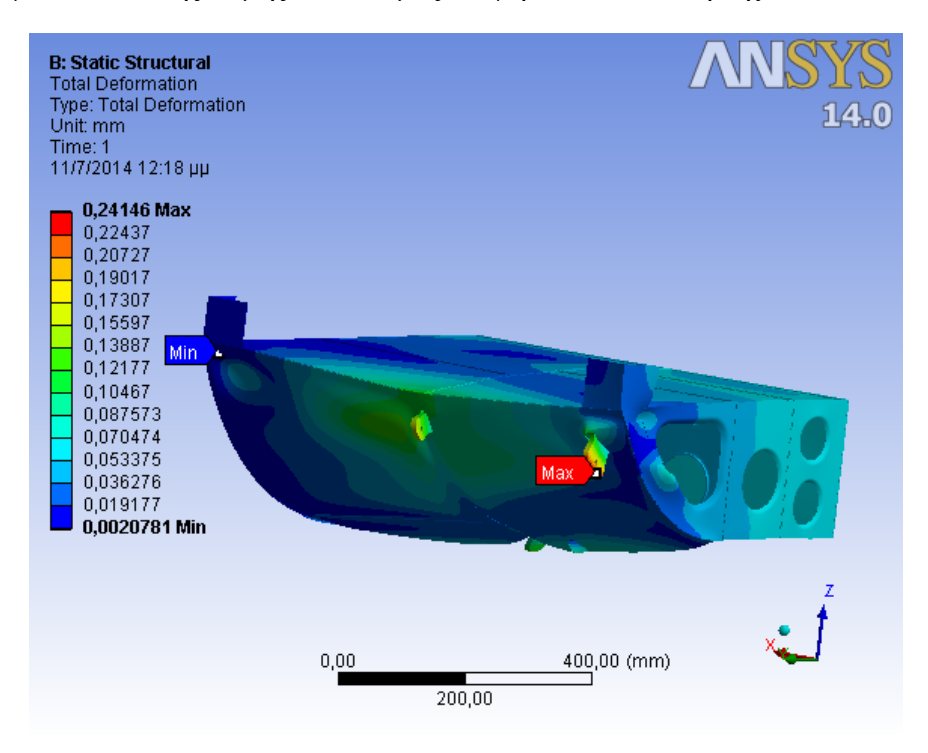

**Εικόνα 6.31 : Κατανομή Μετατόπισης της δομής**

# **6.5.2 Δομή Χωρίς Ενισχύσεις**

 Στην δομή χωρίς ενισχύσεις όπως φαίνονται στις παρακάτω εικόνες οι οποίες είναι ίδιες με αυτές της προηγούμενης υποενότητας, μειώνουμε το πάχος εκείνων των επιφανειών στις οποίες έχουν τοποθετηθεί οι ενισχύσεις, ώστε να μοντελοποιήσουμε την δομή πριν την τοποθέτηση των ενισχύσεων.

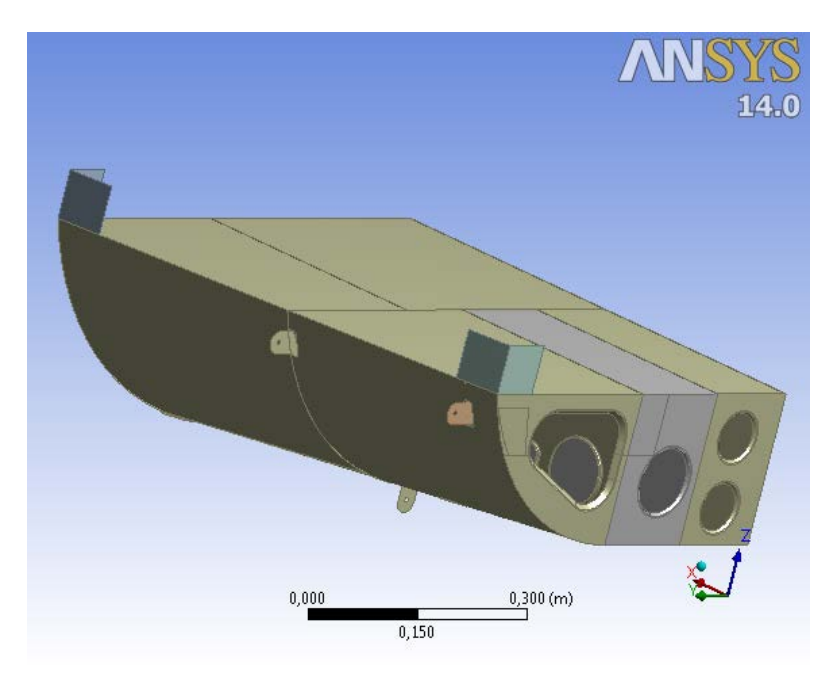

Ακολουθούμε την ίδια διαδικασία εισάγοντας την δομή στο Αnsys.

**Εικόνα 6.32: Απλοποιημένη γεωμετρία**

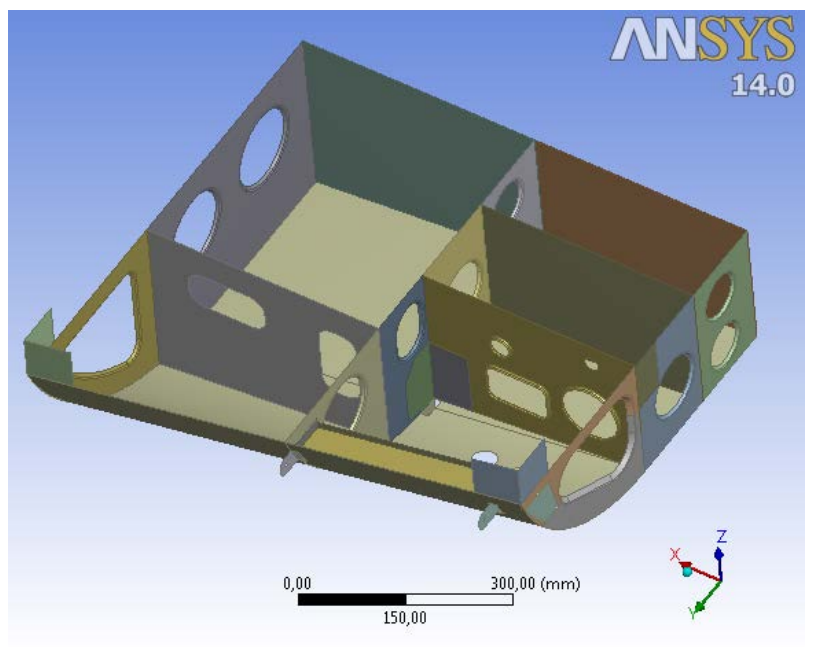

**Εικόνα 6.33: Γεωμετρία της δομής χωρίς το πάτωμα**

 Ορίζουμε πάλι τα υλικά από τα οποία είναι κατασκευασμένη η δομή όπου τώρα όλα τα εξαρτήματα είναι από κράμα αλουμινίου AL-2024 εκτός από τα τρία ωτία συγκράτησης τα οποία είναι από AL-7075.

 Χρησιμοποιώντας τις ίδιες ιδιότητες πλέγματος όπως στις κατασκευές με τα solid bodies (element size=2,5 mm πάλι), εφαρμόζοντας επίσης την εντολή Mesh control για τα τρία Lugs με σκοπό την πύκνωση του πλέγματος, παραθέτουμε στο παρακάτω σχήμα το πλέγμα των πεπερασμένων στοιχείων.

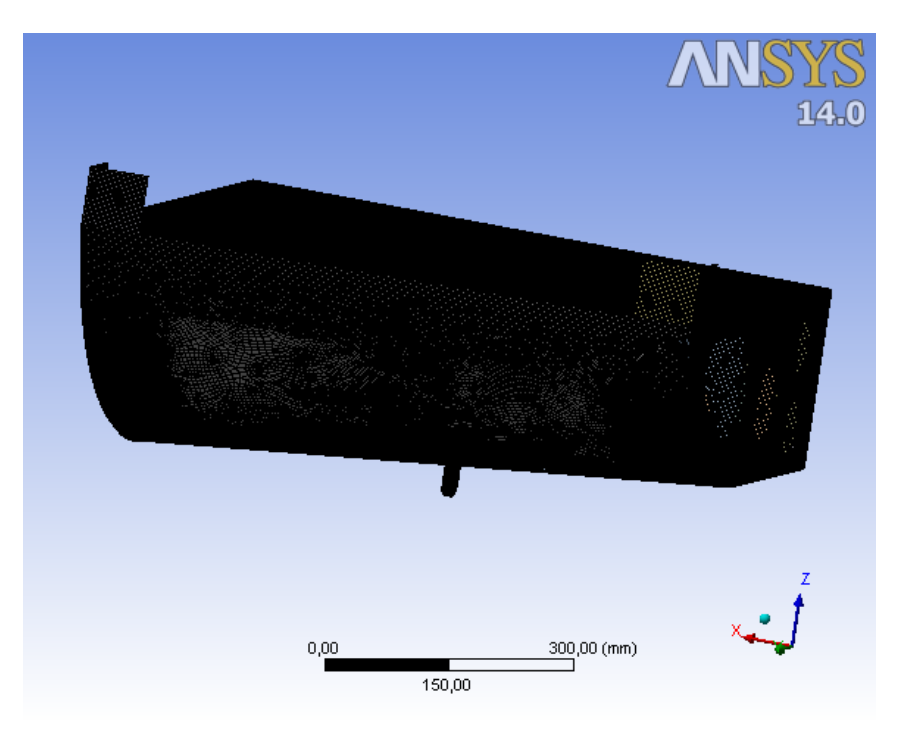

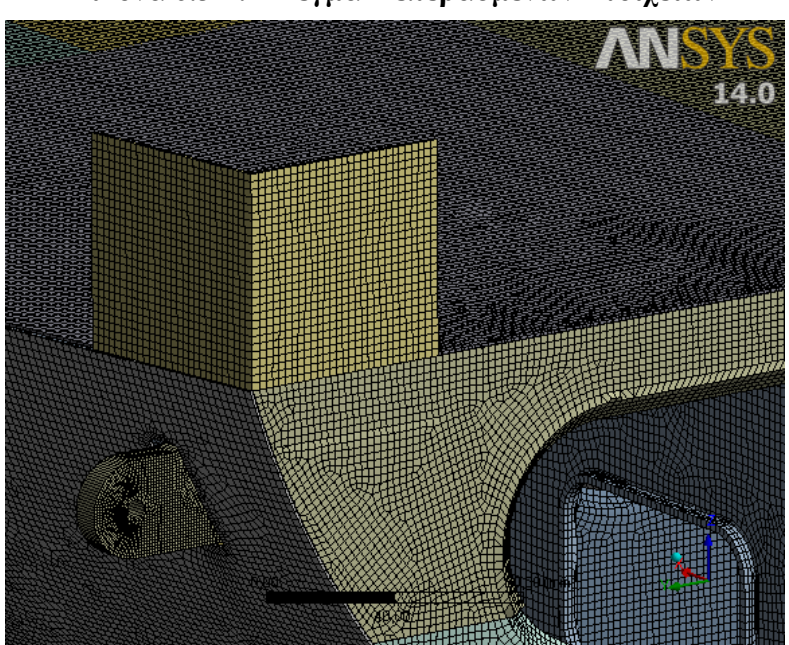

**Εικόνα 6.34 : Πλέγμα Πεπερασμένων Στοιχείων**

**Εικόνα 6.35 : Πλέγμα Πεπερασμένων Στοιχείων σε μεγέθυνση**

Το πλέγμα το οποίο έχει δημιουργηθεί, αποτελείται από :

- $\bullet$  305.302 κόμβους (Nodes)
- 298.722 τετραεδρικά πεπερασμένα στοιχεία (elements).
- Ο τύπος των στοιχείων είναι SHELL181.

 Οι οριακές συνθήκες του στατικού προβλήματος όπως και η εξωτερική φόρτιση είναι ίδιες με την ανάλυση της προηγούμενης ενότητας.

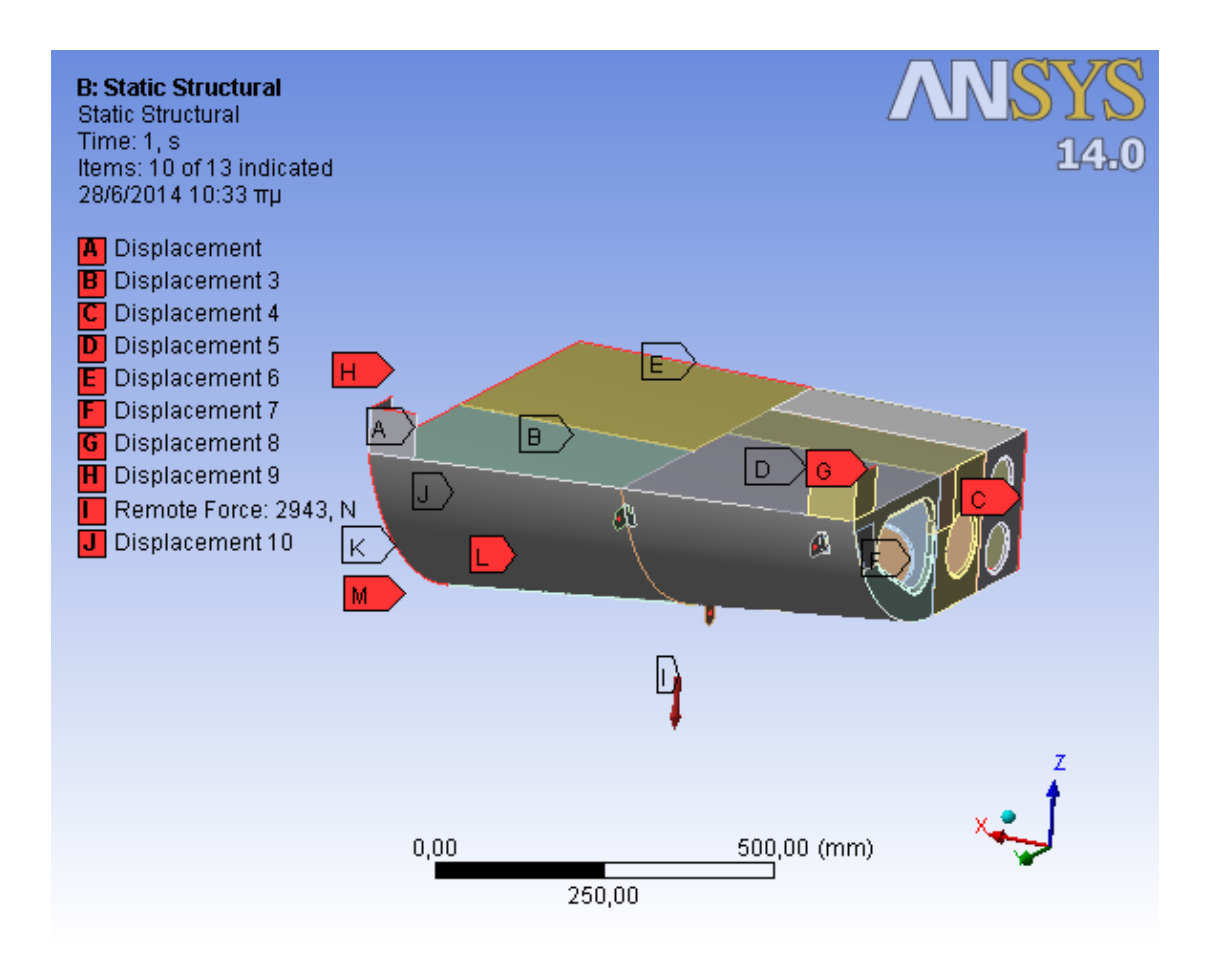

**Εικόνα 6.36 : Οριακές συνθήκες και εξωτερική φόρτιση**

 Επιλύοντας το πρόβλημα με την χρήση άμεσης μεθόδου επίλυσης προκύπτουν οι παρακάτω γραφικές απεικονίσεις.

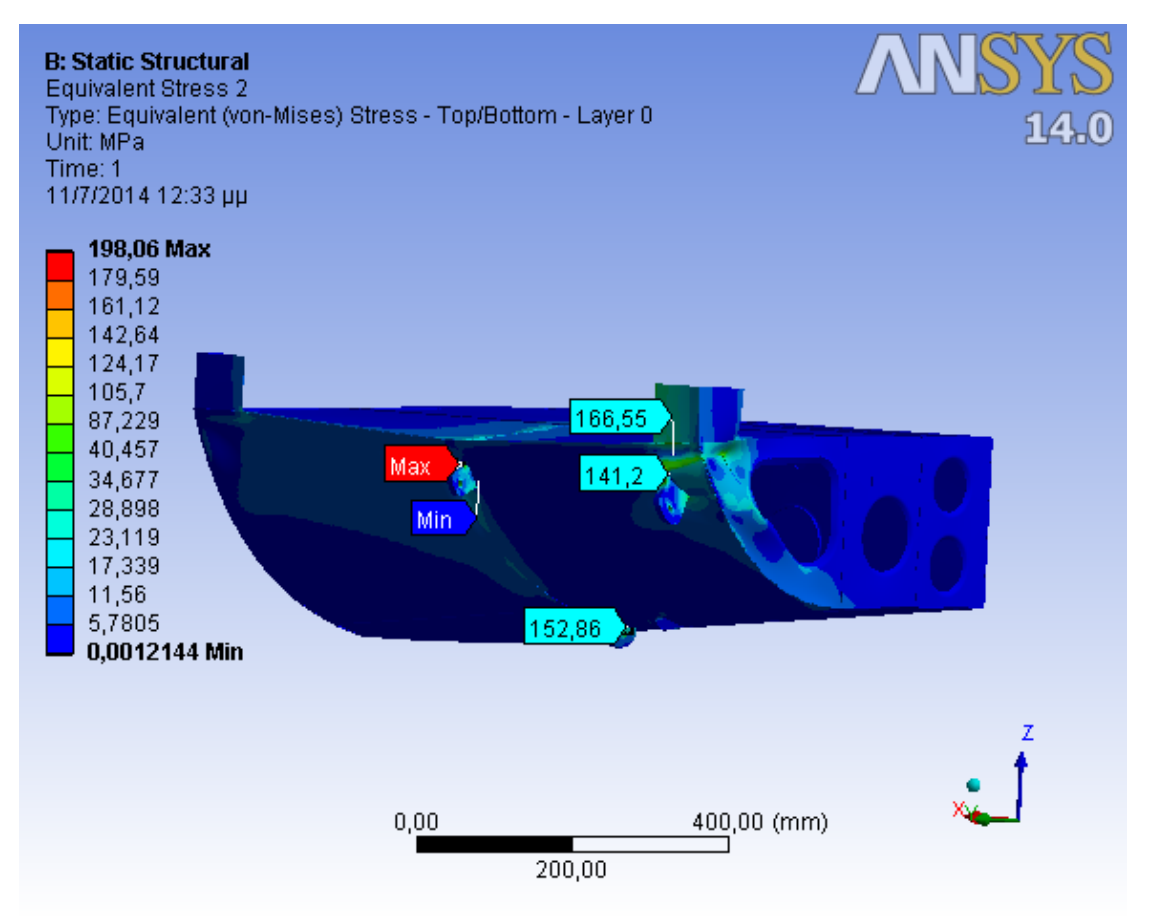

### **Εικόνα 6.37 : Κατανομή Τάσεων Von Mizes στις επιφάνειες της δομής**

 Στην παραπάνω εικόνα απεικονίζονται οι τάσεις (VON MISES) στα διάφορα δομικά μέρη της κατασκευής. Παρατηρούμε ότι οι μέγιστες τάσεις εμφανίζονται στην περιοχή του εμπρόσθιου αριστερά ωτίου συγκράτησης( LH\_FWD\_LUG) να είναι **198,06 MPa**.

 Όσον αφορά τα άλλα δυο Lugs στα οποία εφαρμόζεται η εξωτερική φόρτιση, καθώς και για Sheet\_Z, για το καθένα εμφανίζεται η μέγιστη τάση ως ακολούθως:

|            | Μέγιστη τάση (VON MISES) |
|------------|--------------------------|
|            | (MPa)                    |
| LH_Fwd_Lug | 198,06                   |
| RH_Fwd_Lug | 166,55                   |
| LH_Aft_Lug | 152,86                   |
| SHEET Z    | 141,2                    |

**Πίνακας 6.26: Τιμές μέγιστης τάσης στα τρία Lugs και στο Sheet\_Z**

 Στους παρακάτω πίνακες παρουσιάζονται οι συντελεστές ασφαλείας τόσο για την περιοχή όπου εμφανίζεται η μέγιστη τάση όσο και για τα άλλα δύο Lugs και το έλασμα Sheet\_Z :

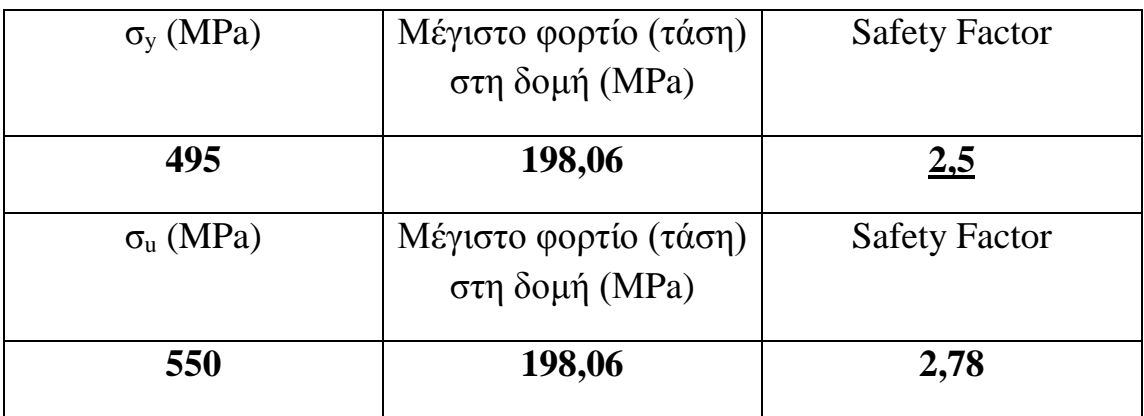

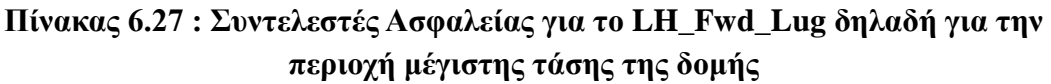

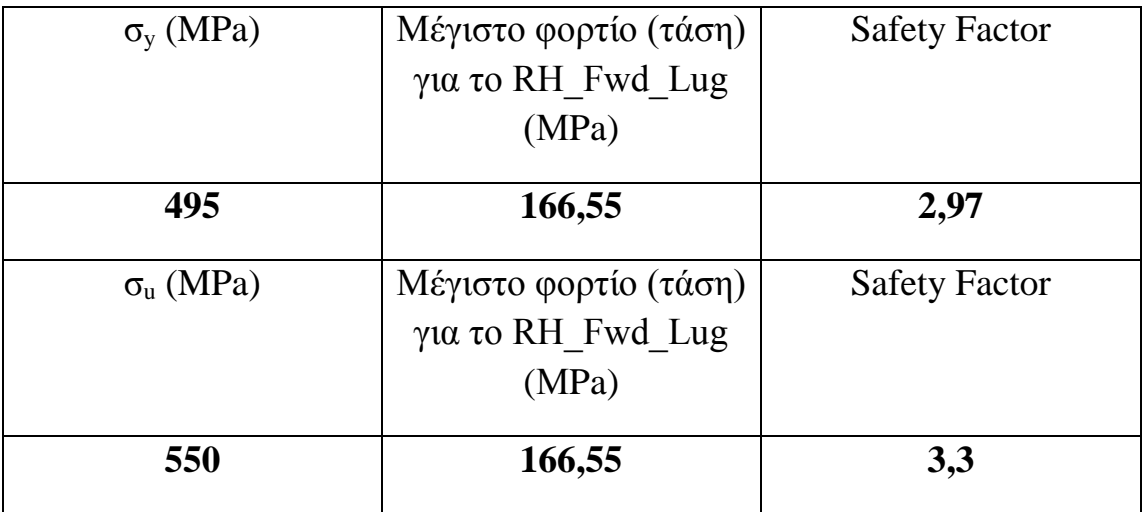

**Πίνακας 6.28 : Συντελεστές Ασφαλείας για το RH\_Fwd\_Lug**

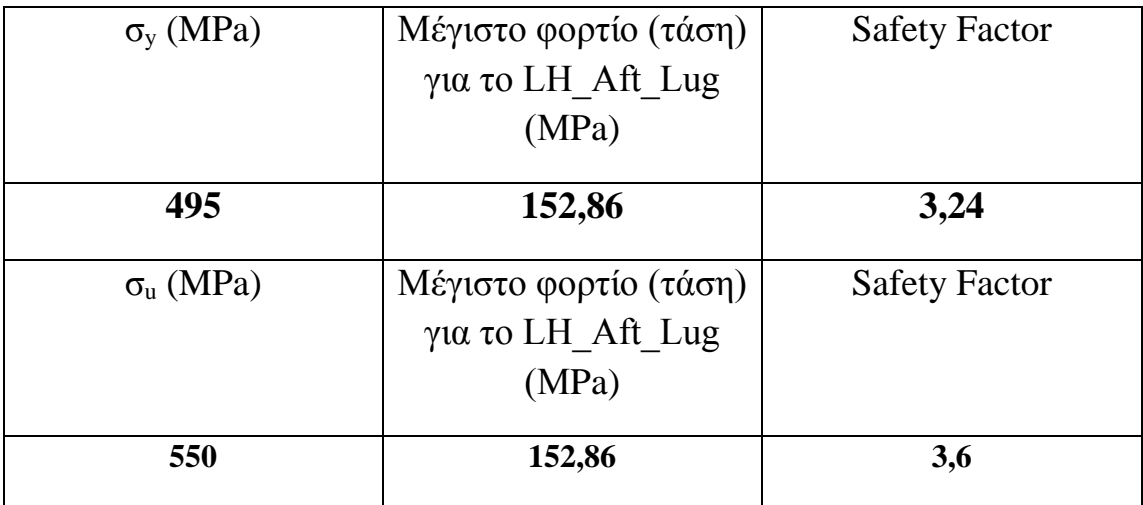

#### **Πίνακας 6.29 : Συντελεστές Ασφαλείας για το LH\_Aft\_Lug**

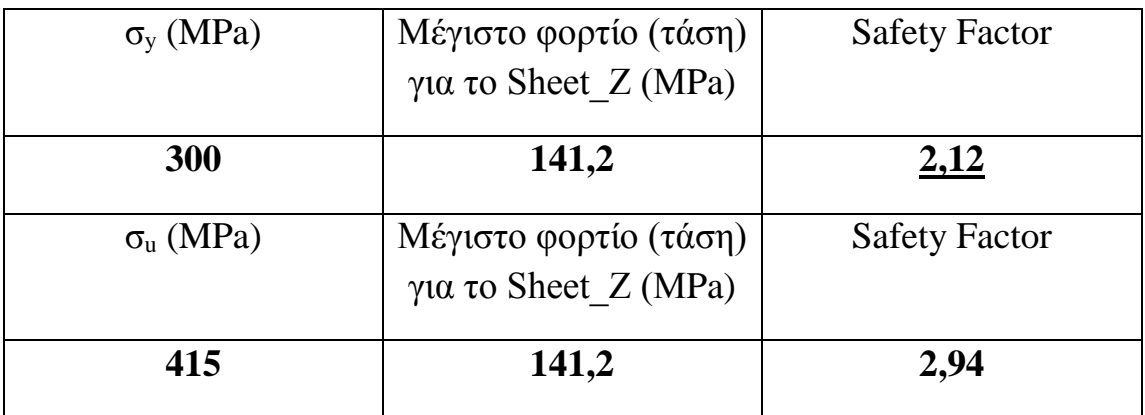

### **Πίνακας 6.30 : Συντελεστές Ασφαλείας για το Sheet\_ Z**

 Από τα ανωτέρω προκύπτει ότι ο ελάχιστος συντελεστής ασφαλείας της κατασκευής, SF=2,12 , ο οποίος υπολογίστηκε χρησιμοποιώντας το όριο διαρροής, είναι επαρκής για την εν λόγω κατασκευή, αφού το όριο σύμφωνα με τη MIL-A-8860B είναι 1,5. 2,08

 Σημειώνεται ότι παρουσιάζεται στο έλασμα συγκράτησης των εμπρόσθιων Lugs, σε συμφωνία με την λύση που είχαμε στην αντιμετώπιση του μοντέλου εξετάζοντας τα εξαρτήματα ως στερεά σώματα. Φυσικά θα πρέπει να τονίσουμε και την σημαντική μείωση που παρουσιάζει σε σχέση με την δομή με τις ενισχύσεις ( 2,12 από 3,56 έχοντας μείωση κατά 40% περίπου).

 Στην συνέχεια παρουσιάζεται η κατανομή των διατμητικών τάσεων όπου η μέγιστη διατμητική τάση εμφανίζεται στην περιοχή της επικάλυψης (Skin).

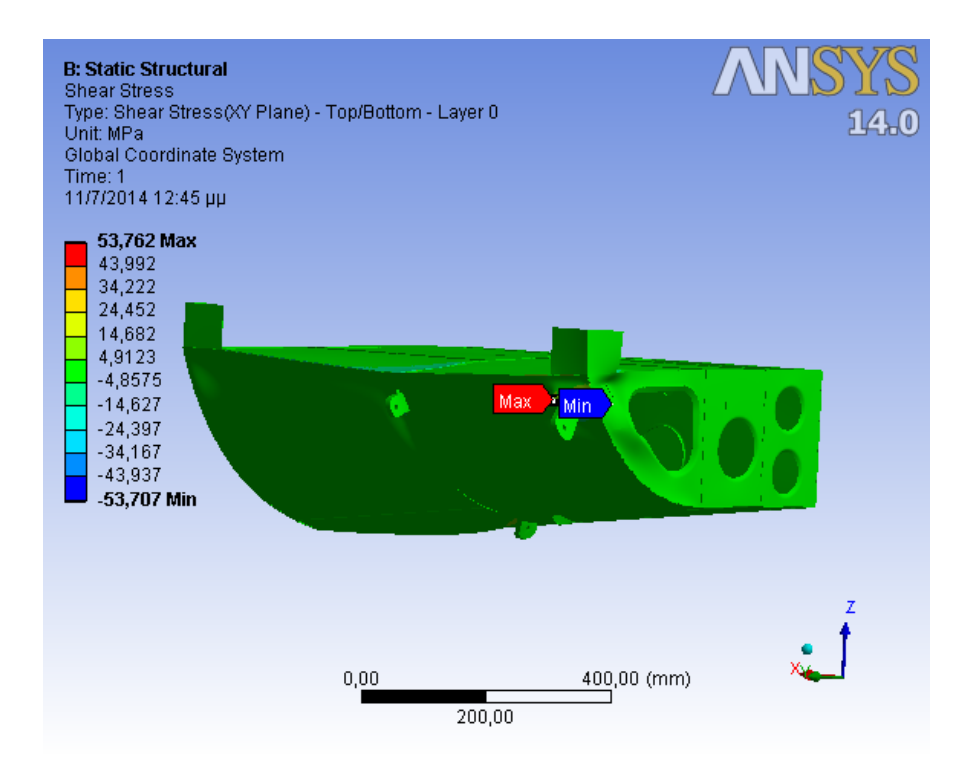

**Εικόνα 6.38 : Κατανομή Διατμητικών Τάσεων**

 Στην παρακάτω εικόνα φαίνεται η κατανομή των μετατοπίσεων στην δομή. Η μέγιστη μετατόπιση εμφανίζεται στο εμπρόσθιο δεξιό ωτίο συγκράτησης της συσκευής (RH\_Fwd\_Lug) και είναι 0,32415 mm τιμή η οποία δεν επηρεάζει το λειτουργικό σκοπό της δομής και δεν μας επιφέρει κάποια ανησυχία.

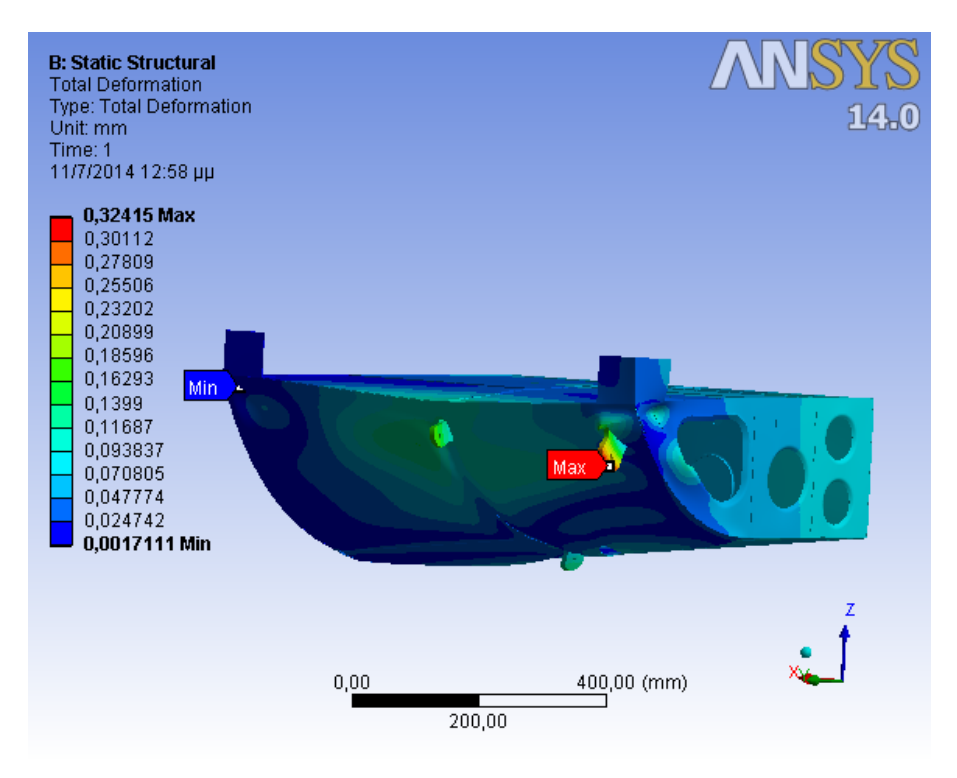

**Εικόνα 6.39 : Κατανομή Μετατόπισης της δομής**
## **6.5.3 Σύγκριση αποτελεσμάτων- Συμπεράσματα**

 Σε αυτή την ενότητα θα συγκρίνουμε τα αποτελέσματα της στατικής ανάλυσης που προέκυψε μελετώντας την δομή με τις ενισχύσεις και αυτής χωρίς τις ενισχύσεις χρησιμοποιώντας τα απλοποιημένα μοντέλα. Θα προσπαθήσουμε να αποφανθούμε αν η τροποποίηση της δομής η οποία εκτελέσαμε επέφερε ικανοποιητικά αποτελέσματα στην αντοχή της κατασκευής.

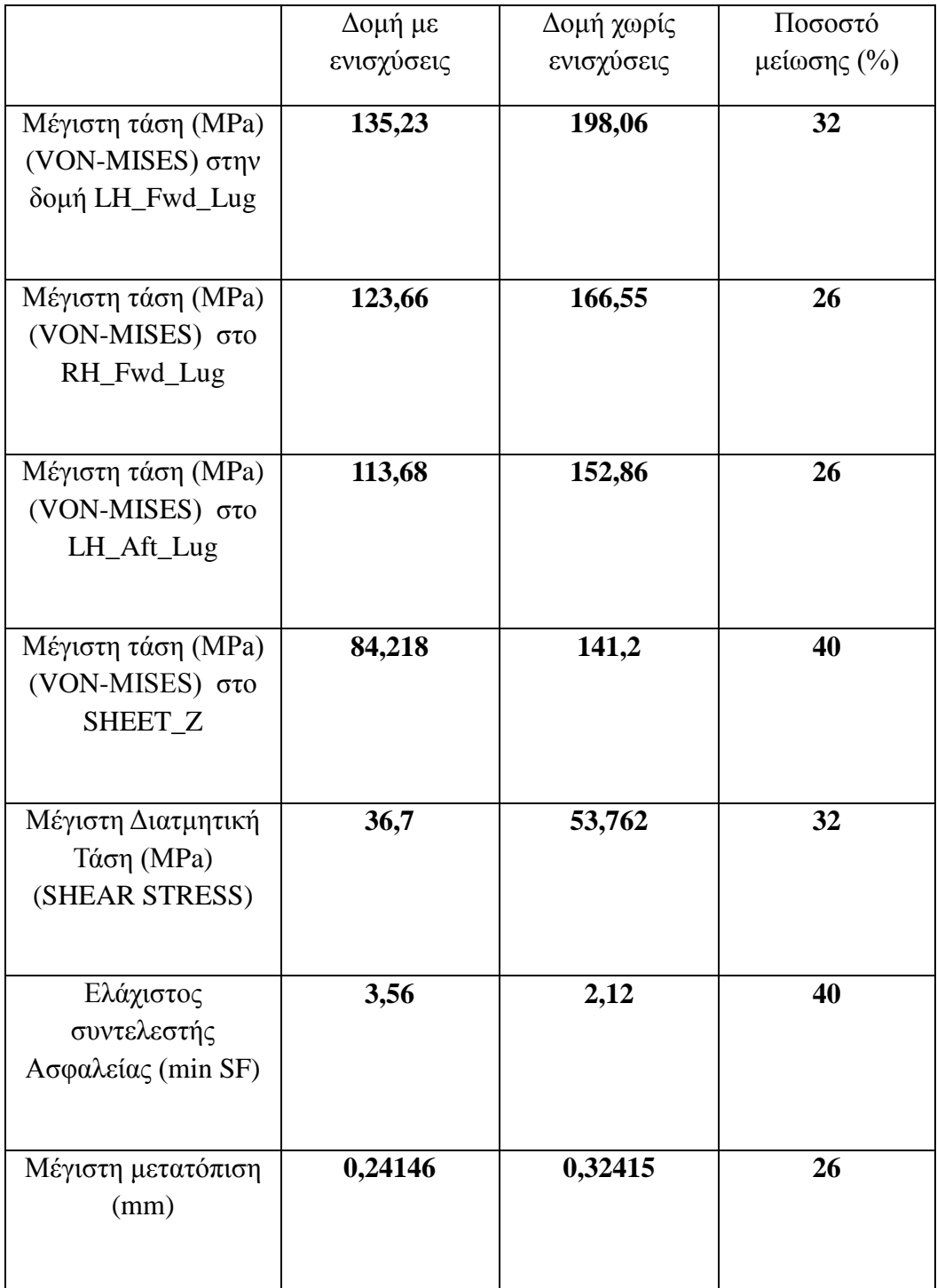

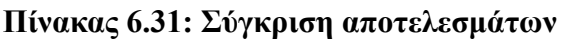

 Από τα στοιχεία του παραπάνω πίνακα συμπεραίνουμε ότι η τροποποίηση η οποία εκτελέσαμε, ενισχύοντας την δομή πριν την εγκατάσταση της συσκευής επί του ελικοπτέρου επέφερε σημαντική μείωση των μέγιστων τάσεων που εμφανίζονται, όπως εξάλλου διαπιστώσαμε και από την μελέτη της δομής αντιμετωπίζοντας αυτή αποτελούμενη από solid bodies.

 Συγκεκριμένα όσον αφορά την τιμή της μέγιστης τάσης αυτή μειώθηκε κατά ποσοστό 32 % περίπου.

 Επίσης σημαντική μείωση παρατηρείται και στα άλλα δύο ωτία συγκράτησης όπου η μείωση είναι της τάξης του 26 % περίπου καθώς και σημαντική μείωση είχαμε στην μέγιστη μετατόπιση επίσης της τάξεως του 26% περίπου.

 Τέλος όσον αφορά τον συντελεστή ασφαλείας της κατασκευής, παρατηρείται μια σημαντική αύξηση στην δομή με τις ενισχύσεις, που επιδεικνύει την βελτίωση στην αντοχή της δομής λόγω της επιλογής των εξαρτημάτων ενίσχυσης καθώς και της σωστής επιλογής των θέσεων τοποθέτησης αυτών.

# **6.6 Περιγραφή Στοιχείων Shell 181**

 Το στοιχείο Shell 181 είναι κατάλληλο για την ανάλυση δομών που αποτελούνται από σώματα τα οποία έχουν πολύ μικρό πάχος. Είναι ένα τετρακομβικό στοιχείο με έξι βαθμούς ελευθερίας σε κάθε κόμβο: μετατοπίσεις και περιστροφές ως προς τις τρεις διευθύνσεις.

 Είναι κατάλληλο για γραμμικές, μεγάλων περιστροφών αλλά και για μεγάλων παραμορφώσεων μη γραμμικές αναλύσεις. Υποστηρίζει όπως και τα Solid 186 και 187, και τις δύο μεθόδους ολοκλήρωσης (full και redused).

 Επίσης το εν λόγω στοιχείο χρησιμοποιείται για μοντέλα που αποτελούνται από στρώματα διαφορετικών υλικών (σύνθετα υλικά).

 Στο επόμενο σχήμα απεικονίζεται η γεωμετρία, καθώς και οι θέσεις των κόμβων για το συγκεκριμένο στοιχείο.

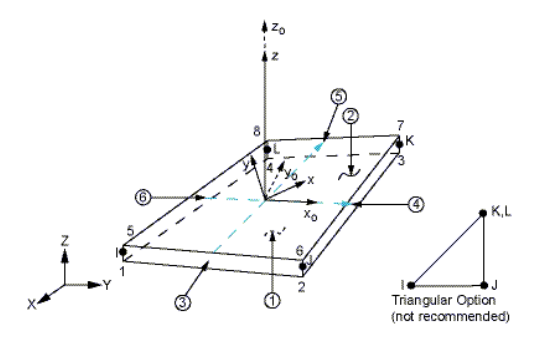

**Σχήμα 6.3: Γεωμετρία Shell 181 Στοιχείων**

# **6.7 Σύγκριση αποτελεσμάτων- Συμπεράσματα**

 Σε αυτή την ενότητα θα συγκρίνουμε τα αποτελέσματα της στατικής ανάλυσης που προέκυψε μελετώντας την δομή **με τις ενισχύσεις** με τα solid bodies και αυτής με surfaces. Θα προσπαθήσουμε να διαπιστώσουμε διαφορές στα αποτελέσματα από τις δύο διαφορετικές αντιμετωπίσεις του ίδιου προβλήματος.

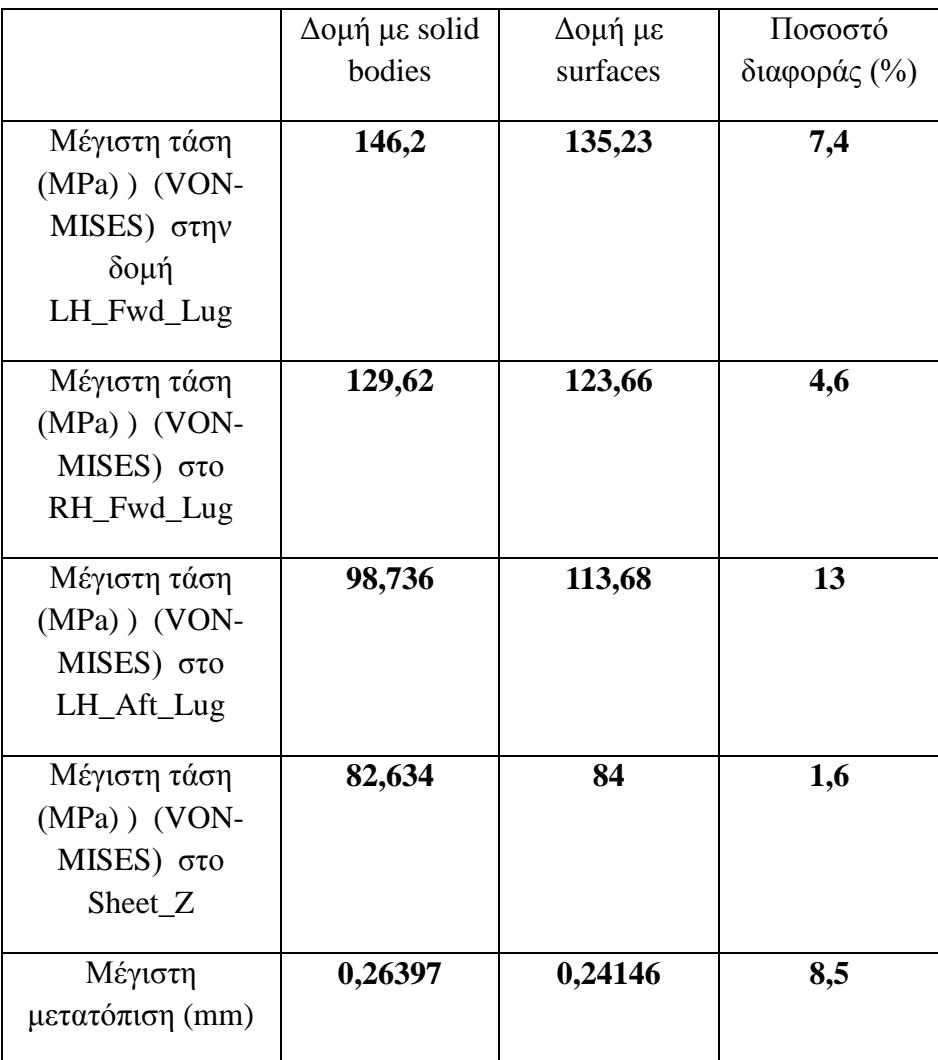

#### **Πίνακας 6.32: Σύγκριση αποτελεσμάτων**

 Από τα στοιχεία του παραπάνω πίνακα συμπεραίνουμε όσον αφορά τις μέγιστες τάσεις τα αποτελέσματα δεν παρουσιάζουν σημαντικές αποκλίσεις. Όσον αφορά τώρα την τιμή της μέγιστης μετατόπισης και την κατανομή των αναπτυσσόμενων μετατοπίσεων γενικά, επίσης δεν παρουσιάζεται σημαντική διαφορά.

# **6.8 Σύγκριση αποτελεσμάτων- Συμπεράσματα**

 Σε αυτή την ενότητα θα συγκρίνουμε τα αποτελέσματα της στατικής ανάλυσης που προέκυψε μελετώντας την δομή με τα solid bodies και αυτής με surfaces όσον αφορά τις δομές **χωρίς τις ενισχύσεις**. Θα προσπαθήσουμε να διαπιστώσουμε διαφορές στα αποτελέσματα από τις δύο διαφορετικές αντιμετωπίσεις του ίδιου προβλήματος.

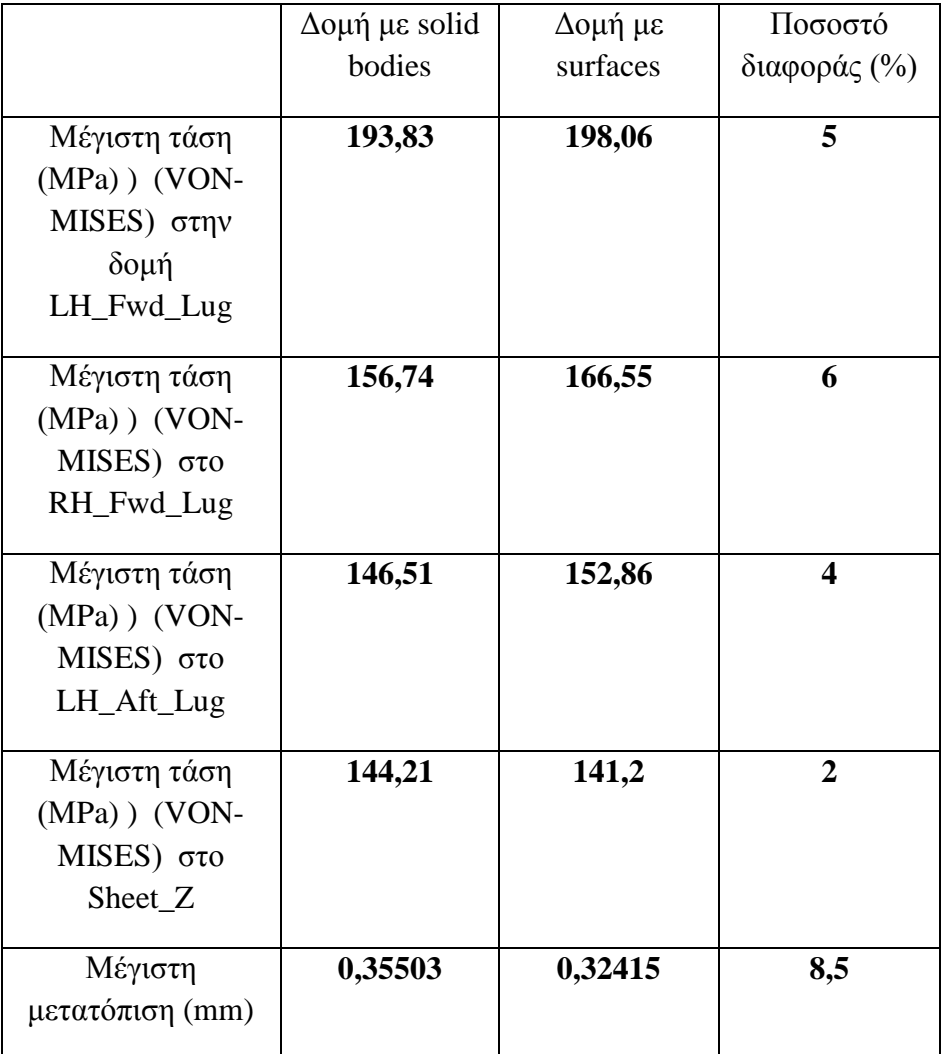

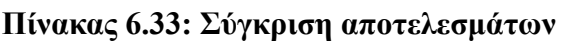

 Από τα στοιχεία του παραπάνω πίνακα συμπεραίνουμε ότι υπάρχουν πολύ μικρές αποκλίσεις στα αποτελέσματα από τις δύο διαφορετικές αντιμετωπίσεις του ίδιου προβλήματος, συμπεραίνοντας ότι το σφάλμα που προκύπτει από την απλοποίηση του μοντέλου είναι πολύ μικρό.

 Αν στα παραπάνω προσθέσουμε ότι ο χρόνος επίλυσης αλλά και η μνήμη που απαιτείται για την επίλυση είναι αισθητά μικρότερος, καταλήγουμε στο συμπέρασμα ότι η μοντελοποίηση αεροπορικών κατασκευών θεωρώντας όλα τα δομικά μέρη ως επιφάνειες (αμελώντας την τρίτη διάσταση) είναι ικανοποιητική και μας δίνει ακριβή αποτελέσματα.

# **6.9 Επιλογή και Σύγκριση Πεπερασμένων Στοιχείων**

 Το Ansys παρέχει μια μεγάλη λίστα επιλογής στοιχείων, τρία από τα οποία η γεωμετρία τους φαίνεται στο παρακάτω σχήμα.

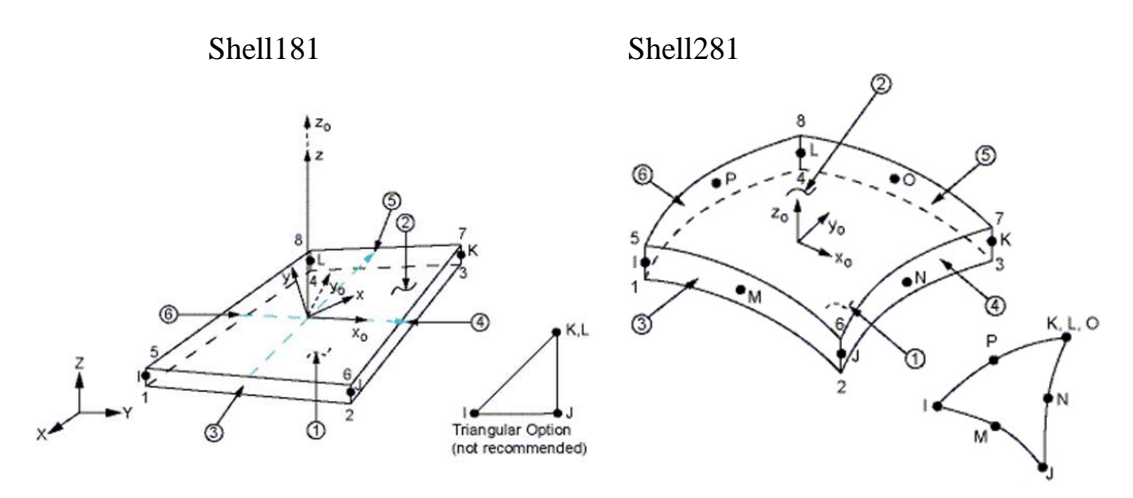

Solid 186

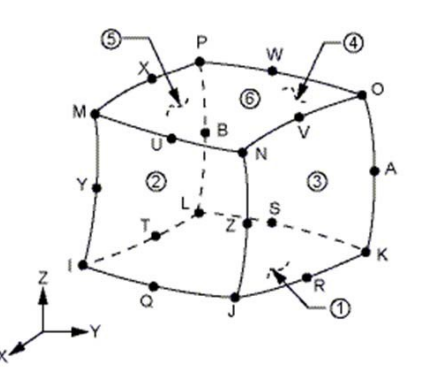

**Σχήμα 6.4: Γεωμετρίες Στοιχείων**

 Τα Shell elements χρησιμοποιούνται για δομές που το πάχος είναι αμελητέο σε σύγκριση με τις άλλες δύο διαστάσεις.

 Παρόλο αυτά, αν χρησιμοποιήσουμε σε ένα τέτοιο μοντέλο (plate structure) solid elements τα αποτελέσματα θα είναι παρόμοια. Το μειονέκτημα έγκειται στη αύξηση του υπολογιστικού χρόνου.

Τα shell elements παρουσιάζουν πλεονεκτήματα και μειονεκτήματα.

### Πλεονεκτήματα

- Μικρός χρόνος επίλυσης.
- Δεν απαιτείται μήκος στο πάχος.
- Δημιουργεί μικρότερα σε μέγεθος αρχεία.

## Μειονεκτήματα

• Παρουσιάζεται δυσκολία στον ορισμό επαφών, καθετοτήτων και συνδέσεων.

 Από την άλλη μεριά και τα Solid elements παρουσιάζουν πλεονεκτήματα και μειονεκτήματα.

## Πλεονεκτήματα

- Εύκολη μοντελοποίηση.
- Παρέχει 3-d γεωμετρία με αποτελέσματα.
- Μπορεί να περιλαμβάνει συγκεντρώσεις τάσεων.

## Μειονεκτήματα

- Μεγάλος χρόνος επίλυσης.
- Για λεπτά σώματα απαιτεί υπερβολικούς υπολογισμούς.

# **ΚΕΦΑΛΑΙΟ 7ο**

# **7.1 Στατική Ανάλυση για διάφορες Συνθήκες Φόρτισης**

 Στην ενότητα αυτή θα συγκρίνουμε τις τιμές τάσεων- μετατοπίσεων για διάφορες συνθήκες φόρτισης. Οι συνθήκες αυτές είναι:

- **Case A:** Αναγκαστική προσγείωση (Emegency Landing)
- **Case B:** Ελικόπτερο στο έδαφος
- **Case C:** Eυθεία οριζοντία πτήση
- **Case D:** Πτήση κατά τον διαμήκη άξονα του ελικοπτέρου κατά την φορά πτήσης (Forward)
- **Case E:** Φόρτιση κατά τον εγκάρσιο άξονα (Υ) (lateral) του ελικοπτέρου
	- H πρώτη περίπτωση είναι αυτή που μελετήσαμε σε ενότητα του προηγούμενου κεφαλαίου (6.3.1) με F=2943 N. Η δύναμη αυτή έχει φορά προς τα κάτω (-Ζ) και έχει ως σημείο εφαρμογής το κέντρο βάρους της συσκευής.
	- Η δεύτερη περίπτωση όπου το ελικόπτερο είναι προσγειωμένο στο έδαφος, έχουμε F=mνg=735,75 N δύναμη η οποία έχει φορά προς τα κάτω (-Ζ) και έχει ως σημείο εφαρμογής το κέντρο βάρους της συσκευής, όπως και στην πρώτη περίπτωση.

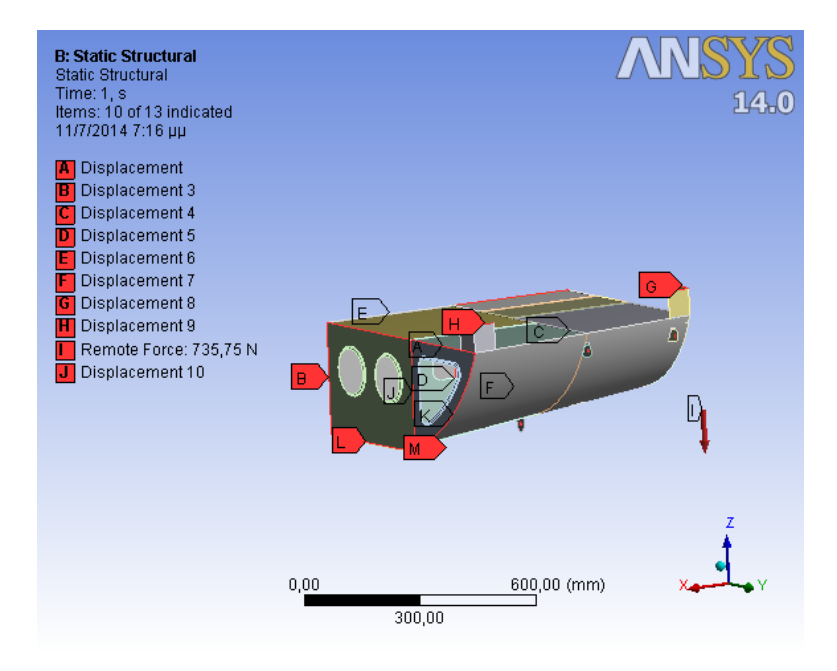

**Εικόνα 7.1 : Συνθήκες φόρτισης Case B**

 Η Τρίτη περίπτωση όπου το ελικόπτερο πετάει σε συνθήκες ευθείας οριζοντίας πτήσης, έχουμε F=mνg=735,75 N, δύναμη η οποία έχει διεύθυνση τον διαμήκη άξονα του ελικοπτέρου, φορά προς τα δεξιά (-Χ) και έχει επίσης ως σημείο εφαρμογής το κέντρο βάρους της συσκευής.

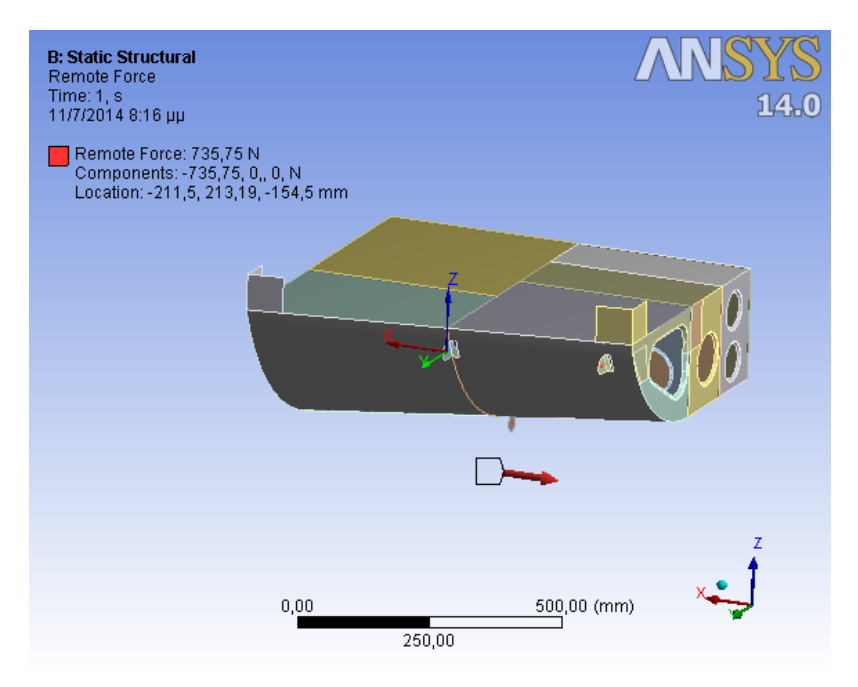

**Εικόνα 7.2 : Συνθήκες φόρτισης Case C**

 Στην τέταρτη περίπτωση, έχουμε F=2354,4 N δύναμη η οποία έχει διεύθυνση τον διαμήκη άξονα του ελικοπτέρου, φορά προς τα δεξιά (- Χ) και έχει επίσης ως σημείο εφαρμογής το κέντρο βάρους της συσκευής.

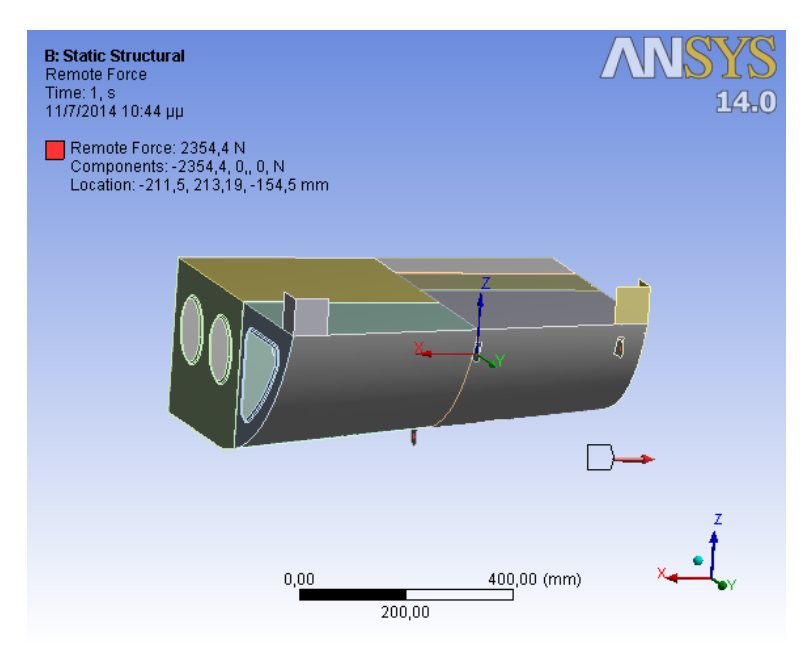

**Εικόνα 7.3: Συνθήκες φόρτισης Case D**

 Στην πέμπτη περίπτωση, έχουμε F=1177,2 N δύναμη η οποία έχει διεύθυνση τον εγκάρσιο άξονα του ελικοπτέρου (Υ) και έχει επίσης ως σημείο εφαρμογής το κέντρο βάρους της συσκευής.

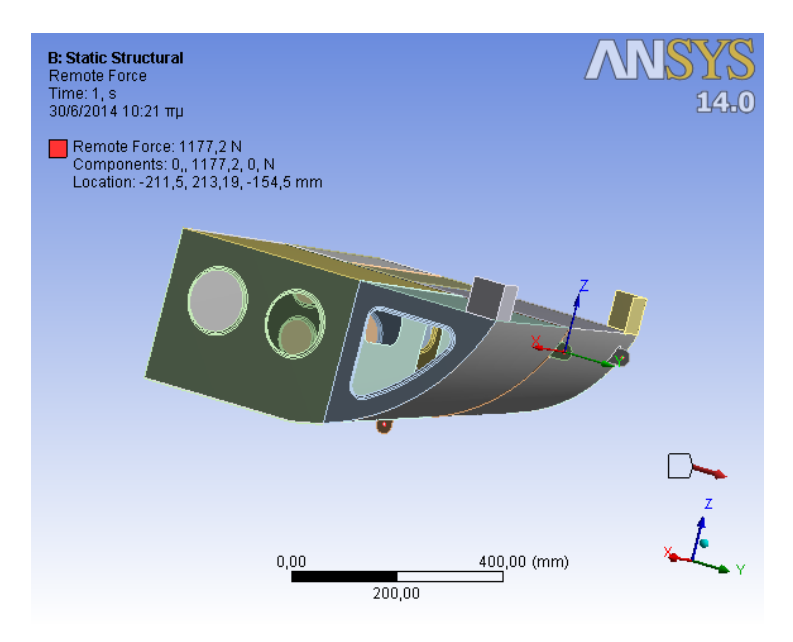

**Εικόνα 7.4 : Συνθήκες φόρτισης Case E**

Συνοπτικά οι αναπτυσσόμενες τιμές τάσεων και μετατοπίσεων όπως προκύπτουν από την στατική ανάλυση για την ελαστική περιοχή των υλικών δίνονται στο παρακάτω πίνακα:

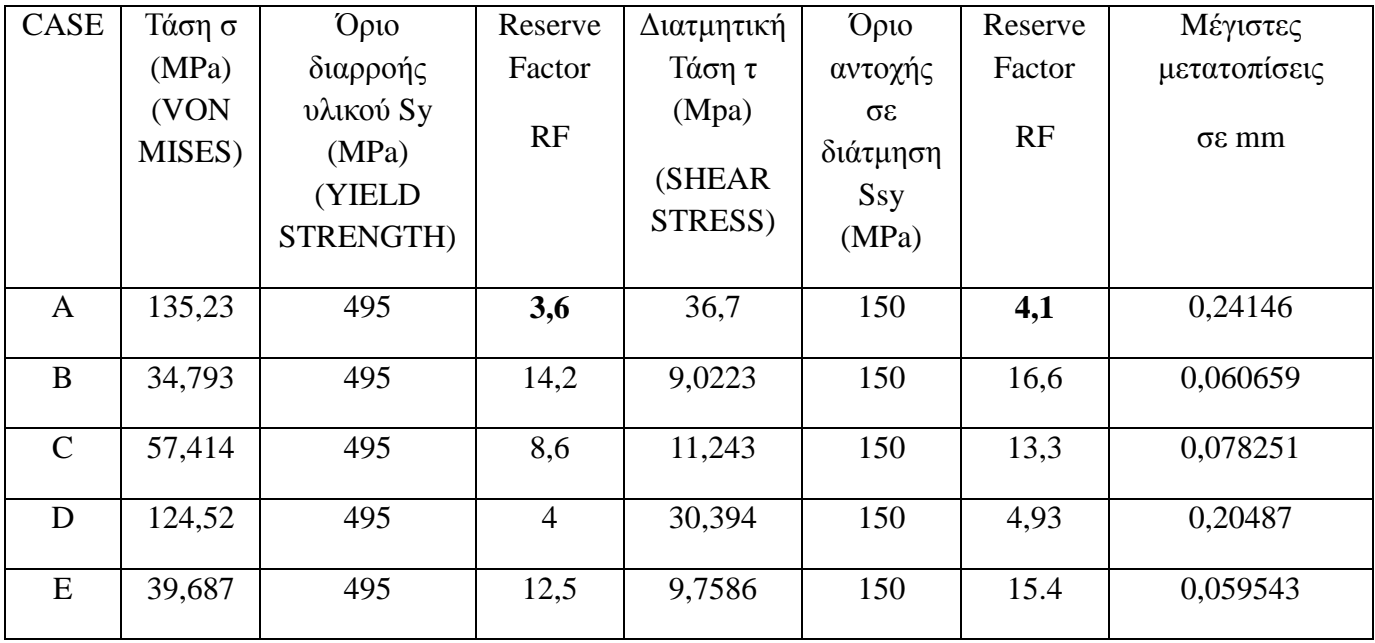

## **Πίνακας 7.1: Αναπτυσσόμενες Μέγιστες τιμές Τάσεων και Μετατοπίσεων σε διαφορετικές συνθήκες φόρτισης**

 Υπενθυμίζουμε εδώ ότι οι συντελεστές ασφαλείας SF υπολογίζονται από την σχέση SF=Sy/σ.

 Όσον αφορά την αντοχή σε διάτμηση, λαμβάνεται σύμφωνα με το κριτήριο της μέγιστης διατμητικής τάσης που δίνεται από τον τύπο  $S_{s_y}=S_y/2$ .

 Από τις τιμές του προηγούμενου πίνακα και τις τιμές των συντελεστών ασφαλείας, διαπιστώνουμε ότι η κατασκευή είναι ασφαλής για την περίπτωση της στατικής ανάλυσης στην ελαστική περιοχή των υλικών κατασκευής.

#### **CASE Β**

 Οι γραφικές απεικονίσεις που προκύπτουν από το Ansys όσον αφορά τις τάσεις και τις μετατοπίσεις είναι οι παρακάτω:

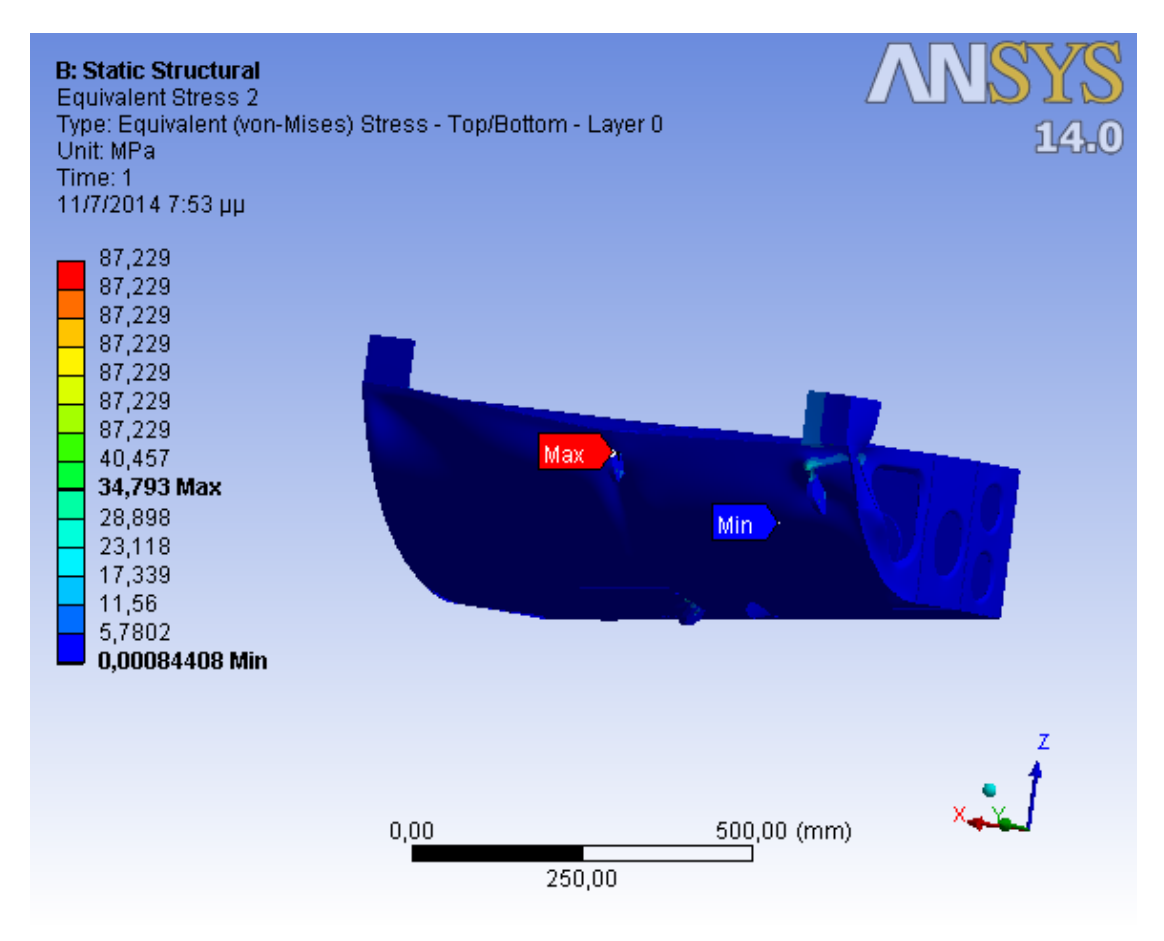

**Εικόνα 7.5: Κατανομή των τάσεων Von Mises**

 Η μέγιστη αναπτυσσόμενη τάση (VON MISES) είναι 34,793 ΜPa και εμφανίζεται στο εμπρόσθιο αριστερά ωτίο συγκράτησης (LH\_FWD\_LUG).

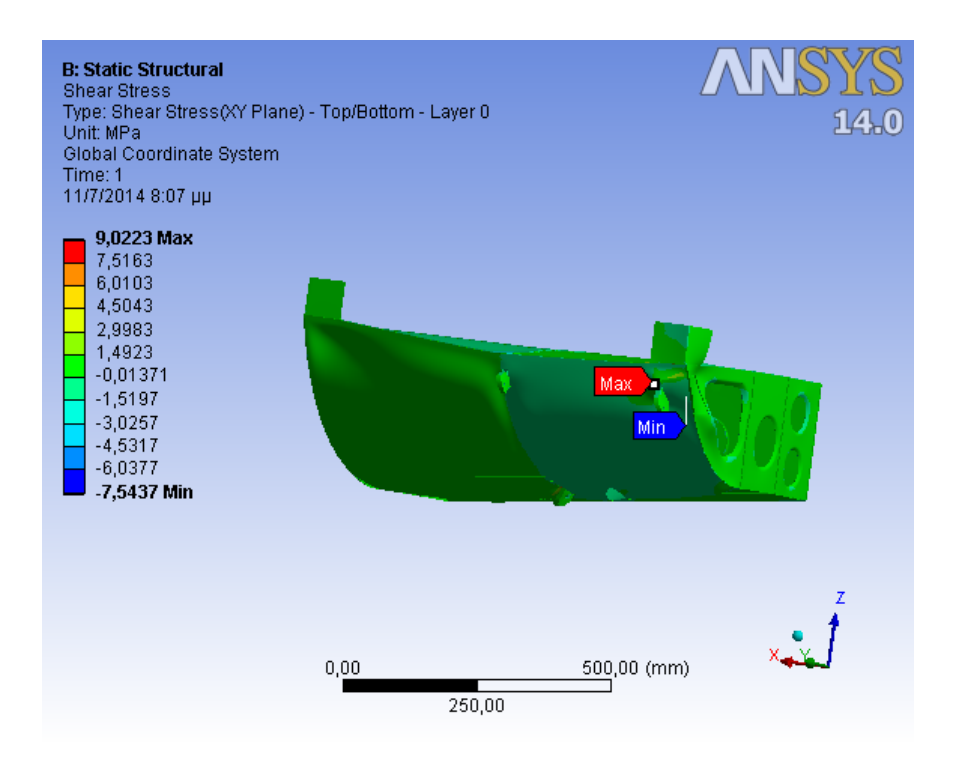

**Εικόνα 7.6: Κατανομή των διατμητικών τάσεων**

 Η μέγιστη διατμητική τάση (SHEAR STRESS) είναι 9,0223 MPa και εμφανίζεται στην περιοχή του Skin εγγύς του εμπρόσθιου δεξιά ωτίου συγκράτησης (RH\_LUG).

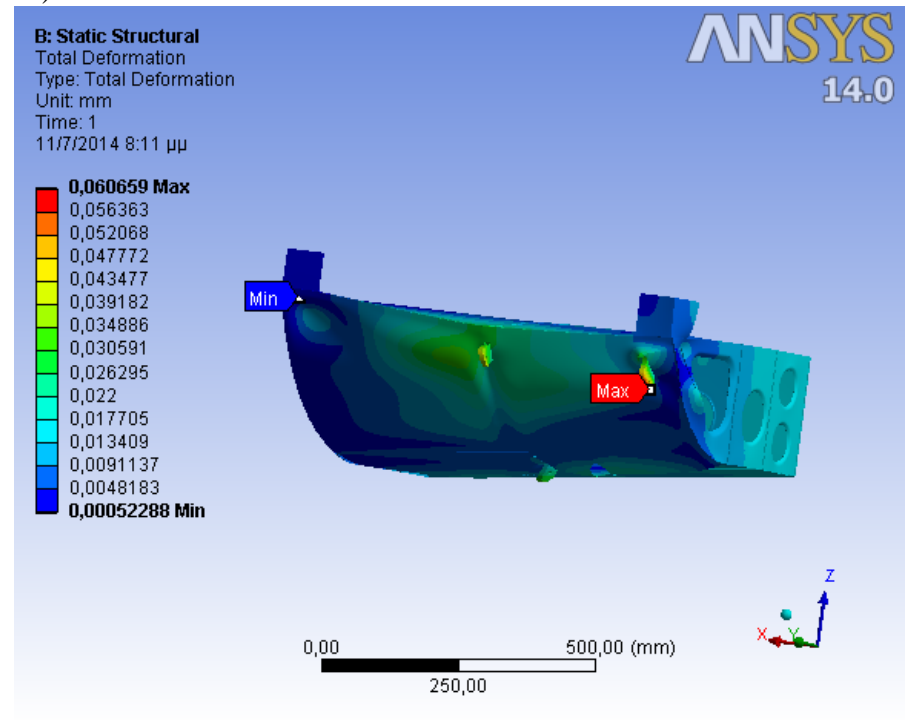

**Eικόνα 7.7: Κατανομή Μετατοπίσεων**

 Η μέγιστη μετατόπιση είναι 0,060659 mm, εμφανίζεται στο RH\_LUG και μπορεί να θεωρηθεί ως αμελητέα.

### **CASE C**

 Οι γραφικές απεικονίσεις που προκύπτουν από το Ansys όσον αφορά τις τάσεις και τις μετατοπίσεις είναι οι παρακάτω:

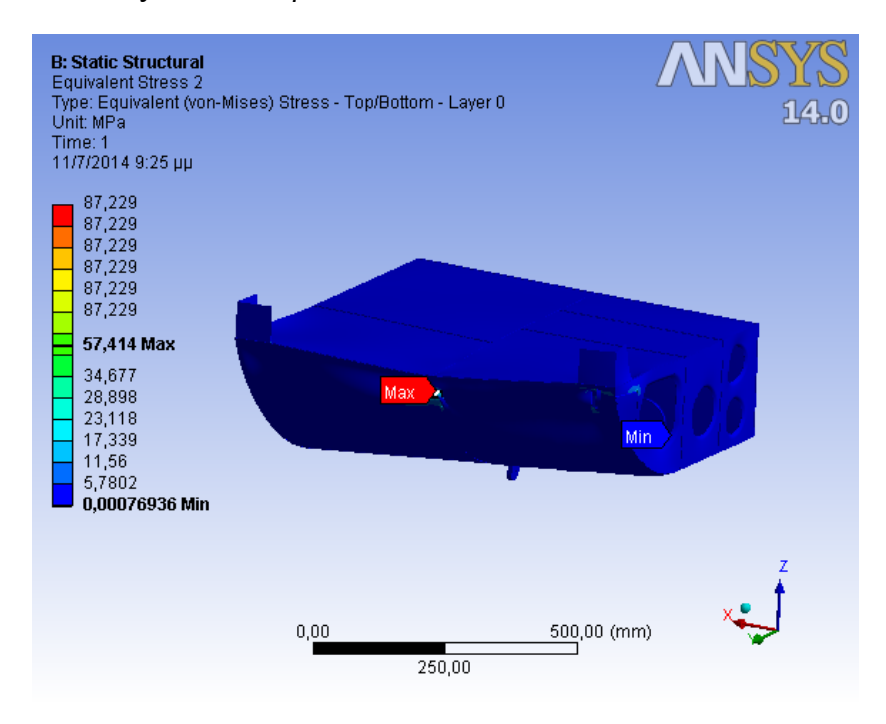

**Εικόνα 7.8: Κατανομή των τάσεων Von Mises**

 Η μέγιστη αναπτυσσόμενη τάση (VON MISES) είναι 57,414 ΜPa και εμφανίζεται στο εμπρόσθιο αριστερά ωτίο συγκράτησης (LH\_FWD\_LUG).

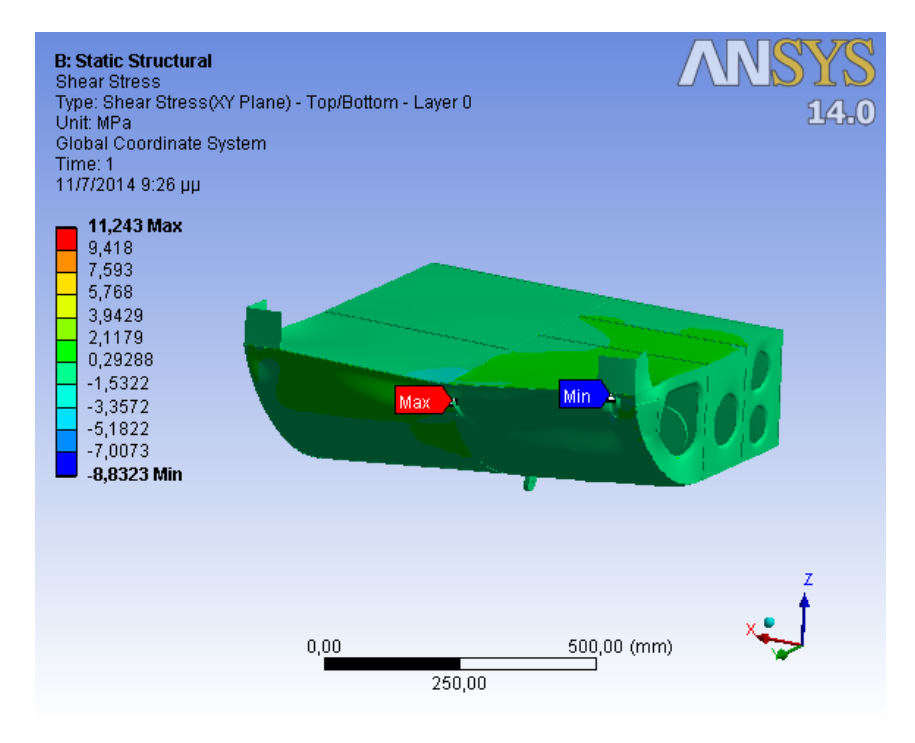

**Εικόνα 7.9: Κατανομή των διατμητικών τάσεων**

 Η μέγιστη διατμητική τάση (SHEAR STRESS) είναι 11,243 MPa και εμφανίζεται στην περιοχή του Skin εγγύς του του εμπρόσθιου αριστερά ωτίου συγκράτησης (LH\_FWD\_LUG).

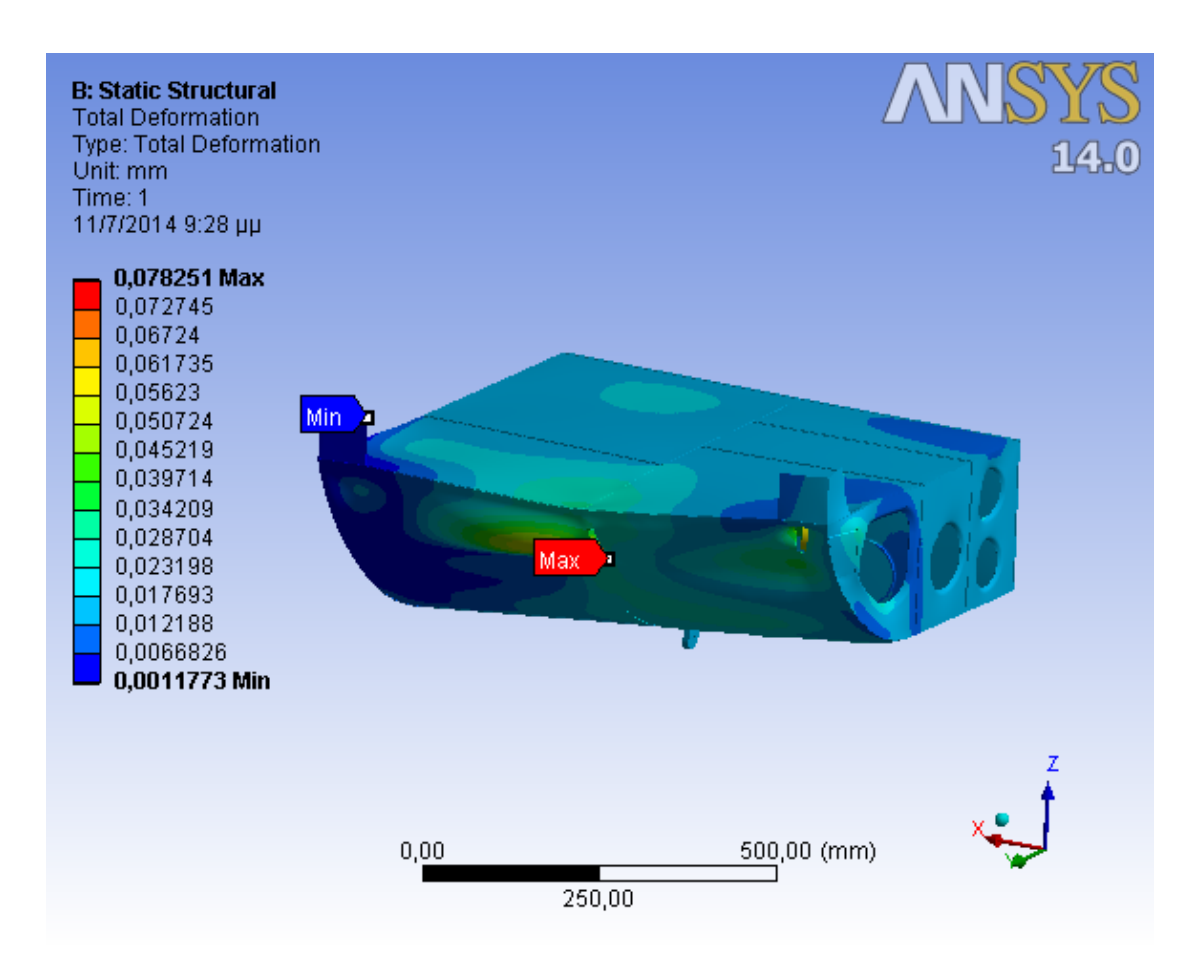

**Eικόνα 7.10: Κατανομή Μετατοπίσεων**

 Η μέγιστη μετατόπιση είναι 0,078251 mm, εμφανίζεται στο LH\_FWD\_LUG και μπορεί να θεωρηθεί ως αμελητέα.

#### **CASE D**

 Οι γραφικές απεικονίσεις που προκύπτουν από το Ansys όσον αφορά τις τάσεις και τις μετατοπίσεις είναι οι παρακάτω:

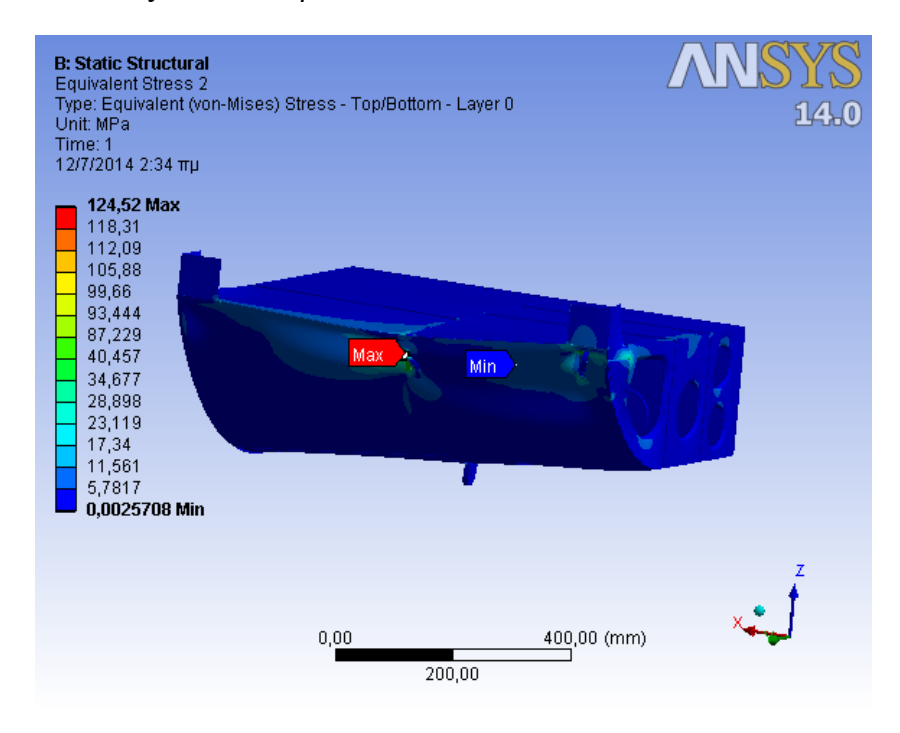

**Εικόνα 7.11: Κατανομή των τάσεων Von Mises**

 Η μέγιστη αναπτυσσόμενη τάση (VON MISES) είναι 124,52 ΜPa και εμφανίζεται στο εμπρόσθιο αριστερά ωτίο συγκράτησης (LH\_FWD\_LUG).

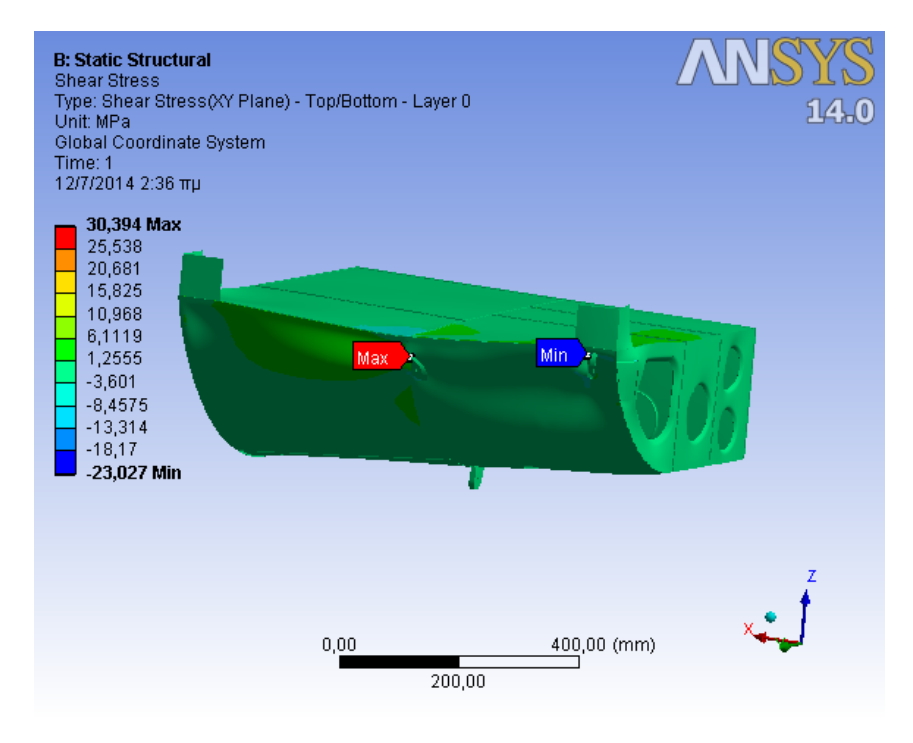

**Εικόνα 7.12: Κατανομή των διατμητικών τάσεων**

 Η μέγιστη διατμητική τάση (SHEAR STRESS) είναι 30,394 MPa και εμφανίζεται στην περιοχή του Skin εγγύς του του εμπρόσθιου αριστερά ωτίου συγκράτησης (LH\_FWD\_LUG).

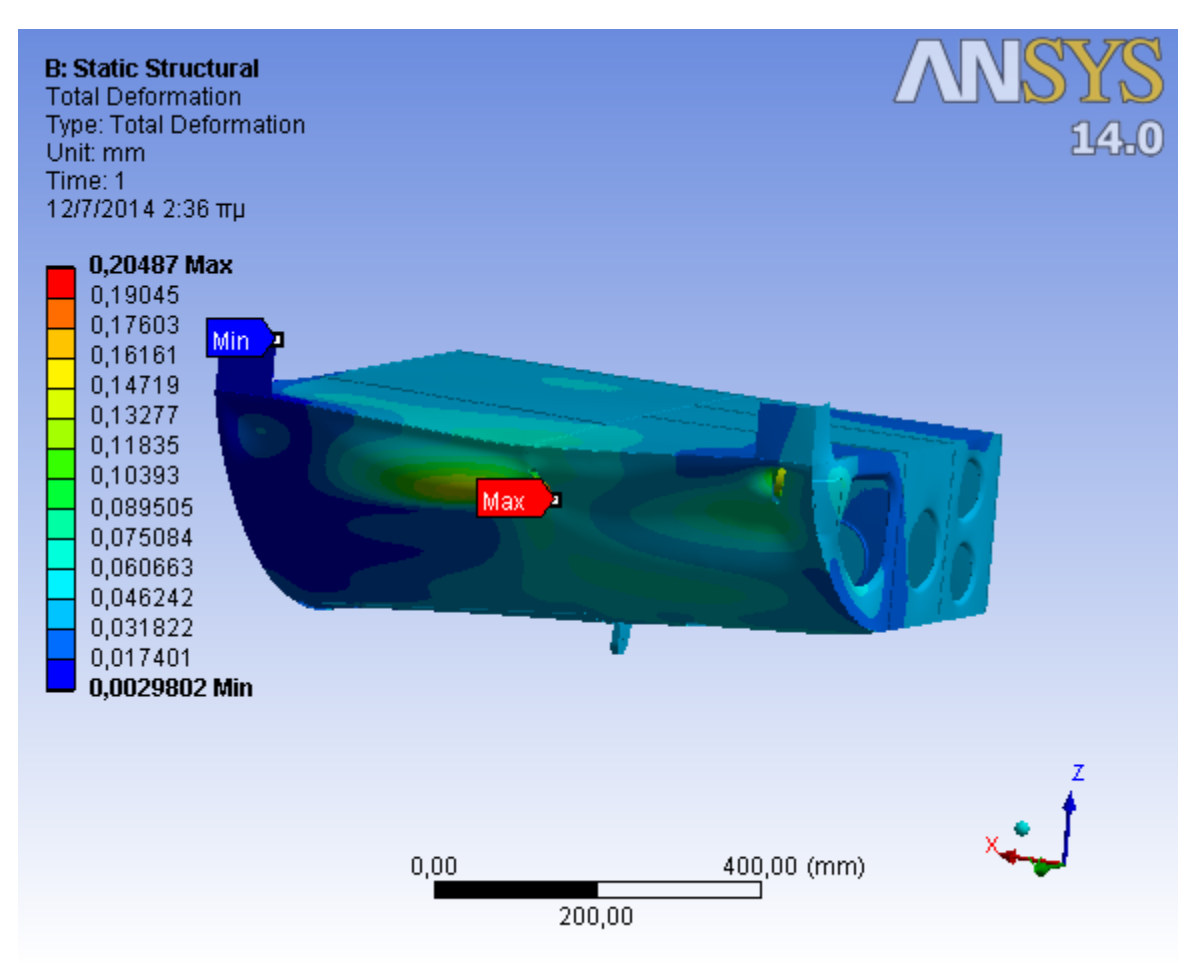

**Eικόνα 7.13: Κατανομή Μετατοπίσεων**

 Η μέγιστη μετατόπιση είναι 0,20487 mm, εμφανίζεται στο LH\_FWD\_LUG και δεν επηρεάζει το λειτουργικό σκοπό της κατασκευής.

#### **CASE E**

 Οι γραφικές απεικονίσεις που προκύπτουν από το Ansys όσον αφορά τις τάσεις και τις μετατοπίσεις είναι οι παρακάτω:

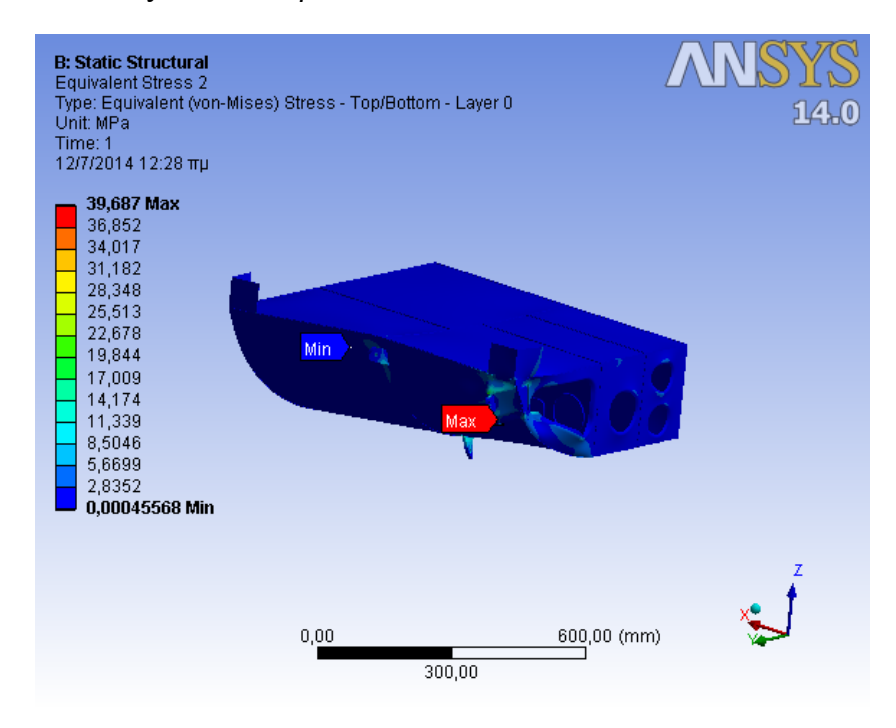

**Εικόνα 7.14: Κατανομή των τάσεων Von Mises**

 Η μέγιστη αναπτυσσόμενη τάση (VON MISES) είναι 39,687 ΜPa και εμφανίζεται στο εμπρόσθιο δεξιά ωτίο συγκράτησης (RH\_LUG).

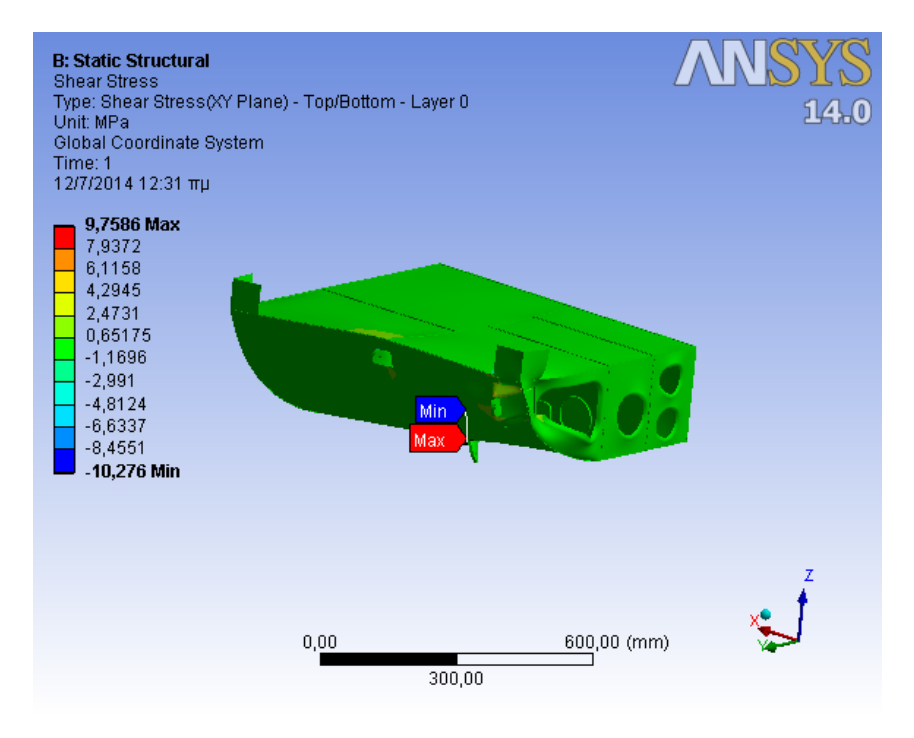

**Εικόνα 7.15: Κατανομή των διατμητικών τάσεων**

 Η μέγιστη διατμητική τάση (SHEAR STRESS) είναι 9,7586 MPa και εμφανίζεται στην περιοχή του Skin εγγύς του πίσω αριστερά ωτίου συγκράτησης (LH\_AFT-LUG).

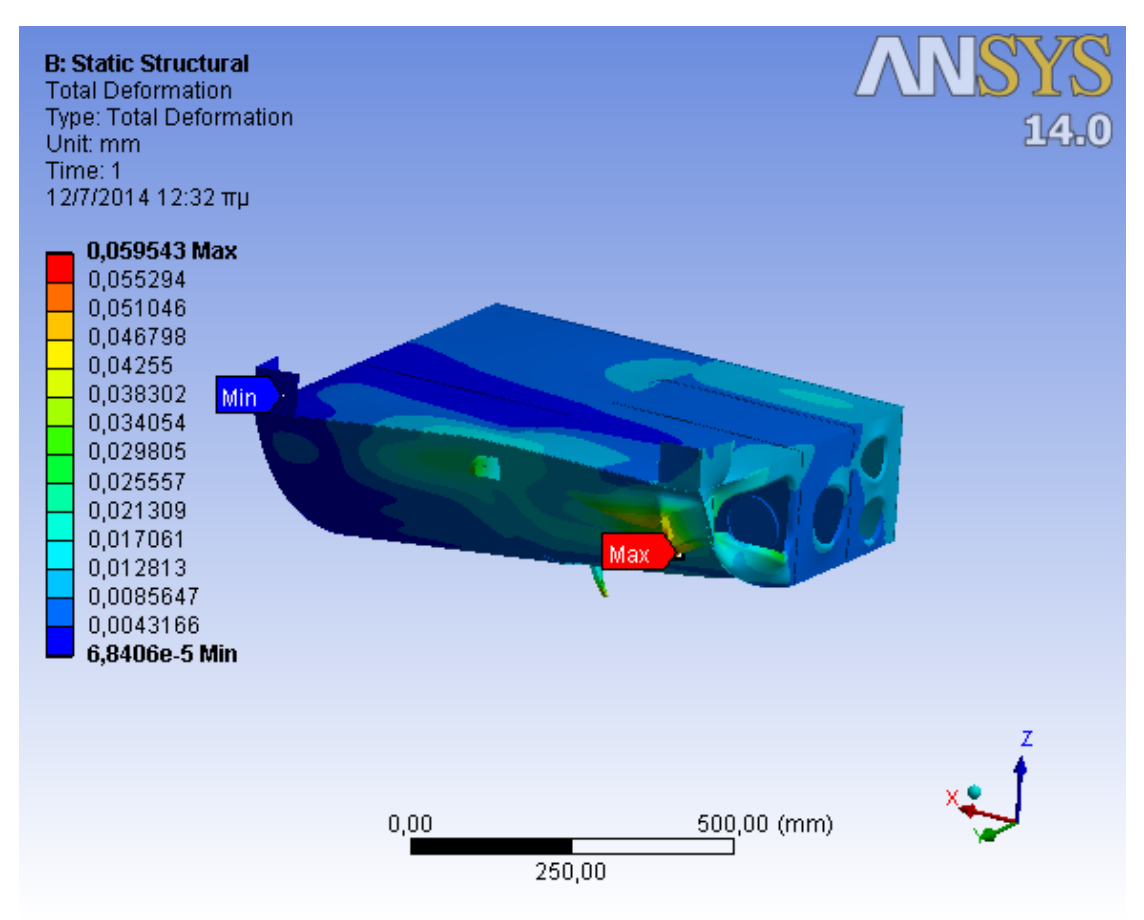

**Eικόνα 7.16: Κατανομή Μετατοπίσεων**

 Η μέγιστη μετατόπιση είναι 0,059543 mm, εμφανίζεται στο RH\_LUG και η οποία μπορεί να θεωρηθεί ως αμελητέα.

## **7.2 Κόπωση**

 Για την μελέτη της συμπεριφοράς της κατασκευής σε κόπωση έγιναν οι ακόλουθες παραδοχές:

 α. Η κρίσιμη περιοχή για κόπωση είναι η περιοχή εμφάνισης της μέγιστης τάσης και η οποία αντιστοιχεί, σύμφωνα με τη στατική ανάλυση, στην περιοχή του εμπρόσθιου αριστερά ωτίου συγκράτησης (LH\_FWD\_LUG).

 β. Η κρίσιμη περιοχή της κατασκευής σε συνθήκες όπου το ελικόπτερο είναι προσγειωμένο, καταπονείται από τάσεις που οφείλονται αποκλειστικά στο βάρος της συσκευής (σmin) που τοποθετήθηκε μετά την τροποποίηση, οι οποίες φαίνονται στις εικόνες 7.5 και 7.6.

 γ. Η κόπωση είναι δυνατόν να επέλθει εξαιτίας της μεταβολής των συνθηκών πτήσης του ελικοπτέρου αλλά και από τις συχνές προσγειώσεις και απογειώσεις. Η μέγιστη τάση σmax (VON MISES) είναι αυτή που προέκυψε από την στατική μελέτη του προηγούμενου κεφαλαίου.

 δ. Σύμφωνα με το πίνακα 7.1, η χείριστη περίπτωση στατικής φόρτισης είναι η πρώτη (CASE A) και με βάση αυτήν την τιμή μέγιστης τάσης έγινε ο υπολογισμός αντοχής σε κόπωση.

 ε. Η κατασκευή θα πρέπει να αντέχει σε κόπωση για μεγάλο χρονικό διάστημα ( $\geq 10^7$  κύκλους) για αυτό και η συχνότητα της κυκλικής φόρτισης δεν λήφθηκε υπόψη ενώ ο χρόνος εφαρμογής της επιλέχθηκε να τείνει στο άπειρο.

 στ. Για τον υπολογισμό της αντοχής σε κόπωση χρησιμοποιήθηκε το κριτήριο Soderberg που είναι και το πιο συντηρητικό μεταξύ των κριτηρίων Soderberg, Goodman και Gerber.

 Στην εικόνα 7.17 απεικονίζεται γραφικά η μεταβολή της αναπτυσσόμενης τάσης μίας κυκλικής φόρτισης.

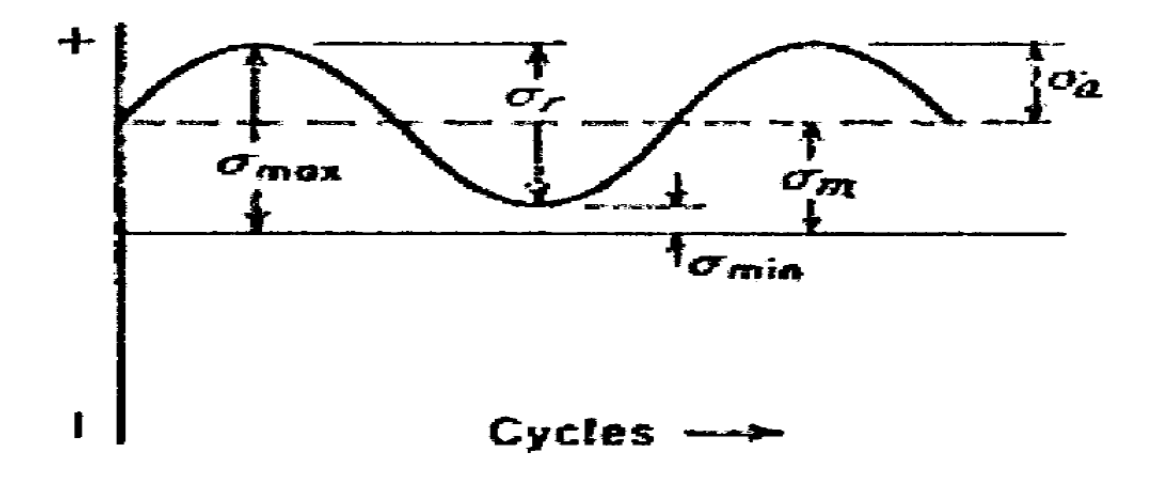

**Σχήμα 7.1: Παράμετροι ημιτονοειδούς εναλλασσόμενης φόρτισης**

 Η μέση τάση και η μεταβαλλόμενη τάση της κυκλικής φόρτισης υπολογίζονται από τις σχέσεις:

 $\sigma_{\rm m} = (\sigma_{\rm max} + \sigma_{\rm min})/2$   $\sigma_{\rm q} = (\sigma_{\rm max} - \sigma_{\rm min})/2$ 

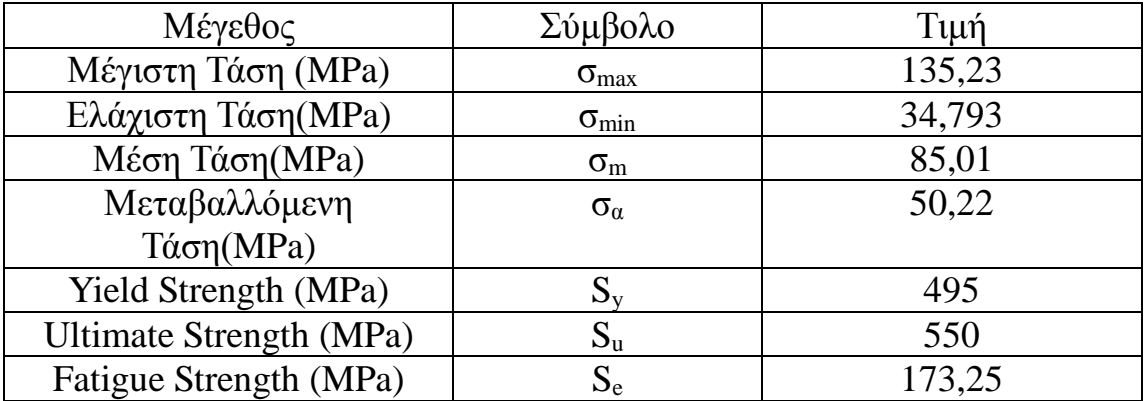

#### **Πίνακας 7.2: Δεδομένα για τον υπολογισμό της Κόπωσης**

 Σημειώνεται ότι στον παραπάνω πίνακα το όριο αντοχής σε κόπωση λαμβάνεται σύμφωνα με την εμπειρική σχέση  $S_e = 0.315 S_u$ .

 Λαμβάνοντας υπόψη τις προαναφερόμενες μαθηματικές σχέσεις και με δεδομένα τα στοιχεία του Πίνακα 7.2 σχεδιάζεται το διάγραμμα Soderberg του παρακάτω σχήματος.

 Για καλύτερη κατανόηση του διαγράμματος Soderberg αναφέρονται τα ακόλουθα:

 α. Η ευθεία Υ1 είναι η ευθεία του Soderberg Law. Σύμφωνα με τη θεωρία η κατασκευή είναι ασφαλής από πλευράς κόπωσης εφόσον το σημείο λειτουργίας της Α (σm, σα), βρίσκεται εντός της περιοχής που ορίζεται από την ευθεία Υ1 και τους άξονες.

 β. Η ευθεία Υ2 είναι παράλληλη με την Υ1 και περνά από το σημείο λειτουργίας της κατασκευής Α (σm, σα). Τα σημεία Τ1 και Τ2 , υπολογίζονται γραφικά και χρησιμοποιούνται για τον υπολογισμό των συντελεστών ασφαλείας.

 γ. Η ευθεία Υ3 χρησιμοποιείται για τον υπολογισμό του συνδυασμένου συντελεστή ασφαλείας (Combined Safety Factory) της κατασκευής.

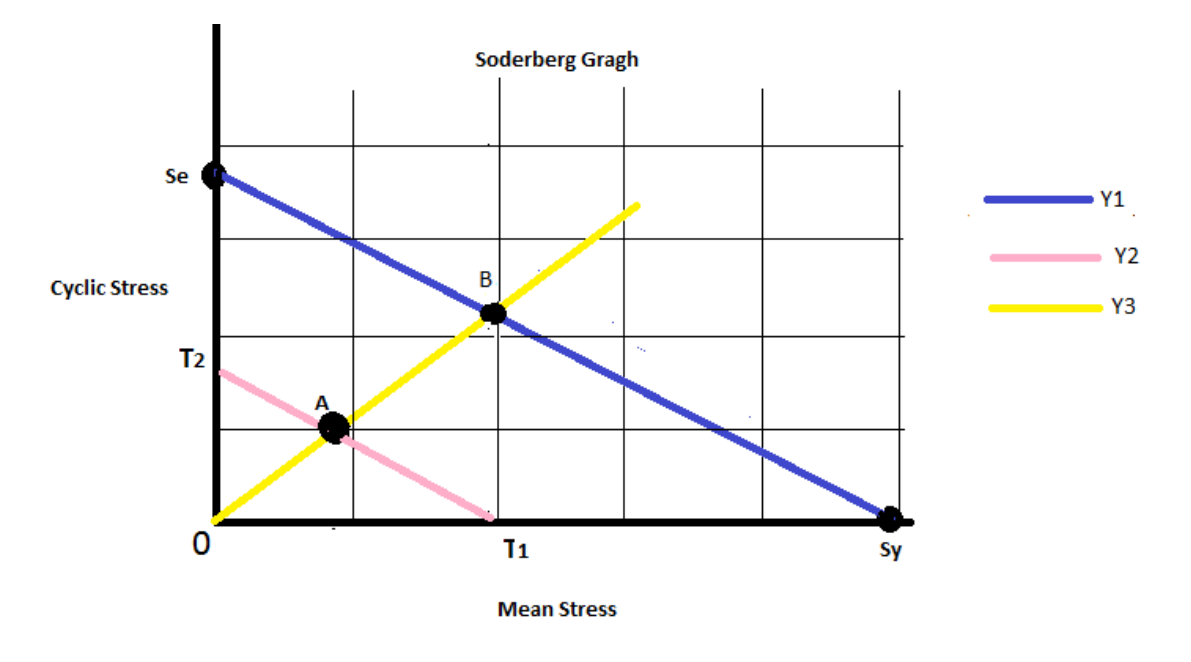

**Σχήμα 7.2: Διάγραμμα Soderberg**

Από το διάγραμμα υπολογίζονται τα αποτελέσματα του Πίνακα 7.3.

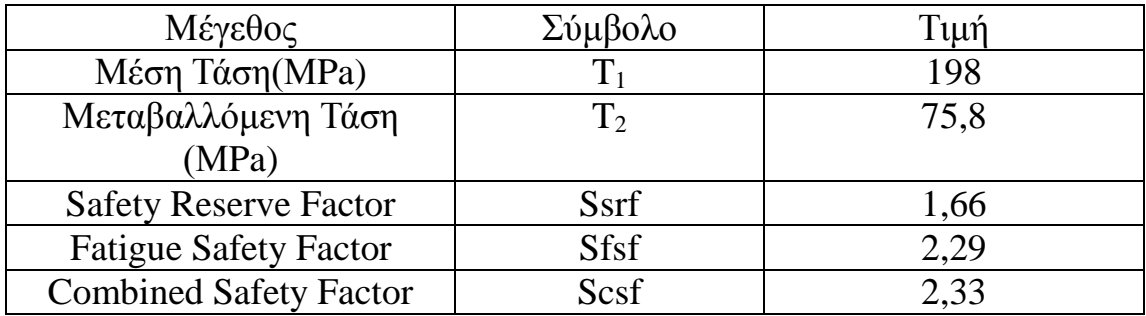

#### **Πίνακας 7.3: Αποτελέσματα Αντοχής σε Κόπωση**

Στον παραπάνω Πίνακα

α) Ο συντελεστής Safety Reserve Factor (Ssrf) υπολογίζεται από την σχέση:

$$
S_{srf} = S_y/(T_1 \cdot \lambda) ,
$$

όπου

 $\lambda$  = συντελεστής με τιμές από 1,4 έως 1,5. Στη συγκεκριμένη περίπτωση λήφθηκε υπόψη η τιμή 1,5.

Τ<sup>1</sup> = Τιμή μέσης τάσης που υπολογίζεται γραφικά από το διάγραμμα Soderberg. Για την ακρίβεια είναι το σημείο τομής του άξονα μέσης τάσης και της ευθείας Υ2.

β) Ο συντελεστής Fatigue Safety Factor (Sfsf) υπολογίζεται από την σχέση :

$$
S_{fsf}\!\!=\!\!S_e\!/\!T_2\,,
$$

όπου

Τ2= Τιμή μέσης τάσης που υπολογίζεται γραφικά γραφικά από το διάγραμμα Soderberg. Για την ακρίβεια είναι το σημείο τομής του άξονα κυκλικής τάσης και της ευθείας Υ2.

γ) Ο συντελεστής Combined Safety Factor (Scsf) από τη σχέση:

$$
S_{csf}\!\!=\!\!OB/OA
$$

όπου ΟΒ και ΟΑ αποστάσεις επί της ευθείας Υ3 και υπολογίζονται γραφικά γραφικά από το διάγραμμα Soderberg.

 Από τα αποτελέσματα του Πίνακα 7.3 συμπεραίνεται ότι η κατασκευή είναι ασφαλής από πλευράς κόπωσης καθόσον:

 α. Το σημείο λειτουργίας Α είναι εντός της ασφαλής περιοχής του διαγράμματος Soderberg.

β. Οι συντελεστές ασφαλείας Ssrf, Sfsf και Scsf είναι αρκετά μεγαλύτεροι από 1.

 γ. Το κριτήριο Soderberg και οι παραδοχές που ελήφθησαν υπόψη για τα όρια αντοχής των υλικών είναι πάρα πολύ συντηρητικά.

# **7.3 Συμπεράσματα**

Λαμβάνοντας υπόψη όλα τα ανωτέρω είναι προφανής η ορθότητα- επάρκεια της σχεδίασης, δεδομένου ότι:

- οι παρατηρούμενες μετατοπίσεις είναι αμελητέες
- οι αναπτυσσόμενες τάσεις σε στατική φόρτιση είναι μικρότερες των ορίων αντοχής των υλικών της δομής της κατασκευής
- οι υπολογιζόμενοι συντελεστές ασφαλείας (Reserve Factors-RF) στο κρίσιμο σημείο για την περίπτωση της στατικής φόρτισης είναι μεγαλύτεροι από το ελάχιστο όριο
- οι υπολογιζόμενοι συντελεστές ασφαλείας για την περίπτωση της κόπωσης είναι αρκετά μεγαλύτεροι από τη 1.

# **7.4 Χρήση-Συντήρηση**

 Παρόλο που η εν λόγω τροποποίηση σχεδιάστηκε με τη φιλοσοφία της μόνιμης εγκατάστασης, για λόγους ασφαλείας, προτείνεται ο περιοδικός έλεγχος της κατασκευής.

 Συγκεκριμένα για την κρίσιμη περιοχή, αλλά και γενικά για όλη την περιοχή της δομής όπου υπόκεινται στην τροποποίηση προτείνεται να ελέγχεται ως εξής:

 α. Οπτικός έλεγχος από τεχνικό προσωπικό για ύπαρξη ρωγμών και διάβρωση.

 β. Δημιουργία μητρώων συντήρησης και ενημέρωση αυτών μετά από κάθε έλεγχο.

# **ΠΑΡΑΡΤΗΜΑ**

 Στο παράρτημα αυτό παρουσιάζονται οι μηχανικές και φυσικές ιδιότητες των κραμάτων Αλουμινίου 2024 και 7075

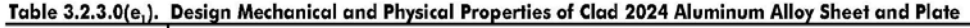

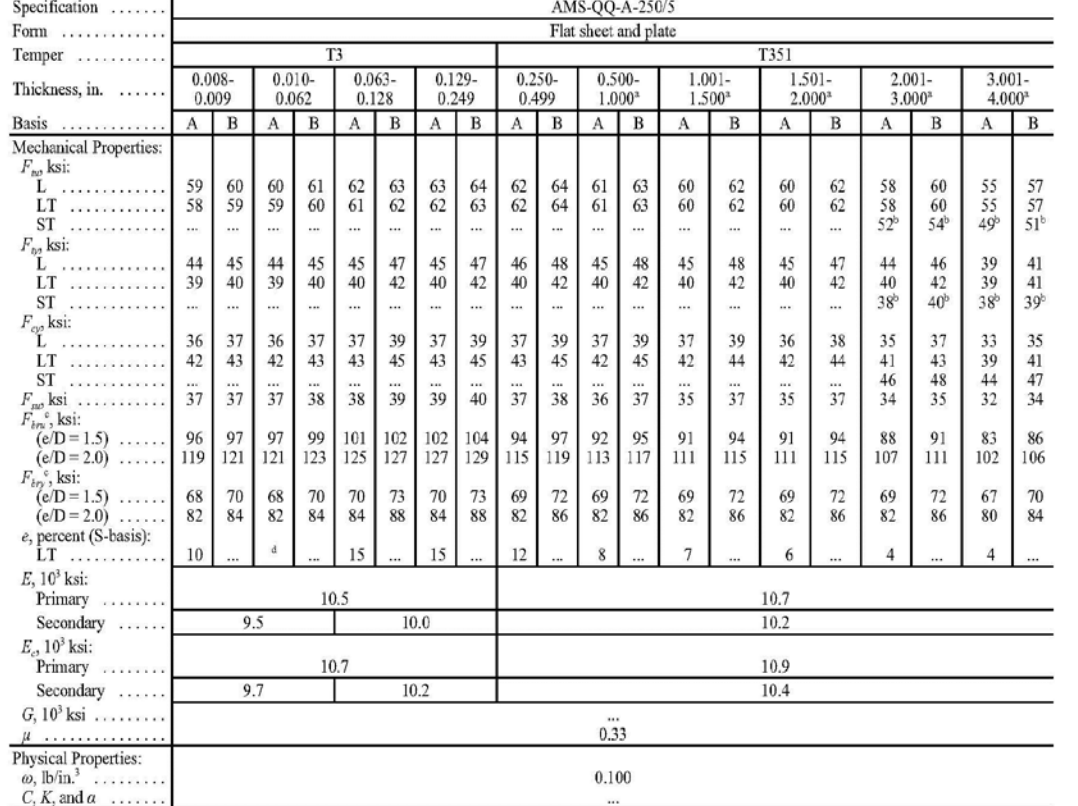

 $\frac{C_7 K_7 \text{ and } \alpha \text{ } \ldots \text{ } C_8 K_9 \text{ and } \alpha \text{ } \ldots \text{ } C_9 K_1 K_2 K_3 \text{ and } \alpha \text{ } C_1 K_2 K_3 K_4 \text{ and } \alpha \text{ } C_2 K_3 K_4 \text{ and } \alpha \text{ } C_3 K_4 \text{ and } \alpha \text{ } C_4 K_5 \text{ and } \alpha \text{ } C_5 K_6 \text{ and } \alpha \text{ } C_6 K_7 \text{ and } \alpha \text{ } C_7 K_8 \text{ and } \alpha \text{ } C_8 K_9 \text{ and } \alpha \text{ } C$ 

MIL-HDBK-5J<br>31 January 2003

#### **MIL-HDBK-5J 31 January 2003**

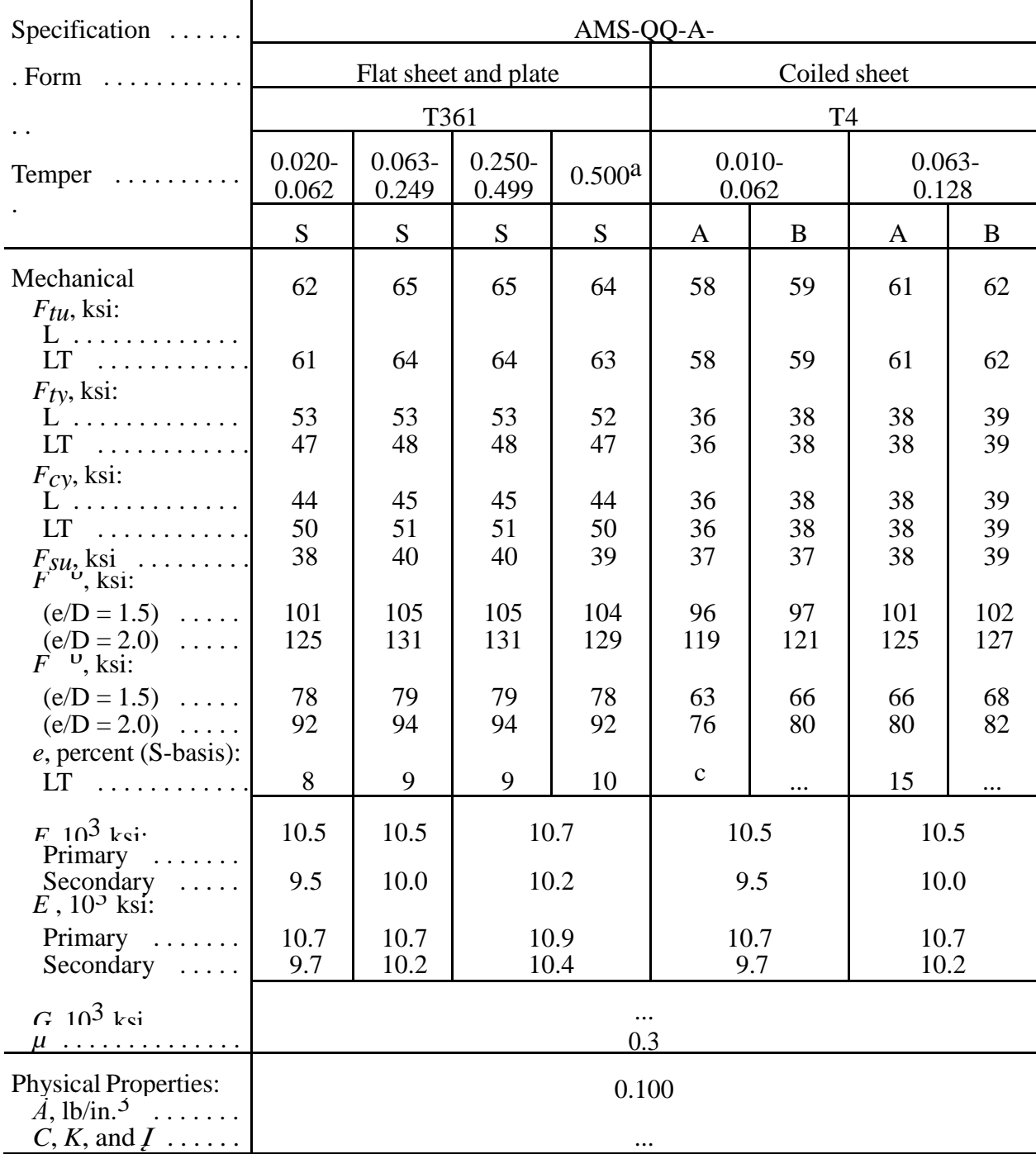

#### **Table 3.2.3.0(e2). Design Mechanical and Physical Properties of Clad 2024 Aluminum Alloy Sheet and Plate—Continued**

a These values have been adjusted to represent the average properties across the whole section, including the  $2-\frac{1}{2}$  percent nominal cladding thickness.

b Bearing values are "dry pin"

values per Section 1.4.7.1. c

See Table 3.2.3.0(f)

#### **MIL-HDBK-5J 31 January 2003**

#### **Table 3.7.6.0(d). Design Mechanical and Physical Properties of 7075 Aluminum Alloy Bar, Rod, and Shapes: Rolled, Drawn, or Cold-Finished**

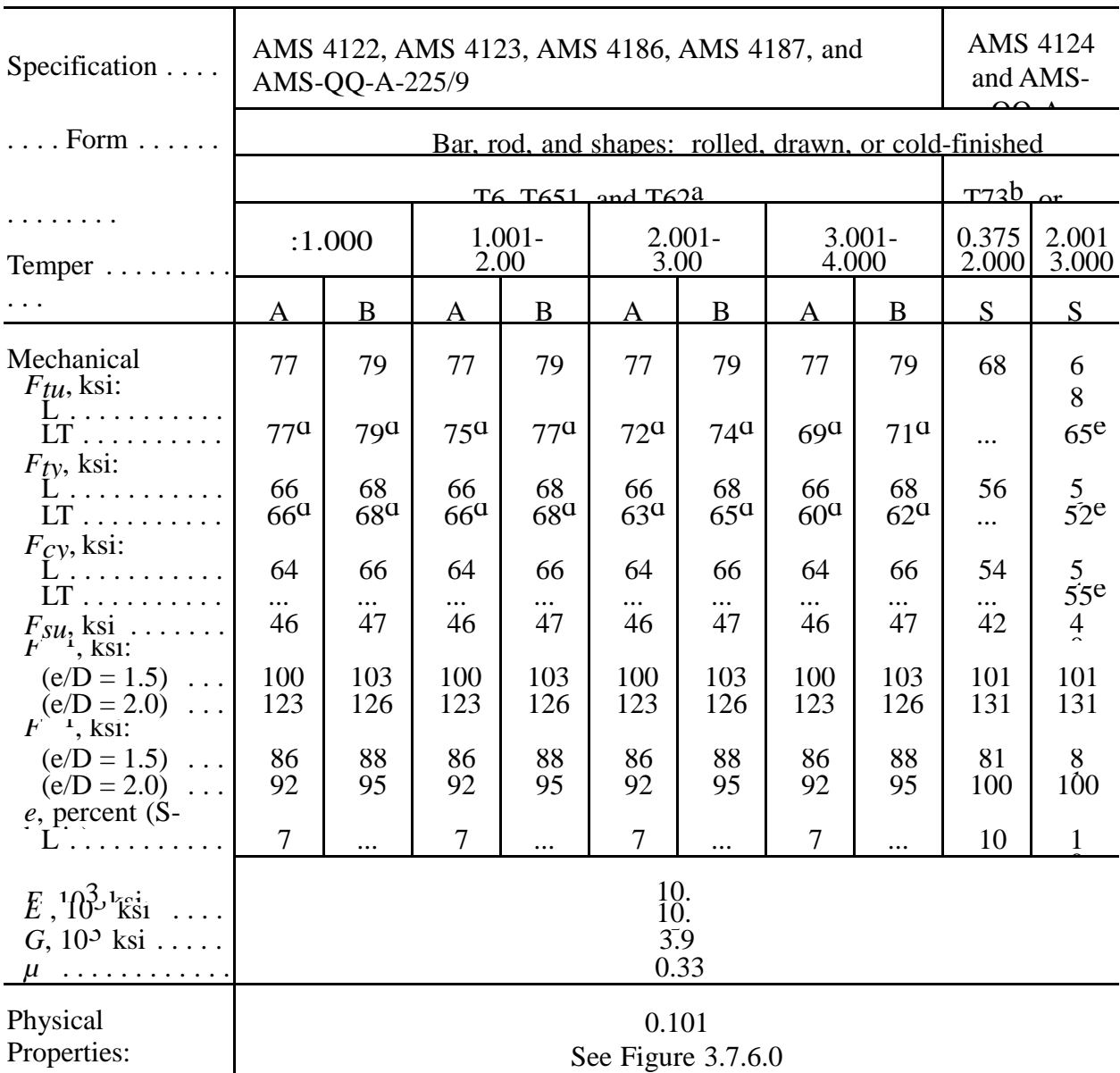

a Design allowables were based upon data obtained from testing of T6 and T651 material and from samples of material, supplied in the O or F temper, which were

heat treated to T62 temper to demonstrate response to heat treatment by suppliers. <sup>b</sup> Design allowables were based upon data obtained from testing T73 and T7351 temper material and from testing samples of material, supplied in the O or F temper, which were heat treated to T73 temper to demonstrate response to heat treatment by suppliers.

c For rounds (rod) maximum diameter is 4 inches; for square bar, maximum size is 3½ inches; for rectangular bar, maximum thickness is 3 inches with corresponding width of 6 inches; for rectangular bar less than 3 inches in thickness, maximum width is 10 inches.

<sup>d</sup> Caution: This specific alloy, temper, and product form exhibits poor stress- corrosion cracking resistance in this grain direction. It corresponds to an SCC resistance rating of D, as indicated in Table 3.1.2.3.1(a).

ST grain direction.

#### e ST grain direction.

f Bearing values are "dry pin" values per Section 1.4.7.1

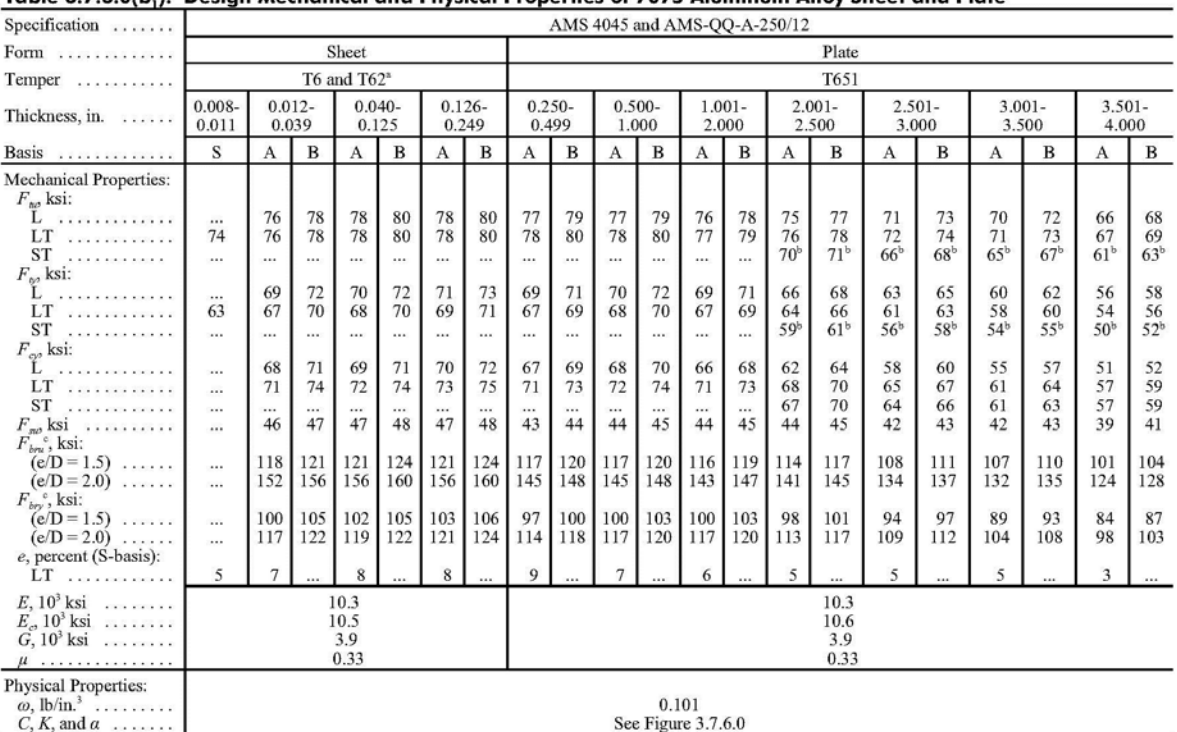

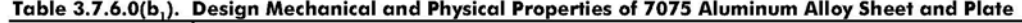

Design allowables were based upon data obtained from testing T6 temper sheet and from testing samples of sheet, supplied in the O or F temper, which were heat treated to<br>demonstrate response to heat treatment by suppliers

## **ΒΙΒΛΙΟΓΡΑΦΙΑ**

1. Anderson, J. D., Jr. 1997. A History of Aerodynamics: And Its Impact on Flying Machines, Cambridge University Press, Cambridge, England.

2. Anoshchenko, N. D. (ed.) 1968. "History of Aviation and Cosmonautics, Vol.

3. Apostolo, G. 1984. The Illustrated Encyclopedia of Helicopters, Bonanza, New York.

4. Bartlett, R. M. 1947. Sky Pioneer: The Story of Igor I. Sikorsky, Charles Scribner's & Sons, New York.

5. Boulet, J. 1984. The History of the Helicopter as Told by its Pioneers 1907-1956, Editions France-Empire, Paris.

6. Brown, D. A. 1995. The Bell Helicopter Textron Story, Aerofax, Arlington, TX.

7. de la Cierva, J. 1926. "The Development of the Autogiro," J. Royal Aeronaut. Soc.

8. Cochrane, D., Hardesty, V., and Lee, R. 1989. The Aviation Careers of Igor Sikorsky, University of Washington Press, Seattle &London.

9. Federal Aviation Administration. 2012. Helicopter flying handbook

10. Grina, K. I. 1975. "Helicopter Development at Boeing Vertol Company," The Aeronaut. J.

11. Gunston, B. 1983. Helicopters of the World, Crescent, New York.

12. Klemin, A. 1925. "An Introduction to the Helicopter,"

13. Liberatore, E. K. (ed.) 1950. Rotary Wing Handbooks and History, United States Air Force Air Materiel Command. 18 volumes.

14. Liberatore, E. K. 1998. Helicopters Before Helicopters, Krieger Publishing, Malabar, FL.

15. Lopez, D. S. and Boyne, W. J. (eds.) 1984. Vertical Flight: The Age of the Helicopter, Smithsonian Institution Press, Washington DC.

16. Spenser, J. P. 1999. Whirlybirds: A History of the U.S. Helicopter Pioneers, University of Washington Press, Seattle and London.

17. T.H.G Megson, 2nd Edition, Arnold, 1990. Aircraft Structures for Engineering Students.

18. T.H.G Megson,University of Leeds,1996. Structural and Stress Analysis.

19. L.M Nicolai, METS,Inc, 1975. Fundamental of Aircraft Design.

20. C.L Mantel,ed,Mc Graw Hill, 1990. Engineering Materials Handbook.

21.Κ.D Wood, Johnson Publishing Company, Boulder Colorado,1996. Aircraft Design

22.Robert L.Mott , 4nd Edition, Pearson Prentice Hall, ISBN 0-13-191129-5.Machine elements in mechanical design.

23. R.A Cookson, Lecture notes, Cranfield Univercity, 2004-2005.Fatigue and fracture.

24. Zamani, Nader G.,Εκδόσεις SDC. CATIA V5 FEA Tutorials, Release 17.

25. Airbus UK, Aπρίλιος 2003. CATIA V5 Foundation Cource: Part Design.

26. Cozzens, R., Σεπτέμβριος 2006. Advanced CATIA V5 Workbook: Knowledgeware and Workbenches Release 16.

27. M. Chun-Yung NIU, Lockheed Aernautical Systems Company, Burbank, California. Airframe Structural Design

28. Ansys Workbench-Tutorial

29. CATIA V5- Tutorial

30. Μ. Παπαδρακάκης, Αθήνα, 1996. Ανάλυση Φορέων με τη μέθοδο των Πεπερασμένων Στοιχείων.

31. Χρ. προβατίδης, Α. Κανάραχος, Εκδόσεις Παπασωτηρίου,2000. Πεπερασμένα Στοιχεία στη Μηχανολογία.

32. Χρ. προβατίδης, Ι. Αντωνιάδης, Εκδόσεις Ε.Μ.Π, Αθήνα 2004. Υπολογιστικές Μέθοδοι στις κατασκευές.

33. Ι.Κούλλιας, Εκδόσεις Συμεών,1998. Βασικές αρχές υπολογισμού και κατασκευής αεροπλάνων

34. Αν. Δημαρόγκωνας, Εκδόσεις Πανεπιστημίου Πατρών, 1992. Στοιχεία Μηχανών.